# **SD328A**

# Stepper motor drive Product manual V2.03, 07.2010

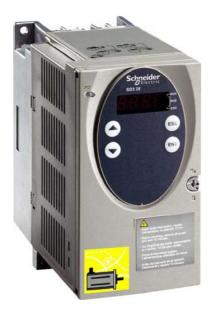

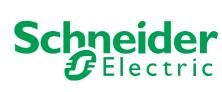

# Important information

This manual is part of the product.

Carefully read this manual and observe all instructions.

Keep this manual for future reference.

Hand this manual and all other pertinent product documentation over to all users of the product.

Carefully read and observe all safety instructions and the chapter "Before you begin - safety information".

Some products are not available in all countries.

For information on the availability of products, please consult the catalog.

Subject to technical modifications without notice.

All details provided are technical data which do not constitute warranted qualities.

Most of the product designations are registered trademarks of their respective owners, even if this is not explicitly indicated.

# **Table of contents**

|   | Importa                                                   | Int information                         | . 2                        |
|---|-----------------------------------------------------------|-----------------------------------------|----------------------------|
|   | Table o                                                   | f contents                              | . 3                        |
|   | Writing                                                   | conventions and symbols                 | . 9                        |
| 1 | Introdu                                                   | ction                                   | 11                         |
|   | 1.1                                                       | About this manual                       | 11                         |
|   | 1.2                                                       | Device overview                         | 11                         |
|   | 1.3                                                       | Scope of supply                         | 13                         |
|   | 1.4                                                       | Components and interfaces               | 14                         |
|   | 1.5                                                       | Type code                               | 15                         |
|   | 1.6                                                       | Documentation and literature references | 16                         |
|   | 1.7                                                       | Declaration of conformity               | 17                         |
|   | 1.8                                                       | TÜV certificate for functional safety   | 18                         |
| 2 | Before                                                    | you begin - safety information          | 19                         |
|   | 2.1                                                       | Qualification of personnel              | 19                         |
|   | 2.2                                                       | Intended use                            | 19                         |
|   | 2.3                                                       | Hazard categories                       | 20                         |
|   | 2.4                                                       | Basic information                       | 21                         |
|   | 2.5                                                       | DC bus voltage measurement              | 23                         |
|   | 2.6                                                       | Functional safety                       | 24                         |
|   | 2.7                                                       | Standards and terminology               | 24                         |
| 3 | Technic                                                   | eal Data                                | 25                         |
|   | 3.1                                                       | Certifications                          | 25                         |
|   | 3.2<br>3.2.1                                              | Ambient conditions                      |                            |
|   | 3.3<br>3.3.1                                              | Mechanical data                         | 27<br>27                   |
|   | 3.4<br>3.4.1<br>3.4.2<br>3.4.3<br>3.4.4<br>3.4.5<br>3.4.6 | 11,7                                    | 28<br>29<br>29<br>30<br>31 |

|   | 3.5<br>3.5.1<br>3.5.2                                              | Technical data accessories                                                                                                    | 33<br>33<br>34                                     |
|---|--------------------------------------------------------------------|----------------------------------------------------------------------------------------------------|----------------------------------------------------|
|   | 3.6                                                                | Conditions for UL 508C                                                                                                    | 34                                                 |
| 4 | Basics                                                             |                                                                                                    | . 35                                               |
|   | 4.1                                                                | Functional safety                                                                                                    | 35                                                 |
| 5 | Engine                                                             | ering                                                                                                    | . 37                                               |
|   | 5.1                                                                | Logic type                                                                                                    | 37                                                 |
|   | 5.2                                                                | Specification of the control mode                                                                                                    | 38                                                 |
|   | 5.3<br>5.3.1<br>5.3.2<br>5.3.3<br>5.3.4                            | Safety function STO ("Safe Torque Off")  Definitions                                                                                                    | 38<br>38<br>38<br>39<br>41                         |
|   | J. <del>4</del>                                                    | Monitoring functions                                                                                                    | 42                                                 |
| 6 | Installa                                                           | tion                                                                                                    | . 43                                               |
|   | 6.1<br>6.1.1                                                       | Electromagnetic compatibility, EMC                                                                                                    | 43<br>47                                           |
|   | 6.2<br>6.2.1<br>6.2.2                                              | Mechanical installation                                                                                                    | 48<br>49<br>52                                     |
|   | 6.3<br>6.3.1<br>6.3.2<br>6.3.3<br>6.3.4<br>6.3.5<br>6.3.6<br>6.3.7 | Electrical installation.  Overview of procedure.  Overview of all connections.  Connection of motor phases.  DC bus connection.  Mains supply connection.  Connection of rotation monitoring (CN2).  Connection of holding brake and controller supply voltage (CN3).  Connecting the fan. | 53<br>55<br>56<br>58<br>60<br>61<br>64<br>67<br>69 |
|   | 6.3.9<br>6.3.10<br>6.3.11<br>6.3.12<br>6.3.13<br>6.3.14            | Connecting the encoder signals A, B, I (CN5) Connecting PULSE (CN5)                                                                                                    | 70<br>72<br>75<br>78<br>79<br>80                   |
|   | 6.3.15<br>6.3.16                                                   | Connecting the digital inputs/outputs (CN1) Connecting a PC or a remote terminal (CN4) Reference Value Adapter                                                                                                    | 84<br>86                                           |
|   | 6.4                                                                | Checking installation                                                                                                    | 90                                                 |
| 7 | Commis                                                             | ssioning                                                                                                    | . 91                                               |
|   | 7.1                                                                | Overview                                                                                                    | 93                                                 |

|   | 7.2<br>7.2.1<br>7.2.2<br>7.2.3                                              | Commissioning tools                                                                                                    | . 94<br>. 95                           |
|---|-----------------------------------------------------------------------------|----------------------------------------------------------------------------------------------------|----------------------------------------|
|   | 7.3<br>7.3.1<br>7.3.2<br>7.3.3<br>7.3.4<br>7.3.5<br>7.3.6                   | Commissioning procedure.  "First Setup"                                                                                                    | 101<br>109<br>110<br>112<br>114        |
|   | 7.3.7<br>7.3.8<br>7.3.9<br>7.3.10<br>7.3.11                                 | fieldbus devices Testing the safety function STO Checking the direction of movement. Testing the signals of the position switches Checking the fan Optimizing the motion behavior                                                                                           | . 117<br>. 118<br>. 119<br>. 120       |
| 8 | Operati                                                                     | ion                                                                                                    | 121                                    |
|   | 8.1                                                                         | Control mode and operating mode management                                                                                                    | . 121                                  |
|   | 8.2<br>8.2.1<br>8.2.2<br>8.2.3<br>8.2.4                                     | Access control                                                                                                    | . 122<br>. 123<br>. 123                |
|   | 8.3<br>8.3.1<br>8.3.2<br>8.3.3                                              | Operating states                                                                                                    | . 124<br>. 128                         |
|   | 8.4<br>8.4.1<br>8.4.2                                                       | Starting and changing operating modes                                                                                                    | 134                                    |
|   | 8.5<br>8.5.1<br>8.5.2<br>8.5.3<br>8.5.4<br>8.5.5<br>8.5.6<br>8.5.7<br>8.5.8 | Operating modes.  Operating mode Jog.  Operating mode Oscillator.  Operating mode Electronic gear.  Operating mode Profile Position.  Operating mode Profile Velocity.  Operating mode Motion Sequence.  Operating mode Homing.  Operating mode Cyclic Synchronous Position | 136<br>139<br>143<br>150<br>154<br>156 |
|   | 8.6<br>8.6.1<br>8.6.2<br>8.6.3<br>8.6.4<br>8.6.5                            | (DS402)                                                                                                    | 186<br>186<br>187<br>194               |

|    | 8.6.6<br>8.6.7<br>8.6.8<br>8.6.9<br>8.6.10<br>8.6.11<br>8.6.12 | Fast position capture Speed window Brake function Configurable inputs and outputs Reversal of direction of rotation Restoring default values. | 201<br>202<br>205<br>206<br>209<br>221<br>222 |
|----|----------------------------------------------------------------|----------------------------------------------------------------------------------------------------|-----------------------------------------------|
| 9  | Exampl                                                         | es                                                                                                    | . 225                                         |
|    | 9.1                                                            | Wiring local control mode                                                                                                    | 225                                           |
|    | 9.2                                                            | Wiring fieldbus control mode                                                                                                    | 226                                           |
|    | 9.3                                                            | Wiring STO                                                                                                    | 227                                           |
|    | 9.4                                                            | Parameterization local control mode                                                                                                    | 227                                           |
| 10 | ) Diagnos                                                      | stics and troubleshooting                                                                                                    | . 229                                         |
|    | 10.1                                                           | Service                                                                                                    | 229                                           |
|    | 10.2                                                           | Error responses and error classes                                                                                                    | 229                                           |
|    | 10.3<br>10.3.1<br>10.3.2<br>10.3.3<br>10.3.4                   | Error indication                                                                                                    | 230<br>230<br>232<br>234<br>234               |
|    | 10.4<br>10.4.1<br>10.4.2                                       | Troubleshooting                                                                                                    | 236<br>236<br>237                             |
|    | 10.5                                                           | Table of error numbers                                                                                                    | 239                                           |
| 11 | Parame                                                         | eters                                                                                                    | . 251                                         |
|    | 11.1<br>11.1.1                                                 | Representation of the parameters Explanation of the parameter representation                                                                  |                                               |
|    | 11.2                                                           | List of all parameters                                                                                                    | 254                                           |
| 12 | 2 Access                                                       | ories and spare parts                                                                                                    | . 291                                         |
|    | 12.1                                                           | Optional accessories                                                                                                    | 291                                           |
|    | 12.2                                                           | Motor cables                                                                                                    | 291                                           |
|    | 12.3                                                           | Encoder cables                                                                                                    | 291                                           |
|    | 12.4                                                           | RS422: Pulse/direction and A/B                                                                                                    | 292                                           |
|    | 12.5                                                           | Mains filter                                                                                                    | 292                                           |
|    | 12.6                                                           | Mains reactors                                                                                                    | 292                                           |
|    | 12.7                                                           | CANopen                                                                                                    | 293                                           |
|    | 12.8                                                           | Modbus                                                                                                    | 293                                           |
|    | 12.9                                                           | Mounting material                                                                                                    | 293                                           |

| 13 | Service                                                                                        | , maintenance and disposal                                                                                                    | 295               |
|----|------------------------------------------------------------------------------------------------|----------------------------------------------------------------------------------------------------|-------------------|
|    | 13.1                                                                                           | Service address                                                                                                    | 295               |
|    | 13.2<br>13.2.1                                                                                 | Maintenance                                                                                                    |                   |
|    | 13.3                                                                                           | Replacing devices                                                                                                    | 296               |
|    | 13.4                                                                                           | Changing the motor                                                                                                    | 297               |
|    | 13.5                                                                                           | Shipping, storage, disposal                                                                                                    | 297               |
| 14 | Extract                                                                                        |                                                                                                    | 299               |
|    | 14.1                                                                                           | Extract for installation                                                                                                    | 299               |
|    | 14.2<br>14.2.1<br>14.2.2<br>14.2.3<br>14.2.4                                                   | Extract for commissioning                                                                                                    | 302<br>303<br>304 |
| 15 | Glossaı                                                                                        | ry                                                                                                    | 307               |
|    | 15.1<br>15.1.1<br>15.1.2<br>15.1.3<br>15.1.4<br>15.1.5<br>15.1.6<br>15.1.7<br>15.1.8<br>15.1.9 | Units and conversion tables  Length.  Mass.  Force.  Power  Rotation  Torque.  Moment of inertia  Temperature  Conductor cross section  Terms and Abbreviations. |                   |
|    |                                                                                                |                                                                                                    |                   |
|    |                                                                                                |                                                                                                    |                   |

Table of contents

0198441113700, V2.03, 07.2010

**SD328A** 

8

# Writing conventions and symbols

Work steps

If work steps must be performed consecutively, this sequence of steps is represented as follows:

- Special prerequisites for the following work steps
- Step 1
- Specific response to this work step
- ► Step 2

If a response to a work step is indicated, this allows you to verify that the work step has been performed correctly.

Unless otherwise stated, the individual steps must be performed in the specified sequence.

Bulleted lists

The items in bulleted lists are sorted alphanumerically or by priority. Bulleted lists are structured as follows:

- · Item 1 of bulleted list
- Item 2 of bulleted list
  - Subitem for 2
  - Subitem for 2
- · Item 3 of bulleted list

Making work easier

Information on making work easier is highlighted by this symbol:

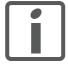

Sections highlighted this way provide supplementary information on making work easier.

**Parameters** 

In text sections, parameters are shown with the parameter name, for example POSdirOfRotat. The way parameters are represented in tables is explained in the chapter Parameters. The parameter list is sorted alphabetically by parameter name.

SI units

SI units are the original values. Converted units are shown in brackets behind the original value; they may be rounded.

Example:

Minimum conductor cross section: 1.5 mm<sup>2</sup> (AWG 14)

0198441113700, V2.03, 07.2010

Stepper motor drive 9

SD328A 1 Introduction

### 1 Introduction

### 1.1 About this manual

This manual is valid for all SD328A standard products. This chapter lists the type code for this product. The type code can be used to identify whether your product is a standard product or a customized model.

### 1.2 Device overview

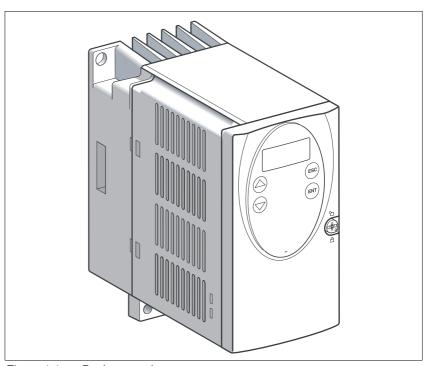

Figure 1.1 Device overview

Drive system

This drive is used to control a 3-phase stepper motor.

Reference values are normally supplied and monitored by a master PLC or a motion controller, e.g. LMC.

An HMI (HMI, **H**uman-**M**achine-Interface) with display and keys is located at the front of the device.

1 Introduction SD328A

Reference value supply

Reference values are provided via:

 CANopen fieldbus for the operating modes Profile Position, Profile Velocity and Oscillator.

As of software version 1,201 and higher, the CANmotion communication profile for the "Cyclic Synchronous Position" operating mode is also supported.

- ±10-V analog signals for operating mode Oscillator.
- Pulse/direction signals or A/B encoder signals for the operating mode Electronic Gear.
- Modbus fieldbus for commissioning.

# Rotation monitoring / motor monitoring

If a stepper motor with integrated encoder is connected, the following functions can be activated:

- Rotation monitoring:
   The calculated reference position and the actual position of the motor are compared. If a defined deviation is exceeded, a rotation monitoring error is signaled.
- Cable monitoring:
   The encoder cable is monitored. If the encoder supply is interrupted, it is signaled that the encoder is not ready.
- Motor temperature monitoring:
   The device shuts off if the motor temperature is too high.

Holding brake output

The device is equipped with an output for direct connection of a holding brake.

Safety function

The integrated safety function STO (IEC 61800-5-2) complies with Safety Integrity Level SIL2. The safety function allows for a category 0 stop as per IEC 60204-1 without external power contactors. It is not necessary to interrupt the supply voltage. This reduces the system costs and the response times.

1 Introduction **SD328A** 

#### Scope of supply 1.3

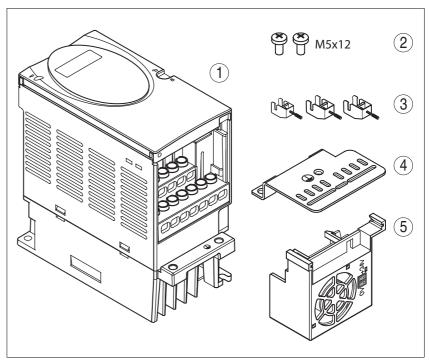

Figure 1.2 Scope of supply

- SD32•• (1)
- (2) Mounting screws
- Shield terminal
- (3) (4) EMC mounting plate
- (5) Fan (SD32••U68 only)

1 Introduction SD328A

## 1.4 Components and interfaces

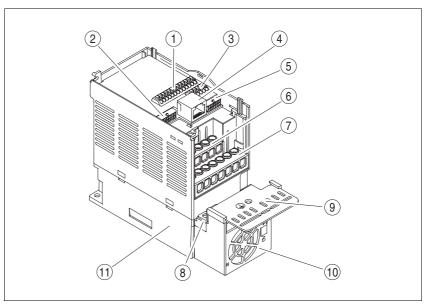

Figure 1.3 Components and interfaces

- (1) I/O signal connection CN1 (spring terminal)
  - Analog reference value input ±10V
  - · Control via CANopen fieldbus
  - Eight digital inputs/outputs. The assignment depends on the selected operating mode
- (2) 12-pin female connector CN2 for motor encoder
- (3) Connection CN3 for 24V power supply and holding brake
- (4) RJ45 socket CN4 for connection of
  - Fieldbus Modbus or CANopen
  - PC with commissioning software
  - · Remote terminal
- (5) 10-pin socket CN5 for
  - Supply of of pulse/direction of A/B encoder signals in operating mode Electronic Gear
- (6) Screw terminals for connection of the mains supply
- (7) Screw terminals for connecting the motor
- (8) Base for the EMC mounting plate
- (9) EMC mounting plate
- (10) Fan (SD32••U68 only)
- (11) Heat sink

SD328A 1 Introduction

# 1.5 Type code

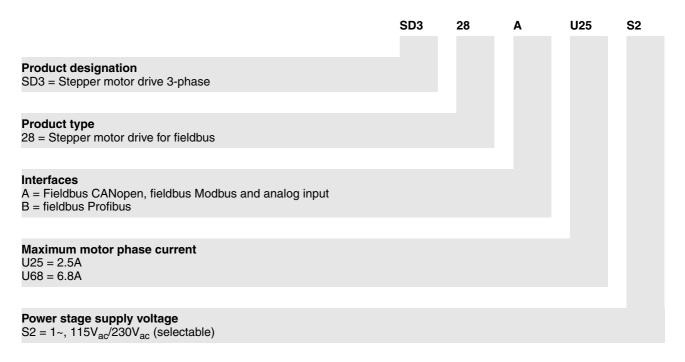

The device type is shown on the nameplate and on the inside of the front plate.

1 Introduction SD328A

### 1.6 Documentation and literature references

The following manuals belong to this product:

Product manual, describes the technical data, installation, commissioning and all operating modes and functions.

 Fieldbus manual, description required to integrate the product into a fieldbus.

 Motor manual, describes the technical characteristics of the motors, including correct installation and commissioning.

Source manuals The latest versions of the manuals can be downloaded from the Internet

at:

http://www.schneider-electric.com

Source EPLAN Macros For easier engineering, macro files and product master data are availa-

ble for download from the Internet at:

http://www.schneider-electric.com

Further reading Recommended literature for further reading

• No recommendation for literature available.

SD328A 1 Introduction

## 1.7 Declaration of conformity

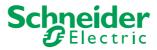

SCHNEIDER ELECTRIC MOTION DEUTSCHLAND GmbH & Co. KG Breslauer Str. 7 D-77933 Lahr

# EC DECLARATION OF CONFORMITY YEAR 2008

□ according to EC Directive Machinery 98/37/EC

□ according to EC Directive EMC 2004/108/EC

according to EC Directive Low Voltage 2006/95/EC

We declare that the products listed below meet the requirements of the mentioned EC Directives with respect to design, construction and version distributed by us. This declaration becomes invalid with any modification on the products not authorized by us.

Designation: Stepper motor drive

Type: SD328Axxxxxx, SD328Bxxxxxx

Product number: 00637111401xx, 00637111402xx

Applied EN ISO 13849-1:2006, Performance Level "d" (category 3)

harmonized EN 61508:2002, SIL 2 EN 62061:2005, SILcl 2

standards, especially: EN 61800-3:2004, second environment

EN 61800-5-1:2007

Applied UL 508C

national standards and technical specifications,

especially:

Product documentation

Schneider Electric Motion Deutschland

GmbH & Co. KG

Company stamp: Postfach 11 80 · D-77901 Lahr

Breslauer Str. 7 · D-77933 Lahr

Jaudshelles

Date/ Signature: 10 July 2008

Name/ Department: Wolfgang Brandstätter/Development

0198441113700, V2.03, 07.2010

Stepper motor drive

17

1 Introduction SD328A

# 1.8 TÜV certificate for functional safety

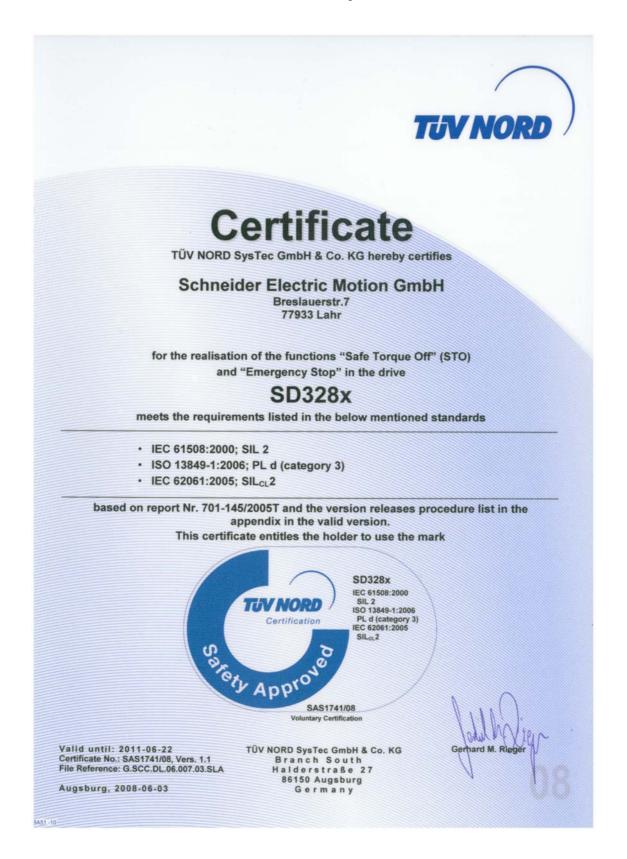

# 2 Before you begin - safety information

### 2.1 Qualification of personnel

Only appropriately trained persons who are familiar with and understand the contents of this manual and all other pertinent product documentation are authorized to work on and with this product. In addition, these persons must have received safety training to recognize and avoid hazards involved. These persons must have sufficient technical training, knowledge and experience and be able to foresee and detect potential hazards that may be caused by using the product, by changing the settings and by the mechanical, electrical and electronic equipment of the entire system in which the product is used.

All persons working on and with the product must be fully familiar with all applicable standards, directives, and accident prevention regulations when performing such work.

#### 2.2 Intended use

This product is a drive for 3-phase stepper motors and intended for industrial use according to these instructions.

The product may only be used with a permanently installed connection in the control cabinet.

The product may only be used in compliance with all applicable safety regulations and directives, the specified requirements and the technical data.

Prior to using the product, you must perform a risk assessment in view of the planned application. Based on the results, the appropriate safety measures must be implemented.

Since the product is used as a component in an entire system, you must ensure the safety of persons by means of the design of this entire system (for example, machine design).

Operate the product only with the specified cables and accessories. Use only genuine accessories and spare parts.

The product must NEVER be operated in explosive atmospheres (hazardous locations, Ex areas).

Any use other than the use explicitly permitted is prohibited and can result in hazards.

Electrical equipment should be installed, operated, serviced, and maintained only by qualified personnel.

0198441113700, V2.03, 07.2010

Stepper motor drive 19

## 2.3 Hazard categories

Safety instructions to the user are highlighted by safety alert symbols in the manual. In addition, labels with symbols and/or instructions are attached to the product that alert you to potential hazards.

Depending on the seriousness of the hazard, the safety instructions are divided into 4 hazard categories.

### **A** DANGER

DANGER indicates an imminently hazardous situation, which, if not avoided, **will result** in death or serious injury.

### **A WARNING**

WARNING indicates a potentially hazardous situation, which, if not avoided, **can result** in death, serious injury, or equipment damage.

### **A** CAUTION

CAUTION indicates a potentially hazardous situation, which, if not avoided, **can result** in injury or equipment damage.

### **CAUTION**

CAUTION used without the safety alert symbol, is used to address practices not related to personal injury (e.g. **can result** in equipment damage).

### 2.4 Basic information

### **A** DANGER

#### HAZARD OF ELECTRIC SHOCK, EXPLOSION OR ARC FLASH

- Only appropriately trained persons who are familiar with and understand the contents of this manual and all other pertinent product documentation and who have received safety training to recognize and avoid hazards involved are authorized to work on and with this drive system. Installation, adjustment, repair and maintenance must be performed by qualified personnel.
- The system integrator is responsible for compliance with all local and national electrical code requirements as well as all other applicable regulations with respect to grounding of all equipment.
- Many components of the product, including the printed circuit board, operate with mains voltage. Do not touch. Only use electrically insulated tools.
- Do not touch unshielded components or terminals with voltage present.
- The motor generates voltage when the shaft is rotated. Prior to performing any type of work on the drive system, block the motor shaft to prevent rotation.
- AC voltage can couple voltage to unused conductors in the motor cable. Insulate both ends of unused conductors in the motor cable.
- Do not short across the DC bus terminals or the DC bus capacitors
- Before performing work on the drive system:
  - Disconnect all power, including external control power that may be present.
  - Place a "DO NOT TURN ON" label on all power switches.
  - Lock all power switches in the open position.
  - Wait 15 minutes to allow the DC bus capacitors to discharge.
     Measure the voltage on the DC bus as per chapter "DC bus voltage measurement" and verify the voltage is < 42 V<sub>dc</sub>. The DC bus LED is not an indicator of the absence of DC bus voltage.
- Install and close all covers before applying voltage.

Failure to follow these instructions will result in death or serious injury.

0198441113700, V2.03, 07.2010

Stepper motor drive

### **A WARNING**

#### **MOTOR WITHOUT BRAKING EFFECT**

If power outage and faults cause the power stage to be switched off, the motor is no longer stopped by the brake and may increase its speed even more until it reaches a mechanical stop.

- · Verify the mechanical situation.
- If necessary, use a cushioned mechanical stop or a suitable holding brake.

Failure to follow these instructions can result in death, serious injury or equipment damage.

### WARNING

#### **UNEXPECTED MOVEMENT**

Drives may perform unexpected movements because of incorrect wiring, incorrect settings, incorrect data or other errors.

Interference (EMC) may cause unpredictable responses in the system.

- Carefully install the wiring in accordance with the EMC requirements.
- Switch off the voltage at the inputs STO\_A (PWRR\_A) and STO\_B
   (PWRR\_B) to avoid an unexpected restart of the motor before
   switching on and configuring the product.
- Do not operate the product with unknown settings or data.
- Perform a comprehensive commissioning test.

Failure to follow these instructions can result in death or serious injury.

#### **A WARNING**

#### LOSS OF CONTROL

- The designer of any control scheme must consider the potential failure modes of control paths and, for certain critical functions, provide a means to achieve a safe state during and after a path failure. Examples of critical control functions are EMERGENCY STOP, overtravel stop, power outage and restart.
- Separate or redundant control paths must be provided for critical functions.
- System control paths may include communication links. Consideration must be given to the implication of unanticipated transmission delays or failures of the link.
- Observe the accident prevention regulations and local safety guidelines. <sup>1)</sup>
- Each implementation of the product must be individually and thoroughly tested for proper operation before being placed into service.

Failure to follow these instructions can result in death or serious injury.

 For USA: Additional information, refer to NEMA ICS 1.1 (latest edition), Safety Guidelines for the Application, Installation, and Maintenance of Solid State Control and to NEMA ICS 7.1 (latest edition), Safety Standards for Construction and Guide for Selection, Installation for Construction and Operation of Adjustable-Speed Drive Systems.

# 2.5 DC bus voltage measurement

Disconnect all power prior to starting work on the product.

### **A** DANGER

#### HAZARD OF ELECTRIC SHOCK, EXPLOSION OR ARC FLASH

 Only appropriately trained persons who are familiar with and understand the safety instructions in the chapter "Before you begin - safety information" may perform the measurement.

Failure to follow these instructions will result in death or serious injury.

The DC bus voltage can exceed 800 Vdc. Use a properly rated voltagesensing device for measuring. Procedure:

- Disconnect all power.
- ▶ Wait 15 minutes to allow the DC bus capacitors to discharge.
- Measure the DC bus voltage between the DC bus terminals to verify that the voltage is < 42 V<sub>dc</sub>.
- If the DC bus capacitors do not discharge properly, contact your local Schneider Electric representative. Do not repair or operate the product.

The DC bus LED is not an indicator of the absence of DC bus voltage.

## 2.6 Functional safety

Using the safety functions integrated in this product requires careful planning. For more information see chapter 5.3 "Safety function STO ("Safe Torque Off")" on page 38.

### 2.7 Standards and terminology

Technical terms, terminology and the corresponding descriptions in this manual are intended to use the terms or definitions of the pertinent standards.

In the area of drive systems, this includes, but is not limited to, terms such as "safety function", "safe state", "fault", "fault reset", "failure", "error", "error message", "warning", "warning message", etc.

Among others, these standards include:

- IEC 61800 series: "Adjustable speed electrical power drive systems"
- IEC 61800-7 series: "Adjustable speed electrical power drive systems Part 7-1: Generic interface and use of profiles for power drive systems Interface definition"
- IEC 61158 series: "Industrial communication networks Fieldbus specifications"
- IEC 61784 series: "Industrial communication networks Profiles"
- IEC 61508 series: "Functional safety of electrical/electronic/programmable electronic safety-related systems"

Also see the glossary at the end of this manual.

### 3 Technical Data

This chapter contains information on the ambient conditions and on the mechanical and electrical properties of the product family and the accessories.

### 3.1 Certifications

#### Product certifications:

| Certified by            | Assigned number           | Validity   |  |
|-------------------------|---------------------------|------------|--|
| TÜV Nord                | SAS-1741/08               | 2011-06-22 |  |
| UL                      | File E153659              |            |  |
| CiA (Can in Automation) | CiA200605-301V402/20-0059 |            |  |

Certified safety function

This product has the following certified safety function:

Safety function STO "Safe Torque Off" (IEC 61800-5-2)

### 3.2 Ambient conditions

Ambient conditions transportation and storage

The environment during transport and storage must be dry and free from dust. The maximum vibration and shock load must be within the specified limits.

| Temperature | [°C] -25 +70 |  |
|-------------|--------------|--|
|-------------|--------------|--|

Ambient temperature during operation

The maximum permissible ambient temperature during operation depends on the distance between the devices and the required power. Observe the pertinent instructions in the chapter Installation.

| Operating temperature 1) 2) | [°C] | 0 +50 |  |
|-----------------------------|------|-------|--|

<sup>1)</sup> No icing

Pollution degree

| <b>.</b>         |   |  |
|------------------|---|--|
| Pollution degree | 2 |  |

Relative humidity

The following relative humidity is permissible during operation:

| Relative humidity (non-condens- | [%] | As per IEC 60721-3-3 |
|---------------------------------|-----|----------------------|
| ing)                            |     | 5 85 (class 3K3)     |

Installation altitude

The installation altitude is defined as height above sea level.

| Installation altitude                                                                                                   | [m] | ≤1000 |  |
|----------------------------------------------------------------------------------------------------|-----|-------|--|
| Installation altitude at a max. amb ent temperature of 40°C, without cover film, with a free space at the sides > 50 mm |     | ≤2000 |  |

<sup>2)</sup> If the product is to be used in compliance with UL 508C, note the information provided in chapter 3.6 "Conditions for UL 508C".

3 Technical Data SD328A

Vibration and shock

| Vibration, sinusoidal  | As per IEC 60068-2-6<br>1.5 mm (from 3 Hz 13 Hz)<br>10 m/s <sup>2</sup> (from 13 Hz 150 Hz) |
|------------------------|---------------------------------------------------------------------------------------------|
| Shock, semi-sinusoidal | As per IEC 60068-2-27<br>150 m/s <sup>2</sup> (for 11 ms)                                   |

### 3.2.1 Degree of protection

The product has degree of protection IP20.

The top of the housing has degree of protection IP40 if the cover film covering the top of the housing is not removed. It may be necessary to remove the cover film for reasons of ambient temperature or mounting distances, see chapter 6.2.1 "Mounting the device", page 49.

Degree of protection if STO is used

You must ensure that conductive substances cannot get into the product (pollution degree 2). If you use the safety function and conductive substances get into the product, the safety function may become inoperative.

3 Technical Data **SD328A** 

#### **Mechanical data** 3.3

#### 3.3.1 **Dimensions**

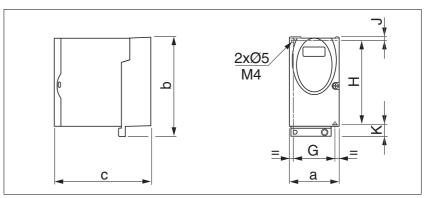

Figure 3.1 Dimensions

| SD32••            |      | U25S2              | U68S2              |
|-------------------|------|--------------------|--------------------|
| a                 | [mm] | 72                 | 72                 |
| b                 | [mm] | 145                | 145                |
| С                 | [mm] | 140                | 140                |
| G                 | [mm] | 60                 | 60                 |
| Н                 | [mm] | 121.5              | 121.5              |
| J                 | [mm] | 5                  | 5                  |
| K                 | [mm] | 18.5               | 18.5               |
| Mass              | [kg] | 1.1                | 1.2                |
| Type of cooling   |      | Convection 1)      | Fan                |
| DIN rail mounting | [mm] | 77.5 <sup>2)</sup> | 77.5 <sup>2)</sup> |

<sup>1) &</sup>gt;1 m/s 2) Width of adapter plate

3 Technical Data SD328A

#### 3.4 Electrical Data

The products are intended for industrial use and may only be operated with a permanently installed connection.

### 3.4.1 Power stage

Electrical data

| SD32••                                                        |                      | U25S2        | U68S2        |
|---------------------------------------------------------------|----------------------|--------------|--------------|
| Nominal voltage (switchable)                                  | [V]                  | 115/230 (1~) | 115/230 (1~) |
| Input current (115V/230V)                                     | [A]                  | 4/3          | 7/5          |
| Maximum motor phase current                                   | [A]                  | 2.5          | 6.8          |
| Maximum speed of rotation of motor                            | [min <sup>-1</sup> ] | 3000         | 3000         |
| Nominal power (115V/230V) (power output of device)            | [W]                  | 180/270      | 280/420      |
| Maximum voltage to ground                                     | [V <sub>ac</sub> ]   | 300          | 300          |
| Maximum permissible short circuit current of the supply mains | [kA]                 | 0.5          | 0.5          |
| Power loss                                                    | [W]                  | ≤26          | ≤65          |
| Fuse to be connected upstream 1)                              | [A]                  | 10           | 10           |

Fuses: Class CC or J as per UL 248-4, alternatively circuit breakers with C characteristic.

Mains voltage: Range and tolerance

| Mains voltage 115 V | [V <sub>ac</sub> ] | 100-15 % 120+10 % |
|---------------------|--------------------|-------------------|
| Mains voltage 230 V | [V <sub>ac</sub> ] | 200-15% 240+10 %  |
| frequency           | [Hz]               | 50-5 % 60+5 %     |

| transient overvoltages overvoltage category III |
|-------------------------------------------------|
|-------------------------------------------------|

Inrush current and leakage current

| rush current                                                                                       | [A] | <60               |
|----------------------------------------------------------------------------------------------------|-----|-------------------|
| eakage current at a motor cable<br>ngth of <10 m and a design as<br>er "IEC 60990 figure number 3" | [   | <30 <sup>1)</sup> |

Measured on mains with grounded neutral point, without external mains filter. If residual current devices are used, note that a 30 mA residual current device can trigger at values as low as 15 mA. In addition, there is a high-frequency leakage current which is not considered in the measurement. Residual current device respond differently to this.

Input current and impedance of mains supply

The input current depends on the impedance of the supply mains. This is indicated by a possible short-circuit current. If the mains supply has a higher short-circuit current, use upstream mains reactors. Suitable mains reactors can be found in chapter 12 "Accessories and spare parts".

Approved motors

Approved motor families: BRS3, ExRDM, VRDM3

Approved motor voltage: 230V<sub>ac</sub> / 325V<sub>dc</sub>

Further information on approved motors can be found in the product catalog.

### 3.4.2 24V<sub>dc</sub> controller supply voltage

Spring terminals

The spring terminals have the following properties

| Minimum conductor cross section                       | [mm <sup>2</sup> ] | 0.14 (AWG 24) |
|-------------------------------------------------------|--------------------|---------------|
| Maximum connection cross section without wire ferrule | [mm <sup>2</sup> ] | 1.5 (AWG 16)  |
| Maximum connection cross section with wire ferrule    | [mm <sup>2</sup> ] | 0.75 (AWG 20) |
| Stripping length 1)                                   | [mm]               | 8.5 9.5       |
| Maximum current load                                  | [A]                | 2             |

<sup>1)</sup> Mechanical conditions must be considered.

24V controller supply voltage

The 24V controller supply voltage must meet the requirements of IEC 61131-2 (PELV standard power supply unit):

| Input voltage    | [V] | 24 (-15 % / +20 %) |
|------------------|-----|--------------------|
| Input current 1) | [A] | ≤0.2               |
| Residual ripple  | [%] | <5                 |

<sup>1)</sup> Without load on outputs

### 3.4.3 Signals

Signal inputs are protected against reverse polarity, outputs are short-circuit protected. The inputs/outputs are not galvanically isolated from  $0\,\rm V_{dc}.$ 

24V input signals

When configured as "Source", the levels of the inputs comply with IEC 61131-2, type 1

| Logic 0 (U <sub>low</sub> )  | [V]  | -3 +5                          |
|------------------------------|------|--------------------------------|
| Logic 1 (U <sub>high</sub> ) | [V]  | +15 +30                        |
| Input current (typical)      | [mA] | 10                             |
| Debounce time 1)             | [ms] | 1.25 1.5                       |
| Debounce time CAP1 and CAP2  | [µs] | 1 10                           |
| Accuracy CAP1 and CAP2 2)    | [°]  | <0.44<br>+ accuracy of encoder |

<sup>1)</sup> Except STO\_A (PWRR\_A), STO\_B (PWRR\_B), CAP1 and CAP2

24V output signals

The 24V output signals comply with IEC 61131-2.

| Output voltage                                                          | [V]  | ≤30 |
|-------------------------------------------------------------------------|------|-----|
| Voltage drop at 50 mA load                                              | [V]  | ≤1  |
| Maximum switching current LO4_OUT 1) / +BRAKE_OUT (o voltage reduction) | [A]  | 1.5 |
| Maximum switching current other outputs                                 | [mA] | ≤50 |

<sup>1)</sup> As of software version 1.201

<sup>2)</sup> The captured motor position is less accurate during the acceleration phase and the deceleration phase.

3 Technical Data SD328A

Pulse/direction, A/B input signals

The pulse/direction and A/B signals conform to the RS422 interface specifications  $\,$ 

| Symmetrical               |             | Conforming to RS422 |
|---------------------------|-------------|---------------------|
| Resistance                | $[k\Omega]$ | 5                   |
| Pulse/direction frequency | [kHz]       | ≤400 <sup>1)</sup>  |
| A/B frequency             | [kHz]       | ≤400                |

<sup>1)</sup> Device revision (see nameplate) RS <06: 200 kHz

#### Analog input signals

| Voltage range of differential input circuit | [V]   | -10 +10 |
|---------------------------------------------|-------|---------|
| Resistance                                  | [kΩ]  | ≥10     |
| Resolution ANA1                             | [Bit] | 14      |
| Sampling period ANA1                        | [ms]  | 0.25    |

CAN bus signals

The CAN bus signals comply with the CAN standard and are short-circuit protected.

#### Encoder signals

| Output ENC+5V_OUT                                             |      |           |  |
|---------------------------------------------------------------|------|-----------|--|
| Supply voltage                                                | [V]  | 4.75 5.25 |  |
| Maximum output current                                        | [mA] | 100       |  |
| Sense-controlled, short-circuit protected, overload-protected |      |           |  |

| Inputs ENC_A, ENC_B and ENC_I |            |  |  |  |  |
|-------------------------------|------------|--|--|--|--|
| Signal voltage As per RS422   |            |  |  |  |  |
| Frequency                     | [kHz] ≤400 |  |  |  |  |

### 3.4.4 Safety function STO

When configured as "Source", the levels of the inputs comply with IEC 61131-2, type 1

| Logic 0 (U <sub>low</sub> )                                                    | [V]  | -3 +5   |
|--------------------------------------------------------------------------------|------|---------|
| Logic 1 (U <sub>high</sub> )                                                   | [V]  | +15 +30 |
| Input current (typical)                                                        | [mA] | 10      |
| Debounce time                                                                  | [ms] | 1 5     |
| Detection of signal difference<br>between STO_A (PWRR_A) and<br>STO_B (PWRR_B) | [s]  | <1      |
| Response time (until shutdown of power stage)                                  | [ms] | <10     |
| Permitted test pulse width of upstream devices                                 | [ms] | <1      |

SD328A 3 Technical Data

Data for maintenance plan and safety calculations

Use the following data of the STO safety function for your maintenance plan and the safety calculations:

| Lifetime (IEC 61508)                                               |       | 20 years               |
|--------------------------------------------------------------------|-------|------------------------|
| SFF (IEC 61508)<br>Safe Failure Fraction                           | [%]   | 66                     |
| HFT (IEC 61508)<br>Hardware Fault Tolerance<br>Type B subsystem    |       | 1                      |
| Safety integrity level<br>IEC 61508<br>IEC 62061                   |       | SIL2<br>SILCL2         |
| PFH (IEC 61508) Probability of Dangerous Hardware Failure per Hour | [1/h] | 2.331*10 <sup>-9</sup> |
| PL (ISO 13849-1)<br>Performance Level                              |       | d (Category 3)         |
| MTTF <sub>d</sub> (ISO 13849-1)<br>Mean Time to Dangerous Failure  |       | 3788 years             |
| DC (ISO 13849-1)<br>Diagnostic Coverage                            | [%]   | 90                     |

### 3.4.5 Fan

Only device type SD32••U68 comes with a fan.

Fan

| Input voltage | [V <sub>dc</sub> ] | 24  |
|---------------|--------------------|-----|
| Input current | [mA]               | 130 |

3 Technical Data SD328A

#### 3.4.6 Mains filter

Basics The EMC standards distinguish various use cases:

| EN 61800-3:2001-02; IEC 61800-3, Ed.2 | Description                                         |
|---------------------------------------|-----------------------------------------------------|
| First environment, category C1        | Operation in residential areas                      |
| First environment, category C2        | Operation in residential areas                      |
| Second environment, category C3       | Operation in industrial power distribution networks |

#### Limit values

This product meets the EMC requirements according to the standard IEC 61800-3, if the measures described in this manual are implemented during installation.

If the selected composition is not designed for category C1, note the following:

### **A WARNING**

#### HIGH-FREQUENCY INTERFERENCE

In a residential environment this product may cause high-frequency interference that may require interference suppression.

Failure to follow these instructions can result in death or serious injury.

Better values can be achieved depending on the device and the application and as well as the design, for example, in the case of installation in an enclosed control cabinet with at least 15db attenuation.

The following limit values for conducted interference are met by EMC-compliant designs:

| Devices without external mains filter | C3 up to a motor cable length of 10 m                                        |
|---------------------------------------|------------------------------------------------------------------------------|
| Devices with external mains filter    | C2 up to a motor cable length of 20 m, C3 up to a motor cable length of 50 m |

The system integrator and/or machine owner/operator is responsible for complying with the EMC directives. See chapter 12 "Accessories and spare parts" for order data on external mains filters.

SD328A 3 Technical Data

### 3.5 Technical data accessories

### 3.5.1 Reference value adapter RVA

For a description of the RVA, see chapter 6.3.16 "Reference Value Adapter", page 86.

#### **Dimensions**

| Height | [mm] | 77  |
|--------|------|-----|
| Width  | [mm] | 135 |
| Depth  | [mm] | 37  |

Installation on DIN rail.

### Electrical data

| Input                           |            |                    |
|---------------------------------|------------|--------------------|
| Supply voltage                  | [V]        | 19.2 30            |
| Input current (5VSE no load)    | [mA]       | 50                 |
| Input current (5VSE300 mA)      | [mA]       | 150                |
| Output, encoder                 |            |                    |
| 5VSE                            | [V]        | 4.75 5.25          |
| Maximum output current          | [mA]       | 300                |
| Sense-controlled, short-circuit | protected, | overload-protected |

3 Technical Data SD328A

#### 3.5.2 **Cables**

Overview of required cables

|                                                    | Max. cable length<br>[m] | in. conductor<br>cross section<br>[mm <sup>2</sup> ] | As per PELV | Shielded,<br>both ends<br>grounded | Twisted pair |
|----------------------------------------------------|--------------------------|------------------------------------------------------|-------------|------------------------------------|--------------|
| Motor cables (see chapter 12.2 "Motor cables")     | 10/50 <sup>1)</sup>      | 4*1.5 (AWG 14)                                       |             | Х                                  |              |
| Mains supply                                       | _                        | 0.75 (AWG 18)                                        |             |                                    |              |
| Encoder cables (see chapter 12.3 "Encoder cables") | 100                      | 10*0.25 and 2*0.5<br>(AWG 22 and 18)                 | X           | X                                  | Х            |
| Controller supply voltage                          | _                        | 0.75 (AWG 18)                                        | Х           |                                    |              |

<sup>1)</sup> Length depends on the required limit values for conducted interference, see chapter 3.4.6 "Mains filter".

Motor cable and encoder cable

The motor cables and encoder cables are suitable for drag chain applications; they are available in various lengths. See page 291 for the versions available as accessories.

| Motor cables                    |                    | Style 20234                                                  |
|---------------------------------|--------------------|--------------------------------------------------------------|
| Encoder cable                   |                    | Style 20963                                                  |
| Permissible voltage motor cable | [V <sub>ac</sub> ] | 600 (UL and CSA)                                             |
| Temperature range               | [°C]               | -40 +90 (permanently installed)<br>-20 +80 (moving)          |
| Minimum bending radius          |                    | 4 x diameter (permanently installed) 7.5 x diameter (moving) |
| Cable jacket                    |                    | Oil-resistant PUR                                            |
| Shielding                       |                    | Shield braiding                                              |
| Coverage of shielding           | [%]                | ≥85                                                          |

Table 3.1 Data of the motor cable and encoder cable available as accessories

### 3.6 Conditions for UL 508C

If the product is used to comply with UL 508C, the following conditions must also be met:

Ambient temperature during operation

Surrounding air temperature [°C] 0 ... +40

Wiring

Use at least 60/75 °C copper conductors.

PELV power supply

Use only power supply units that are approved for overvoltage category III.

Short-circuit current rating

Short-circuit current rating [kA] 5

SD328A 4 Basics

### 4 Basics

### 4.1 Functional safety

Automation and safety engineering are two areas that were completely separated in the past but recently have become more and more integrated. Engineering and installation of complex automation solutions are greatly simplified by integrated safety functions.

Usually, the safety engineering requirements depend on the application. The level of the requirements results from the risk and the hazard potential arising from the specific application.

#### Working with IEC 61508

IEC 61508 standard

The standard IEC 61508 "Functional safety of electrical/electronic/programmable electronic safety-related systems" covers the safety-related function. Instead of a single component, an entire function chain (for example, from a sensor through the logical processing units to the actuator) is considered as a unit. This function chain must meet the requirements of the specific safety integrity level as a whole. Systems and components that can be used in various applications for safety tasks with comparable risk levels can be developed on this basis.

SIL, Safety Integrity Level

The standard IEC 61508 defines 4 safety integrity levels (SIL) for safety functions. SIL1 is the lowest level and SIL4 is the highest level. A hazard and risk analysis serves as a basis for determining the required safety integrity level. This is used to decide whether the relevant function chain is to be considered as a safety function and which hazard potential it must cover.

PFH, Probability of a dangerous hardware failure per hour

To maintain the safety function, the IEC 61508 standard requires various levels of measures for avoiding and controlling faults, depending on the required SIL. All components of a safety function must be subjected to a probability assessment to evaluate the effectiveness of the measures implemented for controlling faults. This assessment determines the PFH (probability of a dangerous failure per hour) for a safety system. This is the probability per hour that a safety system fails in a hazardous manner and the safety function cannot be correctly executed. Depending on the SIL, the PFH must not exceed certain values for the entire safety system. The individual PFH values of a function chain are added; the total PFH value must not exceed the maximum value specified in the standard.

| SIL | PFH at high demand or continuous demand |
|-----|-----------------------------------------|
| 4   | ≥10 <sup>-9</sup> <10 <sup>-8</sup>     |
| 3   | ≥10 <sup>-8</sup> <10 <sup>-7</sup>     |
| 2   | ≥10 <sup>-7</sup> <10 <sup>-6</sup>     |
| 1   | ≥10 <sup>-6</sup> <10 <sup>-5</sup>     |

4 Basics SD328A

HFT and SFF

Depending on the SIL for the safety system, the IEC 61508 standard requires a specific hardware fault tolerance HFT in connection with a specific proportion of safe failures SFF (safe failure fraction). The hardware fault tolerance is the ability of a system to execute the required safety function in spite of the presence of one or more hardware faults. The SFF of a system is defined as the ratio of the rate of safe failures to the total failure rate of the system. According to IEC 61508, the maximum achievable SIL of a system is partly determined by the hardware fault tolerance HFT and the safe failure fraction SFF of the system.

IEC 61508 distinguishes two types of subsystems (type A subsystem, type B subsystem). These types are specified on the basis of criteria which the standard defines for the safety-relevant components.

| SFF       | HFT type A subsystem |      |      |      | HFT type B subsystem |      |  |
|-----------|----------------------|------|------|------|----------------------|------|--|
|           | 0 1 2                |      | 0    | 1    | 2                    |      |  |
| < 60%     | SIL1                 | SIL2 | SIL3 |      | SIL1                 | SIL2 |  |
| 60% <90%  | SIL2                 | SIL3 | SIL4 | SIL1 | SIL2                 | SIL3 |  |
| 90% < 99% | SIL3                 | SIL4 | SIL4 | SIL2 | SIL3                 | SIL4 |  |
| ≥99%      | SIL3                 | SIL4 | SIL4 | SIL3 | SIL4                 | SIL4 |  |

Fault avoidance measures

Systematic errors in the specifications, in the hardware and the software, usage faults and maintenance faults of the safety system must be avoided to the maximum degree possible. To meet these requirements, IEC 61508 specifies a number of measures for fault avoidance that must be implemented depending on the required SIL. These measures for fault avoidance must cover the entire life cycle of the safety system, i.e. from design to decommissioning of the system.

SD328A 5 Engineering

## 5 Engineering

This chapter contains information on the application of the product that is vital in the design phase.

### 5.1 Logic type

The digital inputs and outputs of this product can be wired for logic type "Source" or logic type "Sink".

| Logic type | Active state                                        |
|------------|-----------------------------------------------------|
| "Source"   | Output supplies current, current flows to the input |
| "Sink"     | Output draws current, current flows from the input  |

### **A WARNING**

#### **UNINTENDED OPERATION**

If the setting "Sink" is used for the logic type, a ground fault of a signal is detected as an On state.

Use great care in wiring to exclude the possibility of ground faults.

Failure to follow these instructions can result in death, serious injury or equipment damage.

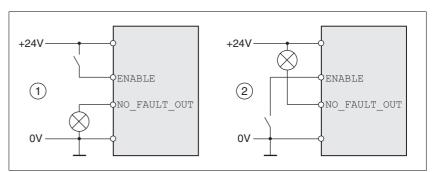

Figure 5.1 Logic type

- (1) Logic type "Source"
- (2) Logic type "Sink"

The logic type is specified during the "First setup" with the parameter <code>IOLogicType</code>. The logic type affects wiring and control of the sensors; therefore, you should determine the required value in the engineering phase in view of the application.

Special case: Safety function STO

The inputs for the STO safety function (inputs  $\overline{\text{STO}}$  ( $\overline{\text{PWRR}}$ ) and  $\overline{\text{STO}}$  ( $\overline{\text{PWRR}}$ )) are permanently set to logic type "Source".

5 Engineering **SD328A** 

#### 5.2 Specification of the control mode

Control mode: local or fieldbus When you start the product for the first time, you must indicate the con-

trol mode. The control mode determines the way the product is controlled. The available operating modes also depend on this setting.

This setting can only be modified by restoring the factory settings, see chapter 8.6.12 "Restoring default values".

Local control mode In a local control mode, the reference values for movements are sup-

plied in the form of analog signals (±10V) or RS422 signals (e.g. pulse/

direction).

Limit switches and reference switches cannot be connected in local con-

trol mode.

Fieldbus control mode In fieldbus control mode, fieldbus commands are used for communica-

tion with the product.

#### Safety function STO ("Safe Torque Off") 5.3

See page 35 for information on using the IEC 61508 standard.

#### 5.3.1 **Definitions**

Safety function STO (IEC 61800-5-The safety function STO ("Safe Torque Off") shuts off the motor torque 2)

safely. It is not necessary to interrupt the supply voltage. There is no

monitoring for standstill.

"Power Removal" The STO safety function ("Safe Torque Off") is also known as "Power

Removal".

Category 0 stop (IEC 60204-1) Stopping by immediate removal of power to the machine actuators (i.e.

an uncontrolled stop).

Category 1 stop (IEC 60204-1) Controlled stop with power available to the machine actuators to achieve

the stop. Power is not interrupted until the stop is achieved.

#### 5.3.2 **Function**

The STO safety function integrated into the product can be used to implement an "EMERGENCY STOP" (IEC 60204-1) for category 0 stops. With an additional, approved EMERGENCY STOP module, it is also possible to implement category 1 stops.

Function principle

The STO safety function is triggered via 2 redundant inputs. The circuits of the two inputs must be separate so that there are always two channels.

The switching process must be simultaneous for both inputs (offset <1s). The power stage is disabled and an error message is generated. The motor can no longer generate torque and coasts down without braking. A restart is possible after resetting the error message with a "Fault Reset".

The power stage is disabled and an error message is generated if only one of the two inputs is switched off or if the time offset is too great. This error message can only be reset by switching off the product.

SD328A 5 Engineering

### 5.3.3 Requirements for using the safety function

### DANGER

#### **ELECTRIC SHOCK CAUSED BY INCORRECT USE**

The safety function STO ("Safe Torque Off") does not cause electric isolation. The DC bus voltage is still present.

 Turn off the mains voltage using an appropriate switch to achieve a voltage-free condition.

Failure to follow these instructions will result in death or serious injury.

### **A WARNING**

#### LOSS OF SAFETY FUNCTION

Incorrect usage may cause a hazard due to the loss of the safety function.

Observe the requirements for using the safety function.

Failure to follow these instructions can result in death or serious injury.

Category 0 stop

During a category 0 stop, the motor coasts down in an uncontrolled way. If access to the machine coasting down involves a hazard (results of the hazard and risk analysis), you must take appropriate measures.

Category 1 stop

A controlled stop must be triggered with a category 1 stop. The controlled standstill is not monitored by the drive system. In the case of power outage or an error, a controlled stop is impossible. Final shutoff of the motor is achieved by switching off the two inputs of the STO safety function. The shutoff is usually controlled by a standard EMERGENCY STOP module with a safe time delay.

Behavior of holding brake

Triggering the STO safety function means that the delay time for motors with holding brake is not effective. The motor cannot generate holding torque to bridge the time to application of the holding brake. Especially in the case of vertical axes it is important to verify whether additional measures are required to avoid lowering of the load.

Vertical axes, external forces

If external forces act on the motor (vertical axis) and an unwanted movement, for example caused by gravity, could cause a hazard, the motor must not be operated without additional measures for fall protection.

Unintended restart

To avoid an unexpected restart after restoration of power (e.g. after a power outage), the parameter IO\_AutoEnable must be set to "off". Note that a master controller must not trigger an unintended restart.

Degree of protection if STO is used

You must ensure that conductive substances cannot get into the product (pollution degree 2). If you use the safety function and conductive substances get into the product, the safety function may become inoperative.

0198441113700, V2.03, 07.2010

5 Engineering SD328A

Protected cable installation

If short circuits or cross circuits can be expected in connection with the two signals of the STO safety function and if they are not detected by upstream devices, protected cable installation is required.

In the case of an unprotected cable installation, the two signals of the STO safety function may be connected to external voltage if a cable is damaged. If the two signals are connected to external voltage, the STO safety function is no longer operative.

Protected cable installation possibilities:

- Use separate cables for two signals. Any additional wires in these cables may only carry voltages according to PELV.
- Use a shielded cable. The grounded shield is designed to dissipate the external voltage in the case of damages and to trip the fuse in this way.
- Use a separately grounded shield. If there are other wires in the cable, the two signals must be isolated from these wires by a grounded, separate shield.

Data for maintenance plan and safety calculations

Use the following data of the STO safety function for your maintenance plan and the safety calculations:

| Lifetime (IEC 61508)                                               |       | 20 years               |
|--------------------------------------------------------------------|-------|------------------------|
| SFF (IEC 61508)<br>Safe Failure Fraction                           | [%]   | 66                     |
| HFT (IEC 61508)<br>Hardware Fault Tolerance<br>Type B subsystem    |       | 1                      |
| Safety integrity level<br>IEC 61508<br>IEC 62061                   |       | SIL2<br>SILCL2         |
| PFH (IEC 61508) Probability of Dangerous Hardware Failure per Hour | [1/h] | 2.331*10 <sup>-9</sup> |
| PL (ISO 13849-1)<br>Performance Level                              |       | d (Category 3)         |
| MTTF <sub>d</sub> (ISO 13849-1)<br>Mean Time to Dangerous Failure  |       | 3788 years             |
| DC (ISO 13849-1)<br>Diagnostic Coverage                            | [%]   | 90                     |

Hazard and risk analysis

As a system manufacturer you must conduct a hazard and risk analysis of the entire system. The results must be taken into account in the application of the STO safety function.

The type of circuit resulting from the analysis may differ from the following application examples. Additional safety components may be required. The results of the hazard and risk analysis have priority.

SD328A 5 Engineering

### 5.3.4 Application examples STO

Example of category 0 stop 
Application without EMERGENCY STOP module, category 0 stop.

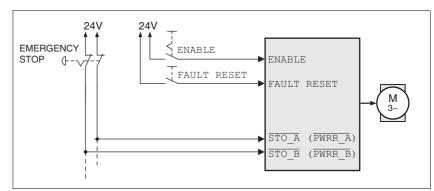

Figure 5.2 Example of category 0 stop

#### Please note:

 When the EMERGENCY STOP switch is tripped, this initiates a category 0 stop

Example of category 1 stop 
Application with EMERGENCY STOP module, category 1 stop.

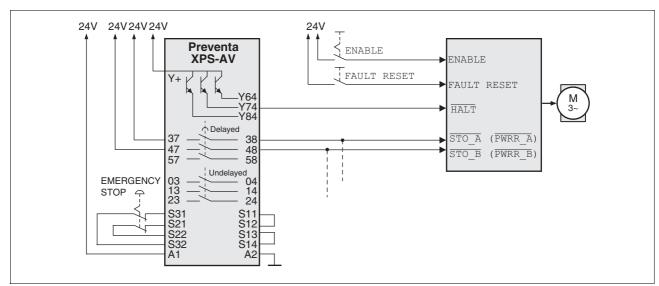

Figure 5.3 Example of category 1 stop

#### Please note:

- A "Halt" is initiated without a delay via the  $\overline{\mathtt{HALT}}$  input.
- The inputs STO\_A (PWRR\_A) and STO\_B (PWRR\_B) must be switched off with a time delay. The delay is set at the EMERGENCY STOP safety module. If the motor has not yet stopped when the delay time has elapsed, it coasts down in an uncontrolled way (uncontrolled stop).
- The specified minimum current and the permissible maximum current of the relay must be observed for the relay outputs of the EMERGENCY STOP module.

0198441113700, V2.03, 07.2010

5 Engineering SD328A

# 5.4 Monitoring functions

The monitoring functions in the product can help to guard the system and reduce the risks involved in a system misoperation. These monitoring functions may not be used to protect persons.

The following monitoring functions are available:

| Monitoring                     | Task                                                                                              |
|--------------------------------|---------------------------------------------------------------------------------------------------|
| Data link                      | Error response if the link becomes inoperative                                                    |
| Limit switch signals           | Monitors for permissible range of travel                                                          |
| Overvoltage and undervoltage   | Monitors for overvoltage and undervoltage of the supply voltage                                   |
| Overtemperature                | Monitors the device for overtemperature                                                           |
| Rotation monitoring (optional) | Monitors the motor movement and the motor temperature                                             |
| Short circuit / ground fault   | Monitors for short circuit between motor phase and motor phase and between motor phase and ground |

For a description of the monitoring functions, see chapter 8.6.2 "Monitoring functions", page 187.

### 6 Installation

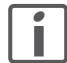

The chapter Engineering contains basic information that you should know before starting the installation.

### 6.1 Electromagnetic compatibility, EMC

### **A WARNING**

#### SIGNAL AND DEVICE INTERFERENCE

Signal interference can cause unexpected responses of device.

- Install the wiring in accordance with the EMC requirements.
- Verify compliance with the EMC requirements.

Failure to follow these instructions can result in death, serious injury or equipment damage.

Limit values

This product meets the EMC requirements according to the standard IEC 61800-3, if the measures described in this manual are implemented during installation.

If the selected composition is not designed for category C1, note the following:

### **A WARNING**

#### **HIGH-FREQUENCY INTERFERENCE**

In a residential environment this product may cause high-frequency interference that may require interference suppression.

Failure to follow these instructions can result in death or serious injury.

EMC scope of supply and accessories

The device is shipped with SK shield clamps and an EMC plate. The number of shield clamps depends on the device type. The shield clamps are not designed to be used as a strain relief.

See page 291 for information pre-assembled cables.

#### Control cabinet design

| EMC measures                                                                                                    | Objective                                     |
|----------------------------------------------------------------------------------------------------|-----------------------------------------------|
| Use EMC plate or galvanized or chrome-plated mounting plates, connect large surface areas of metal parts, remove paint from contact surfaces.                                  | Improves conductivity due to surface contact. |
| Ground the control cabinet, door and EMC plate with ground straps or cables with a cross section greater than 10 mm <sup>2</sup> (AWG 6).                                      | Reduces emissions.                            |
| Fit switching devices such as contactors, relays or solenoid valves with interference suppression assemblies or arc suppressors (for example, diodes, varistors, RC circuits). | Reduces mutual interference                   |
| Install power and control components separately.                                                                                                    | Reduces mutual interference                   |

0198441113700, V2.03, 07.2010

### Shielding

| EMC measures                                                                                                    | Objective                                                                     |
|----------------------------------------------------------------------------------------------------|-------------------------------------------------------------------------------|
| Connect large surface areas of cable shields, use cable clamps and ground straps                                                                                               | Reduces emissions.                                                            |
| Use cable clamps to connect a large surface area of the shields of all shielded cables to the mounting plate at the control cabinet entry.                                     | Reduces emissions.                                                            |
| Ground shields of digital signal wires at both ends by connecting them to a large surface or via conductive connector housings.                                                | Reduces interference<br>affecting the signal<br>wires, reduces emis-<br>sions |
| Ground the shields of analog signal wires directly at the device (signal input); insulate the shield at the other cable end or ground it via a capacitor (for example, 10 nF). | Reduces ground loops due to low-frequency interference.                       |
| Use only shielded motor cables with copper braid and a coverage of at least 85%, ground a large surface area of the shield at both ends.                                       | Diverts interference cur-<br>rents in a controlled way,<br>reduces emissions  |

### Cable installation

| EMC measures                                                                                                    | Objective                                                            |
|----------------------------------------------------------------------------------------------------|----------------------------------------------------------------------|
| Do not route fieldbus cables and signal wires in a single cable duct together with lines with DC and AC voltages of more than 60 V. (Fieldbus cables, signal lines and analog lines may be in the same cable duct) | Reduces mutual interference                                          |
| Recommendation: Use separate cable ducts at least 20 cm apart.                                                                                                    |                                                                      |
| Keep cables as short as possible. Do not install unnecessary cable loops, use short cables from the central grounding point in the control cabinet to the external ground connection.                              | Reduces capacitive and inductive interference.                       |
| Use equipotential bonding conductors in systems with - wide-area installations - different voltage supplies - networking across several buildings                                                                  | Reduces current in the cable shield, reduces emissions.              |
| Use equipotential bonding conductors with fine wires                                                                                                    | Diverts high-frequency interference currents.                        |
| If motor and machine are not conductively connected, for example by an insulated flange or a connection without surface contact, ground the motor with a ground wire (> 10 mm²) or a ground strap.                 | Reduces emissions, increases immunity.                               |
| Use twisted pair for 24 V <sub>dc</sub> signals.                                                                                                    | Reduces interference affecting the signal cables, reduces emissions. |

#### Power supply

| EMC measures                                                                                      | Objective                                         |
|---------------------------------------------------------------------------------------------------|---------------------------------------------------|
| Operate product on mains with grounded neutral point (mains filter is not effective in IT mains). | Enables effectiveness of mains filter.            |
| Protective circuit if there is a risk of overvoltage.                                             | Reduces the risk of damage caused by overvoltage. |

#### Motor and encoder cables

Motor and encoder cables are especially critical in terms of EMC. Use only pre-assembled cables or cables that comply with the specifications and implement the EMC measures described below.

| EMC measures                                                                                                    | Objective                            |
|----------------------------------------------------------------------------------------------------|--------------------------------------|
| Do not install switching elements in motor cables or encoder cables.                                                                          | Reduces interference.                |
| Route the motor cable at a distance of at least 20 cm from the signal cable or use shielding plates between the motor cable and signal cable. | Reduces mutual interference          |
| For long lines, use equipotential bonding conductors.                                                                                         | Reduces current in the cable shield. |
| Route the motor cable and encoder cable without cutting them. 1)                                                                              | Reduces emission.                    |

<sup>1)</sup> If a cable has to be cut for the installation, it has to be connected with shield connections and a metal housing at the point of the cut.

# Additional measures for EMC improvement

An EMC-compliant design is required to meet the specified limit values. Depending on the application, better results can be achieved with the following measures:

| EMC measures                                                                                                    | Objective                                               |
|----------------------------------------------------------------------------------------------------|---------------------------------------------------------|
| Upstream mains reactors                                                                                         | Reduces mains harmonics, prolongs product service life. |
| Upstream external mains filters                                                                                 | Improves the EMC limit values.                          |
| Particularly EMC-compliant design, e.g. in a closed control cabinet with 15 dB damping of radiated interference | Improves the EMC limit values.                          |

#### Equipotential bonding conductors

Potential differences can result in excessive currents on the cable shields. Use equipotential bonding conductors to reduce currents on the cable shields.

The equipotential bonding conductor must be rated for the maximum current flowing. Practical experience has shown that the following conductor cross sections can be used:

- 16 mm<sup>2</sup> (AWG 4) for equipotential bonding conductors up to a length of 200 m
- 20 mm<sup>2</sup> (AWG 4) for equipotential bonding conductors with a length of more than 200 m

45

0198441113700, V2.03, 07.2010

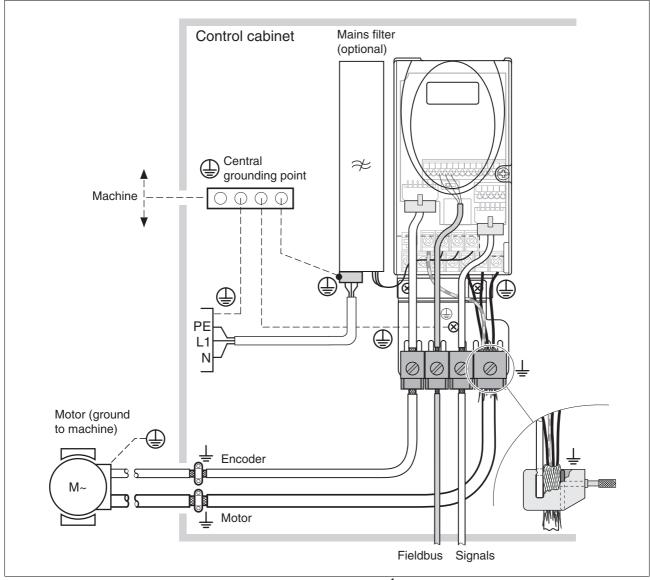

Figure 6.1 EMC measures<sup>1</sup>

1. Number of shield clamps depends on the device type.

### 6.1.1 Operation in an IT mains

An IT mains has a neutral conductor that is isolated or grounded via high impedance. If you use permanent isolation monitoring, it must be suitable for non-linear loads (e.g. Merlin Gerin type XM200). If, in spite of correct wiring, an error is signaled, you can, in the case of products with integrated mains filters, disconnect the ground connection of the Y capacitors (deactivate the Y capacitors).

In the case of all other mains except for IT mains, the ground connection via the Y capacitors must remain effective!

If the ground connections of the Y capacitors are disconnected, the specifications for radiated interference are no longer met (specified categories, see chapter 3.4.6 "Mains filter", page 32)! You must take all the measures required for compliance with all applicable directives, regulations and standards.

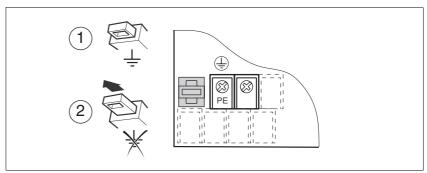

Figure 6.2 Operation in an IT mains

- (1) Y capacitors of the internal filter operative (standard)
- (2) Y-capacitors of the internal filter deactivated (IT mains)

### 6.2 Mechanical installation

### DANGER

#### **ELECTRIC SHOCK CAUSED BY FOREIGN OBJECTS OR DAMAGE**

Conductive foreign objects in the product or serious damage may cause parasitic voltage.

- · Do not use damaged products.
- Keep foreign objects such as chips, screws or wire clippings from getting into the product.
- Do not use products that contain foreign objects.

Failure to follow these instructions will result in death or serious injury.

#### **▲** WARNING

#### LOSS OF SAFETY FUNCTION CAUSED BY FOREIGN OBJECTS

Conductive foreign objects, dust or liquids may cause the STO safety function to become inoperative.

• Do not use the STO safety function unless you have protected the system against contamination by conductive substances.

Failure to follow these instructions can result in death or serious injury.

#### **A** CAUTION

#### **HOT SURFACES**

The heat sink at the product may heat up to over  $100^{\circ}$ C ( $212^{\circ}$ F) during operation.

- Avoid contact with the hot heat sink.
- Do not allow flammable or heat-sensitive parts in the immediate vicinity.
- Consider the measures for heat dissipation described.

Failure to follow these instructions can result in injury or equipment damage.

### 6.2.1 Mounting the device

Control cabinet

The control cabinet must have a sufficient size so that all devices and components can be permanently installed and wired in compliance with the EMC requirements.

The ventilation of the control cabinet must be sufficient to remove the heat generated by all devices and components operated in the control cabinet.

Mounting distances, ventilation

When selecting the position of the device in the control cabinet, note the following:

- Mount the device in a vertical position (±10°). This is required for cooling the device.
- Adhere to the minimum installation distances for required cooling. Avoid heat accumulations.
- · Do not mount the device close to heat sources.
- Do not mount the device on flammable materials.
- The heated airflow from other devices and components must not heat up the air used for cooling the device.
- If the thermal limits are exceeded during operation, the drive switches off (overtemperature).
- When planning installation distances, consider the dimensions of a mains filter, see also notes on page 52

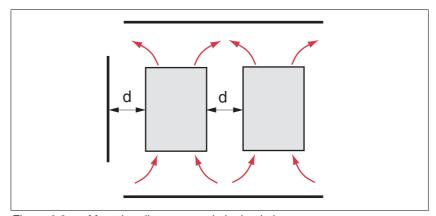

Figure 6.3 Mounting distances and air circulation

| Temperature 1)                     | Distance 2)                | Measures without cover film 3)                              | Measures with cover film                                    |
|------------------------------------|----------------------------|-------------------------------------------------------------|-------------------------------------------------------------|
| 0°C to +40°C<br>(32°F to 104°F)    | d > 50mm<br>(d > 1.97 in.) | None                                                        | None                                                        |
|                                    | d < 50mm<br>(d < 1.97 in.) | None                                                        | d > 10mm<br>(d > 0.39 in.)                                  |
| +40°C to +50°C<br>(104°F to 122°F) | d > 50mm<br>(d > 1.97 in.) | None                                                        | Reduce nominal current and continuous current <sup>4)</sup> |
|                                    | d < 50mm<br>(d < 1.97 in.) | Reduce nominal current and continuous current <sup>4)</sup> | Operation impossible                                        |

<sup>1)</sup> Maximum operating temperature for use as per UL: max. +40°C (104°F)

<sup>2)</sup> Distance in front of the device: 10mm (0.39 in.), above: 50mm (1.97 in.), below: 200mm (7.87 in.)

<sup>3)</sup> Recommendation: Remove cover film after installation

<sup>4)</sup> By 2.2 % per °C above 40 °C (by 1.22 % per °F above 104 °F)

At least 10mm of free space is required in front of the device. At least 50mm of free space is required above the device.

The connecting cables are routed out of the housing at the bottom. At least 200mm of free space is required below the device to allow for cable installation without bends.

Mounting the device

For the dimensions of the mounting holes, see chapter 3.3.1 "Dimensions", page 27.

- Mount the device in a vertical position (±10°). This is required for cooling the device.
- Mount the EMC plate at the bottom of the device, see also Figure 6.1, or use alternative connection elements (busbars, shield clamps or similar).

Attaching a label with safety instructions

- Select the label suitable for the target country.
   Observe the safety regulations in the target country.
- ▶ Attach the label to the front of the device so that it is clearly visible.

Instead of mounting the device directly to the control cabinet mounting plate, you can use adapter plates for DIN rail mounting which are available as accessories, see chapter 3.3.1 "Dimensions".

In this case mains filters cannot be mounted directly next to or behind the device.

NOTE: Painted surfaces have an insulating effect. Before mounting the device to a painted mounting plate, remove all paint across a large area of the mounting points until the metal is completely bare.

Mounting the fan

Device type SD32••U68 comes with a fan. The fan must be mounted and connected.

- ▶ Mount the fan as shown in the illustration below.
- ► Mount the fan before carrying out the electrical installation of the product.

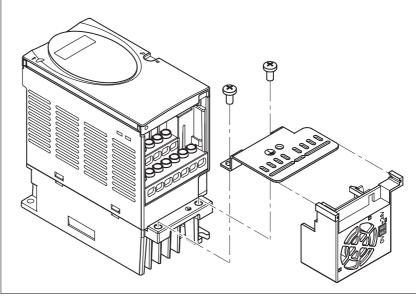

Figure 6.4 Mounting the fan

Removing the cover film

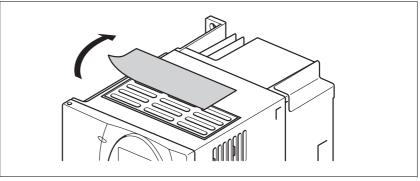

Figure 6.5 Removing the cover film

▶ Remove the cover film only after completion of all installation work. The cover film must be removed if required by the thermal conditions.

### 6.2.2 Mounting a mains filter

For technical data of external mains filters, see page 32. Information on the electrical installation can be found in chapter 6.3.5 "Mains supply connection", page 61.

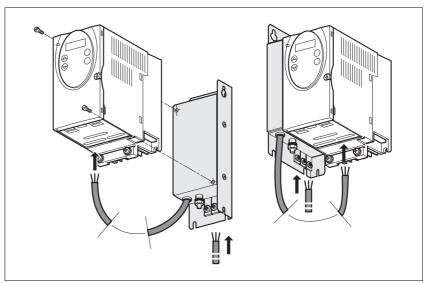

Figure 6.6 Mounting a mains filter

▶ Mount the mains filter at the rear or the left side of the device.

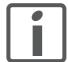

If the mains filter is mounted behind the device, the mains filter connections are no longer accessible after installation of the EMC plate.

If you use DIN rail mounting plates, the mains filter cannot be mounted directly next to or behind the device.

### 6.3 Electrical installation

### DANGER

#### **ELECTRIC SHOCK CAUSED BY FOREIGN OBJECTS OR DAMAGE**

Conductive foreign objects in the product or serious damage may cause parasitic voltage.

- Do not use damaged products.
- Keep foreign objects such as chips, screws or wire clippings from getting into the product.
- Do not use products that contain foreign objects.

Failure to follow these instructions will result in death or serious injury.

### **A** DANGER

#### **ELECTRIC SHOCK CAUSED BY INSUFFICIENT GROUNDING**

Insufficient grounding causes the hazard of electric shocks.

- · Ground the drive system before applying voltage.
- Do not use conduits as protective ground conductors; use a protective ground conductor inside the conduit.
- The cross section of the protective ground conductor must comply with the applicable standards.
- Ground the cable shields at both ends; however, the shields are not protective ground conductors.

Failure to follow these instructions will result in death or serious injury.

#### **A WARNING**

# THIS PRODUCT MAY CAUSE DIRECT CURRENT IN THE PROTECTIVE GROUND CONDUCTOR

If a residual current device (RCD) is used, conditions must be observed.

Failure to follow these instructions can result in death or serious injury.

Conditions for use of residual current device

Where the installation regulations require upstream protection against direct or indirect contact by means of a residual current device (RCD) or a residual current monitor (RCM), a residual current device of "type A" can be used for a single-phase drive with connection between N and L. In all other cases, a "type B" RCD must be used.

Note the following:

- · Filtering of high-frequency currents.
- Delayed triggering to avoid triggering as a result of capacitance which may be present when the unit is switched on. 30 mA residual current devices rarely have a delay. Use residual current devices which are not sensitive to unintentional triggering, for example residual current devices with increased immunity.

Use residual current devices that meet the following conditions:

- For single-phase devices, type A: Residual current devices of series s.i (super-immunized, Schneider Electric).
- For three-phase devices, type B: sensitive to all current types with approval for frequency inverters

Suitability of the cables

Cables must not be twisted, stretched, crushed or bent. Use only cables that comply with the cable specification. Consider the following in determining suitability of the cables:

- Suitable for drag chain applications
- Temperature range
- · Chemical resistance
- Outdoor installation
- Underground installation

### 6.3.1 Overview of procedure

► Take into account the information on the basic settings described in chapter 5 "Engineering", page 37.

- Chapter 5.1 "Logic type", page 37
- Chapter 5.2 "Specification of the control mode", page 38
- Chapter 5.3 "Safety function STO ("Safe Torque Off")", page 38
- ▶ Unlock the front plate of the device and open the front plate.
- ► Connect the ground connection of the device or the EMC plate to the central grounding point of the system.
- ▶ Make all required connections according to the sequence as shown in the table below. If you do not make the connections in the sequence described, the connection terminals may be covered by other cables.

Verify compliance with the EMC requirements, see page 43.

Finally, lock the front plate.

| Chapter                                                                 | Page |
|-------------------------------------------------------------------------|------|
| 6.3.3 "Connection of motor phases"                                      | 58   |
| 6.3.4 "DC bus connection"                                               | 60   |
| 6.3.5 "Mains supply connection"                                         | 61   |
| 6.3.6 "Connection of rotation monitoring (CN2)"                         | 64   |
| 6.3.7 "Connection of holding brake and controller supply voltage (CN3)" | 67   |
| 6.3.8 "Connecting the fan"                                              | 69   |
| 6.3.9 "Connecting the encoder signals A, B, I (CN5)"                    | 70   |
| 6.3.10 "Connecting PULSE (CN5)"                                         | 72   |
| 6.3.11 "Connecting CAN (CN1 or CN4)"                                    | 75   |
| 6.3.12 "Connecting Modbus (CN4)"                                        | 78   |
| 6.3.13 "Connecting the analog inputs (CN1)"                             | 79   |
| 6.3.14 "Connecting the digital inputs/outputs (CN1)"                    | 80   |
| 6.3.15 "Connecting a PC or a remote terminal (CN4)"                     | 84   |

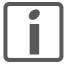

The controller power supply +24VDC) must be connected for all operating modes!

### 6.3.2 Overview of all connections

Power connections

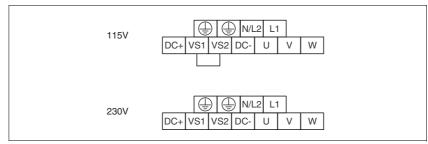

Figure 6.7 Power connections

| Power connections | Meaning                   |
|-------------------|---------------------------|
| PE                | Ground connection         |
| L1, N/L2          | Mains connection          |
| DC+, DC-          | DC bus                    |
| VS1, VS2          | Setting the voltage range |
| U, V, W           | Motor phases              |

### Signal connections

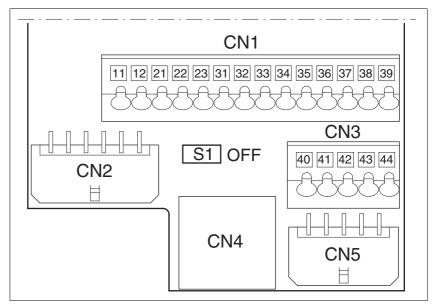

Figure 6.8 Overview of signal connections

| Connection/<br>switch | Assignment                                     |
|-----------------------|------------------------------------------------|
| CN1                   | Analog input ±10V, pins 11-12                  |
| CN1                   | CANopen, pins 21-23                            |
| CN1                   | Digital inputs/outputs pins 31-39              |
| CN2                   | Encoder                                        |
| CN3                   | Holding brake connection, pins 40-41           |
| CN3                   | 24V PELV controller supply voltage, pins 41-44 |
| CN4                   | PC, remote terminal, Modbus, CANopen; (RJ45)   |
| CN5                   | PULSE/DIR in, encoder signals A/B/I in 1)      |
| S1                    | Switch for fieldbus terminating resistor       |

<sup>1)</sup> Depend on "First Setup"

### 6.3.3 Connection of motor phases

### DANGER

#### **ELECTRIC SHOCK**

High voltages at the motor connection may occur unexpectedly.

- The motor generates voltage when the shaft is rotated. Prior to performing any type of work on the drive system, block the motor shaft to prevent rotation.
- AC voltage can couple voltage to unused conductors in the motor cable. Insulate both ends of unused conductors in the motor cable.
- The system integrator is responsible for compliance with all local and national electrical code requirements as well as all other applicable regulations with respect to grounding of all equipment. Supplement the motor cable grounding conductor with an additional protective ground conductor to the motor housing.

Failure to follow these instructions will result in death or serious injury.

Cable specifications and terminal

- Shielded cable
- Shield grounded at both ends

| Maximum cable length 1)          | [m]                | 10/50                |
|----------------------------------|--------------------|----------------------|
| Minimum conductor cross section  | [mm <sup>2</sup> ] | 1.5                  |
| Maximum connection cross section | [mm <sup>2</sup> ] | 1.5                  |
| Tightening torque                | [Nm]<br>(lb⋅in)    | 0.5 0.6<br>(4.4 5.3) |

<sup>1)</sup> Depends on the required limit values for conducted interference, see chapter 3.4.6 "Mains filter".

- See chapter 3.5.2 "Cables" for additional information.
- Use pre-assembled cables (page 291) to reduce the risk of wiring errors.
- Use only the cables available as accessories, the use of other cables may destroy the product.

Approved motors

Approved motor families: BRS3, ExRDM, VRDM3

Approved motor voltage: 230Vac / 325Vdc

Further information on approved motors can be found in the product catalog.

#### Assembling cables

Note the dimensions specified when assembling cables. The specified dimensions refer to a cable arrangement as shown in the figure "EMC measures", page 45.

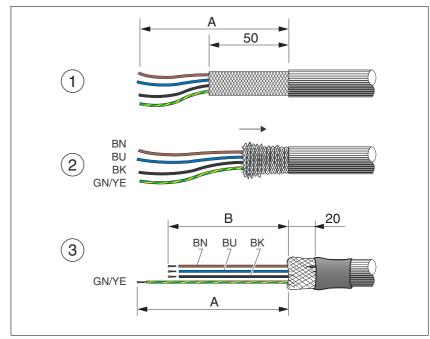

Figure 6.9 Steps (1-3) for assembling the motor cable

- (A) 130 mm
- (B) 75 mm
- ▶ (1) Strip the cable jacket (length A) and shorten the shield braiding to approx. 50mm.
- (2) Slide the shield braiding back over the cable jacket and fasten it with heat shrink tubing, tape or by other means. Note that approx.
   20 mm of the shield braiding must not be insulated for the required large-surface connection of the shield braiding to the EMC plate.
- ▶ (3) Shorten the three motor phase wires (U, V, W) to length B. The protective ground conductor has length A.

Use fork-type cable lugs or wire ferrules. Insert the conductor in such a way that it fully fills the entire length of the ferrule for maximum current capacity and vibration resistance.

#### Monitoring

The motor phases are monitored for:

- Short circuit between the motor phases
- Short circuit to ground

#### Connecting the motor cable

- Note the EMC requirements for the motor cables, see page 45.
- ► Connect the motor phases and the protective ground conductor to terminals U, V, W and PE (ground). The connection assignments at the motor and device ends must match.
- ► Connect a large area of the cable shield to the EMC plate.

#### Wiring diagram

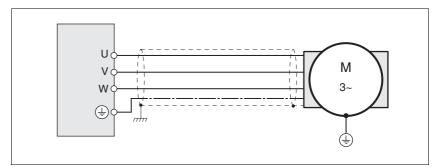

Figure 6.10 Wiring diagram motor

| Connection | Meaning                     | Color <sup>1)</sup>  |
|------------|-----------------------------|----------------------|
| U          | Motor phase                 | Brown (BN)           |
| V          | Motor phase                 | Blue (BU)            |
| W          | Motor phase                 | Black (BK)           |
| PE         | Protective ground conductor | Green/yellow (GN/YE) |

<sup>1)</sup> Color information relates to the cables available as accessories.

#### 6.3.4 DC bus connection

### **CAUTION**

#### NON-APPROVED PARALLEL CONNECTION

Operation with parallel connection via the DC bus may destroy the drives immediately or after a delay.

• Do not connect the DC bus of several drives.

Failure to follow these instructions can result in equipment damage.

### 6.3.5 Mains supply connection

### DANGER

#### **ELECTRIC SHOCK CAUSED BY INSUFFICIENT GROUNDING**

This drive system has an increased leakage current > 3.5 mA.

Use a protective ground conductor at with least 10 mm<sup>2</sup> (AWG 6) or two protective ground conductors with the cross section of the conductors supplying the power terminals. Verify compliance with all local and national electrical code requirements as well as all other applicable regulations with respect to grounding of all equipment.

Failure to follow these instructions will result in death or serious injury.

#### **A WARNING**

#### **INSUFFICIENT PROTECTION AGAINST OVERCURRENTS**

- Use the external fuses specified in "Technical data".
- Do not connect the product to a power supply in which the shortcircuit capacity exceeds the maximum short-circuit current approved in "Technical data".

Failure to follow these instructions can result in death, serious injury or equipment damage.

#### **CAUTION**

#### **DESTRUCTION DUE TO INCORRECT MAINS VOLTAGE**

Incorrect mains voltage may destroy the product.

 Before switching on and configuring the product, verify that it is approved for the mains voltage.

Failure to follow these instructions can result in equipment damage.

The products are intended for industrial use and may only be operated with a permanently installed connection.

#### Cable specifications and terminal

| Minimum conductor cross section  | [mm <sup>2</sup> ] | 0.75 (AWG 18)        |
|----------------------------------|--------------------|----------------------|
| Maximum connection cross section | [mm <sup>2</sup> ] | 1.5 (AWG 16)         |
| Tightening torque                | [Nm]<br>(lb·in)    | 0.5 0.6<br>(4.4 5.3) |

See chapter 3.5.2 "Cables", page 34 for additional information.

The wires must have a sufficiently large cross section so that the fuse at the mains connection can trip if required.

Note the information in chapter 6.1.1 "Operation in an IT mains" when connecting the device to an IT mains.

Verify the suitability of the cables, see page 54, and the EMC-compliant connection, see page 44.

Assembling cables

Use fork-type cable lugs or wire ferrules. Insert the conductor in such a way that it fully fills the entire length of the ferrule for maximum current capacity and vibration resistance.

Wiring diagram

The figure below shows the mains supply connection. The figure also shows the wiring of an optional external mains filter.

NOTE: In three-phase systems, the neutral conductor N must be used instead of L2 in the majority of cases.

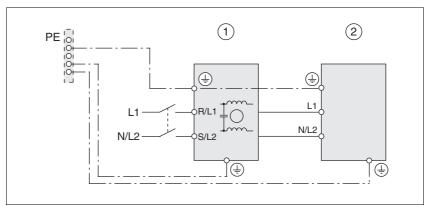

Figure 6.11 Wiring diagram mains supply for single-phase device

- (1) Mains filter (optional)
- (2) Product

If neutral conductor N is used instead of L2, a fuse is only required with I 1

#### Setting the voltage range

▶ Set the device to the correct voltage range.

VS1 bridged to VS2: 115 V VS1 not bridged to VS2: 230 V (factory setting)

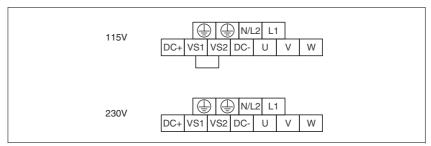

Figure 6.12 Setting the voltage range

#### Connecting mains supply

Note the following information:

- The device must be set to the correct voltage range.
- If you use an external mains filter, the mains cable must be shielded and grounded at both ends if the length between the external mains filter and the device exceeds 200 mm.
- Observe the EMC requirements. If necessary, use surge arresters, mains filters and mains reactors, see page 52.
- See page 34 for a UL-compliant design.
- Connect the mains wires. Note the terminal assignment of your device, see chapter 6.3.2 "Overview of all connections".

## 6.3.6 Connection of rotation monitoring (CN2)

Encoder

The motor encoder is an incremental encoder integrated into the motor. It signals changes of the position of the motor shaft in the form of A/B/I signals.

Cable specifications

- Twisted pair
- Shielded cable
- Shield grounded at both ends

| Maximum cable length            | [m]                | 100                      |
|---------------------------------|--------------------|--------------------------|
| Minimum conductor cross section | [mm <sup>2</sup> ] | 10*0.25 + 2*0.5 (AWG 22) |

• See chapter 3.5.2 "Cables", page 34 for additional information.

Assembling cables

▶ Use pre-assembled cables to reduce the risk of wiring errors. Step 5 in the illustration below must be carried out even with pre-assembled cables. The dimensions for connecting the shield to the housing are applicable when the included EMC plate is used.

If you do not use a pre-assembled cable, follow the procedure below.

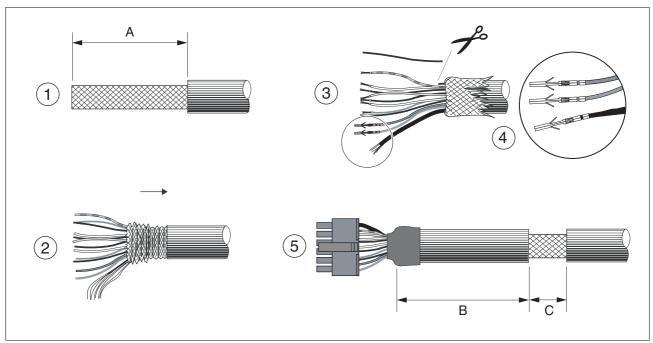

Figure 6.13 Steps (1-5) for assembling the encoder cable

- (A) 25 mm
- (B) 90 mm
- (C) 15 mm

| Stripping<br>length [mm] | Manufacturer's crimp contact no. | Crimping<br>tool | Connector manufacturer | Connector type          |
|--------------------------|----------------------------------|------------------|------------------------|-------------------------|
| 2.53.0                   | 43030-0007                       | 69008-0982       | Molex                  | Micro-Fit<br>43025-1200 |

- (1) Strip the cable jacket, length A.
- ▶ (2) Slide the shield braiding back over the cable jacket. The shield drain wire is required as connection.
- ▶ (3) The wire with the color blue/red is not required and may be cut. Insulate the shield drain wire with heat shrink tube.
- ▶ (4) Crimp the contacts to the remaining wires and to the insulated shield drain wire. Insulate the shield braiding with heat shrink tube. Plug the crimp contacts into the connector housing; see Figure 6.14 for the pin assignment.
- ▶ (5) Strip the cable jacket to length C at the position shown; at this point, the cable is fastened to the EMC plate with a clamp (shield to ground connection).

Connecting the motor encoder

- ► Verify that wiring, cables and connected interfaces meet the PELV requirements.
- ▶ Note the EMC requirements for the encoder cable, page 45; use equipotential bonding conductors for equipotential bonding.
- ► Connect the connector to CN2.
- ► Fasten the cable to the EMC plate and verify that the cable shield is connected to a large surface area.

#### Wiring diagram

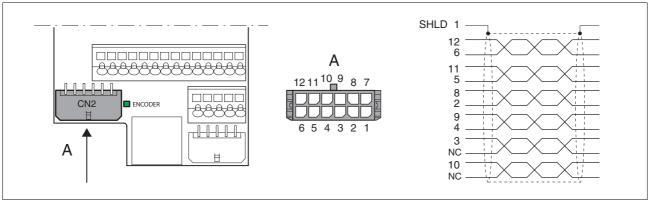

Figure 6.14 Wiring diagram rotation monitoring

| Pin | Signal       | Motor, pin | Color 1)  | Pair | Meaning                                                       | I/O |
|-----|--------------|------------|-----------|------|---------------------------------------------------------------|-----|
| 12  | ENC_A        | 1          | White     | 1    | Encoder signal channel A                                      | I   |
| 6   | ENC_A        | 2          | Brown     | 1    | Encoder signal channel A, inverted                            | I   |
| 11  | ENC_B        | 3          | Green     | 2    | Encoder signal channel B                                      | I   |
| 5   | ENC_B        | 4          | Yellow    | 2    | Encoder signal channel B, inverted                            | I   |
| 10  | ENC_0V_OUT   | 7          | Blue      | 3    | Reference potential to ENC+5V_OUT 2)                          | 0   |
| 4   | ENC+5V_OUT   | 8          | Red       | 3    | 5V <sub>dc</sub> supply for encoder, max. 100mA <sup>2)</sup> | 0   |
| 9   | ENC_0V_SENSE | 9          | Black     | 4    | Reference potential to ENC+5V_SENSE 2)                        | I   |
| 3   | ENC+5V_SENSE | 10         | Violet    | 4    | SENSE line to ENC+5V_OUT 2)                                   | I   |
| 8   | ENC_I        | 5          | Gray      | 5    | Encoder signal index pulse                                    | I   |
| 2   | ENC_I        | 6          | Pink      | 5    | Encoder signal index pulse, inverted                          | I   |
| 7   | T_MOT        | 11         | Gray/pink |      | Temperature sensor PTC                                        | I   |
| 1   | SHLD         |            |           |      | Shield drain wire                                             |     |

<sup>1)</sup> Color information relates to the cables available as accessories.

<sup>2)</sup> At the end of the motor cable (motor end), the signal wire ENC+5V\_OUT must be connected to ENC+5V\_SENSE and the signal wire ENC\_0V\_OUT must be connected to ENC\_0V\_SENSE. The LED "ENCODER lights up when the encoder supply is on."

### 6.3.7 Connection of holding brake and controller supply voltage (CN3)

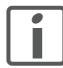

The controller power supply +24VDC) must be connected for all operating modes!

### **A** DANGER

#### **ELECTRIC SHOCK CAUSED BY INCORRECT POWER SUPPLY UNIT**

The +24 VDC supply voltage is connected with many exposed signal connections in the drive system.

- Use a power supply unit that meets the PELV (Protective Extra Low Voltage) requirements.
- Connect the negative output of the power supply unit to PE (ground).

Failure to follow these instructions will result in death or serious injury.

### **A WARNING**

#### DAMAGE TO SYSTEM COMPONENTS AND LOSS OF CONTROL

Interruptions of the negative connection of the controller supply voltage can cause excessively high voltages at the signal connections.

- Do not interrupt the negative connection between the power supply unit and load with a fuse or switch.
- Verify correct connection before switching on.
- Do not connect the controller supply voltage or change its wiring while the supply voltage is present.

Failure to follow these instructions can result in death, serious injury or equipment damage.

#### **CAUTION**

#### **DAMAGE TO CONTACTS**

The connection for the controller supply voltage at the product does not have an inrush current limitation. If the voltage is switched on by means of switching of contacts, damage to the contacts or contact welding may result.

- Use a power supply unit that limits the peak value of the output current to a value permissible for the contact.
- Switch the power input of the power supply unit instead of the output voltage.

Failure to follow these instructions can result in equipment damage.

#### Wiring diagram

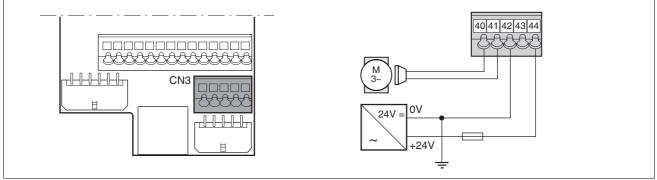

Figure 6.15 Wiring diagram CN3

| Pin | Signal                | Meaning                                     | I/O |
|-----|-----------------------|---------------------------------------------|-----|
| 40  | +BRAKE_OUT            | Holding brake connection                    | 0   |
|     | LO4_OUT <sup>1)</sup> | Digital output 4                            |     |
| 41  | 0VDC                  | Reference potential to +BRAKE_OUT / LO4_OUT |     |
| 42  | 0VDC                  | Reference potential to +24VDC               |     |
| 43  | +24VDC                | Controller supply voltage                   |     |
| 44  | +24VDC                | Controller supply voltage                   |     |

<sup>1)</sup> As of software version 1.201

#### Cable specifications

| Minimum conductor cross section |                    |               |  |  |
|---------------------------------|--------------------|---------------|--|--|
| Controller supply voltage       | [mm <sup>2</sup> ] | 0.75 (AWG 18) |  |  |
| Holding brake                   | [mm <sup>2</sup> ] | 0.75 (AWG 18) |  |  |

# Connecting the controller supply voltage

- Verify that wiring, cables and connected interfaces meet the PELV requirements.
- ► Route the controller supply voltage from a power supply unit (PELV) to the device.
- Ground the negative output at the power supply unit.
- Note the maximum permissible terminal current when connecting several devices.
- Verify that the connector locks snap in properly at the housing.

### Connecting the holding brake

The holding brake can be connected directly. A holding brake controller is not required.

► Connect the holding brake directly.

## 6.3.8 Connecting the fan

The connection is only required in the case of device type SD32••U68.

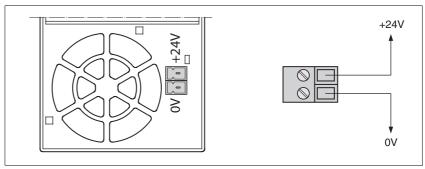

Figure 6.16 Wiring diagram fan

Connecting the supply

- ▶ Verify that wiring and cables meet the PELV requirements.
- ► Route the power supply cable from a power supply unit (PELV) to the fan connection.

### 6.3.9 Connecting the encoder signals A, B, I (CN5)

**Function** 

In the operating mode Electronic Gear, reference values can be supplied at CN5 via external A/B signals and the index pulse (I).

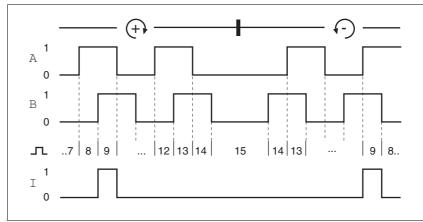

Figure 6.17 Time chart with A, B and index pulse signal, counting forwards and backwards

Cable specifications

- · Twisted pair
- · Shielded cable
- · Shield grounded at both ends

| Maximum cable length            | [m]                | 100           |
|---------------------------------|--------------------|---------------|
| Minimum conductor cross section | [mm <sup>2</sup> ] | 0.25 (AWG 22) |

- ▶ Use equipotential bonding conductors, see page 45.
- ▶ Use pre-assembled cables (page 291) to reduce the risk of wiring errors.

Connecting the encoder

- Connect the connector to CN5. If you do not use a pre-assembled cable, verify correct pin assignment.
- ► Make the appropriate settings during commissioning. See "First Setup", page 101.

### Wiring diagram

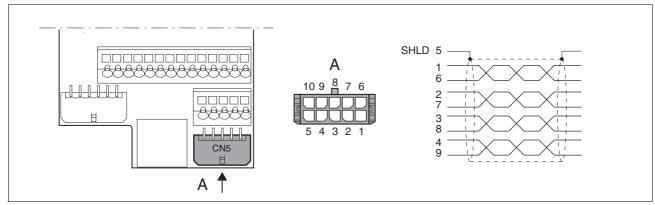

Figure 6.18 Wiring diagram, encoder to CN5

| Pin | Signal      | Color 1) | Meaning                       | I/O                |
|-----|-------------|----------|-------------------------------|--------------------|
| 1   | ENC_A       | White    | Encoder signal channel A      | RS422 input signal |
| 6   | ENC_A       | Brown    | Channel A, inverted           | RS422 input signal |
| 2   | ENC_B       | Green    | Encoder signal channel B      | RS422 input signal |
| 7   | ENC_B       | Yellow   | Channel B, inverted           | RS422 input signal |
| 3   | ENC_I       | Gray     | Channel index pulse           | RS422 input signal |
| 8   | ENC_I       | Pink     | Channel index pulse, inverted | RS422 input signal |
| 4   | ACTIVE2_OUT | Red      | Drive ready                   | Open collector     |
| 9   | POS_0V      | Blue     | Reference potential           |                    |
| 5   | SHLD        |          | Shield                        |                    |
| 10  | nc          |          | Not assigned                  |                    |

<sup>1)</sup> Color information relates to the cables available as accessories.

### 6.3.10 Connecting PULSE (CN5)

### **A WARNING**

#### **UNEXPECTED MOVEMENT**

Incorrect or interfered signals as reference values can cause unexpected movements.

- · Use shielded twisted-pair cables.
- If possible, operate the interface with push-pull signals.
- Do not use signals without push-pull in critical applications or in environments subject to interference.
- Do not use signals without push-pull in the case of cable lengths of more than 3 m and limit the frequency to 50 kHz

Failure to follow these instructions can result in death, serious injury or equipment damage.

#### **▲** WARNING

#### **DESTRUCTION OF THE PRODUCT AND LOSS OF CONTROL**

The inputs at this connection are only rated for 5V. Excessive voltage can cause immediate or later destruction of the product.

· Verify correct wiring before switching on.

Failure to follow these instructions can result in death, serious injury or equipment damage.

**Function** 

The device is suitable for reference values supplied by means of external direction signals (PULSE/DIR). These are required, for example, for the operating mode Electronic Gear.

The signal interface is used for positioning the motor. Operating readiness and a possible errors are signaled.

#### PULSE / DIR

The motor performs an angle step with the rising edge of the  ${\tt PULSE}$  signal. The direction is controlled by the  ${\tt DIR}$  signal.

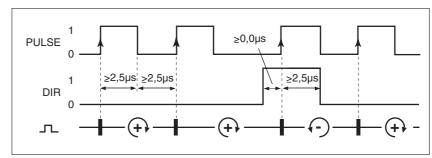

Figure 6.19 Pulse/direction signal

| Pin | Signal | Value    | Function                       |
|-----|--------|----------|--------------------------------|
| 1   | PULSE  | 0 -> 1   | Motor step                     |
| 2   | DIR    | 0 / open | Positive direction of rotation |

The maximum frequency of PULSE and DIR is 200 kHz.

#### ENABLE2

In local control mode, the power stage can also be enabled with the ENABLE2 signal. In addition, an error message is acknowledged when the edge at the ENABLE2 signal input falls.

If there is no error, the output  $\overline{\texttt{ACTIVE2}\_\texttt{OUT}}$  indicate operating readiness approx. 100 ms after the power stage is enabled.

#### ACTIVE2\_OUT

ACTIVE2\_OUT is an open collector output and switches to 0 V.

## Signal input circuits

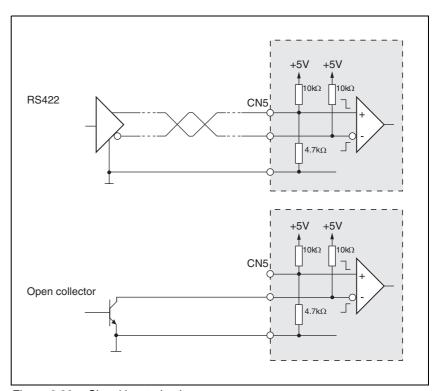

Figure 6.20 Signal input circuits

6 Installation SD328A

## Cable specifications

- Twisted pair
- · Shielded cable
- · Shield grounded at both ends

| Maximum cable length            | [m]                | 100           |
|---------------------------------|--------------------|---------------|
| Minimum conductor cross section | [mm <sup>2</sup> ] | 0.14 (AWG 24) |

- ▶ Use equipotential bonding conductors, see page 45.
- ▶ Use pre-assembled cables (page 291) to reduce the risk of wiring errors.

## Connecting PULSE

- ► Connect the connector to CN5. If you do not use a pre-assembled cable, verify correct pin assignment.
- ► Make the appropriate settings during commissioning. See "First Setup", page 101.

## Wiring diagram

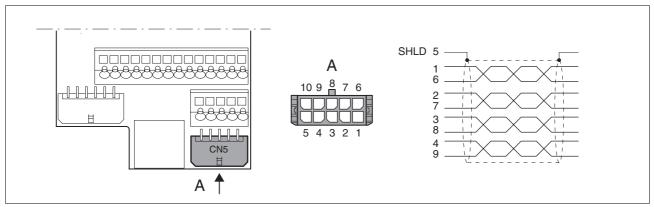

Figure 6.21 Wiring diagram PULSE

| Pin | Signal      | Color <sup>1)</sup> | Meaning                               | I/O                |
|-----|-------------|---------------------|---------------------------------------|--------------------|
| 1   | PULSE       | White               | Motor step "Pulse"                    | RS422 input signal |
| 6   | PULSE       | Brown               | Motor step "Pulse", inverted          | RS422 input signal |
| 2   | DIR         | Green               | Direction of rotation "Dir"           | RS422 input signal |
| 7   | DIR         | Yellow              | Direction of rotation "Dir", inverted | RS422 input signal |
| 3   | ENABLE2     | Gray                | Enable signal                         | RS422 input signal |
| 8   | ENABLE2     | Pink                | Enable signal, inverted               | RS422 input signal |
| 4   | ACTIVE2_OUT | Red                 | Drive ready                           | Open collector     |
| 9   | POS_0V      | Blue                | Reference potential                   | -                  |
| 5   | SHLD        |                     | Shield                                |                    |
| 10  | nc          |                     | Not assigned                          |                    |

<sup>1)</sup> Color information relates to the cables available as accessories.

## 6.3.11 Connecting CAN (CN1 or CN4)

**Function** 

The device is suitable for connection to CANopen.

As of software version 1,201 and later, the CANmotion communication profile is also supported.

In the case of a CAN bus, multiple devices are connected via a bus cable. Up to 110 devices can be connected and up to 127 devices addressed in one CAN bus network branch.

Every network device must be configured before it can be operated on the network. The device is assigned a 7 bit node address (node ID) between 1 (01 $_{\rm h}$ ) and 127 (7F $_{\rm h}$ ). The baud rate must be the same for all devices in the fieldbus. Address and baud rate are set during commissioning.

For further information on the fieldbus, see the fieldbus manual.

Cable specifications and terminal

- · Twisted pair
- Shielded cable
- Shield grounded at both ends
- Maximum length depends on the number of devices, the baud rate and signal propagation delay. The higher the baud rates the shorter the bus cable needs to be.

| Minimum conductor cross section                       | [mm <sup>2</sup> ] | 0.14 (AWG 24) |
|-------------------------------------------------------|--------------------|---------------|
| Maximum connection cross section without wire ferrule | [mm <sup>2</sup> ] | 1.5 (AWG 16)  |
| Maximum connection cross section with wire ferrule    | [mm <sup>2</sup> ] | 0.75 (AWG 20) |
| Stripping length 1)                                   | [mm]               | 8.5 9.5       |

<sup>1)</sup> Mechanical conditions must be considered.

- ▶ Use equipotential bonding conductors, see page 45.
- Use pre-assembled cables (page 293) to reduce the risk of wiring errors.
- Verify that wiring, cables and connected interfaces meet the PELV requirements.

6 Installation SD328A

### Maximum bus length CAN

The maximum bus length depends on the selected baud rate. The following table shows the maximum recommended overall lengths.

| Developete Debit/e1 | Mandanian land land the first |
|---------------------|-------------------------------|
| Baud rate [kbit/s]  | Maximum bus length [m]        |
| 50                  | 1000                          |
| 125                 | 500                           |
| 250                 | 250                           |
| 500                 | 100                           |
| 1000                | 20 <sup>1)</sup>              |

<sup>1)</sup> According to the CANopen specification, the maximum bus length is 4m. However, in practice, 20 m have been possible in most cases. External interference may reduce this length.

At a baud rate of 1 Mbit, the drop lines are limited to 0.3m.

#### Terminating resistors

Both ends of a CAN bus line must be terminated. A 120  $\Omega$  terminating resistor between CAN\_L and CAN\_H is used for this purpose.

The device is equipped with a terminating resistor that is activated with the S1 switch.

▶ If the device is at the end of the network, slide the S1 switch for the terminating resistor to the left.

#### Wiring diagram

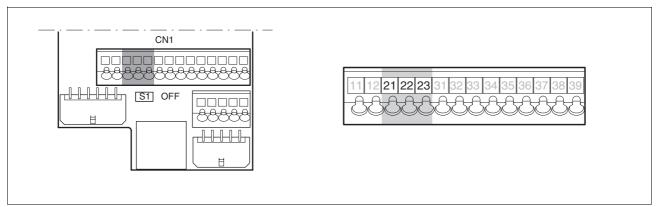

Figure 6.22 Wiring diagram CAN to CN1

| Pin | Signal | Meaning                 | I/O       |
|-----|--------|-------------------------|-----------|
| 21  | CAN_0V | Reference potential CAN |           |
| 22  | CAN_L  | CAN interface           | CAN level |
| 23  | CAN_H  | CAN interface           | CAN level |

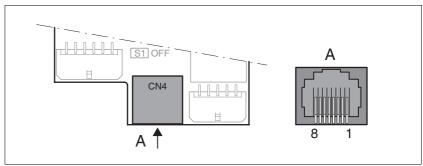

Figure 6.23 Wiring diagram CAN to CN4

| Pin | Signal      | Meaning                                              | I/O       |
|-----|-------------|------------------------------------------------------|-----------|
| 1   | CAN_H       | CAN interface                                        | CAN level |
| 2   | CAN_L       | CAN interface                                        | CAN level |
| 7   | MOD+10V_OUT | 10V power supply (assignment different from CANopen) | 0         |
| 8   | MOD_0V      | Reference potential CAN/Modbus                       | 0         |

Connecting CAN ► Connect the CANopen cable to CN1, pins 21, 22 and 23 or to CN4 (pins 1, 2 and 8) with an RJ45 connector.

## 6.3.12 Connecting Modbus (CN4)

**Function** 

The device is suitable for connection to Modbus.

In the case of a Modbus, multiple devices are connected via a bus cable. Every network device must be configured before it can be operated on the network. Every device is assigned a unique node address.

The baud rate must be the same for all devices in the fieldbus.

Address and baud rate are set during commissioning. See "First Setup", page 101.

For additional in formation see the Modbus manual, see page 293 for the order number.

Cable specifications

The cables used must have to the following properties:

- Twisted pair
- · Shielded cable
- · Shield grounded at both ends

| Maximum cable length            | [m]                | 400           |
|---------------------------------|--------------------|---------------|
| Minimum conductor cross section | [mm <sup>2</sup> ] | 0.14 (AWG 24) |

- ▶ Use equipotential bonding conductors, see page 45.
- ▶ Use pre-assembled cables (page 293) to reduce the risk of wiring errors.

#### Wiring diagram

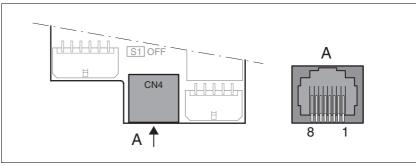

Figure 6.24 Wiring diagram Modbus

| Pin | Signal      | Meaning                                         | I/O         |
|-----|-------------|-------------------------------------------------|-------------|
| 4   | MOD_D1      | Bidirectional transmit/receive signal           | RS485 level |
| 5   | MOD_D0      | Bidirectional transmit/receive signal, inverted | RS485 level |
| 7   | MOD+10V_OUT | 10 V power supply, max. 150 mA                  | 0           |
| 8   | MOD_0V      | Reference potential to MOD+10V_OUT              | 0           |

Connecting Modbus

▶ Connect the Modbus cable to CN4 with an RJ45 connector.

## 6.3.13 Connecting the analog inputs (CN1)

Cable specifications

- Twisted pair
- Shielded cable

| Maximum cable length             | [m]                | 10            |
|----------------------------------|--------------------|---------------|
| Minimum conductor cross section  | [mm <sup>2</sup> ] | 0.14 (AWG 24) |
| Maximum connection cross section | [mm <sup>2</sup> ] | 1.5 (AWG 16)  |

Connecting the analog inputs

► Fasten the cable to the EMC plate; the cable shield must be connected to a large surface area (ground potential).

#### Wiring diagram

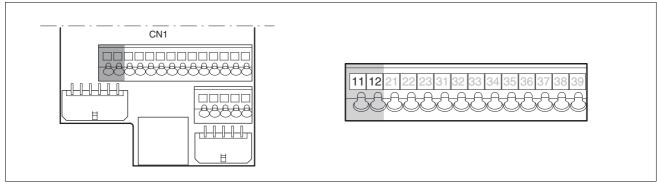

Figure 6.25 Wiring diagram, analog inputs

| Pin | Signal | Meaning                                                           | I/O |
|-----|--------|-------------------------------------------------------------------|-----|
| 11  | ANA1+  | Reference value for operating mode Oscillator, evaluation: 14 bit | 1   |
| 12  | ANA1-  | Reference potential to ANA1+, pin 11                              | I   |

Reference values and limits

The ±10V scaling of the analog reference values and analog limits can be specified for operation, see page 112.

6 Installation SD328A

## 6.3.14 Connecting the digital inputs/outputs (CN1)

# **▲** WARNING

#### LOSS OF CONTROL

The use of  $\overline{\texttt{LIMP}}$  and  $\overline{\texttt{LIMN}}$  can provide some protection against hazards (e.g. collision with mechanical stop caused by incorrect reference values).

- Use LIMP and LIMN where possible.
- Verify that the external sensors or switches are properly connected.
- Verify the correct installation of the limit switches. The limit switches must be mounted in a position far enough away from the mechanical stop to allow for an adequate stopping distance.
- Before you can use <u>LIMP</u> and <u>LIMN</u>, you must enable them.

Failure to follow these instructions can result in death, serious injury or equipment damage.

Cable specifications and terminal

| Maximum cable length at minimum conductor cross section | [m]                | 15            |
|---------------------------------------------------------|--------------------|---------------|
| Minimum conductor cross section                         | [mm <sup>2</sup> ] | 0.14 (AWG 24) |
| Maximum connection cross section                        | [mm <sup>2</sup> ] | 1.5 (AWG 16)  |

#### Minimum connection assignment

## **A WARNING**

#### LOSS OF SAFETY FUNCTION

Incorrect usage may cause a hazard due to the loss of the safety function.

• Observe the requirements for using the safety function.

Failure to follow these instructions can result in death or serious injury.

Information on the signals  $\overline{\text{STO}}_{-}\overline{\text{A}}$  ( $\overline{\text{PWRR}}_{-}\overline{\text{A}}$ ) and  $\overline{\text{STO}}_{-}\overline{\text{B}}$  ( $\overline{\text{PWRR}}_{-}\overline{\text{B}}$ ) of the safety function can be found in chapter 5.3 "Safety function STO ("Safe Torque Off")" and in chapter 3.4.4 "Safety function STO".

It is imperative to connect the following signals.

| Pin      | Signal                        | Remarks                                                                  |
|----------|-------------------------------|--------------------------------------------------------------------------|
| 33       | REF                           | Only for fieldbus control mode                                           |
| 34       | LIMN                          | Only for fieldbus control mode                                           |
| 35       | LIMP                          | Only for fieldbus control mode                                           |
| 36       | HALT                          |                                                                          |
| 37<br>38 | STO_A (PWRR_A) STO_B (PWRR_B) | Dual-channel connection, signals are not managed by means of parameters. |

If the signals listed in the table are not used, they must be connected to +24 VDC.  $\overline{\text{LIMP}}$ ,  $\overline{\text{LIMN}}$  and  $\overline{\text{REF}}$  can also be deactivated with the corresponding parameters.

#### Connecting the digital inputs/ outputs

- ▶ Wire the digital connections to CN1.
- ► Connect the limit switch that limits the working range for positive direction of rotation to LIMP.
- ► Connect the limit switch that limits the working range for negative direction of rotation to LIMN.
- Ground both ends of the shield to a large surface area (low resistance).

6 Installation SD328A

## Wiring diagram

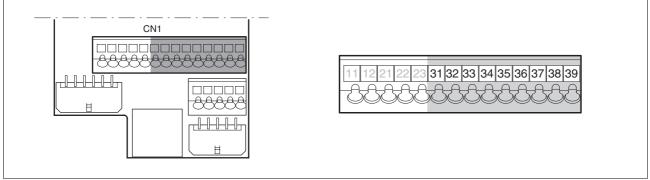

Figure 6.26 Wiring diagram, digital inputs/outputs

Assignment for local control mode.

| Pin | Signal            | Meaning                                                             | I/O    |
|-----|-------------------|---------------------------------------------------------------------|--------|
| 31  | NO_FAULT_OUT      | Error output                                                        | 24V, O |
|     | LO1_OUT 1)        | Digital output 1                                                    |        |
| 32  | ACTIVE1_OUT       | Readiness                                                           | 24V, O |
|     | LO2_OUT 1)        | Digital output 2                                                    |        |
| 33  | LI1 1)            | Digital input 1                                                     | 24V, I |
| 34  | FAULT_RESET       | Reset fault                                                         | 24V, I |
|     | LI2 1)            | Digital input 2                                                     |        |
| 35  | ENABLE            | Enable power stage                                                  | 24V, I |
| 36  | HALT              | Function "Halt"                                                     | 24V, I |
|     | LI4 <sup>1)</sup> | Digital input 4                                                     |        |
| 37  | STO_B (PWRR_B)    | Safety function STO                                                 | 24V, I |
| 38  | STO_A (PWRR_A)    | Safety function STO                                                 | 24V, I |
| 39  | +24VDC            | Only for jumpering pin 37 and 38 if STO safety function is not used | -      |

<sup>1)</sup> As of software version 1.201

## Assignment for fieldbus control mode.

| Pin | Signal            | Meaning                                                             | I/O     |
|-----|-------------------|---------------------------------------------------------------------|---------|
| 31  | NO_FAULT_OUT      | Error output                                                        | 24 V, O |
|     | LO1_OUT 1)        | Digital output 1                                                    |         |
| 32  | ACTIVE1_OUT       | Readiness                                                           | 24 V, O |
|     | LO2_OUT 1)        | Digital output 2                                                    |         |
| 33  | REF               | reference switch signal                                             | 24 V, I |
|     | LI1 1)            | Digital input 1                                                     |         |
| 34  | LIMN<br>CAP2      | Limit switch signal negative<br>Fast position capture channel 2     | 24 V, I |
|     | LI2 <sup>1)</sup> | Digital input 2                                                     |         |
| 35  | LIMP<br>CAP1      | Limit switch signal positive Fast position capture channel 1        | 24 V, I |
|     | LI3 1)            | Digital input 3                                                     |         |
| 36  | HALT              | Function "Halt"                                                     | 24 V, I |
|     | LI4 1)            | Digital input 4                                                     |         |
| 37  | STO_B (PWRR_B)    | Safety function STO                                                 | 24 V, I |
| 38  | STO_A (PWRR_A)    | Safety function STO                                                 | 24 V, I |
| 39  | +24VDC            | Only for jumpering pin 37 and 38 if STO safety function is not used | -       |

<sup>1)</sup> As of software version 1.201

6 Installation SD328A

## 6.3.15 Connecting a PC or a remote terminal (CN4)

## **CAUTION**

#### **DAMAGE TO PC**

If the interface connector on the product is directly connected to a Gigabit Ethernet plug on the PC, the interface on the PC may be destroyed.

• Never connect an Ethernet interface directly to this product.

Failure to follow these instructions can result in equipment damage.

Function of the remote terminal

The remote terminal with LC display and keypad can be directly connected to CN4 by means of the RJ45 cable shipped with the device, see chapter Accessories, page 291. This allows the device to be operated at a distance from the system. The functions and display of the remote terminal are identical to those of the HMI.

Cable specifications and terminal

- Shielded cable
- Twisted pair
- Shield grounded at both ends

| Maximum cable length             | [m]                | 400           |
|----------------------------------|--------------------|---------------|
| Minimum conductor cross section  | [mm <sup>2</sup> ] | 0.14 (AWG 24) |
| Maximum connection cross section | [mm <sup>2</sup> ] | 1.5 (AWG 16)  |

## Connecting a PC

An RS485 to RS232 converter is required to connect a PC, see chapter Accessories, page 291. The voltage for the converter is supplied by the device.

## Wiring diagram

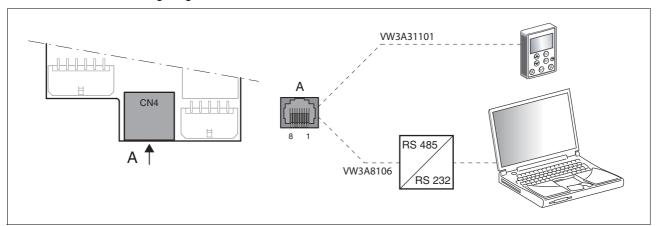

Figure 6.27 Wiring diagram PC or remote terminal

| Pin | Signal      | Meaning                                         | I/O         |
|-----|-------------|-------------------------------------------------|-------------|
| 4   | MOD_D1      | Bidirectional transmit/receive signal           | RS485 level |
| 5   | MOD_D0      | Bidirectional transmit/receive signal, inverted | RS485 level |
| 7   | MOD+10V_OUT | 10 V power supply, max. 150 mA                  | 0           |
| 8   | MOD_0V      | Reference potential to MOD+10V_OUT              | 0           |

## 6.3.16 Reference Value Adapter

Reference value adapter RVA

Reference signals of a master device can be sent simultaneously to up to 5 devices using the RVA (Reference Value Adapter). This adapter also provides the voltage supply (5V, monitored via SENSE lines<sup>1</sup>) for the encoder. Correct power supply is indicated by an LED "5VSE".

The master can be an external encoder (A/B signals) or an encoder simulation (ESIM). It is also possible to send pulse/direction signals from a master controller.

Connecting the reference value adapter RVA Verify that wiring, cables and connected interfaces meet the PELV requirements.

The RVA reference value adapter is supplied with 24 V at the connections CN9. A master controller (pulse/direction) can be connected to CN6. An external encoder signal or an ESIM signal can be applied to CN7.

Up to 5 devices that evaluate the supplied reference signals can be connected to CN1 to CN5.

Switch S1 is used to set the evaluation of the  $\overline{\texttt{ACTIVE2\_OUT}}$  signal. The ready signal  $\overline{\texttt{ACTIVE2\_OUT}}$  is evaluated by the device if the assigned switch is set to off. If readiness is signaled by all devices, the LED ACTIVE CN1...CN5 lights.

| Connection CN15             | Switch setting S1                                                                                                 |  |  |  |  |
|-----------------------------|----------------------------------------------------------------------------------------------------|--|--|--|--|
| Connected devices at CN1CN5 | Corresponding switches 15 to "OFF", signal $\overline{\tt ACTIVE2\_OUT}$ of the corresponding device is evaluated |  |  |  |  |
| Unconnected devices CN1CN5  | Corresponding switches 15 to "ON", signal ACTIVE2_OUT is simulated                                                |  |  |  |  |

<sup>1.</sup> At the encoder, signal wire CN7/2 ( $5VDC\_OUT$ ) must be connected to CN7/10 (SENSE+) and signal wire CN7/3 ( $POS\_OV$ ) to CN7/11 (SENSE-).

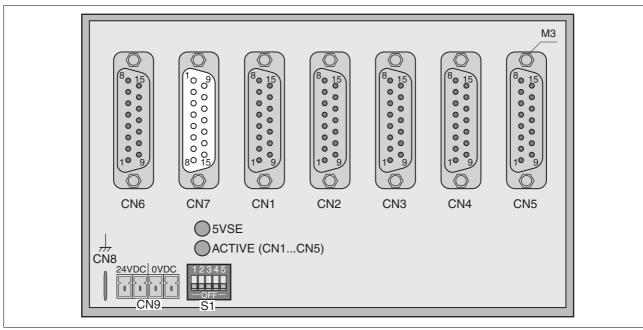

Figure 6.28 Reference Value Adapter

The following table shows the connection assignment of CN1 - CN5:

| Pin            | Signal                          | Meaning                                         | I/O |
|----------------|---------------------------------|-------------------------------------------------|-----|
| 1              | PULSE_OUT / A_OUT / ESIM_A_OUT  | Pulse+, channel A, ESIM_A                       | 0   |
| 9              | PULSE_OUT / A_OUT / ESIM_A_OUT  | Pulse-, channel A inverted, ESIM_A inverted     | 0   |
| 2              | DIR_OUT / B_OUT / ESIM_B_OUT    | Direction+, channel B, ESIM_B                   | 0   |
| 10             | DIR_OUT / B_OUT / ESIM_B_OUT    | Direction-, channel B inverted, ESIM_B inverted | 0   |
| 3              | ENABLE_OUT / I_OUT / ESIM_I_OUT | ENABLE+, index pulse, ESIM_I                    | 0   |
| 11             | ENABLE_OUT / I_OUT / ESIM_I_OUT | ENABLE-, index pulse inverted, ESIM_I inverted  | 0   |
| 8              | ACTIVE_2 / READY                | Drive ready                                     | I   |
| 15             | POS_0V                          | Reference potential                             |     |
| 4 - 7, 12 - 14 | · nc                            | Not assigned                                    |     |

6 Installation SD328A

## The following table shows the connection assignment of CN6:

| Pin      | Signal                  | Meaning                                         | I/O |
|----------|-------------------------|-------------------------------------------------|-----|
| 1        | PULSE / A / ESIM_A      | Pulse+, channel A, ESIM_A                       | I   |
| 9        | PULSE / A / ESIM_A      | Pulse-, channel A inverted, ESIM_A inverted     | I   |
| 2        | DIR/B/ESIM_B            | Direction+, channel B, ESIM_B                   | I   |
| 10       | DIR/B/ESIM_B            | Direction-, channel B inverted, ESIM_B inverted | I   |
| 3        | ENABLE / I / ESIM_I     | ENABLE+, index pulse, ESIM_I                    | I   |
| 11       | ENABLE / I / ESIM_I     | ENABLE-, index pulse inverted, ESIM_I inverted  | I   |
| 8        | ACTIVE2_OUT / READY_OUT | Drive ready                                     | 0   |
| 15       | POS_0V                  | Reference potential                             |     |
| 47, 1214 | 1 nc                    | Not assigned                                    |     |

### The following table shows the connection assignment of CN7:

| Pin                | Signal   | Meaning                                                        | I/O |
|--------------------|----------|----------------------------------------------------------------|-----|
| 1                  | A        | Channel A                                                      | I   |
| 9                  | Ā        | Channel A inverted                                             | I   |
| 12                 | В        | Channel B                                                      | I   |
| 5                  | B        | Channel B inverted                                             | I   |
| 13                 | I        | Index pulse                                                    | I   |
| 6                  | Ī        | Index pulse, inverted                                          | I   |
| 10                 | SENSE+   | Monitoring of motor encoder supply 1)                          | I   |
| 11                 | SENSE-   | Reference potential for motor encoder monitoring <sup>2)</sup> | I   |
| 2                  | 5VDC_OUT | 5V motor encoder supply 1)                                     | 0   |
| 3                  | POS_0V   | Reference potential to 5VDC_OUT 2)                             |     |
| 4, 7, 8, 14,<br>15 | nc       | Not assigned                                                   |     |

<sup>1)</sup> At the end of the encoder cable (motor end), the signal wire CN7.2 (5VDC\_OUT) must be connected to 7.10 (SENSE+).

Pre-assembled cables are available for the Reference Value Adapter, see chapter 12 "Accessories and spare parts".

<sup>2)</sup> At the end of the encoder cable (motor end), the signal wire CN7.2 (POS\_0V) must be connected to 7.10 (SENSE-).

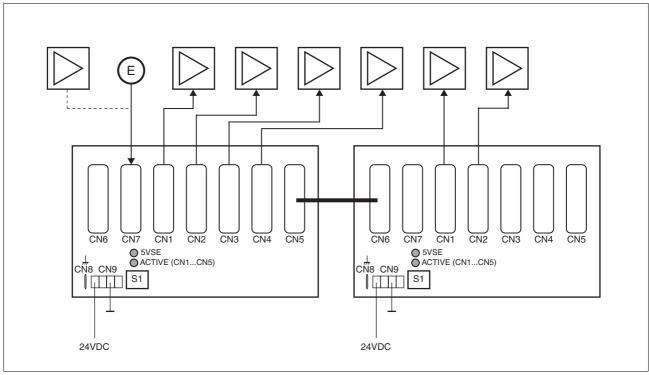

Figure 6.29 Wiring example: Encoder signals A/B/I (at CN7) are sent to 6 devices via two cascaded Reference Value Adapters

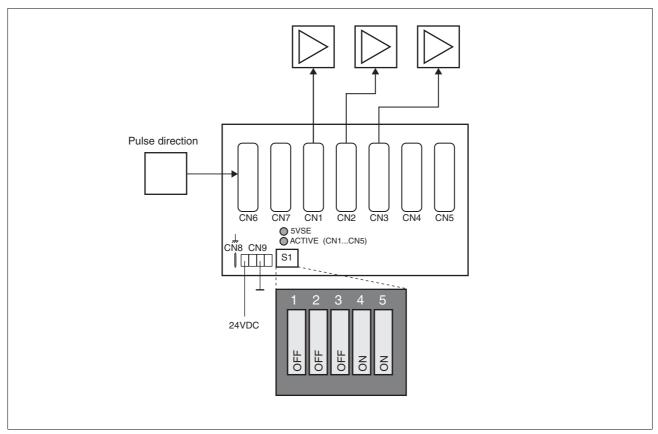

Figure 6.30 Wiring example: Pulse direction signals (at CN6) are sent to 3 devices.

6 Installation SD328A

## 6.4 Checking installation

Verify proper installation:

- ▶ Check the mechanical installation of the entire drive system:
- Does the installation meet the specified distance requirements?
- Did you tighten all fastening screws with the specified torque?
- Check the electrical connections and the cabling:
- Did you connect all protective ground conductors?
- Do all fuses have the correct rating; are the fuses of the specified type?
- Did you connect both ends of all live cables or insulate them (no exposed cable ends)?
- Did you properly connect and install all cables and connectors?
- Are the mechanical locks of the connectors correct and effective?
- Did you properly connect the signal wires?
- Are the required shield connections EMC-compliant?
- Did you take all measures for EMC compliance?
- Verify that all covers and seals of the control cabinet are properly installed to meet the required degree of protection.
- ► If necessary, remove the cover film (see chapter 6.2.1 "Mounting the device").

# 7 Commissioning

## **A** DANGER

#### **ELECTRIC SHOCK CAUSED BY INCORRECT USE**

The safety function STO ("Safe Torque Off") does not cause electric isolation. The DC bus voltage is still present.

 Turn off the mains voltage using an appropriate switch to achieve a voltage-free condition.

Failure to follow these instructions will result in death or serious injury.

## **A** DANGER

#### UNINTENDED CONSEQUENCES OF EQUIPMENT OPERATION

When the system is started, the drives are usually out of the operator's view and cannot be visually monitored.

Only start the system if there are no persons in the hazardous area

Failure to follow these instructions will result in death or serious injury.

## **A WARNING**

#### **UNINTENDED BEHAVIOR**

The behavior of the drive system is governed by numerous stored data or settings. Unsuitable settings or data may trigger unexpected movements or responses to signals and disable monitoring functions.

- Do NOT operate the drive system with unknown settings or data.
- Verify that the stored data and settings are correct.
- When commissioning, carefully run tests for all operating states and potential fault situations.
- Verify the functions after replacing the product and also after making changes to the settings or data.
- Only start the system if there are no persons or obstructions in the hazardous area.

Failure to follow these instructions can result in death, serious injury or equipment damage.

7 Commissioning SD328A

## **A WARNING**

#### **UNEXPECTED MOVEMENT**

When the drive is operated for the first time, there is a risk of unexpected movements caused by possible wiring errors or unsuitable parameters.

- · Perform the first test run without coupled loads.
- Verify that a functioning button for EMERGENCY STOP is within reach.
- Anticipate movements in the incorrect direction or oscillation of the drive.
- Only start the system if there are no persons or obstructions in the hazardous area.

Failure to follow these instructions can result in death, serious injury or equipment damage.

## **A** CAUTION

#### **HOT SURFACES**

The heat sink at the product may heat up to over 100°C (212°F) during operation.

- Avoid contact with the hot heat sink.
- Do not allow flammable or heat-sensitive parts in the immediate vicinity.
- Consider the measures for heat dissipation described.

Failure to follow these instructions can result in injury or equipment damage.

## 7.1 Overview

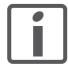

You must also re-commission an already configured product if you want to use it under changed operating conditions.

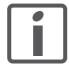

An alphabetically sorted overview of **all** parameters can be found in the chapter "Parameters". The use and the function of some parameters are explained in more detail in this chapter.

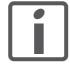

The operating mode "Cyclic Synchronous Position" (CiA 402) requires only a few commissioning steps. See 8.5.8 "Operating mode Cyclic Synchronous Position (DS402)".

#### To be done

| Chapter                                                                                       | Page     |
|-----------------------------------------------------------------------------------------------|----------|
| Check the installation                                                                        | Page 90  |
| Perform the "First Setup"                                                                     | Page 101 |
| Check and set critical device parameters                                                      | Page 110 |
| Set, scale, check analog signals                                                              | Page 112 |
| Set, test digital signals                                                                     | Page 114 |
| Limit switch function, tests the signals $\overline{\texttt{LIMP}}, \overline{\texttt{LIMN}}$ | Page 116 |
| Check the signals of the STO safety function, even if the STO safety function is not used.    | Page 117 |
| Check the direction of rotation of the motor                                                  | Page 118 |

#### Control mode

Some products of this product family can be operated with different control modes. These control modes are local control mode and fieldbus control mode

- Local control mode: Reference values are provided in the form of analog signals or RS422 signals.
- Fieldbus control mode: Fieldbus commands or RS422 signals are used for communication with the products.

# 7.2 Commissioning tools

## 7.2.1 Overview

The following tools can be used for commissioning, parameterization and diagnostics:

- Integrated HMI
- · Remote terminal
- · Commissioning software
- Fieldbus

Access to the complete list of parameters is only possible with the commissioning software or via the fieldbus.

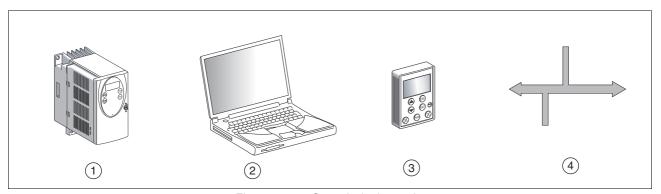

Figure 7.1 Commissioning tools

- (1) Integrated HMI
- (2) PC with commissioning software
- (3) Remote terminal
- (4) Fieldbus

## 7.2.2 HMI: Human-Machine Interface

**Function** 

The device allows you to edit parameters via the integrated Human-Machine Interface (HMI). Diagnostics information can also be displayed. The sections on commissioning and operation include information on whether a function can be carried out via the HMI or whether the commissioning software must be used.

The following sections provide a brief introduction to the HMI structure and the operation.

Control panel

The following figure shows the HMI (left) and the remote terminal (right).

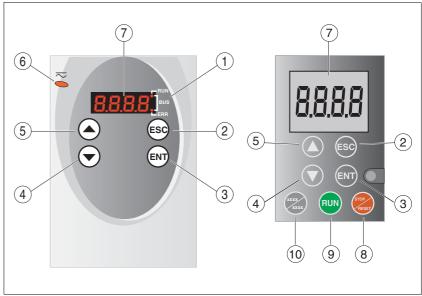

Figure 7.2 HMI and remote terminal

- (1) Status LEDs
- (2) ESC:
  - Close a menu or parameter
  - Return from displayed value to last stored value
- (3) ENT:
  - Display a menu or parameter
  - Save displayed value to the EEPROM
- (4) Down Arrow:
  - Go to next menu or parameter
  - Decrease the displayed value
- (5) Up arrow:
  - Return to previous menu or parameter
  - Increase the displayed value
- (6) Red LED on: Voltage present at DC bus
- (7) Status indication
- (8) Quick Stop (Software Stop)
- (9) No function
- (10) No function

0198441113700, V2.03, 07.2010

Stepper motor drive

LEDs for CANopen

2 LEDs show the state of the CANopen state machine as per the CANopen standard DR 303-3.

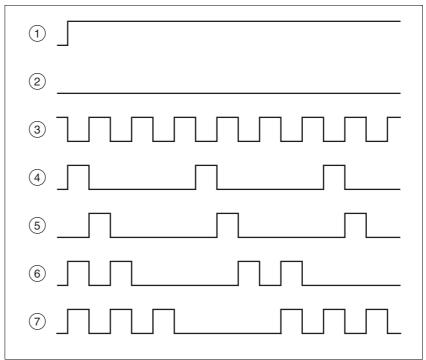

Figure 7.3 Meaning of the LED signals

## LED "Fieldbus RUN"

- (1) Device is in the NMT state OPERATIONAL
- (3) Device is in the NMT state PRE-OPERATIONAL
- (5) Device is in the NMT state STOPPED

#### LED "Fieldbus ERR"

- (1) CAN is BUS-OFF, for example after 32 incorrect transmission attempts.
- (2) Device is operating
- (4) Warning limit reached, for example after 16 incorrect transmission attempts
- (6) Monitoring event (node guarding)
- (7) SYNC message was not received within the configured period

Font on HMI display

The following table shows the assignment of the letters and numbers to the symbols displayed by the HMI as used in the sections on parameters. Uppercase and lowercase are only distinguished for the letter "C".

| Α | В | С  | D | Е | F | G | Н | I | J | K | L | М | Ν | 0 | Р | Q | R |
|---|---|----|---|---|---|---|---|---|---|---|---|---|---|---|---|---|---|
| R | Ь | c٤ | Ь | Ε | F | ច | h | , | ۲ | Н | L | П | n | 0 | P | 9 | ۲ |
|   |   |    |   |   |   |   |   |   |   |   |   |   |   |   |   |   |   |
| S | Т | U  | ٧ | W | Χ | Υ | Z | 1 | 2 | 3 | 4 | 5 | 6 | 7 | 8 | 9 | 0 |
| 5 | Ł | u  | Ц |   | Н | y | 2 | 1 | 2 | 3 | Ч | 5 | Б | 7 | 8 | 9 | 0 |

Displaying parameters via the HMI

Each parameter that can be displayed is accessed via a menu item.

The following figure shows an example of displaying a parameter and entering a parameter value.

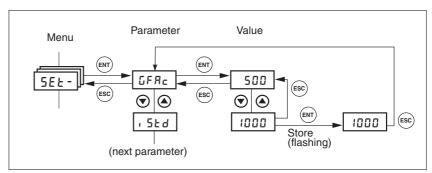

Figure 7.4 HMI, example of setting a parameter

The two arrow keys are used to set numerical values within the permitted range of values; alphanumerical values are selected from lists.

Press ENT to confirm the selected value. The display flashes once for confirmation. The modified value is immediately written to the EEP-ROM.

If you press ESC, the display returns back to the original value.

Menu structure

The HMI is menu-driven. The following illustration shows the top level of the menu structure.

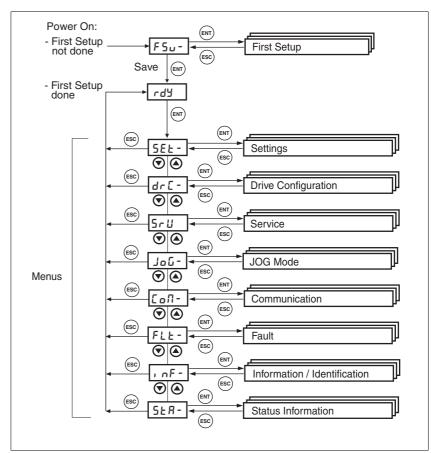

Figure 7.5 HMI menu structure

| HMI menu |                   | Description                                                                   |
|----------|-------------------|-------------------------------------------------------------------------------|
| FSU-     | FSu-              | First SetUp for initial settings                                              |
|          | 4EUC              | Specification of the control type                                             |
|          | UFAb              | Motor selection                                                               |
|          | EnEN              | Processing of motor encoder position                                          |
|          | , oP,             | Signal selection position interface                                           |
|          | , o-N             | Start-up operating mode for "Local Control" mode                              |
|          | CoRd              | CANopen address = node number ("Fieldbus" control mode only)                  |
|          | Cobd              | CANopen baud rate ("Fieldbus" control mode only)                              |
|          | UP89              | Modbus address ("Fieldbus" control mode only)                                 |
|          | Пььа              | Modbus baud rate ("Fieldbus" control mode only)                               |
|          | , oLŁ             | Logic type of digital inputs/outputs                                          |
|          | SRUE              | Saving the settings                                                           |
| SET-     | SEŁ-              | SETtings (device settings)                                                    |
|          | R IoF             | Offset at analog input ANA1                                                   |
|          | R Ibo             | Zero voltage window at analog input ANA1                                      |
|          | R Ins             | Scaling ANA1 for reference speed at +10V (operating mode Oscillator)          |
|          | GFAC              | Selection of special gear ratios                                              |
|          | , SEd             | Percentage of phase current at standstill                                     |
|          | , cnp             | Percentage of phase current during acceleration / deceleration component      |
|          | , cNS             | Percentage of phase current during constant movement                          |
| DRC-     | dr[-              | DRive Configuration (device configuration)                                    |
|          | UFAL              | Motor selection                                                               |
|          | EnEN              | Processing of motor encoder position                                          |
|          | , oLE             | Logic type of digital inputs/outputs                                          |
|          | , o-N             | Start-up operating mode for "Local Control" mode                              |
|          | , <sub>0</sub> P, | Signal selection position interface                                           |
|          | , oRE             | Automatic Enable at PowerOn if ENABLE input is active                         |
|          | Prot              | Definition of direction of rotation                                           |
|          | FCS               | Restore factory settings (default values)                                     |
|          | PFCT              | Time delay for applying the holding brake                                     |
|          | btrE              | Time delay for releasing the holding brake                                    |
|          | SuPU              | Value displayed by HMI when motor moves                                       |
| SRV-     | Sru-              | Service                                                                       |
|          | ьсян              | Releasing/applying the holding brake (requirement: power stage supply is off) |
| JOG-     | - ناەل            | JOG                                                                           |
|          | Strt              | Start jog                                                                     |
|          | ո5Լև              | Speed for slow jog                                                            |
|          | nF5Ł              | Speed for fast jog                                                            |
| COM-     | CoN-              | COMmunication                                                                 |
|          |                   | CANopen address = node number ("Fieldbus" control mode only)                  |
|          | CoRd              | CANOPER address = node number ( Fleidbus Control mode only)                   |

| HMI menu |            | Description                                                                                                |
|----------|------------|----------------------------------------------------------------------------------------------------|
|          | UP84       | Modbus address ("Fieldbus" control mode and commissioning software)                                        |
|          | ПЬРо       | Modbus data format ("Fieldbus"control mode and commissioning software                                      |
|          | ПРРЧ       | Modbus baud rate ("Fieldbus" control mode and commissioning software)                                      |
|          | ПЬЬь       | Modbus word sequence for double words (32 bit values) ("Fieldbus" control mode and commissioning software) |
| FLT-     | FLE-       | FauLT (Information on operating state Fault)                                                               |
|          | SEPF       | Error number of last stop fault                                                                            |
| INF-     | , nF-      | INFormation / Identification                                                                               |
|          | 4EUC       | Currently selected control mode                                                                            |
|          | _080       | Product Name                                                                                               |
|          | _Por       | Program number firmware                                                                                    |
|          | _PUr       | Version number firmware                                                                                    |
|          | Pobo       | Number of power on cycles                                                                                  |
|          | Pino       | Nominal current of power stage                                                                             |
|          | ם יון      | Nominal motor current                                                                                      |
| STA-     | SER-       | Monitoring of device, motor and motion data (STAtus Information)                                           |
|          | , oRC      | Status of digital inputs and outputs                                                                       |
|          | A IRC      | Voltage value analog input ANA1                                                                            |
|          | nREE       | Actual speed of motor                                                                                      |
|          | PRCu       | Actual motor position in user-defined units                                                                |
|          | Pd, F      | Current deviation between reference and actual positions                                                   |
|          | , RCF      | Total motor current                                                                                        |
|          | udER       | DC bus voltage of the power stage supply voltage                                                           |
|          | FqEn       | Device temperature                                                                                         |
|          | <b>LPR</b> | Power stage temperature                                                                                    |
|          | <u> </u>   | Saved warnings, bit-coded                                                                                  |
|          | 5, 65      | Saved status of monitoring signals                                                                         |
|          | oPh        | Operating hours counter                                                                                    |

#### Status indication

By default, the current operating state is displayed, see page 124. You can set the following via the menu item drc - / 5uPU:

- 5ŁRŁ displays the current operating state
- ¬RcE displays the current speed of rotation of the motor
- , RcŁ displays the current motor current

A change only becomes active when the power stage is disabled.

0198441113700, V2.03, 07.2010

Stepper motor drive 99

## 7.2.3 Lexium CT commissioning software

## **CAUTION**

#### **DAMAGE TO PC**

If this commissioning interface at the product is directly connected to a Gigabit Ethernet interface at the PC, the PC interface may be destroyed.

 Never directly connect an Ethernet interface to the commissioning interface of this product.

Failure to follow these instructions can result in equipment damage.

The commissioning software has a graphic user interface and is used for commissioning, diagnostics and testing settings.

Source of commissioning software

The latest version of the commissioning software is available for download from the internet.

http://www.schneider-electric.com

Functions of the commissioning software

The functions of the commissioning software include:

- Scan various fieldbuses for devices
- Extensive information on connected devices
- Display and enter device parameters
- · Archive and duplicate device parameters
- · Manual positioning of the motor
- Test input signals and output signals
- Record, evaluate and archive motion and signals
- Error diagnostics
- Optimize control performance (servo motors only)

System requirements

The minimum hardware requirements for installation and operation of the software are:

- IBM-compatible PC
- Approx. 200 MB of hard disk space
- 512 MB RAM
- Graphics card and monitor with a resolution of at least 1024x768 pixels
- Free serial interface (RS232) or free USB interface
- Operating system Windows 2000, Windows XP Professional or Windows Vista
- · Acrobat Reader 5.0 or later
- Internet connection (for initial installation and updates)

Online help

The commissioning software offers comprehensive help functions, which can be accessed via "? - Help Topics" or by pressing the F1 key.

# 7.3 Commissioning procedure

## **A WARNING**

#### LOSS OF CONTROL DUE TO UNSUITABLE PARAMETER VALUES

Unsuitable parameter values may disable monitoring functions and trigger unexpected movements or responses of signals.

- Prepare a list with the parameters required for the functions used.
- · Check the parameters before operation.
- Only start the system if there are no persons or obstructions in the hazardous area.

Failure to follow these instructions can result in death, serious injury or equipment damage.

## 7.3.1 "First Setup"

A "First Setup" is required when the controller supply voltage is switched on for the first time or after the factory settings have been restored.

Preparation

- A PC with the commissioning software must be connected to the device unless commissioning is performed exclusively via the HMI.
- ▶ Switch on the controller supply voltage.

"First Setup" via HMI

The following diagram shows the sequence via the HMI.

Figure 7.6 "First Setup" via HMI

(1) The next menu item can only be selected if the previous menu item has a valid value  $(\neq nan E)$ .

Device control

▶ Use the parameter DEVcmdinterf (dEUL) to specify the control mode for the device.

| Parameter name<br>HMI menu | Description                                                                                                    | Unit<br>Minimum value<br>Factory setting<br>Maximum value | Data type<br>R/W<br>Persistent<br>Expert | Parameter address via fieldbus |
|----------------------------|----------------------------------------------------------------------------------------------------|-----------------------------------------------------------|------------------------------------------|--------------------------------|
| DEVcmdinterf               | Specification of the control mode                                                                                                    | -                                                         | UINT16                                   | CANopen 3005:1 <sub>h</sub>    |
| DEVC                       | 0 / none / nonE: Undefined                                                                                                    | 0<br>0<br>3                                               | UINT16<br>R/W<br>per.<br>-               | Modbus 1282                    |
| dEUC                       | 1 / IODevice / · a: Local control mode 2 / CANopenDevice / [Rna: CANopen 3 / ModbusDevice / Radb: Modbus                                       |                                                           |                                          |                                |
|                            | NOTE: Changed settings do not become active until the unit is switched on the next time (exception: change of value 0, for"Initial settings"). |                                                           |                                          |                                |

Motor type

▶ Use the parameter  $SM_Type$  (REYP) to specify the motor connected to the device.

When you select a defined motor type, the motor-specific data is automatically set.

In the case of a user-specific motor, the corresponding motor-specific data must be set via the commissioning software or the fieldbus. The following parameters must be checked and adjusted:

SM\_I\_nom, SM\_Pole\_Pairs, SM\_Ind\_U\_V, SM\_Res\_U\_V, SM\_n\_90%, SM\_n\_50% and SM\_n\_20%.

| Parameter name<br>HMI menu | Description                                                                                                    | Unit<br>Minimum value<br>Factory setting<br>Maximum value | Data type<br>R/W<br>Persistent<br>Expert | Parameter address via fieldbus |
|----------------------------|----------------------------------------------------------------------------------------------------|-----------------------------------------------------------|------------------------------------------|--------------------------------|
| SM_Type                    | Motor type                                                                                                    | -                                                         | UINT32                                   | CANopen 300E:2 <sub>h</sub>    |
| DRCMTYP                    | 0 / none / nonE: No motor selected (default) 368 / VRDM368/50LW / 358: VRDM368/ 50LW 397 / VRDM397/50LW / 397: VRDM397/ 50LW 3910 / VRDM3910/50LW / 39 ID: VRDM3910/50LW 3913 / VRDM3913/50LW / 39 I3: VRDM3913/50LW 5368 / BRS 368W / b358: BRS 368W 5397 / BRS 397W / b397: BRS 397W 31117 / VRDM31117/50LW / III7: VRDM3117/50LW 31122 / VRDM31122/50LW / III7: VRDM3117/50LW 43910 / ATEX ExRDM3910/50 / E9 ID: ATEX ExRDM3910/50 43913 / ATEX ExRDM3913/50 / E9 I3: ATEX ExRDM3913/50 51117 / BRS 3ACW / b3RE: BRS 3ACW 51122 / BRS 3ADW / b3Rd: BRS 3ADW 53910 / BRS 39AW / b39B: BRS 39BW 53913 / BRS 39BW / b39B: BRS 39BW 53913 / ATEX BRS 39AA / E39B: ATEX BRS 39AA 54913 / ATEX BRS 39BA / E39B: ATEX BRS 39BA 99999999 / user defined motor / u5Er: User-defined After selection of a motor type from the list, the motor-specific parameters are automatically set. When you select 'user-defined', you must set the motor-specific parameters via the commissioning software or the fieldbus. |                                                           | UINT32<br>R/W<br>per.                    | Modbus 3588                    |

#### Motor encoder

▶ Use the parameter CTRLS\_MotEnc (Encil) to specify whether or not a motor encoder is connected to the device and to indicate its function.

Select no La if no motor encoder is not connected. If Prof or ratil is selected, an encoder must be connected for operation. In addition, temperature monitoring for the encoder is activated. Prof delivers only position information, rotation monitoring is not active. Select ratil to activate rotation monitoring.

If "no motor encoder connected" is selected, the corresponding reference values \_p\_refusr or \_n\_pref are output as the motor position (\_p\_actusr) or the motor speed (\_n\_act).

If rotation monitoring is activated and the encoder cable is connected correctly, the "ENCODER" LED lights up when the device is switched on.

| Parameter name<br>HMI menu | Description                                                                                                    | Unit<br>Minimum value<br>Factory setting<br>Maximum value | Data type<br>R/W<br>Persistent<br>Expert | Parameter address via fieldbus             |
|----------------------------|----------------------------------------------------------------------------------------------------|-----------------------------------------------------------|------------------------------------------|--------------------------------------------|
| CTRLS_MotEnc               | Processing of motor encoder position                                                                                                    | -                                                         | UINT16                                   | CANopen 3014:9 <sub>h</sub><br>Modbus 5138 |
| DRC ENCM                   | 0 / undefined / nonE: Undefined (default)                                                                                                    | 0                                                         | UINT16<br>R/W                            |                                            |
| dr[En[N                    | 1 / NoEncCon / noEn: No motor encoder connected 2 / ShowEncPos / Pr nF: Motor encoder connected, rotation monitoring inactive, only position info 3 / RotMonOn / rotfl: Motor encoder connected, rotation monitoring active                                  | 3                                                         | per.                                     |                                            |
|                            | If you select "Motor encoder connected", temperature monitoring of the encoder is also activated.  If you select "No motor encoder connected", the reference values _p_refusr and _n_pref are output as motor position (_p_actusr) and motor speed (_n_act). |                                                           |                                          |                                            |

### Function of the RS422 interface

▶ Set the assignment for the RS422 interface with the IOposInterfac ( $aP_i$ ) parameter.

| Parameter name<br>HMI menu | Description                                                                              | Unit<br>Minimum value<br>Factory setting<br>Maximum value | Data type<br>R/W<br>Persistent<br>Expert | Parameter address via fieldbus             |
|----------------------------|------------------------------------------------------------------------------------------|-----------------------------------------------------------|------------------------------------------|--------------------------------------------|
| IOposInterfac              | Signal selection position interface                                                      | -<br>0                                                    | UINT16<br>UINT16                         | CANopen 3005:2 <sub>h</sub><br>Modbus 1284 |
| DRC ioPi                   | 0 / ABinput / Rb: Input ENC_A, ENC_B,                                                    | 0 1                                                       | R/W<br>per.                              | Woodbus 1204                               |
| dr[ioPi                    | ENC_I (index pulse) quadruple evaluation 1 / PDinput / Pd: Input PULSE, DIR, ENABLE2     |                                                           |                                          |                                            |
|                            | RS422 I/O interface (Pos)                                                                |                                                           |                                          |                                            |
|                            | NOTE: Changed settings do not become active until the unit is switched on the next time. |                                                           |                                          |                                            |

### Start-up operating mode

- DEVcmdinerf = IODevice (dEUL = , o)
- ► Use the IOdefaultMode parameter (, a-11) to set the operating mode the device is to activate whenever it is switched on.

The operating modes are described in chapter 8.4 "Starting and changing operating modes" and the following.

| Parameter name<br>HMI menu               | Description                                                                                                    | Unit<br>Minimum value<br>Factory setting<br>Maximum value | Data type<br>R/W<br>Persistent<br>Expert | Parameter address via fieldbus             |
|------------------------------------------|----------------------------------------------------------------------------------------------------|-----------------------------------------------------------|------------------------------------------|--------------------------------------------|
| IOdefaultMode<br>DRC io-M<br>dr [ , o-f] | Start-up operating mode for 'Local control mode'  0 / none / nonE: None 3 / Electronic Gear / GERr: Electronic gear 4 / Oscillator / o5CL: Oscillator mode (reference value from ANA1) 5 / Jog / JoG: Jog 6 / MotionSequence / PoL5: Motion sequence  NOTE: The operating mode is automatically activated as soon as the drive switches to the operating state 'OperationEnable' and 'IODevice / IO' is set in DEVcmdinterf. | -<br>0<br>0<br>6                                          | UINT16<br>UINT16<br>R/W<br>per.          | CANopen 3005:3 <sub>h</sub><br>Modbus 1286 |

#### Fieldbus CANopen

- DEVcmdinerf = CANopenDevice (dEUL = LRno)
- ▶ Use the parameter CANadr (EoRd) to specify the node address and the parameter CANbaud (Eobd) to specify the baud rate.

The settings are valid for CANopen and for CANmotion.

| Parameter name<br>HMI menu | Description                                                                                                    | Unit<br>Minimum value<br>Factory setting<br>Maximum value | Data type<br>R/W<br>Persistent<br>Expert | Parameter address via fieldbus |
|----------------------------|----------------------------------------------------------------------------------------------------|-----------------------------------------------------------|------------------------------------------|--------------------------------|
| CANadr                     | CANopen address (node number)                                                                                                    | -                                                         | UINT16                                   | CANopen 3017:2 <sub>h</sub>    |
| COM CoAD                   | Valid addresses (node numbers): 1 to 127                                                                                                    | 1<br>127<br>127                                           | UINT16<br>R/W<br>per.<br>-               | Modbus 5892                    |
| CoN CoRd                   | NOTE: Changed settings do not become active until the unit is switched on the next time or until after an NMT reset.                                   |                                                           |                                          |                                |
| CANbaud                    | CANopen Baud rate                                                                                                    | -                                                         | UINT16                                   | CANopen 3017:3 <sub>h</sub>    |
| COM CoBD                   | 50 / 50KB / 50: 50 Kbaud<br>125 / 125KB / 125: 125 Kbaud<br>250 / 250KB / 250: 250 Kbaud<br>500 / 500KB / 500: 500 Kbaud<br>1000 / 1MB / 1000: 1 Mbaud | 50<br>125<br>1000                                         | UINT16<br>R/W<br>per.<br>-               | Modbus 5894                    |
| Co∏ Cobd                   |                                                                                                    |                                                           |                                          |                                |
|                            | NOTE: Changed settings do not become active until the unit is switched on the next time                                                                |                                                           |                                          |                                |

#### Fieldbus Modbus

- DEVcmdinerf = ModbusDevice (dEUL = Nodb)
- ▶ Specify the node address with the MBadr parameter (□bAd) and the baud rate with the MBbaud parameter (□bbd).

106 Stepper motor drive

| Parameter name<br>HMI menu | Description                                                                                             | Unit<br>Minimum value<br>Factory setting<br>Maximum value | Data type<br>R/W<br>Persistent<br>Expert | Parameter address via fieldbus             |
|----------------------------|----------------------------------------------------------------------------------------------------|-----------------------------------------------------------|------------------------------------------|--------------------------------------------|
| MBadr<br>COM MBAD          | Modbus address Valid addresses: 1 to 247                                                                | -<br>1<br>1<br>247                                        | UINT16<br>UINT16<br>R/W<br>per.          | CANopen 3016:4 <sub>h</sub><br>Modbus 5640 |
| MBbaud                     | Modbus Baud rate                                                                                        | -                                                         | UINT16                                   | CANopen 3016:3 <sub>h</sub>                |
| COM MBBD                   | 9600 / 9.6KB / 9.5: 9600 Baud<br>19200 / 19.2KB / 19.2: 19200 Baud<br>38400 / 38.4KB / 38.4: 38400 Baud | 9600<br>19200<br>38400                                    | UINT16<br>R/W<br>per.<br>-               | Modbus 5638                                |
|                            | NOTE: Changed settings do not become active until the unit is switched on the next time                 |                                                           |                                          |                                            |

Select logic type Specify the logic type with the parameter IOLogicType (, oLt). For more information see chapter 5.1 "Logic type".

| Parameter name<br>HMI menu  | Description                                                                                                    | Unit<br>Minimum value<br>Factory setting<br>Maximum value | Data type<br>R/W<br>Persistent<br>Expert | Parameter address via fieldbus             |
|-----------------------------|----------------------------------------------------------------------------------------------------|-----------------------------------------------------------|------------------------------------------|--------------------------------------------|
| IOLogicType DRCioLT dr[,oLt | Logic type of digital inputs/outputs  0 / source / 5au: For outputs supplying current  1 / sink / 5 a: For outputs with current sinking logic | -<br>0<br>0<br>1                                          | UINT16<br>UINT16<br>R/W<br>per.          | CANopen 3005:4 <sub>h</sub><br>Modbus 1288 |
|                             | NOTE: Changed settings do not become active until the unit is switched on the next time.                                                      |                                                           |                                          |                                            |

7 Commissioning SD328A

#### Saving data

## **CAUTION**

#### DAMAGE TO THE PRODUCT CAUSED BY POWER OUTAGE

If the supply voltage becomes unavailable during an update, the product will be damaged and must be sent in for repair.

- Do not switch off the supply voltage during the update.
- Update the firmware only with a reliable supply voltage.

Failure to follow these instructions can result in equipment damage.

- ► Save all entries when you are done.

  HMI: Save your settings with 5RUE

  Commissioning software: Save your settings via "Configuration Save in EEPROM"
- The device saves all set values to the EEPROM and displays the status nrdy, rdy or d₁ 5 on the HMI.

A restart of the device is required for the changes to become effective.

#### Further steps

- Attach a label to the device that contains information for servicing the device such as fieldbus type, fieldbus address and fieldbus baud rate.
- ▶ Make the settings described below for commissioning.

Note that you can only return to the "First Setup" by restoring the factory settings, see chapter 8.6.12.2 "Restoring the factory settings", page 222.

# 7.3.2 Operating state (state diagram)

After switching on and when an operating mode is started, the product goes through a number of operating states.

The state diagram (state machine) shows the relationships between the operating states and the state transitions.

The operating states are monitored and influenced by internal monitoring functions and system functions such as temperature monitoring or current monitoring.

Graphical representation

The state diagram is represented as a flow chart.

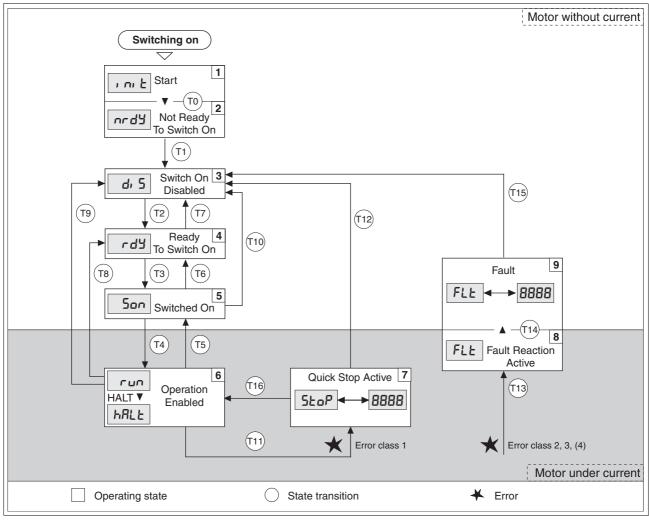

Figure 7.7 State diagram

Operating states and state transitions

See chapter 8.3 "Operating states" for detailed information on operating states and state transitions.

Releasing and applying the holding brake via the HMI

The holding brake can be manually released and applied via the HMI. This requires the power stage to be disabled. Note that the load may drop in the case of vertical axes (Z axes) when the holding brake is released!

Select the HMI menu 5-11- and the submenu b-RH for releasing and applying the holding brake.

# 7.3.3 Setting basic parameters and limit values

# **A WARNING**

#### LOSS OF CONTROL DUE TO UNSUITABLE PARAMETER VALUES

Unsuitable parameter values may disable monitoring functions and trigger unexpected movements or responses of signals.

- Prepare a list with the parameters required for the functions used.
- · Check the parameters before operation.
- Only start the system if there are no persons or obstructions in the hazardous area.

Failure to follow these instructions can result in death, serious injury or equipment damage.

Setting limit values

Suitable limit values must be determined and calculated on the basis of the system and motor data. As long as the motor is operated without external loads, the default settings do not need to be changed.

For example, the maximum motor current as the factor determining the torque must be reduced if the permissible torque of a system component will be exceeded without such a reduction.

Ramp for "Quick Stop" and "Halt"

Acceleration and deceleration are limited by ramp functions in the operating modes Profile Position, Profile Velocity, Oscillator and Homing.

- ▶ Use the parameter RAMPquickstop to set the maximum deceleration for "Quick Stop". The ramp shape for "Quick Stop" is linear.
- "Halt" uses the deceleration ramp set with the parameter RAMPdecel.

| Parameter name<br>HMI menu | Description                                                                                                    | Unit<br>Minimum value<br>Factory setting<br>Maximum value | Data type<br>R/W<br>Persistent<br>Expert | Parameter address via fieldbus              |
|----------------------------|----------------------------------------------------------------------------------------------------|-----------------------------------------------------------|------------------------------------------|---------------------------------------------|
| RAMPquickstop -            | Deceleration ramp for Quick Stop  Deceleration of the drive when a software stop is triggered or if an error of error class 1 has occurred. | min <sup>-1</sup> /s<br>200<br>6000<br>3000000            | UINT32<br>UINT32<br>R/W<br>per.          | CANopen 3006:12 <sub>h</sub><br>Modbus 1572 |
| RAMPdecel -                | Deceleration of profile generator                                                                                                    | min <sup>-1</sup> /s<br>200<br>750<br>3000000             | UINT32<br>UINT32<br>R/W<br>per.          | CANopen 6084:0 <sub>h</sub><br>Modbus 1558  |

Limitation of reference speed of rotation

For operating modes that are executed with the profile generator (ramps), the reference speed can be limited with the parameter RAMPn\_max.

▶ Use the parameter RAMPn\_max to set the maximum reference speed of rotation.

| Parameter name<br>HMI menu | Description                                                                                                    | Unit<br>Minimum value<br>Factory setting<br>Maximum value | Data type<br>R/W<br>Persistent<br>Expert | Parameter address via fieldbus             |
|----------------------------|----------------------------------------------------------------------------------------------------|-----------------------------------------------------------|------------------------------------------|--------------------------------------------|
| RAMPn_max -                | Limitation of ref. speed for op. modes with profile generation  The parameter is active in the following operating modes: - Profile position - Profile velocity - Homing - Jog - Oscillator | min <sup>-1</sup><br>60<br>3000<br>3000                   | UINT32<br>UINT16<br>R/W<br>per.          | CANopen 607F:0 <sub>h</sub><br>Modbus 1554 |
|                            | If a greater reference speed is set in one of these operating modes, it is automatically limited to RAMPn_max. This way, commissioning at limited speed is easy to perform.                 |                                                           |                                          |                                            |

## 7.3.4 Analog inputs

Analog inputs

Analog input voltages between -10 V and +10 V can be read via the analog inputs. The current voltage value at ANA1+ can be read with the parameter ANA1\_act.

- Power stage supply voltage is switched off.
   Controller supply voltage is switched on.
- ▶ Apply a voltage in the range from  $\pm 10V_{dc}$  to the analog input ANA1.
- Check the applied voltage with the parameter ANA1\_act.

| Parameter name<br>HMI menu | Description                     | Unit<br>Minimum value<br>Factory setting<br>Maximum value | Data type<br>R/W<br>Persistent<br>Expert | Parameter address via fieldbus |
|----------------------------|---------------------------------|-----------------------------------------------------------|------------------------------------------|--------------------------------|
| ANA1_act                   | Voltage value analog input ANA1 | mV                                                        | INT16                                    | CANopen 3009:1 <sub>h</sub>    |
| STA A1AC                   |                                 | -10000<br>-                                               | INT16<br>R/-                             | Modbus 2306                    |
| SER R IRC                  |                                 | 10000                                                     | -                                        |                                |
|                            |                                 |                                                           | -                                        |                                |

Reference value

An input voltage at ANA1 can be used as the reference value for the Oscillator operating mode. The reference value for a voltage value of  $+10\,V$  can be set via parameter ANA1\_n\_scale.

| Parameter name<br>HMI menu | Description                                                                    | Unit<br>Minimum value<br>Factory setting<br>Maximum value | Data type<br>R/W<br>Persistent<br>Expert | Parameter address via fieldbus |
|----------------------------|--------------------------------------------------------------------------------|-----------------------------------------------------------|------------------------------------------|--------------------------------|
| ANA1_n_scale               | Scaling ANA1 for reference speed at +10V                                       | min <sup>-1</sup>                                         | INT16                                    | CANopen 302A:3 <sub>h</sub>    |
| SET A1NS                   | Reference value of the operating mode if the                                   | -30000<br>3000                                            | INT16<br>R/W                             | Modbus 10758                   |
| 5Et A In5                  | reference value is supplied via the analog input.                              | 30000                                                     | per.                                     |                                |
|                            | The speed is internally limited to the current parameter setting in RAMPn_max. |                                                           | -                                        |                                |
|                            | By using a negative sign, you can invert the evaluation of the analog signal.  |                                                           |                                          |                                |

Processing

The analog input signal is influenced via various factors. Sequence of processing:

- Filter ANA1\_Tau (as of software version 1.201)
- · Forcing (via commissioning software)
- Offset ANA1\_offset
- Inversion (activation via digital signal input)
   The function "Inverting ANA1" must be configured, see chapter 8.6.10 "Configurable inputs and outputs".
- Zero voltage window ANA1\_win

This corrected input voltage is the voltage value for Oscillator operating mode and the read value of the parameter ANA1\_act.

| Parameter name<br>HMI menu           | Description                                                                                                    | Unit<br>Minimum value<br>Factory setting<br>Maximum value | Data type<br>R/W<br>Persistent<br>Expert | Parameter address via fieldbus             |
|--------------------------------------|----------------------------------------------------------------------------------------------------|-----------------------------------------------------------|------------------------------------------|--------------------------------------------|
| ANA1_Tau<br>-                        | Analog1: filter time constant  First-order low pass (PT1) filter time constant. Filter affects analog input ANA1.                                                                                                    | ms<br>0.00<br>0.00<br>327.67                              | UINT16<br>UINT16<br>R/W<br>per.          | CANopen 3009:2 <sub>h</sub><br>Modbus 2308 |
| ANA1_offset<br>SET A10F<br>SEŁ R IoF | Offset at analog input ANA1  The analog input ANA1 is corrected/offset by the offset value. If you have defined a zero voltage window, this window is effective in the zero pass range of the corrected analog input ANA1. | mV<br>-5000<br>0<br>5000                                  | INT16<br>INT16<br>R/W<br>per.            | CANopen 3009:B <sub>h</sub><br>Modbus 2326 |
| ANA1_win<br>SET A1WN<br>SEE A lun    | Zero voltage window at analog input ANA1  Threshold value up to which an input voltage value is treated as 0 V.  Example: Value is set to 20mV  -> range from -20 +20mV is treated as 0mV                                  | mV<br>0<br>0<br>1000                                      | UINT16<br>UINT16<br>R/W<br>per.          | CANopen 3009:9 <sub>h</sub><br>Modbus 2322 |

#### Overview

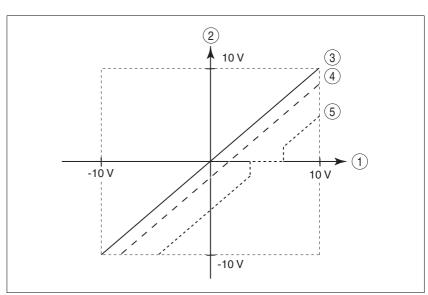

Figure 7.8 Offset and zero voltage window

- (1) Input voltage at ANA1
- Voltage value for operating mode Oscillator mode and read value of the parameter ANA1\_act
- (3) Voltage value with filter
- (4) Voltage value with filter and offset
- (5) Voltage value with filter, offset and zero voltage window

# 7.3.5 Digital inputs / outputs

The switching states of the digital inputs and outputs can be displayed on the HMI and displayed and modified using the commissioning software or the fieldbus.

HMI The signal states can be displayed on the HMI, but they cannot be modified.

- ▶ Open the menu item 5₺Я- / , □ЯЁ.
- ▶ Press "Up Arrow".

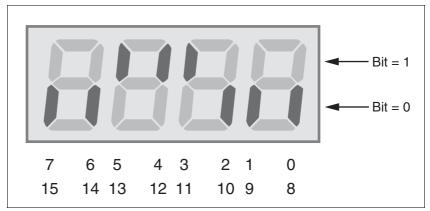

Figure 7.9 HMI, status of the digital inputs/outputs

| Bit | Local control mode   | Fieldbus control mode | I/O |
|-----|----------------------|-----------------------|-----|
| 0   | LI1/-                | LI1/REF               | I   |
| 1   | LI2/FAULT_RES        | LI2/LIMN              | 1   |
| 2   | ENABLE               | LIMP                  | I   |
| 3   | LI4/HALT             | LI4/HALT              | I   |
| 4   | STO_B (PWRR_B)       | STO_B (PWRR_B)        | I   |
| 5   | STO_A (PWRR_A)       | STO_A (PWRR_A)        | I   |
| 6   | LI7 / ENABLE2 1)     | LI7/-                 | 1   |
| 7   | -                    | -                     | I   |
| 8   | LO1_OUT/NO_FAULT     | LO1_OUT / NO_FAULT    | 0   |
| 9   | LO2_OUT/ACTIVE1_OUT  | LO2_OUT/ACTIVE1_OUT   | 0   |
| 10  | LO3_OUT/ACTIVE1_OUT  | LO3_OUT/ACTIVE1_OUT   | 0   |
| 11  | LO4_OUT / +BRAKE_OUT | LO4_OUT / +BRAKE_OUT  | 0   |
| 12  | -                    | -                     | 0   |
| 13  | -                    | -                     | 0   |
| 14  | -                    | _                     | 0   |
| 15  | -                    | _                     | 0   |

<sup>1)</sup> Only if IOposInterfac = PDinput

115

#### Fieldbus

The current switching states are contained in the parameter \_IO\_act in a bit-coded way. The values "1" and "0" correspond to the current state of the input or output.

| Parameter name<br>HMI menu       | Description                                                                                                    | Unit<br>Minimum value<br>Factory setting<br>Maximum value | Data type<br>R/W<br>Persistent<br>Expert | Parameter address via fieldbus             |
|----------------------------------|----------------------------------------------------------------------------------------------------|-----------------------------------------------------------|------------------------------------------|--------------------------------------------|
| _IO_act<br>STA ioAC<br>5ŁR , oRE | Physical status of the digital inputs and outputs  Assignment of the 24 V inputs: (local control mode)                                                | -<br>-<br>0<br>-                                          | UINT16<br>UINT16<br>R/-<br>-             | CANopen 3008:1 <sub>h</sub><br>Modbus 2050 |
|                                  | Bit 0: - Bit 1: FAULT_RESET Bit 2: ENABLE Bit 3: HALT Bit 4: STO_B (PWRR_B) Bit 5: STO_A (PWRR_A) Bit 6: ENABLE2 Bit 7: reserved                      |                                                           | -                                        |                                            |
|                                  | Bit 6 only represents ENABLE if::<br>DEVcmdinterf = IODevice<br>and<br>IOposInterfac = Pdinput                                                        |                                                           |                                          |                                            |
|                                  | (fieldbus control mode) Bit 0: REF Bit 1: LIMN,CAP2 Bit 2: LIMP,CAP1 Bit 3: HALT Bit 4: STO_B (PWRR_B) Bit 5: STO_A (PWRR_A) Bit 6: - Bit 7: reserved |                                                           |                                          |                                            |
|                                  | Assignment of the 24 V outputs: Bit 8: NO_FAULT_OUT Bit 9: ACTIVE1_OUT Bit10: ACTIVE2_OUT Bit11: BRAKE_OUT                                            |                                                           |                                          |                                            |

# 7.3.6 Testing the signals of limit switches signals of fieldbus devices

### **A WARNING**

#### LOSS OF CONTROL

The use of  $\overline{\texttt{LIMP}}$  and  $\overline{\texttt{LIMN}}$  can provide some protection against hazards (e.g. collision with mechanical stop caused by incorrect reference values).

- Use <u>LIMP</u> and <u>LIMN</u> where possible.
- Verify that the external sensors or switches are properly connected.
- Verify the correct installation of the limit switches. The limit switches must be mounted in a position far enough away from the mechanical stop to allow for an adequate stopping distance.
- Before you can use LIMP and LIMN, you must enable them.

Failure to follow these instructions can result in death, serious injury or equipment damage.

- ▶ Set up the limit switches in such a way as to keep the motor from overtraveling the limit switches.
- ► Trigger the limit switches manually.
- The HMI displays an error message, see chapter Diagnostics, page 232.

The appropriate parameters can be used to release the input signals  $\overline{\text{LIMP}}$ ,  $\overline{\text{LIMN}}$  and  $\overline{\text{REF}}$  and to set the evaluation to active 0 or active 1, see page 187.

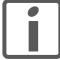

Use active 0 monitoring signals if possible, because they are failsafe.

# 7.3.7 Testing the safety function STO

Operation with STO If you want to use the STO safety function, carry out the following steps:

- Power stage supply voltage is switched off.
   Controller supply voltage is switched off.
- ▶ Verify that the inputs STO\_A (PWRR\_A) and STO\_B (PWRR\_B) are isolated from each other. The two signals must not have a connection.
- Power stage supply voltage is switched on.
   Controller supply voltage is switched on.
- Verify that the IO\_AutoEnable (HMI: drc-/, aRE) parameter is set to "off" to avoid unexpected restart.
- Start the Jog operating mode (without motor movement). (see page 136)
- ► Trigger the safety function. STO\_A (PWRR\_A) and STO\_B (PWRR\_B) must be switched off simultaneously.
- The power stage is disabled and error message 1300 is generated. (NOTE: Error message 1301 indicates a wiring error.)
- ▶ Check the behavior of the drive during fault conditions.
- Document all tests of the safety function in your acceptance certificate.

Operation without STO If you do not want to use the STO safety function:

► Verify that the inputs STO\_A (PWRR\_A) and STO\_B (PWRR\_B) are connected to +24VDC.

0198441113700, V2.03, 07.2010

7 Commissioning SD328A

## 7.3.8 Checking the direction of movement

Direction of rotation

Rotation of the motor shaft in a positive or negative direction of rotation. Positive direction of rotation is when the motor shaft rotates clockwise as you look at the end of the protruding motor shaft.

- ► Start the operating mode Jog. (HMI: Joū\_ / 5₺ r₺)
- The HMI displays Jū.
- ► Start a movement with positive direction of rotation. (HMI: "Up Arrow")
- ► Start a movement with negative direction of rotation. (HMI: "Down Arrow")
- The motor rotates with negative direction of rotation.
   The HMI displays Jū.

Reversing the motor phases results in unexpected movements.

▶ If the arrow and direction of rotation do not match, correct this with the POSdirOfRotat parameter, see chapter 8.6.11 "Reversal of direction of rotation", page 221.

### 7.3.9 Testing the signals of the position switches

Availability

The functions "Enable positive motor move" and "Enable negative motor move" are only available in local control mode.

The function is available as of software version 1.201 and higher.

Description

The functions "Enable positive motor move" and "Enable negative motor move" require position switches (normally closed contacts), see chapter 8.6.10 "Configurable inputs and outputs".

### **A WARNING**

#### LOSS OF CONTROL

The position switches can only trigger a stop if used correctly.

- Note that this function is only available for "Enable positive motor move" and "Enable negative motor move".
- Note that this function must be activated via the corresponding parameters.
- · Verify mounting and correct function (direction-dependent).
- Only start the system if there are no persons or obstructions in the hazardous area.

Failure to follow these instructions can result in death or serious injury.

- You must have checked the direction of rotation and corrected it, it required; see chapter 7.3.8 "Checking the direction of movement".
- Set up the limit switches in such a way as to keep the drive from overtraveling the limit switches.
- ► Start the operating mode Jog. (HMI: Joū\_ / 5₺r₺)
- ☐ The HMI displays Jū.

Testing the function "Enable positive motor move"

- ➤ To test the function "Enable positive motor move", start a movement in positive direction (HMI: "Up Arrow") until the positive position switch is triggered.
- The motor moves in positive direction until it reaches the positive position switch. The motor must stop. Moving away from the positive position switch is only possible by means of a movement in negative direction.

Testing the function "Enable positive motor move"

- ➤ To test the function "Enable negative motor move", start a movement in negative direction (HMI: "Down Arrow") until the negative position switch is triggered.
- The motor moves in negative direction until it reaches the negative position switch. The motor must stop. Moving away from the negative position switch is only possible by means of a movement in positive direction.

If reference values are available and the motor is at a position switch, the function "Motor move disable" is active.

119

0198441113700, V2.03, 07.2010

7 Commissioning SD328A

## 7.3.10 Checking the fan

Verify proper operation of the fan in the case of SD32••U68 devices. The airflow must be directed from bottom to top.

### 7.3.11 Optimizing the motion behavior

The factory setting for acceleration and deceleration is a linear ramp. Alternatively, a motor-optimized ramp for the acceleration and deceleration phases is available. This ramp compensates for the typical torque drop of a stepper motor at increasing speeds by reducing the acceleration, see chapter 8.6.4 "Motion profile", page 197.

If motors are selected during the "First Setup" or with parameter SM\_Type, motor-specific values are automatically set as fixed values. If the motor type "USER" is selected, the motor-specific values must be entered in parameters, see page 101.

# 8 Operation

The chapter "Operation" describes the basic operating states, operating modes and functions of the device.

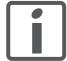

An alphabetically sorted overview of **all** parameters can be found in the chapter "Parameters". The use and the function of some parameters are explained in more detail in this chapter.

# 8.1 Control mode and operating mode management

During initial commissioning, you have performed the "First Setup" and specified, among other things, whether the device is to be operated in local control mode or in fieldbus control mode. This setting cannot be changed during operation.

You can change the operating mode at any time after an operating mode has been terminated and when the motor is at a standstill. The available operating modes depend on the settings made during the "First Setup".

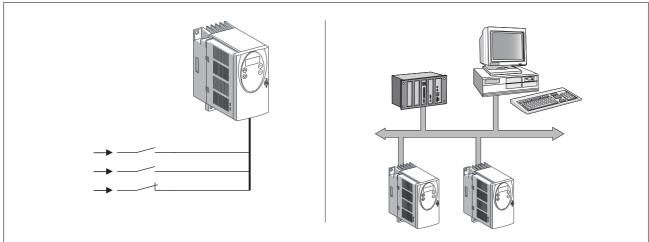

Figure 8.1 Local control mode and fieldbus control mode

The table below shows the relationships between reference value interface, control loop and the use of the profile generator of the individual operating modes.

Local control mode

The reference values can be supplied in the form of analog signals  $\pm 10V$ ) or RS422 signals (pulse/direction or A/B).

| Operating mode  | Reference value into | erface Control loop | Profile generator | Description |
|-----------------|----------------------|---------------------|-------------------|-------------|
| Jog             | НМІ                  | Position controller | Х                 | Page 136    |
| Oscillator      | Analog input         | Position controller | Х                 | Page 139    |
| Electronic Gear | P/D or A/B           | Position controller | -                 | Page 143    |
| Motion sequence | Digital inputs       | Position controller | Х                 | Page 156    |

Fieldbus control mode The reference values can be supplied in the form of analog signals  $(\pm 10V)$ , RS422 signals (pulse/direction or A/B) or fieldbus commands.

| Operating mode              | Reference value interface         | Control loop        | Profile generator | Description |
|-----------------------------|-----------------------------------|---------------------|-------------------|-------------|
| Jog                         | Fieldbus commands or HMI          | Position controller | X                 | Page 136    |
| Oscillator                  | Fieldbus commands or analog input | Position controller | Х                 | Page 139    |
| Electronic Gear             | P/D or A/B                        | Position controller | -                 | Page 143    |
| Profile Position            | Fieldbus commands                 | Position controller | X                 | Page 150    |
| Profile Velocity            | Fieldbus commands                 | Position controller | X                 | Page 154    |
| Motion sequence             | Fieldbus commands                 | Position controller | X                 | Page 156    |
| Homing                      | Fieldbus commands                 | Position controller | X                 | Page 171    |
| Cyclic Synchronous Position | Fieldbus commands via CANmotion   | Position controller | -                 | Page 171    |

# 8.2 Access control

#### 8.2.1 Via HMI

The HMI receives access control when the operating mode Jog is started. Control Control via the commissioning software or the fieldbus is not possible when the HMI has access control.

The HMI can be locked using the parameter  ${\tt HMIlocked}$ . This means that control via the HMI is no longer possible.

| Parameter name<br>HMI menu                                                 | Description                                                                                                    | Unit<br>Minimum value<br>Factory setting<br>Maximum value | Data type<br>R/W<br>Persistent<br>Expert | Parameter address via fieldbus              |
|----------------------------------------------------------------------------|----------------------------------------------------------------------------------------------------|-----------------------------------------------------------|------------------------------------------|---------------------------------------------|
| HMIlocked                                                                  | Lock HMI                                                                                                    | -<br>0                                                    | UINT16<br>UINT16                         | CANopen 303A:1 <sub>h</sub><br>Modbus 14850 |
| - <b>0 / not locked</b> : HMI not locked<br><b>1 / locked</b> : HMI locked |                                                                                                    | 0<br>1                                                    | R/W<br>per.                              |                                             |
|                                                                            | The following functions can no longer be started when the HMI is locked: - Parameter change - Jog - Fault reset |                                                           | -                                        |                                             |

#### 8.2.2 Via fieldbus

Local control mode Access control via the fieldbus is impossible in local control mode. Only

parameterization via the fieldbus is possible.

Fieldbus control mode In local control mode, you can use the AccessLock parameter to re-

strict access control to the fieldbus.

| Parameter name<br>HMI menu | Description                                                                                                    | Unit<br>Minimum value<br>Factory setting<br>Maximum value | Data type<br>R/W<br>Persistent<br>Expert | Parameter address via fieldbus             |
|----------------------------|----------------------------------------------------------------------------------------------------|-----------------------------------------------------------|------------------------------------------|--------------------------------------------|
| AccessLock<br>-            | Locking other access channels  0: Release other access channels 1: Lock other access channels  The fieldbus can lock active access to the device via the following access channels with this parameter: - Commissioning software - HMI - A second fieldbus  Processing of the input signals (such as HALT) cannot be locked. | -<br>0<br>-<br>1                                          | UINT16<br>UINT16<br>R/W<br>-             | CANopen 3001:1E <sub>h</sub><br>Modbus 316 |

## 8.2.3 Via commissioning software

The commissioning software receives access control via the "Access" button. Access via HMI or fieldbus is then impossible.

### 8.2.4 Via hardware input signals

In local control mode, the digital input signals  $\overline{\text{HALT}}$ , FAULT\_RESET, ENABLE,  $\overline{\text{STO}}$  (PWRR\_A) and  $\overline{\text{STO}}$  (PWRR\_B) are effective, even if the HMI or the commissioning software have access control.

In fieldbus control mode, the digital input signals  $\overline{\mathtt{HALT}}$ ,  $\overline{\mathtt{STO}}$  ( $\overline{\mathtt{PWRR}}$ ) and  $\overline{\mathtt{STO}}$  ( $\overline{\mathtt{PWRR}}$ ) are effective, even if the HMI or the commissioning software have access control.

# 8.3 Operating states

# 8.3.1 State diagram

After switching on and when an operating mode is started, the product goes through a number of operating states.

The state diagram (state machine) shows the relationships between the operating states and the state transitions.

The operating states are monitored and influenced by internal monitoring functions and system functions such as temperature monitoring or current monitoring.

Graphical representation The sta

The state diagram is represented as a flow chart.

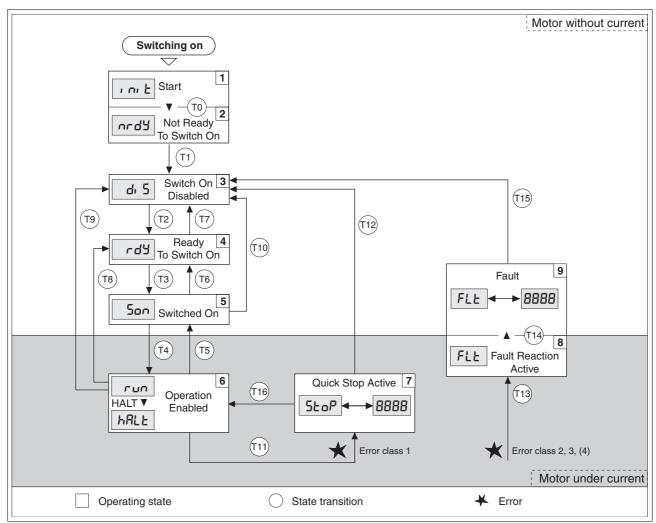

Figure 8.2 State diagram

0198441113700, V2.03, 07.2010

# Operating states

The operating states are displayed by default by the HMI and the commissioning software.

| Display    | Operating state          | Description of operating state                                                        |
|------------|--------------------------|---------------------------------------------------------------------------------------|
| ı nı Ł     | 1 Start                  | Controller supply voltage on, electronics are being initialized                       |
| nrdy       | 2 Not ready to switch on | The power stage is not ready to switch on                                             |
| d. 5       | 3 Switch on disabled     | Enabling of power stage locked                                                        |
| rdY        | 4 Ready to switch on     | The power stage is ready to switch on                                                 |
| Son        | 5 Switched on            | Motor not supplied with current<br>Power stage ready<br>No operating mode active      |
| run<br>run | 6 Operation enable       | run: Selected operating mode is active hRLE: Motor is stopped, power stage is enabled |
| StoP       | 7 Quick Stop active      | "Quick Stop" is being executed                                                        |
| FLE        | 8 Fault Reaction active  | An error has been detected, error response activated                                  |
| FLE        | 9 Fault                  | Operating state "Fault"                                                               |

#### Error class

The product triggers an error response if it switches to the operating state Fault as a result of an error. Depending upon the severity of the fault, the device responds in accordance with one of the following error classes:

| Error<br>class | Response                        | Meaning                                                                                                    |  |
|----------------|---------------------------------|----------------------------------------------------------------------------------------------------|--|
| 0              | Warning                         | Message only, no interruption                                                                                                    |  |
| 1              | "Quick Stop"                    | top" Motor stops with "Quick Stop", power stage and controller remain switched on and enabled.                                                        |  |
| 2              | "Quick Stop"<br>with switch-off | Motor stops with "Quick Stop", power stage and controller are disabled after standstill has been achieved.                                            |  |
| 3              | Fatal error                     | Power stage and controller switch off immediately without stopping the motor first.                                                                   |  |
| 4              | Uncontrolled operation          | Power stage and controller switch off immediately without stopping the motor first. The error response can only be reset by switching the device off. |  |

#### Error response

The state transition T13 (error class 2, 3 or 4) initiates an error response as soon as an internal occurrence signals an error to which the device must react.

| Error class                     | State<br>from -> to | Response                                                                            |
|---------------------------------|---------------------|-------------------------------------------------------------------------------------|
| 2                               | x -> 8              | Stop movement with "Quick Stop"<br>Holding brake is applied<br>Power stage disabled |
| 3,4 or Safety func-<br>tion STO | x -> 8 -> 9         | Power stage is disabled immediately, even if "Quick Stop" is still active.          |

An error can be triggered by a temperature sensor, for example. The device cancels the motion command and starts the error response, for example deceleration and stopping with "Quick Stop" or disabling the power stage. Subsequently, the operating state changes to "Fault".

To exit the "Fault" operating state, the cause of the error must be remedied and a Fault Reset must be executed.

In the event of a "Quick Stop" triggered by errors of class 1 (operating state **7**), a "Fault Reset" returns you directly to operating state **6**.

#### State transitions

State transitions are triggered by an input signal, a fieldbus command or as a response to a monitoring signal.

| Transi-<br>tion | Operating state | Condition / event 1) 2)                                                                                 | Response                                                                                   |
|-----------------|-----------------|----------------------------------------------------------------------------------------------------|--------------------------------------------------------------------------------------------|
| T0              | 1-> 2           | Device electronics successfully initialized                                                             |                                                                                            |
| T1              | 2-> 3           | Parameter successfully initialized                                                                      |                                                                                            |
| T2              | 3 -> 4          | No undervoltage                                                                                         |                                                                                            |
|                 |                 | Encoder successfully checked                                                                            |                                                                                            |
|                 |                 | Actual speed: <1000 min <sup>-1</sup>                                                                   |                                                                                            |
|                 |                 | $\overline{\text{STO}_A}$ (PWRR_A) and $\overline{\text{STO}_B}$ (PWRR_B) = +24V                        |                                                                                            |
|                 |                 | Fieldbus command: Shutdown 3)                                                                           |                                                                                            |
| T3              | 4 -> 5          | Request for enabling the power stage                                                                    |                                                                                            |
|                 |                 | Fieldbus command: Switch On                                                                             |                                                                                            |
| T4              | 5 -> 6          | Automatic transition                                                                                    | Power stage is enabled User-defined parameters are checked                                 |
|                 |                 | Fieldbus command: Enable Operation<br>(only if T3 via fieldbus command Switch On)                       | Holding brake is released (if available)                                                   |
| T5              | 6 -> 5          | Fieldbus command: Disable Operation                                                                     | Motion command is canceled with "Halt"<br>Holding brake is applied<br>Power stage disabled |
| T6              | 5 -> 4          | Fieldbus command: Shutdown                                                                              |                                                                                            |
| T7              | 4 -> 3          | Undervoltage                                                                                            | -                                                                                          |
|                 |                 | • $\overline{\text{STO}_A}$ (PWRR_A) and $\overline{\text{STO}_B}$ (PWRR_B) = 0V                        |                                                                                            |
|                 |                 | <ul> <li>Actual speed: &gt;1000 min<sup>-1</sup><br/>(for example by external driving force)</li> </ul> |                                                                                            |
|                 |                 | Fieldbus command: Disable Voltage                                                                       |                                                                                            |
| T8              | 6 -> 4          | Fieldbus command: Shutdown                                                                              | Power stage is immediately disabled.                                                       |

| Transi-<br>tion | Operating state | Condition / event 1) 2)                                              | Response                                                                   |
|-----------------|-----------------|----------------------------------------------------------------------|----------------------------------------------------------------------------|
| T9              | 6 -> 3          | Request for disabling the power stage                                | Power stage is immediately disabled.                                       |
|                 |                 | Fieldbus command: Disable Voltage                                    |                                                                            |
| T10             | 5 -> 3          | Request for disabling the power stage                                |                                                                            |
|                 |                 | Fieldbus command: Disable Voltage                                    |                                                                            |
| T11             | 6 -> 7          | Class 1 error                                                        | Motion command is canceled with "Quick Stop".                              |
|                 |                 | Fieldbus command: Quick Stop                                         | •                                                                          |
| T12             | 7 -> 3          | Request for disabling the power stage                                | Power stage is disabled immediately, even if "Quick Stop" is still active. |
|                 |                 | Fieldbus command: Disable Voltage                                    | ·                                                                          |
| T13             | x -> 8          | Error of classes 2, 3 or 4                                           | Error response is carried out, see "Error Response"                        |
| T14             | 8 -> 9          | Error response terminated (error of class 2)                         |                                                                            |
|                 |                 | Error of classes 3 or 4                                              |                                                                            |
| T15             | 9-> 3           | Function: "Fault Reset"                                              | Error is reset (cause of error must be corrected).                         |
| T16             | 7 -> 6          | Function: "Fault reset"                                              |                                                                            |
|                 |                 | <ul> <li>Fieldbus command: Enable Operation <sup>4)</sup></li> </ul> |                                                                            |

<sup>1)</sup> In order to initiate a state transition it is sufficient if one condition is met 2) Fieldbus commands only with fieldbus control mode

Special note on switching on If the parameter  ${\tt CTRLS\_Toggle}$  is activated, the stepper motor per-(transition T4) forms a small movement to move the shaft into a stable position.

| Parameter name<br>HMI menu | Description                                                                                        | Unit<br>Minimum value<br>Factory setting<br>Maximum value | Data type<br>R/W<br>Persistent<br>Expert | Parameter address via fieldbus             |
|----------------------------|----------------------------------------------------------------------------------------------------|-----------------------------------------------------------|------------------------------------------|--------------------------------------------|
| CTRLS_toggle -             | Toggle of motor when power stage is activated  0 / inactive: Inactive 1 / active: Active (default) | -<br>-<br>-                                               | UINT16<br>UINT16<br>R/W<br>per.          | CANopen 3014:8 <sub>h</sub><br>Modbus 5136 |

<sup>3)</sup> Only required with fieldbus control mode, fieldbus CANopen and parameter DCOMcompatib= 1
4) Possible only if operating state was triggered via the fieldbus

# 8.3.2 Indicating the operating states

Local control mode

In local control mode, the operating state is indicated via the signal outputs, the HMI or the commissioning software.

| State                     | "No fault" <sup>1)</sup> | "Brake<br>release" <sup>2)</sup> | Active <sup>3)</sup> |
|---------------------------|--------------------------|----------------------------------|----------------------|
| 2: Not ready to switch on | 0                        | 0                                | 0                    |
| 3: Switch on disabled     | 0                        | 0                                | 0                    |
| 4: Ready to switch on     | 1                        | 0                                | 0                    |
| 5: Switched on            | 1                        | 0                                | 0                    |
| 6: Operation enable       | 1                        | 1                                | 1                    |
| 7: Quick Stop activ       | 0                        | 1                                | 0                    |
| 8: Fault Reaction active  | 0                        | 1                                | 0                    |
| 9: Fault                  | 0                        | 0                                | 0                    |

- 1) Software version <1.201: corresponds to output signal NO\_FAULT\_OUT
- 2) Software version <1.201: corresponds to output signal ACTIVE1\_OUT
- 3) Software version <1.201: corresponds to output signal ACTIVE2\_OUT

Fieldbus control mode

In fieldbus control mode, the operating state is indicated via the signal inputs, fieldbus, the HMI or the commissioning software.

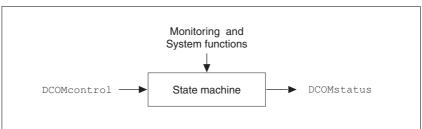

Figure 8.3 Changing and monitoring the operating state via parameters

Status information

The parameter DCOMstatus provides global information on the operating state of the device and the processing status.

| Parameter name<br>HMI menu | Description                                                                                                    | Unit<br>Minimum value<br>Factory setting<br>Maximum value | Data type<br>R/W<br>Persistent<br>Expert | Parameter address via fieldbus             |
|----------------------------|----------------------------------------------------------------------------------------------------|-----------------------------------------------------------|------------------------------------------|--------------------------------------------|
| DCOMstatus<br>-            | Drivecom status word  Refer to chapter Operation, State Machine for bit coding information. Bit 0-3,5,6: Status bits Bit 4: Voltage enabled Bit 7: Warning Bit 8: HALT request active Bit 9: Remote Bit 10: Target reached Bit 11: Reserved Bit 12: Operating mode specific Bit 13: x_err Bit 14: x_end Bit 15: ref_ok | -<br>-<br>0<br>-                                          | UINT16<br>UINT16<br>R/-<br>-             | CANopen 6041:0 <sub>h</sub><br>Modbus 6916 |

Bits 0, 1, 2, 3, 5 and 6 Bits 0, 1, 2, 3, 5 and 6 of the DCOMstatus parameter provide information on the operating state.

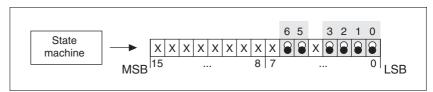

Figure 8.4 Indication of the operating state

| Operating state           | Bit 6<br>Switch on<br>disable | Bit 5<br>Quick Stop | Bit 3<br>Fault | Bit 2<br>Operation<br>enable | Bit 1<br>Switch On | Bit 0<br>Ready to<br>switch on |
|---------------------------|-------------------------------|---------------------|----------------|------------------------------|--------------------|--------------------------------|
| 2: Not ready to switch on | 0                             | Χ                   | 0              | 0                            | 0                  | 0                              |
| 3: Switch on disabled     | 1                             | Х                   | 0              | 0                            | 0                  | 0                              |
| 4: Ready to switch on     | 0                             | 1                   | 0              | 0                            | 0                  | 1                              |
| 5: Switched on            | 0                             | 1                   | 0              | 0                            | 1                  | 1                              |
| 6: Operation enable       | 0                             | 1                   | 0              | 1                            | 1                  | 1                              |
| 7: Quick Stop active      | 0                             | 0                   | 0              | 1                            | 1                  | 1                              |
| 8: Fault Reaction active  | 0                             | Χ                   | 1              | 1                            | 1                  | 1                              |
| 9: Fault                  | 0                             | Χ                   | 1              | 1                            | 1                  | 1                              |

Bit 4, Voltage enabled

Bit 4=1 indicates whether the DC bus voltage is correct. If the voltage is missing or is too low, the device does not transition from state 3 to state 4.

Bit 7, Warning

Bit 7 becomes 1 if parameter \_WarnActive contains a warning message. The movement is not interrupted. The bit remains set as long as a warning message is contained in parameter \_WarnActive. The bit remains set for at least 100ms, even if a warning message is active for a shorter time. The bit is reset immediately with a "Fault Reset".

Bit 8, Halt request active

Bit 8=1 indicates that a "Halt" is active.

Bit 9, Remote

If Bit 9 is set, the device carries out commands via the fieldbus. If Bit 9 is reset, the device is controlled via a different interface. In such a case, it is still possible to read or write parameters.

Bit 10, target reached

Bit 10 only becomes "1", if the operating mode is terminated successfully and the motor has come to a standstill. Bit 10 has the value "0" as long as the motor is running, if the operating mode is interrupted by a "Halt" or canceled because of an error.

Bit 11 Reserved.

Bit 12

Bit 12 is used for monitoring the current operating mode. Details can be found in the chapters on the individual operating modes.

Bit 13, x\_err

Bit 13 only becomes "1" in the case of an error which needs to be remedied prior to further processing. The device responds corresponding to an error class, see page 229.

Bit 14, x\_end Bit 14 changes to "0" if an operating mode is started. When processing is terminated or interrupted, for example by a "Halt", bit 14 toggles back

to "1" once the motor has come to a standstill.

The signal change of bit 14 to "1" is suppressed if one process is followed immediately by a new process in a different operating mode.

Bit 15, ref\_ok Bit 15 is "1" if the motor or the axis has a valid reference point, for example as a result of a reference movement.

If a motor with an encoder is connected, the valid reference point remains valid even if the power stage is disabled.

# 8.3.3 Changing operating states

Local control mode

In local control mode, the operating state is changed either via the commissioning software, the signal inputs or automatically.

| Input signal       | State transi-<br>tions | State transition to                       |
|--------------------|------------------------|-------------------------------------------|
| ENABLE 0 -> 1      | T3, T4                 | 6: Operation enable                       |
| ENABLE 1 -> 0      | T5, T6                 | 4: Ready to switch on                     |
| FAULT_RESET 0 -> 1 | T15<br>T16             | 4: Ready to switch on 6: Operation enable |

Fieldbus control mode

In fieldbus control mode, the operating states are set either via the commissioning software or the parameter DCOMcontrol. Bits 0 to 3 and Bit 7 are relevant for state transitions.

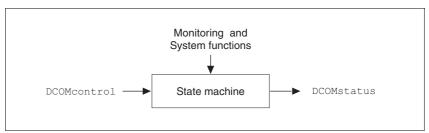

Figure 8.5 Changing and monitoring the operating state via parameters

| Parameter name<br>HMI menu | Description                                                                                                    | Unit<br>Minimum value<br>Factory setting<br>Maximum value | Data type<br>R/W<br>Persistent<br>Expert | Parameter address via fieldbus             |
|----------------------------|----------------------------------------------------------------------------------------------------|-----------------------------------------------------------|------------------------------------------|--------------------------------------------|
| DCOMcontrol -              | Drivecom control word  Refer to chapter Operation, Operating States, for bit coding information.  Bit 0: Switch on Bit 1: Enable Voltage Bit 2: Quick Stop Bit 3: Enable Operation Bit 46: Operating mode specific Bit 7: Fault Reset Bit 8: Halt Bit 915: Reserved (must be 0) | -<br>-<br>0<br>-                                          | UINT16<br>UINT16<br>R/W<br>-             | CANopen 6040:0 <sub>h</sub><br>Modbus 6914 |

0198441113700, V2.03, 07.2010

#### Bits 0 to 3 and 7

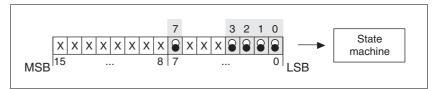

Figure 8.6 Changing the operating state

| Fieldbus command  | State tran-<br>sitions | State transition to                        | Bit 7,<br>Reset<br>Fault | Bit 3,<br>Enable<br>operation | Bit 2,<br>Quick-<br>Stop | Bit 1,<br>Enable<br>Voltage | Bit 0,<br>Switch<br>On |
|-------------------|------------------------|--------------------------------------------|--------------------------|-------------------------------|--------------------------|-----------------------------|------------------------|
| Shutdown          | T2, T6, T8             | 4: Ready to switch on                      | Χ                        | Χ                             | 1                        | 1                           | 0                      |
| Switch On         | T3                     | 5: Switched on                             | Х                        | Х                             | 1                        | 1                           | 1                      |
| Disable Voltage   | T7, T9, T10,<br>T12    | 3: Switch on disabled                      | Х                        | Х                             | X                        | 0                           | X                      |
| Quick Stop        | T7, T10T11             | 3: Switch on disabled 7: Quick Stop active | Х                        | Х                             | 0                        | 1                           | X                      |
| Disable Operation | T5                     | 5: Switched on                             | Х                        | 0                             | 1                        | 1                           | 1                      |
| Enable operation  | T4, T16                | 6: Operation enable                        | Х                        | 1                             | 1                        | 1                           | 1                      |
| Fault reset       | T15                    | 3: Switch on disabled                      | 0->1                     | Χ                             | Х                        | Χ                           | Χ                      |

The bit states in the fields marked with "X" have no meaning for the corresponding state transition.

Bits 4 to 6 Bits 4 to 6 are used for the operating mode-specific settings. Details can be found in the descriptions of the individual operating modes in this chapter.

Bit 8, Halt A "Halt" can be triggered with bit 8=1.

Bits 9 to 15 Reserved.

# 8.4 Starting and changing operating modes

## **A WARNING**

#### **UNINTENDED OPERATION**

- Note that any changes to the values of these parameters are executed by the drive controller immediately on receipt of the data set.
- Verify that the system is free and ready for movement before changing these parameters.

Failure to follow these instructions can result in death, serious injury or equipment damage.

**Prerequisites** 

The device must be ready for operation and properly initialized for an operating mode to be started.

The product cannot run in two operating modes at the same time. If an operating mode is active, you can only change to a different operating mode if the current operating mode is terminated or canceled.

An operating mode is terminated if the drive is at a standstill, for example, if the target position of a positioning process is reached or if the drive is stopped by a "Quick Stop" or "Halt". If an error occurs during processing which causes the current operating mode to be canceled, the movement can be resumed or you can change to a different operating mode after the cause of the error has been removed.

## 8.4.1 Starting the operating mode

Local control mode

In the case of local control mode, after starting, the device changes to the operating mode set with the IOdefaultMode parameter.

By setting the input signal  ${\tt ENABLE},$  current is applied to the motor and the set operating mode is started.

In addition, a "Jog" movement can be started via the HMI.

Fieldbus control mode

In the case of fieldbus control mode, the operating mode is started using the parameter DCOMopmode.

The following table shows the sequence of parameters for starting an operating mode using the example of the operating mode Oscillator.

|   | Parameter     | Meaning                            |
|---|---------------|------------------------------------|
| 1 | OSCL_n_target | Indication of reference value      |
| 2 | OSCLreference | Setting the reference value source |
| 3 | DCOMopmode    | Starting the operating mode (-3)   |

| Parameter name<br>HMI menu | Description                                                                                                    | Unit<br>Minimum value<br>Factory setting<br>Maximum value | Data type<br>R/W<br>Persistent<br>Expert | Parameter address via fieldbus              |
|----------------------------|----------------------------------------------------------------------------------------------------|-----------------------------------------------------------|------------------------------------------|---------------------------------------------|
| OSCL_n_target -            | Reference speed in operating mode oscillator  Reference value of the operating mode if the reference value is supplied via parameter.  The speed is internally limited to the current parameter setting in RAMPn_max. | min <sup>-1</sup><br>-3000<br>0<br>3000                   | INT16<br>INT16<br>R/W<br>-               | CANopen 302A:4 <sub>h</sub><br>Modbus 10760 |
| OSCLreference -            | Selection of ref. value source for operating mode oscillator  0 / none: None 1 / Analog Input: Reference value via +/- 10V interface ANA1 2 / Parameter 'OSCL_n_target': Reference value via parameter OSCL_n_target  | -<br>0<br>0<br>2                                          | UINT16<br>UINT16<br>R/W<br>-             | CANopen 301B:A <sub>h</sub><br>Modbus 6932  |
| DCOMopmode<br>-            | Operating mode  DS402 operating modes:  1: Profile position  3: Profile velocity  6: Homing  8: Cyclic synchronous position                                                                                           | -<br>-8<br>-<br>6                                         | INT8<br>INT16<br>R/W<br>-                | CANopen 6060:0 <sub>h</sub><br>Modbus 6918  |
|                            | Manufacturer operating modes: -1: Jog -2: Electronic gear -7: Oscillator -8: Motion sequence                                                                                                    |                                                           |                                          |                                             |

In the operating modes Profile Position and Homing, the device receives the request for starting the selected operating mode via bit 4 in the parameter DCOMcontrol.

In the other operating modes, bits 4 to 6 have operating mode-specific assignements.

# 8.4.2 Changing the operating mode

Local control mode

When the drive is at a standstill, the start-up operating mode can be changed using the parameter <code>IOdefaultMode</code>. The operating modes cannot be changed during operation.

Fieldbus control mode

The operating modes can be changed during operation. For this purpose, the current process must be completed or explicitly canceled. The drive must be at a standstill. Then proceed as described in "Starting an operating mode".

2 parameters are available for indicating the current operating mode and for changing the operating modes.

- Parameter for indication: \_DCOMopmd\_act
- Parameter for change: DCOMopmode

| Parameter name<br>HMI menu | Description                                                                                                    | Unit<br>Minimum value<br>Factory setting<br>Maximum value | Data type<br>R/W<br>Persistent<br>Expert | Parameter address via fieldbus             |
|----------------------------|----------------------------------------------------------------------------------------------------|-----------------------------------------------------------|------------------------------------------|--------------------------------------------|
| _DCOMopmd_act              | Active operating mode See DCOMopmode for coding                                                                             | -<br>-6<br>-<br>6                                         | INT8<br>INT16<br>R/-<br>-                | CANopen 6061:0 <sub>h</sub><br>Modbus 6920 |
| DCOMopmode<br>-            | Operating mode  DS402 operating modes:  1: Profile position  3: Profile velocity  6: Homing  8: Cyclic synchronous position | -<br>-8<br>-<br>6                                         | INT8<br>INT16<br>R/W<br>-                | CANopen 6060:0 <sub>h</sub><br>Modbus 6918 |
|                            | Manufacturer operating modes: -1: Jog -2: Electronic gear -7: Oscillator -8: Motion sequence                                |                                                           |                                          |                                            |

0198441113700, V2.03, 07.2010

# 8.5 Operating modes

## 8.5.1 Operating mode Jog

### WARNING

#### **UNINTENDED OPERATION**

- Note that any changes to the values of these parameters are executed by the drive controller immediately on receipt of the data set.
- Verify that the system is free and ready for movement before changing these parameters.

Failure to follow these instructions can result in death, serious injury or equipment damage.

Overview of jog

The motor moves by one jog unit or at constant speed of rotation in continuous operation. The length of the jog unit, the values for the speed of rotation and the waiting time prior to continuous operation can be set.

The current motor position is the start position for the Jog operating mode. The jog distance and the values for the speed of rotation are entered in user-defined units.

Starting the operating mode

The operating mode can be started via the HMI. The power stage is enabled and current applied to the motor with Jou-/5trt. To rotate the motor shaft, press the "Arrow Up" or "Arrow Down" keys. Press the ENT key simultaneously to switch between slow and fast movement.

In fieldbus control mode, the operating mode must be set with via the parameter <code>DCOMopmode</code>. Writing the parameter value causes the operating mode to start.

It is also possible to start the operating mode as a start-up operating mode, see chapter 7.3.1 ""First Setup"". In this case, the corresponding functions are assigned to the signal inputs, see chapter 8.6.10 "Configurable inputs and outputs".

With the start signal for the jog movement, the motor first moves by a defined jog distance <code>JOGstepusr</code>. If the start signal is still available after a specified waiting time <code>JOGtime</code>, the device switches to continuous operation until the start signal is canceled.

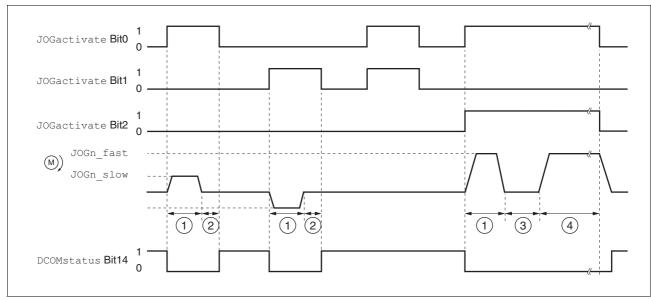

Figure 8.7 Jog, slow and fast

- (1) JOGstepusr
- (2) t < JOGtime
- (3) t > JOGtime
- (4) Continuous operation

Jog distance, waiting time and jog speeds are adjustable. If the jog distance is zero, the jog movement starts directly with continuous operation irrespective of the wait time.

| Parameter name<br>HMI menu        | Description                                                                                                    | Unit<br>Minimum value<br>Factory setting<br>Maximum value | Data type<br>R/W<br>Persistent<br>Expert | Parameter address via fieldbus              |
|-----------------------------------|----------------------------------------------------------------------------------------------------|-----------------------------------------------------------|------------------------------------------|---------------------------------------------|
| JOGactivate<br>-                  | Activation of jog  Bit 0: positive direction of rotation Bit 1: negative direction of rotation Bit 2: 0=slow 1=fast | -<br>0<br>0<br>7                                          | UINT16<br>UINT16<br>R/W<br>-             | CANopen 301B:9 <sub>h</sub><br>Modbus 6930  |
| JOGn_slow<br>JOG NSLW<br>Jou n5LL | Speed for slow jog  The adjustable value is internally limited to the current parameter setting in RAMPn_max.       | min <sup>-1</sup><br>1<br>60<br>3000                      | UINT16<br>UINT16<br>R/W<br>per.          | CANopen 3029:4 <sub>h</sub><br>Modbus 10504 |
| JOGn_fast<br>JOG NFST<br>Jou ດF5೬ | Speed for fast jog  The adjustable value is internally limited to the current parameter setting in RAMPn_max.       | min <sup>-1</sup><br>1<br>180<br>3000                     | UINT16<br>UINT16<br>R/W<br>per.          | CANopen 3029:5 <sub>h</sub><br>Modbus 10506 |
| JOGstepusr<br>-                   | Jog distance prior to continuous run  0: Direct activation of continuous run >0: Positioning distance per jog cycle | usr<br>0<br>20<br>2147483647                              | INT32<br>INT32<br>R/W<br>per.            | CANopen 3029:7 <sub>h</sub><br>Modbus 10510 |

| Parameter name<br>HMI menu | Description                                                                                                    | Unit<br>Minimum value<br>Factory setting<br>Maximum value | Data type<br>R/W<br>Persistent<br>Expert | Parameter address via fieldbus |
|----------------------------|----------------------------------------------------------------------------------------------------|-----------------------------------------------------------|------------------------------------------|--------------------------------|
| JOGtime                    | Wait time prior to continuous run                                                                                                   | ms                                                        | UINT16                                   | CANopen 3029:8 <sub>h</sub>    |
| -                          | This time is only effective if you have set a jog distance not equal to 0, otherwise the drive immediately starts a continuous run. | 1<br>500<br>32767                                         | UINT16<br>R/W<br>per.<br>-               | Modbus 10512                   |

Status messages

The drive provides information concerning positioning via bits 10 and 12 to 15 in the parameter  ${\tt DCOMstatus}$ .

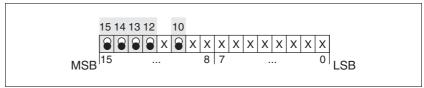

Figure 8.8 Status messages for the operating mode

| Parameter value                           | Meaning                                             |  |
|-------------------------------------------|-----------------------------------------------------|--|
| Bit 10: Target reached                    | Not relevant for this operating mode                |  |
| Bit 12: Operating mode-dependent Reserved |                                                     |  |
| Bit 13: x_err                             | 1: Error                                            |  |
| Bit 14: x_end                             | 1: Operating mode terminated, motor at a standstill |  |
| Bit 15: ref_ok                            | 1: Drive has valid reference point                  |  |

Terminating the operating mode

Jog is finished when the motor has come to a standstill and

- the direction signal is inactive
- the operating mode has been interrupted by "Halt" or an error

Further options

For further settings and functions for the operating mode, see page 186.

## 8.5.2 Operating mode Oscillator

Overview

In local control mode and Oscillator operating mode, the motor is moved corresponding to a voltage-dependent reference speed via the  $\pm 10$  volt input.

In fieldbus control mode, the operating mode is set using the parameter DCOMopmode. The reference value is entered in parameter OSCL\_n\_target; the operating mode is started by writing parameter OSCLreference.

When the input voltage is changed the motor accelerates or decelerates to the new reference with the acceleration and deceleration values set via RAMPacc and RAMPdecel.

The illustration below shows the effects of the parameters on the reference speed, which can be set in the operating mode Oscillator.

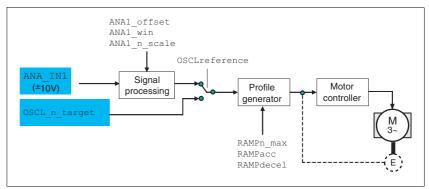

Figure 8.9 Overview of operating mode Oscillator

Starting the operating mode Oscillator

The operating mode Oscillator is set with the parameter OSCLreference.

| Parameter name<br>HMI menu | Description                                                                                                    | Unit<br>Minimum value<br>Factory setting<br>Maximum value | Data type<br>R/W<br>Persistent<br>Expert | Parameter address via fieldbus              |
|----------------------------|----------------------------------------------------------------------------------------------------|-----------------------------------------------------------|------------------------------------------|---------------------------------------------|
| OSCL_n_target -            | Reference speed in operating mode oscillator  Reference value of the operating mode if the reference value is supplied via parameter.  The speed is internally limited to the current parameter setting in RAMPn_max. | min <sup>-1</sup><br>-3000<br>0<br>3000                   | INT16<br>INT16<br>R/W<br>-               | CANopen 302A:4 <sub>h</sub><br>Modbus 10760 |
| OSCLreference<br>-         | Selection of ref. value source for operating mode oscillator  0 / none: None 1 / Analog Input: Reference value via +/- 10V interface ANA1 2 / Parameter 'OSCL_n_target': Reference value via parameter OSCL_n_target  | -<br>0<br>0<br>2                                          | UINT16<br>UINT16<br>R/W<br>-             | CANopen 301B:A <sub>h</sub><br>Modbus 6932  |

#### Status messages

The drive provides information concerning positioning via bits 10 and 12 to 15 in the parameter  ${\tt DCOMstatus}$ .

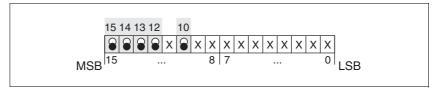

Figure 8.10 Status messages for the operating mode

| Parameter value        | Meaning                                                                                                    |
|------------------------|----------------------------------------------------------------------------------------------------|
| Bit 10: Target reached | O: Reference speed not reached I: Reference speed reached (also in the case of motor standstill via "Halt") |
| Bit 12: reserved       | Reserved                                                                                                    |
| Bit 13: x_err          | 1: Error                                                                                                    |
| Bit 14: x_end          | 1: Operating mode terminated                                                                                |
| Bit 15: ref_ok         | 1: Drive has valid reference point                                                                          |

### Operating mode terminated

The operating mode is terminated by a motor standstill caused by "Halt", by an error or when the reference value is set to 0.

#### Analog inputs

Analog input voltages between -10 V and +10 V can be read via the analog inputs. The current voltage value at  ${\tt ANA1+}$  can be read with the parameter  ${\tt ANA1\_act.}$ 

- Power stage supply voltage is switched off. Controller supply voltage is switched on.
- ▶ Apply a voltage in the range from  $\pm 10 V_{DC}$  to the analog input ANA1.
- ▶ Check the applied voltage with the parameter ANA1\_act.

| Parameter name<br>HMI menu | Description                     | Unit<br>Minimum value<br>Factory setting<br>Maximum value | Data type<br>R/W<br>Persistent<br>Expert | Parameter address via fieldbus             |
|----------------------------|---------------------------------|-----------------------------------------------------------|------------------------------------------|--------------------------------------------|
| ANA1_act                   | Voltage value analog input ANA1 | mV<br>-10000                                              | INT16<br>INT16                           | CANopen 3009:1 <sub>h</sub><br>Modbus 2306 |
| STA A1AC                   |                                 | -                                                         | R/-                                      | WO0000 2000                                |
| 5ER R IRC                  |                                 | 10000                                                     | -                                        |                                            |
|                            |                                 |                                                           | -                                        |                                            |

#### Reference value

An input voltage at ANA1 can be used as the reference value for the Oscillator operating mode. The reference value for a voltage value of +10V can be set via parameter ANA1\_n\_scale.

| Parameter name<br>HMI menu            | Description                                                                                                    | Unit<br>Minimum value<br>Factory setting<br>Maximum value | Data type<br>R/W<br>Persistent<br>Expert | Parameter address via fieldbus              |
|---------------------------------------|----------------------------------------------------------------------------------------------------|-----------------------------------------------------------|------------------------------------------|---------------------------------------------|
| ANA1_n_scale<br>SET A1NS<br>SEE R In5 | Scaling ANA1 for reference speed at +10V Reference value of the operating mode if the reference value is supplied via the analog input. The speed is internally limited to the current parameter setting in RAMPn_max. By using a negative sign, you can invert the evaluation of the analog signal. | min <sup>-1</sup><br>-30000<br>3000<br>30000              | INT16<br>INT16<br>R/W<br>per.            | CANopen 302A:3 <sub>h</sub><br>Modbus 10758 |

Offset and zero voltage window

The parameter ANA1\_offset can be used to define and offset and the parameter ANA1\_win to define a zero voltage window for the input voltage at ANA1.

This corrected input voltage is the voltage value for Oscillator operating mode and the read value of the parameter ANA1\_act.

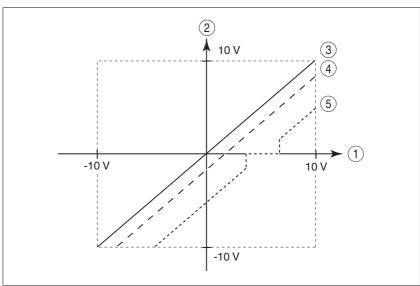

Figure 8.11 Offset and zero voltage window

- (1) Input voltage at ANA1
- (2) Voltage value for operating mode Oscillator mode and read value of the parameter ANA1\_act
- (3) Input voltage without processing
- (4) Input voltage with offset
- (5) Input voltage with offset and zero voltage window

0198441113700, V2.03, 07.2010

| Parameter name<br>HMI menu | Description                                                                                                    | Unit<br>Minimum value<br>Factory setting<br>Maximum value | Data type<br>R/W<br>Persistent<br>Expert | Parameter address via fieldbus |
|----------------------------|----------------------------------------------------------------------------------------------------|-----------------------------------------------------------|------------------------------------------|--------------------------------|
| ANA1_offset                | Offset at analog input ANA1                                                                                                    | mV                                                        | INT16                                    | CANopen 3009:B <sub>h</sub>    |
| SET A10F<br>SEŁ R IoF      | The analog input ANA1 is corrected/offset by the offset value. If you have defined a zero voltage window, this window is effective in the zero pass range of the corrected analog input ANA1. | -5000<br>0<br>5000                                        | INT16<br>R/W<br>per.<br>-                | Modbus 2326                    |
| ANA1_win                   | Zero voltage window at analog input ANA1                                                                                                    | mV                                                        | UINT16                                   | CANopen 3009:9 <sub>h</sub>    |
| SET A1WN                   | Threshold value up to which an input voltage value is treated as 0 V. Example: Value is set to 20mV -> range from -20 +20mV is treated as 0mV                                                 | 0                                                         | UINT16<br>R/W                            | Modbus 2322                    |
| 5EE A IUn                  |                                                                                                    | 1000                                                      | per.                                     |                                |
| ANA1_act                   | Voltage value analog input ANA1                                                                                                    | mV                                                        | INT16                                    | CANopen 3009:1 <sub>h</sub>    |
| STA A1AC                   |                                                                                                    | -10000<br>-                                               | INT16<br>R/-                             | Modbus 2306                    |
| SER A IRC                  |                                                                                                    | 10000                                                     | -                                        |                                |

# 8.5.3 Operating mode Electronic gear

# **A WARNING**

#### **UNINTENDED OPERATION**

Note that any changes to the values of these parameters are executed by the drive controller immediately on receipt of the data set.

 Verify that the system is free and ready for movement before changing these parameters.

Failure to follow these instructions can result in death, serious injury or equipment damage.

Description

In Electronic Gear operating mode, the reference signals are supplied in the form of A/B signals or pulse/direction signals. A new position reference value is calculated on the basis of these signals plus an adjustable gear ratio.

The parameter IOposInterfac is used to determine whether A/B signals or pulse/direction signals are to be processed.

Example

An NC control provides reference signals to two units. The motors execute different, proportional positioning movements in accordance with the gear ratios.

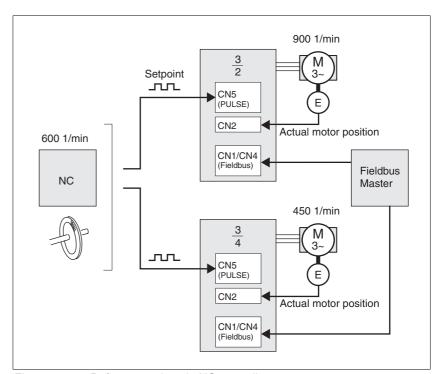

Figure 8.12 Reference value via NC controller

Starting the operating mode

In local control mode, the operating mode must be set using the parameter IOdefaultMode. Setting the input signal ENABLE enables the power stage, applies current to the motor and evaluates the inputs according to the settings made.

In fieldbus control mode, the operating mode must be set with via the parameter <code>DCOMopmode</code>. Writing the parameter value causes the operating mode to start.

A write access to the parameter GEARreference sets the type of synchronization and starts the operating mode Electronic Gear. If changed reference positions are supplied, the device applies the gear ratio and positions the motor to the new reference position.

Position values are specified in internal units. If the values change, the device follows immediately.

Status messages

The drive provides information concerning positioning via bits 10 and 12 to 15 in the parameter DCOMstatus.

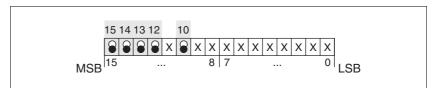

Figure 8.13 Status messages for the operating mode

| Parameter value                           | Meaning                                             |  |
|-------------------------------------------|-----------------------------------------------------|--|
| Bit 10: Target reached                    | Not relevant for this operating mode                |  |
| Bit 12: Operating mode-dependent Reserved |                                                     |  |
| Bit 13: x_err                             | 1: Error                                            |  |
| Bit 14: x_end                             | 1: Operating mode terminated, motor at a standstill |  |
| Bit 15: ref_ok                            | 1: Drive has valid reference point                  |  |

Terminating the operating mode

Processing is terminated by:

- Deactivation of the operating mode and standstill of motor
- · Standstill of motor caused by "Halt" or by an error

#### 8.5.3.1 Parameterization

Example local control mode

An example of setting by parameters in the case of local control mode can be found on page 227.

Overview

The following overview shows the function principle of the parameters which can be set for the operating mode Electronic Gear.

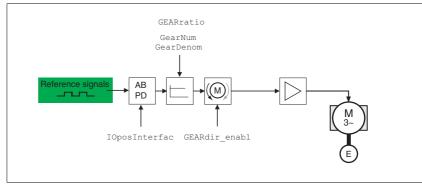

Figure 8.14 Operating mode Electronic Gear, effect of adjustable parameters

The resulting positioning distance depends on the current motor resolution. It amounts to 131072 motor increments per revolution.

Settings for the electronic gear which are independent of the type of synchronization, include:

- Gear ratio (predefined value or user-defined gear ratio)
- Release of direction of rotation

Synchronization

The device operates synchronously with other devices, for example, other drives. If the operating mode is terminated, synchronicity with the other drives is lost. Position changes of the reference signals that occur during the interruption continue to be counted internally.

 In local control mode, the position changes to the reference signals which occur during the interruption are not evaluated. When Electronic Gear is resumed, the device follows the reference signal from the point in time at which Electronic Gear was started again.

As of software version 1.201 and higher, the parameter IO\_GearMode allows you to indicate whether this position change is to be compensated for or ignored when Electronic Gear is resumed.

 In fieldbus control mode, the parameter GEARreference allows you to indicate whether this position change is to be compensated for or ignored when Electronic Gear is resumed.

| Parameter name<br>HMI menu | Description                                                                                                    | Unit<br>Minimum value<br>Factory setting<br>Maximum value | Data type<br>R/W<br>Persistent<br>Expert | Parameter address via fieldbus              |
|----------------------------|----------------------------------------------------------------------------------------------------|-----------------------------------------------------------|------------------------------------------|---------------------------------------------|
| GEARreference -            | Gear synchronization type in fieldbus control mode  0 / inactive: Deactivated  1 / immediate gear: Immediate synchronization  2 / compensated gear: Synchronization with compensation movement | -<br>0<br>0<br>2                                          | UINT16<br>UINT16<br>R/W<br>-             | CANopen 301B:12 <sub>h</sub><br>Modbus 6948 |

Stepper motor drive 145

# Position change with power stage disabled

If "Synchronization with compensation movement" is selected, the parameter GEARposChgMode determines the way changes to the motor position and reference value (RS422 interface) are handled with disabled power stage. These position changes can be ignored or taken into account for transitions to the "OperationEnable" state:

- Off: All position changes with disabled power stage are not taken into account
- On: Position changes with disabled power stage are taken into account. Please note that all position changes between starting the operating mode and the subsequent enabling of the power stage are not taken into account.

| Parameter name<br>HMI menu | Description                                                                                                    | Unit<br>Minimum value<br>Factory setting<br>Maximum value | Data type<br>R/W<br>Persistent<br>Expert | Parameter address via fieldbus             |
|----------------------------|----------------------------------------------------------------------------------------------------|-----------------------------------------------------------|------------------------------------------|--------------------------------------------|
| GEARposChgMode -           | Consideration of position changes with inactive power stage  0 / off: Position changes in states with inactive power stage are discarded.  1 / on: Position changes in states with inactive power stage are considered. | -<br>0<br>0<br>1                                          | UINT16<br>UINT16<br>R/W<br>per.          | CANopen 3026:B <sub>h</sub><br>Modbus 9750 |
|                            | This setting has an effect only if gear processing is started in the mode 'Synchronization with compensation movement'.                                                                                                 |                                                           |                                          |                                            |

### Gear ratio

The gear ratio is the ratio of the number of motor increments and the number of externally supplied reference increments.

| Gear factor |   | Motor increments     |     | Gear factor numerator   |  |
|-------------|---|----------------------|-----|-------------------------|--|
| Geal lactor | _ | Reference increments | _ ` | Gear factor denominator |  |

The parameter GEARratio allows you to set a predefined gear ratio. It is also possible to set your own gear ratio.

The user-defined gear ratio is defined with the parameters <code>GEARnum</code> and <code>GEARdenom</code>. A negative numerator value reverses the motor's direction of rotation.

Example With a setting of 1000 reference increments, the motor is to rotate by 2000 motor increments. This results in a gear factor of 2.

| Parameter name<br>HMI menu  | Description                                                                                                    | Unit<br>Minimum value<br>Factory setting<br>Maximum value | Data type<br>R/W<br>Persistent<br>Expert | Parameter address via fieldbus             |
|-----------------------------|----------------------------------------------------------------------------------------------------|-----------------------------------------------------------|------------------------------------------|--------------------------------------------|
| GEARratio SET GFAC SEŁ GFAC | Selection of special gear ratios  0 / GearFactor / FRLE: Usage of gear ratio adjusted with GEARnum/GEARdenom 1 / 200 / 200: 200 2 / 400 / 400: 400 3 / 500 / 500: 500 4 / 1000 / 1000: 1000 5 / 2000 / 2000: 2000 6 / 4000 / 4000: 4000 7 / 5000 / 5000: 5000 8 / 10000 / 1000: 10000 9 / 4096 / 4095: 4096 10 / 8192 / 8 192: 8192 11 / 16384 / 15.38: 16384 | -<br>0<br>0<br>11                                         | UINT16<br>UINT16<br>R/W<br>per.          | CANopen 3026:6 <sub>h</sub><br>Modbus 9740 |
|                             | A change of the reference value by the spec ified value causes one motor revolution.                                                                                                    | -                                                         |                                          |                                            |
| GEARnum<br>-<br>-           | Numerator of gear ratio  GEARnum = Gear ratio  GEARdenom  The new gear ratio is applied when the                                                                                                    | -<br>-2147483648<br>1<br>2147483647                       | INT32<br>INT32<br>R/W<br>per.            | CANopen 3026:4 <sub>h</sub><br>Modbus 9736 |
| GEARdenom<br>-              | numerator value is supplied.  Denominator of gear ratio  See description GEARnum                                                                                                    | -<br>1<br>1<br>2147483647                                 | INT32<br>INT32<br>R/W<br>per.            | CANopen 3026:3 <sub>h</sub><br>Modbus 9734 |

Application cases for limitation of speed of rotation and acceleration

Depending on the application, the speed of rotation and acceleration must be limited in the operating mode Electronic Gear.

- Reference signals generated: GEARcontrol = 0 (inactive)
  - The user must supply the external reference signals in such a way that the motor can follow them. For example, this is the case if the reference value is generated by an external profile generator.
- Reference signals erratic: GEARcontrol = 1 (active)

The external reference signals may specify speeds of rotation and accelerations which the motor cannot follow. For example, this is the case if the reference value is supplied via pulse packets. By limiting the speed of rotation (GEAR\_n\_max) and the acceleration (GEARramp), you generate a motion profile the motor can follow. The motor is no longer position-synchronized during this period. The position deviation can be read via \_p\_difGEAR.

| Parameter name<br>HMI menu | Description                                                                                                    | Unit<br>Minimum value<br>Factory setting<br>Maximum value | Data type<br>R/W<br>Persistent<br>Expert | Parameter address<br>via fieldbus           |
|----------------------------|----------------------------------------------------------------------------------------------------|-----------------------------------------------------------|------------------------------------------|---------------------------------------------|
| GEARcontrol                | Activate speed and acceleration limitations  0 / off: Inactive  1 / on: Active  If GEARcontrol is active, the reference value for acceleration/deceleration is limited to the value of parameter GEARramp and the reference speed value to the value of parameter GEAR_n_max. This helps to keep the motor from stalling.  If the limitation is activated, this causes a deviation of the calculated reference position and the internally effective reference position which is compensated for.  The maximum deviation is limited to 400 rev- |                                                           | UINT16<br>UINT16<br>R/W<br>per.          | CANopen 3026:8 <sub>h</sub><br>Modbus 9744  |
| GEAR_n_max -               | olutions. If this value is exceeded, the unit cancels with a fault.  Maximum speed in gearing  This function is only available if the limitation via GEARcontrol is active.                                                                                                    | min <sup>-1</sup><br>1<br>3000<br>3000                    | UINT16<br>UINT16<br>R/W<br>per.          | CANopen 3026:9 <sub>h</sub><br>Modbus 9746  |
| GEARramp<br>-<br>-         | Maximum acceleration in gearing This function is only available if the limitation via GEARcontrol is active. This value is effective both in the acceleration and the deceleration phase. The system uses a linear ramp. The start/stop speed has no effect.                                                                                                    | min <sup>-1</sup> /s<br>30<br>600<br>3000000              | UINT32<br>UINT32<br>R/W<br>per.          | CANopen 3026:A <sub>h</sub><br>Modbus 9748  |
| _p_difGear<br>-<br>-       | Position difference in electronic gear caused by limitation  If speed and acceleration limitation was set in 'Electronic Gear' mode (see parameter GEARcontrol) and the limits are reached during processing, the drive no longer follows the reference value. This parameter allows you to read out the resulting position deviation.                                                                                                    | Inc<br>-2147483648<br>-<br>2147483647                     | INT32<br>INT32<br>R/-<br>-               | CANopen 301E:16 <sub>h</sub><br>Modbus 7724 |

Release of direction

Release of direction allows you to limit movements to positive or negative direction. Release of direction is set with the parameter <code>GEARdir\_enabl</code>.

| Parameter name<br>HMI menu | Description                                                                                                    | Unit<br>Minimum value<br>Factory setting<br>Maximum value | Data type<br>R/W<br>Persistent<br>Expert | Parameter address via fieldbus             |
|----------------------------|----------------------------------------------------------------------------------------------------|-----------------------------------------------------------|------------------------------------------|--------------------------------------------|
| GEARdir_enabl              | Enabled movement direction of gear processing  1 / positive: Pos. direction  2 / negative: Neg. direction  3 / both: Both directions | -<br>1<br>3<br>3                                          | UINT16<br>UINT16<br>R/W<br>per.          | CANopen 3026:5 <sub>h</sub><br>Modbus 9738 |
|                            | This allows you to activate a return movement lock function.                                                                         |                                                           |                                          |                                            |

Further options For further settings and functions for the operating mode, see page 186.

# 8.5.4 Operating mode Profile Position

The operating mode can only be used in fieldbus control mode and can only be executed via the fieldbus.

# **A WARNING**

### **UNINTENDED OPERATION**

- Note that any changes to the values of these parameters are executed by the drive controller immediately on receipt of the data set.
- Verify that the system is free and ready for movement before changing these parameters.

Failure to follow these instructions can result in death, serious injury or equipment damage.

In Profile Position operating mode, a movement with an adjustable motion profile is performed from a start position to a target position. The value of the target position can be specified as either a relative or an absolute position.

You can set a motion profile with values for acceleration ramp, deceleration ramp and target speed.

Relative and absolute positioning

In the case of absolute positioning, the positioning distance is specified absolutely with reference to the zero point of the axis. A zero point must be defined with the Homing operating mode before absolute positioning can be used for the first time.

In the case of a relative positioning, the positioning distance is specified relatively with reference to the current axis position or the target position.

Absolute positioning or relative positioning is set with bit 6 via the parameter DCOMcontrol.

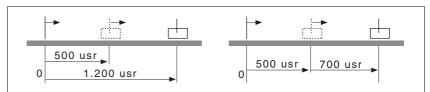

Figure 8.15 Absolute positioning (left) and relative positioning (right)Absolute positioning (left) and relative positioning (right)

Prerequisites

The device must be in operating state "Operation enable".

See chapter 8.4 "Starting and changing operating modes".

### Triggering positioning

| Parameter value                                                                    | Meaning                                                                                                    |
|------------------------------------------------------------------------------------|----------------------------------------------------------------------------------------------------|
| Bit 4: New target value                                                            | 0->1: Start positioning movement or prepare subsequent positioning movement                                 |
| Bit 5: Change setpoint immediately (only applicable with new target position 0->1) | O: Activate new position values when target position is reached 1: Activate new position values immediately |
| Bit 6: Absolute / relative                                                         | O: Absolute positioning     1: Relative positioning                                                         |

A new positioning movement is started when the edge of bit 4 in the parameter DCOMcontrol rises.

The positioning movement can be triggered in 2 ways depending on bit 5.

### Bit 5 = 0:

Positioning values (PPp\_targetusr, PPn\_target, RAMPacc and RAMPdecel), that are supplied while a positioning movement is active, are saved temporarily. The target position of the current positioning movement is approached. The new positioning movements according to the new values are executed only when the target position has been reached.

If new positioning values are provided again, the temporarily saved positioning values are overwritten.

### • Bit 5 = 1:

Positioning values (PPp\_targetusr, PPn\_target, RAMPacc and RAMPdecel), that are supplied while a positioning movement is active, are immediately executed. The new target position is approached directly.

Alternatively, positioning can be started via a digital input signal, see chapter 8.6.10 "Configurable inputs and outputs".

Status messages

The drive provides information concerning positioning via bits 10 and 12 to 15 in the parameter  ${\tt DCOMstatus}$ .

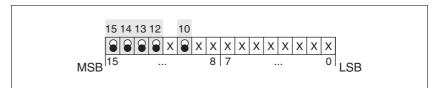

Figure 8.16 Status messages for the operating mode

| Parameter value                  | Meaning                                                                                         |
|----------------------------------|-------------------------------------------------------------------------------------------------|
| Bit 10: Target reached           | 0: Target position not reached (also in the case of "Halt" or error) 1: Target position reached |
| Bit 12: Target value acknowledge | New position possible     New target position accepted                                          |
| Bit 13: x_err                    | 1: Error                                                                                        |
| Bit 14: x_end                    | 1: Positioning finished, motor at a stand-<br>still                                             |
| Bit 15: ref_ok                   | 1: Drive has valid reference point                                                              |

Positioning finished

Bit 14 indicates whether positioning has been finished. If the target position was reached, bit 10 changes to 1. If the positioning movement was canceled by "Halt" or by an error, bit 10 remains set to 0.

#### 8.5.4.1 Parameterization

The Profile Position operating mode can be set and executed via parameters.

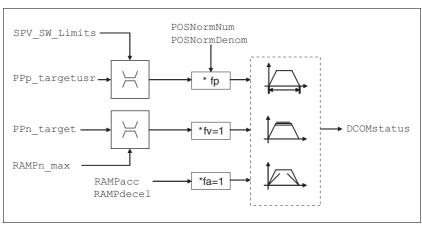

Figure 8.17 Operating mode Profile Position, effect of adjustable parameters

Target position

A new position value is assigned with the parameter PPp\_targetusr.

In the case of absolute positioning, the positioning distance is specified absolutely with reference to the zero point of the axis.

In the case of a relative positioning, the positioning distance is specified relatively with reference to the current axis position or the target position. This depends on the setting in parameter PPoption.

| Parameter name<br>HMI menu | Description                                                                                                    | Unit<br>Minimum value<br>Factory setting<br>Maximum value | Data type<br>R/W<br>Persistent<br>Expert | Parameter address via fieldbus              |
|----------------------------|----------------------------------------------------------------------------------------------------|-----------------------------------------------------------|------------------------------------------|---------------------------------------------|
| PPn_target                 | Reference speed in operating mode profile position  The adjusted value is internally limited to the current parameter value in RAMPn_max.                                                                                                    | min <sup>-1</sup><br>1<br>60<br>-                         | UINT32<br>UINT32<br>R/W<br>-             | CANopen 6081:0 <sub>h</sub><br>Modbus 6942  |
| PPoption -                 | Options for operating mode profile position  Determines the reference position for relative positioning:  0: Relative with reference to the previous target position of the motion profile generator  1: Not supported  2: Relative with reference to the actual position of the motor | -<br>0<br>0<br>2                                          | UINT16<br>UINT16<br>R/W<br>-             | CANopen 60F2:0 <sub>h</sub><br>Modbus 6960  |
| AbsHomeRequest -           | Absolute positioning only after homing  0 / no: No  1 / yes: Yes  Available as of software version V1.201.                                                                                                    | -<br>0<br>0<br>1                                          | UINT16<br>UINT16<br>R/W<br>per.          | CANopen 3006:16 <sub>h</sub><br>Modbus 1580 |
| PPp_targetusr -            | Target position in operating mode profile position  Min./max values depend on: - Scaling factor - Software limit switches (if they are activated)                                                                                                    | usr<br>-<br>0<br>-                                        | INT32<br>INT32<br>R/W<br>-               | CANopen 607A:0 <sub>h</sub><br>Modbus 6940  |

Current position The current position can be determined with the 2 parameters \_p\_actusr and \_p\_actRAMPusr.

153

| Parameter name<br>HMI menu        | Description                                               | Unit<br>Minimum value<br>Factory setting<br>Maximum value | Data type<br>R/W<br>Persistent<br>Expert | Parameter address via fieldbus             |
|-----------------------------------|-----------------------------------------------------------|-----------------------------------------------------------|------------------------------------------|--------------------------------------------|
| _p_actusr<br>STA PACu<br>SŁR PRCu | Actual motor position in user units                       | usr<br>-<br>0<br>-                                        | INT32<br>INT32<br>R/-<br>-               | CANopen 6064:0 <sub>h</sub><br>Modbus 7706 |
| _p_actRAMPusr<br>-                | Actual position of motion profile generator In user units | usr<br>-<br>0<br>-                                        | INT32<br>INT32<br>R/-<br>-               | CANopen 301F:2 <sub>h</sub><br>Modbus 7940 |

0198441113700, V2.03, 07.2010

Stepper motor drive

# 8.5.5 Operating mode Profile Velocity

The operating mode can only be used in fieldbus control mode and can only be executed via the fieldbus.

# **A WARNING**

### **UNINTENDED OPERATION**

- Note that any changes to the values of these parameters are executed by the drive controller immediately on receipt of the data set.
- Verify that the system is free and ready for movement before changing these parameters.

Failure to follow these instructions can result in death, serious injury or equipment damage.

In the operating mode Profile Velocity, the drive accelerates to an adjustable target speed of rotation. You can set a motion profile with values for acceleration and deceleration ramps.

Prerequisites

The device must be in operating state "Operation enable".

See chapter 8.3 "Operating states".

Start operating mode

If the type of operation, the operating state and the parameter values are set, the operating mode can be started by transfer of a set velocity in the parameter  $PVn\_target$ .

Status messages

The drive provides information concerning positioning via bits 10 and 12 to 15 in the parameter DCOMstatus.

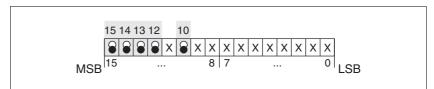

Figure 8.18 Status messages for the operating mode

| Parameter value        | Meaning                                                                                                    |
|------------------------|----------------------------------------------------------------------------------------------------|
| Bit 10: Target reached | 0: Reference speed not reached 1: Reference speed reached (also in the case of motor standstill via "Halt") |
| Bit 12: speed=0        | 0: Motor shaft moves<br>1: Motor at a standstill                                                            |
| Bit 13: x_err          | 1: Error                                                                                                    |
| Bit 14: x_end          | 1: Operating mode terminated                                                                                |
| Bit 15: ref_ok         | 1: Drive has valid reference point                                                                          |

Operating mode terminated

The operating mode is terminated by a motor standstill caused by "Halt", by an error or when the reference value is set to 0.

### 8.5.5.1 Parameterization

Overview

The following overview shows the function principle of the parameters which can be set for the operating mode Profile Velocity.

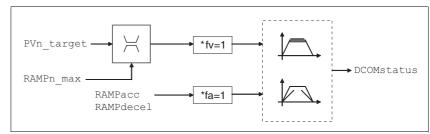

Figure 8.19 Operating mode Profile Velocity, effects of adjustable parameters

Reference speed

The reference speed is assigned via the parameter PVn\_target in revolutions per minute and can be changed during the movement. The operating mode is not limited by the positioning range limits. New speed values are accepted immediately during the execution of a running motion command.

| Parameter name<br>HMI menu | Description                                                                                                    | Unit<br>Minimum value<br>Factory setting<br>Maximum value | Data type<br>R/W<br>Persistent<br>Expert | Parameter address via fieldbus             |
|----------------------------|----------------------------------------------------------------------------------------------------|-----------------------------------------------------------|------------------------------------------|--------------------------------------------|
| PVn_target -               | Reference speed in operating mode profile velocity  The adjusted value is internally limited to the current parameter value in RAMPn_max. | min <sup>-1</sup><br>-<br>0<br>-                          | INT32<br>INT32<br>R/W<br>-               | CANopen 60FF:0 <sub>h</sub><br>Modbus 6938 |

Current speed  $\ \$  The current speed is determined by using the 2 parameters  $\_n\_act$  and  $\_n\_actRAMP$ .

| Parameter name<br>HMI menu | Description                              | Unit<br>Minimum value<br>Factory setting<br>Maximum value | Data type<br>R/W<br>Persistent<br>Expert | Parameter address via fieldbus |
|----------------------------|------------------------------------------|-----------------------------------------------------------|------------------------------------------|--------------------------------|
| _n_act                     | Actual motor speed                       | min <sup>-1</sup>                                         | INT32                                    | CANopen 606C:0 <sub>h</sub>    |
| STA NACT                   |                                          | 0                                                         | INT16<br>R/-                             | Modbus 7696                    |
| SERnRCE                    |                                          | -                                                         | -                                        |                                |
| _n_actRAMP                 | Actual speed of motion profile generator | min <sup>-1</sup>                                         | INT32                                    | CANopen 606B:0 <sub>h</sub>    |
|                            |                                          | -                                                         | INT32                                    | Modbus 7948                    |
| -                          |                                          | 0                                                         | R/-                                      |                                |
| -                          |                                          | -                                                         | -                                        |                                |
|                            |                                          |                                                           | -                                        |                                |

# 8.5.6 Operating mode Motion Sequence

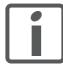

Less digital inputs and outputs are available in local control mode. This reduces the functionality for direct selection of data sets. In local control mode, you should therefore use sequential selection of data sets if possible.

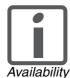

If a positive limit switch is to be used instead of the reference switch, it must be configured, see chapter 8.6.10 "Configurable inputs and outputs".

This operating mode is available as of software version 1.201 and higher.

Basis

The operating mode Motion Sequence is based on the basic principles and functions of the operating modes Homing and Profile Position. The function principle is described in the individual chapters on the corresponding operating mode.

Overview of Motion Sequence

In the operating mode Motion Sequence, the motor is controlled by data sets that can be programmed as required.

The data sets are parameterized via the commissioning software or the fieldbus.

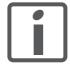

Parameterization via the commissioning software is considerably easier because a graphic interface is available.

There are 2 processing modes for the data sets:

Direct selection of the data sets

Direct selection of the data sets is used if a master controller (e.g. PLC) is in charge of the time coordination between the various data sets.

In local control mode, the sequence starts with data set number 0.

In fieldbus control mode, the parameter MSMsetNum defines the number of the data set to be started. The data set is activated when the corresponding transition condition is met.

Sequential selection of the data sets

Sequential selection of the data sets is typically used with motion sequences with a fixed order. The time coordination between the various data sets and their sequence is defined in the drive. The globally defined continued transition condition is checked to start the first data set. Special conditions can be parameterized for all the subsequent data sets.

In local control mode, an external signal can meet a transition condition between the data sets via the function "DataSet Start".

In fieldbus control mode, a transition condition can be met either via parameter MSMstartReg or DCOMcontrol bit 4.

In local control mode, the processing state of a data set can be output via a signal output with the "DataSet Start Acknowledge" function.

In addition, an internal processing state such as "Motor Standstill" can be output via an additional signal output.

The following table provides an overview of the processing modes and control modes of the operating mode Motion Sequence.

| Processing mode                       | Fieldbus control mode                                                              | Local control mode                         | Description |
|---------------------------------------|------------------------------------------------------------------------------------|--------------------------------------------|-------------|
| Direct selection of the data sets     | All data sets can be selected directly via a parameter.                            | The data set with the number 0 is started. | Page 165    |
| Sequential selection of the data sets | Any sequence can be started, interrupted and continued starting with any data set. | The data set with the number 0 is started. | Page 167    |

# 8.5.6.1 Global settings

Selection of processing mode The processing mode is defined with the parameter MSMprocMode.

| Parameter name<br>HMI menu | Description                                                       | Unit<br>Minimum value<br>Factory setting<br>Maximum value | Data type<br>R/W<br>Persistent<br>Expert | Parameter address via fieldbus |
|----------------------------|-------------------------------------------------------------------|-----------------------------------------------------------|------------------------------------------|--------------------------------|
| MSMprocMode                | Processing mode                                                   | -                                                         | UINT16                                   | CANopen 302D:7 <sub>h</sub>    |
| -                          | 0 / direct: Direct selection 1 / sequential: Sequential selection | 0<br>1<br>1                                               | UINT16<br>R/W<br>per.<br>-               | Modbus 11534                   |

### Global transition condition

The parameter MSMglobalCond defines the global transition condition which applies to the start of the first data set as well as to the transition to all subsequent data sets in which the global transition condition is defined as condition. The global transition condition can be replaced by a special transition condition in each individual data set.

157

| Parameter name<br>HMI menu | Description                                                                                                    | Unit<br>Minimum value<br>Factory setting<br>Maximum value | Data type<br>R/W<br>Persistent<br>Expert | Parameter address via fieldbus              |
|----------------------------|----------------------------------------------------------------------------------------------------|-----------------------------------------------------------|------------------------------------------|---------------------------------------------|
| MSMglobalCond<br>-         | Global transition condition  0 / rising edge: Rising edge  1 / falling edge: Falling edge  2 / 1-level: 1 level  3 / 0-level: 0 level                                                                                                    | -<br>0<br>0<br>3                                          | UINT16<br>UINT16<br>R/W<br>per.<br>-     | CANopen 302D:8 <sub>h</sub><br>Modbus 11536 |
|                            | The global transition condition defines the way the start request is to be processed. This setting is used for the first start after activation of the operating mode. In addition, this setting can be used as transition condition in the individual data sets (default assignment). |                                                           |                                          |                                             |

0198441113700, V2.03, 07.2010

Stepper motor drive

### 8.5.6.2 Structure of a data set

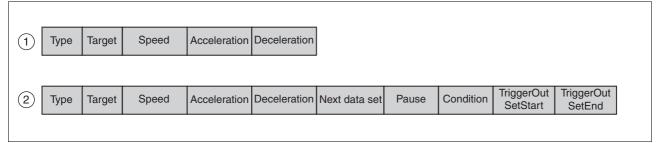

Figure 8.20 Structure of a data set

- (1) Direct selection of the data sets
- (2) Sequential selection of the data sets

Type Selection of data set type

The Target settings have the following different meanings depending on the selected data set type:

|                  | Barrie de la companya de la companya della companya della companya de la companya de la companya della companya della companya |
|------------------|----------------------------------------------------------------------------------------------------|
| Туре             | Description                                                                                                    |
| Pos. absolute    | Absolute positioning see chapter 8.5.4 "Operating mode Profile Position"                                                                                                    |
| Pos. relative    | Relative positioning see chapter 8.5.4 "Operating mode Profile Position"                                                                                                    |
| Homing           | Reference movement to limit switch with and without index pulse, see chapter 8.5.7 "Operating mode Homing"                                                                                                    |
| Position setting | Position setting see chapter 8.5.7.5 "Homing by position setting"                                                                                                    |

| Parameter name<br>HMI menu | Description                                                                                                    | Unit<br>Minimum value<br>Factory setting<br>Maximum value | Data type<br>R/W<br>Persistent<br>Expert | Parameter address via fieldbus               |
|----------------------------|----------------------------------------------------------------------------------------------------|-----------------------------------------------------------|------------------------------------------|----------------------------------------------|
| MSMdataType<br>-<br>-      | Selection of movement type  0 / None: None 1 / absolute positioning: Absolute positioning 2 / relative positioning: Relative positioning 3 / homing: Homing 4 / set position: Position setting | 4                                                         | UINT16<br>UINT16<br>R/W<br>per.          | CANopen 302D:11 <sub>h</sub><br>Modbus 11554 |
|                            | Sequential selection: Processing of wait time and transition condition only. Direct selection: Triggering of a data set without movement, but compliance with handshake mechanism.             |                                                           |                                          |                                              |

Target

Corresponds to different values according to data set type. In the case of positioning, this is the value of an absolute or relative position change. In the case of homing, the homing method can be selected here. In the case of position setting, an absolute position is specified.

0198441113700, V2.03, 07.2010

Stepper motor drive

| Parameter name<br>HMI menu | Description                                                                                                    | Unit<br>Minimum value<br>Factory setting<br>Maximum value | Data type<br>R/W<br>Persistent<br>Expert | Parameter address via fieldbus               |
|----------------------------|----------------------------------------------------------------------------------------------------|-----------------------------------------------------------|------------------------------------------|----------------------------------------------|
| MSMdataTarget -            | Target value of movement type  The value depends on the selected processing type (see MSMdataType for settings):  None: no meaning  Absolute positioning: absolute position in usr  Relative positioning: relative distance in usr  Reference movement: type of reference movement (see HMmethod)  Position setting: position setting position in usr | 2147483647                                                | INT32<br>INT32<br>R/W<br>per.            | CANopen 302D:12 <sub>h</sub><br>Modbus 11556 |

Speed, acceleration and deceleration and deceleration and deceleration and deceleration separately for each data set.

| Parameter name<br>HMI menu | Description                                                                                                    | Unit<br>Minimum value<br>Factory setting<br>Maximum value | Data type<br>R/W<br>Persistent<br>Expert | Parameter address via fieldbus               |
|----------------------------|----------------------------------------------------------------------------------------------------|-----------------------------------------------------------|------------------------------------------|----------------------------------------------|
| MSMdataSpeed -             | Speed In the case of relative or absolute movements, this value corresponds to the reference speed, in the case of homing to the search speed. | min <sup>-1</sup><br>0<br>0<br>13200                      | UINT16<br>UINT16<br>R/W<br>per.          | CANopen 302D:13 <sub>h</sub><br>Modbus 11558 |
| MSMdataAcc<br>-            | Acceleration  0: Use of current acceleration, no change >0: Special acceleration value, see parameter RAMPacc for adjustment range             | min <sup>-1</sup> /s<br>0<br>0<br>3000000                 | UINT32<br>UINT32<br>R/W<br>per.          | CANopen 302D:14 <sub>h</sub><br>Modbus 11560 |
| MSMdataDec<br>-            | Deceleration  0: Use of current deceleration, no change  >0: Special deceleration value, see parameter RAMPdecel for adjustment range          | min <sup>-1</sup> /s<br>0<br>0<br>3000000                 | UINT32<br>UINT32<br>R/W<br>per.          | CANopen 302D:15 <sub>h</sub><br>Modbus 11562 |

Subsequent data set Defines the number of the data set that is to be executed next.

| Parameter name<br>HMI menu | Description                                                                   | Unit<br>Minimum value<br>Factory setting<br>Maximum value | Data type<br>R/W<br>Persistent<br>Expert | Parameter address via fieldbus |
|----------------------------|-------------------------------------------------------------------------------|-----------------------------------------------------------|------------------------------------------|--------------------------------|
| MSMdataNext                | Number of subsequent data set                                                 | -                                                         | UINT16                                   | CANopen 302D:18 <sub>h</sub>   |
| -                          | This setting is only effective in the processing mode 'sequential selection'. | 0<br>0<br>15                                              | UINT16<br>R/W<br>per.<br>-               | Modbus 11568                   |

### Pause

Defines the waiting time after end of positioning. The value can be in the range from 0 to 30000 ms. This waiting time must elapse for the data set to be completely terminated.

| Parameter name<br>HMI menu | Description                                                                   | Unit<br>Minimum value<br>Factory setting<br>Maximum value | Data type<br>R/W<br>Persistent<br>Expert | Parameter address via fieldbus |
|----------------------------|-------------------------------------------------------------------------------|-----------------------------------------------------------|------------------------------------------|--------------------------------|
| MSMdataDelay               | Wait time                                                                     | ms                                                        | UINT16                                   | CANopen 302D:16 <sub>h</sub>   |
| -                          | Additional wait time in ms after termination of the movement.                 | 0<br>0<br>30000                                           | UINT16<br>R/W<br>per.                    | Modbus 11564                   |
|                            | This setting is only effective in the processing mode 'sequential selection'. |                                                           | -                                        |                                |

### Condition

Defines the transition condition that must be met before the next data set is executed. The following settings are available for the parameter:

| Condition                   | Meaning                                                                                                    |
|-----------------------------|----------------------------------------------------------------------------------------------------|
| Auto                        | The next data set is started immediately after the current data set.                                                                     |
| Rising edge                 | The "DataSet Start" function is monitored and if a rising edge is detected, the condition is considered to be fulfilled.                 |
| Falling edge                | The "DataSet Start" function is monitored and if a falling edge is detected, the condition is considered to be fulfilled.                |
| 0 level                     | The "DataSet Start" function is monitored and if the level is 0, the condition is considered to be fulfilled.                            |
| 1 level                     | The "DataSet Start" function is monitored and if the level is 1, the condition is considered to be fulfilled.                            |
| Global transition condition | Uses the global transition condition. See chapter 8.5.6.1 "Global settings".                                                             |
| Blended movement            | The motor movement is not stopped between the data sets. The transition condition between the data sets is reaching the target position. |
|                             | The condition "Blended Movement" is possible only for:                                                                                   |
|                             | Absolute positioning.                                                                                                    |
| Blended movement a)         | <ul> <li>In the case of subsequent data sets,<br/>whose target position is greater than that<br/>of the current data set.</li> </ul>     |
| Biolidea movement ay        | The speed of the subsequent data set is adjusted <b>after</b> the target position is reached.                                            |
| Blended movement b) 1)      | The speed of the subsequent data set is adjusted <b>before</b> the target position is reached.                                           |

<sup>1)</sup> Only possible with linear ramps. See 8.6.4 "Motion profile".

# Example of blended movements

The following illustration shows the difference between blended movement a and b, using 3 data sets.

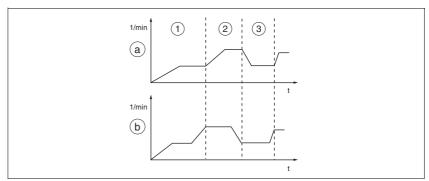

Figure 8.21 Blended movement

| Parameter name<br>HMI menu | Description                                                                                                    | Unit<br>Minimum value<br>Factory setting<br>Maximum value | Data type<br>R/W<br>Persistent<br>Expert | Parameter address via fieldbus               |
|----------------------------|----------------------------------------------------------------------------------------------------|-----------------------------------------------------------|------------------------------------------|----------------------------------------------|
| MSMdataNextCond -          | Transition condition  0 / rising edge: Rising edge 1 / falling edge: Falling edge 2 / 1-level: 1 level 3 / 0-level: 0 level 4 / global next condition: Global transition condition (see MSMglobalCond) 5 / auto: Auto 6 / blended move typ A: Blended movement a 7 / blended move typ B: Blended movement b  This setting is only effective in the processing mode 'sequential selection'. | -<br>0<br>4<br>7                                          | UINT16<br>UINT16<br>R/W<br>per.          | CANopen 302D:17 <sub>h</sub><br>Modbus 11566 |

# TriggerOut SetStart / SetEnd

The signal output can be controlled directly by every data set. The behavior of the signal output at the start and the end of each data set can be defined for each data set. This function can be used to trigger or switch external actuators. This way, special handshake requests can be implemented.

| TriggerOutSet-<br>Start | TriggerOutSe-<br>tEnd | Description                    |
|-------------------------|-----------------------|--------------------------------|
| Unchanged               | Unchanged             | Output level remains unchanged |
| 1 level                 | 1 level               | Output level becomes 1 level   |
| 0 level                 | 0 level               | Output level becomes 0 level   |
| Inverted                | Inverted              | Output level is inverted       |

### 8.5.6.3 Starting the operating mode

Starting the operating mode In local control mode, the operating mode must be set using the param-

eter IOdefaultMode. Setting the input signal ENABLE enables the power stage, applies current to the motor and evaluates the inputs ac-

cording to the settings made.

In fieldbus control mode, the operating mode must be set with via the parameter DCOMopmode. Writing the parameter value causes the operat-

ing mode to start.

Starting a data set in local control

mod

In local control mode, the global transition condition refers to the state of the function "DataSet Start". The first data set (data set number 0) is started if the global transition condition is fulfilled. Separate transition conditions can be defined for each subsequent data set after the first data set.

Starting a data set in fieldbus

control mode

In fieldbus control mode, the global transition condition refers to the parameters MSMstartReq or DCOMcontrol bit 4. The first data set is started if the global transition condition is fulfilled. Separate transition conditions can be defined for each subsequent data set after the first

data set.

| Parameter name<br>HMI menu | Description                                                                                                    | Unit<br>Minimum value<br>Factory setting<br>Maximum value | Data type<br>R/W<br>Persistent<br>Expert | Parameter address via fieldbus              |
|----------------------------|----------------------------------------------------------------------------------------------------|-----------------------------------------------------------|------------------------------------------|---------------------------------------------|
| MSMstartReq -              | Start request for processing of a data set Direct selection: The data set is triggered by a rising edge. The number of the data set to be triggered must first adjusted via MSMsetNum. Sequential selection: Triggering of a data set with start or transition condition. The start condition is defined with MSMglobalCond. The transition condition can be specially adjusted for each data set. | -<br>0<br>0<br>1                                          | UINT16<br>UINT16<br>R/W<br>-             | CANopen 302D:3 <sub>h</sub><br>Modbus 11526 |

# Status messages

In the operating mode Motion Sequence, the drive provides information on positioning in bits 7, 8, 13, 14 and 15 in the parameter DCOMstatus.

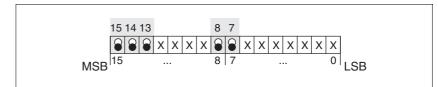

Figure 8.22 Status messages for the operating mode

| Parameter value            | Meaning                                                           |
|----------------------------|-------------------------------------------------------------------|
| Bit 7: Warning             | 1: Indicates that there is a warning in the parameter _WarnActive |
| Bit 8: Halt request active | 1: indicates that a "Halt" is active.                             |
| Bit 13: x_err              | 1: Error                                                          |
| Bit 14: x_end              | 1: Data set completed, motor at a stand-<br>still                 |
| Bit 15: ref_ok             | 1: Drive is referenced                                            |

# 8.5.6.4 Switching on the drive system

# **A** DANGER

#### **UNEXPECTED RESTART**

If appropriately parameterized, the product can automatically start movements as soon as the VDC supply is available. This may cause unexpected restarts after a power outage.

- Verify the behavior of the system when supplying power.
- Verify that there are no hazards to persons when the system restarts after a power outage.
- · Verify that there are no persons in the hazardous area.

Failure to follow these instructions will result in death or serious injury.

If Motion Sequence is selected as start-up operating mode, the input signals and settings are processed in the following sequence when the drive system is switched on:

Enabling the power stage

If the parameter IO\_AutoEnable is set to the value 2, the power stage is automatically enabled when the device is switched on.

If the parameter IO\_AutoEnable is parameterized to 0, the power stage must be enabled separately.

Selection of the data sets

In local control mode, the sequence starts with data set number 0.

In fieldbus control mode, the parameter MSMSetnum defines the number of the data set to be started.

Start of a data set

The global transition condition MSMGlobalCond must be fulfilled before the start of the first data set.

In local control mode, the parameter MSMGlobalCond evaluates the "DataSet start" function.

In fieldbus control mode, the parameter MSMGlobalCond evaluates the value of the parameter MSMstartReq.

If a static condition is parameterized as a global transition condition MSMglobalCond and this is present at the time the power stage is enabled, the data set is started directly.

A movement can be started automatically by this sequence with suitable parameterization when the product is switched on.

# 8.5.6.5 Processing mode "Direct selection of data sets"

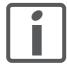

Less digital inputs and outputs are available in local control mode. This reduces the functionality for direct selection of data sets. In local control mode, you should therefore use sequential selection of data sets if possible.

Direct selection of the data sets is parameterized via the parameter MSMprocMode.

In local control mode, data set number 0 is started via the function "DataSet Start". The processing state can be returned with the function "DataSet Start Acknowledge".

In fieldbus control mode, the parameter  ${\tt MSMSetnum}$  defines the number of the data set to be started.

Operation with master controller

Timing of the process is controlled by a master controller, for example, a PLC. The current processing status of the drive can be determined via suitable return signals. The signals are exchanged via handshake.

Example of a processing sequence with return value x\_end

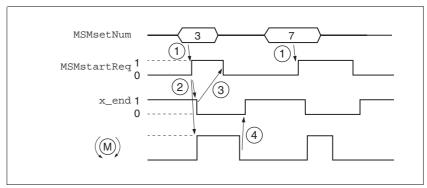

Figure 8.23 Example of processing sequence with direct selection of the data sets

- (1) **PLC:** In fieldbus control mode, the parameter MSMsetNum defines the number of the data set to be started.
- (2) **LXM**: A change in the parameter MSMstartReq from 0 to 1 starts positioning as per selected data set. At the same time, bit  $x_{end}$  of the parameter DCOMstatus is set to 0.
- (3) **PLC**: After detection of the activation of the data set, the parameter MSMstartReq can be reset to 0.
- (4) **LXM**: Termination of positioning is signaled to the PLC by a 1 in bit x\_end of the parameter DCOMstatus (MSMstartReq must be 0).

The handshake signal checks the function "Motor Standstill" internally. If this function and the parameter MSMstartReq are set to inactive, the bit  $\texttt{x\_end}$  of the parameter DCOMstatus changes to 1 and the cycle as terminated. This results in a synchronization with the speed of the master controller. The second positioning job shown is a short positioning movement that is completed faster than the cycle time of the master PLC. Processing the parameter MSMstartReq allows the PLC to detect the activation of the data set.

*Example* For control via a PLC, the data sets in the controller are to do the following:

| Data set number | Туре                    | Target | Speed | Acceleration | Deceleration |
|-----------------|-------------------------|--------|-------|--------------|--------------|
| 0               | Reference move-<br>ment | LIMN   | 1000  | 500          | 500          |
| 1               | Absolute                | 1000   | 1000  | 750          | 200          |
| 2               | Absolute                | 5000   | 2000  | 1000         | 1000         |
| 3               | Relative                | -1000  | 500   | 500          | 500          |
| 4               | Relative                | 1000   | 1000  | 250          | 250          |

Setting The following settings are made in the commissioning software:

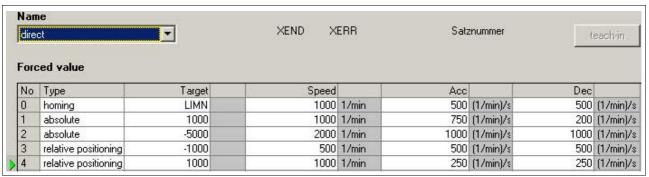

Figure 8.24 Example of direct selection of the data sets

# 8.5.6.6 Processing mode "Sequential selection of data sets"

The sequential selection of the data sets is parameterized via parameter MSMprocMode.

The processing sequence is determined by parameterization of the data sets. The global transition condition MSMglobCond is used to start the first data set.

In local control mode, the "DataSet Start" function can be used to fulfill a condition.

In fieldbus control mode, the parameter  ${\tt MSMstartReq}$  can be used to fulfill a condition.

Operation without external controller, minimized external circuitry

The specified positioning jobs including waiting time are processed sequentially. The transition conditions between the data sets can be tuned to the requirements of the application. The user can specify whether each data set is be started separately with a condition or whether a number of data sets are to be processed via the same condition (e.g. static 1 level).

If multiple data sets are activated one after the other by the same start command, processing of the sequence can be stopped by not fulfilling the condition. This is possible if a static state was set as the transition condition, for example 1 level. If the sequence is stopped, the currently running data set is completed. When the transition condition is met again, the next data set in the sequence is processed.

In fieldbus control mode, the parameter MSMsetNum determines the number of the data set to be started first. The setting becomes active when the power stage is enabled.

0198441113700, V2.03, 07.2010

Stepper motor drive 167

Example of sequential selection of the data sets

After enabling of the power stage, the following steps are to be performed:

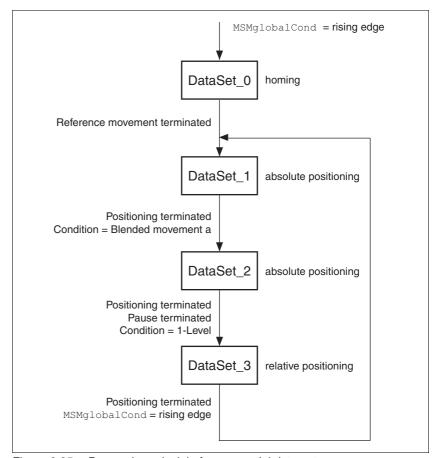

Figure 8.25 Processing principle for sequential data sets

- DataSet\_0: Reference movement to negative limit switch, no waiting time, next data set = DataSet\_1, continue processing directly with next data set (DataSet\_1).
- DataSet\_1: Absolute positioning to 200000 usr, no waiting time, next data set = DataSet\_2, continue processing directly with the next data set on reaching the position, the speed is not set to 0 due to the condition Blended Movement.
- DataSet\_2: Absolute positioning to 1000000 usr, then waiting time
  of 2000ms, next data set = DataSet\_3, continue processing directly
  with next data set if condition is still met.
- DataSet\_3: Relative positioning by 1200000 usr, no waiting time, next data set = DataSet\_1, continue processing with next data set if rising edge parameterized via the parameter MSMglobalCond is fulfilled. During positioning, the "DataSet Trigger Output" function is to be at level 1.

Setting

The "DataSet Trigger Output" function has been assigned to a digital signal output.

The following settings are made in the commissioning software:

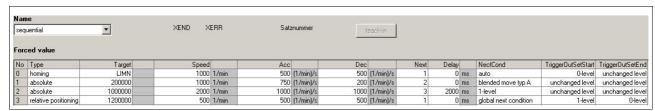

Figure 8.26 Example of sequential selection of the data sets

Processing principle

- (1) MSMglobalCond = Rising edge
- (2) Reference movement complete
- (3) Positioning terminated, blended movement
- (4) Positioning completed AND DelayTime passed AND condition 1 level fulfilled
- (5) Positioning complete AND MSMglobalCond fulfilled with rising edge

The data sets are processed sequentially. The specified data set 0 is selected after the power stage is enabled. Processing of the first data set is started when the global start condition is fulfilled. End of processing is signaled by an acknowledgement signal.

A return value is available via the parameter DCOMstatus (fieldbus control mode) or the function "DataSet Start Acknowledge" (local control mode).

### Example of a processing sequence

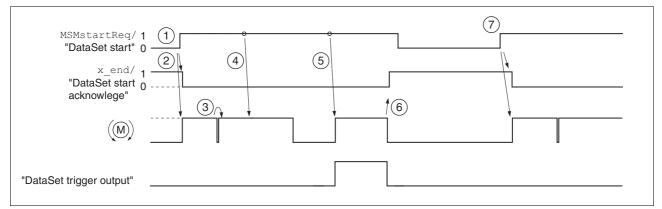

Figure 8.27 Handshake with sequential processing mode

- (1) The change from 0 to 1 in the parameter MSMstartReq activates the first data set (here 0). The data set has already been selected when the power stage was enabled.
- (2) Processing of the selected data set is started; at the same time, bit x\_end is set to 0.
- (3) Transition from reference movement to data set 1 takes place immediately after the end of the reference movement.
- (4) Transition from DataSet\_1 to DataSet\_2 takes place without standstill of the motor, because the condition is motion sequence.
- (5) Transition after the waiting time from DataSet\_2 to DataSet\_3 takes place immediately because the transition condition is met. While positioning is carried out as per DataSet\_3, the level of the function "DataSet Trigger Output" is 1.
- (6) After completion of DataSet\_3, a change from 0 to 1 is expected in parameter MSMstartReq for continued processing. The completion of a processing sequence is signaled by the value 1 of the x\_end bit. When processing of the data set is terminated, the level of the function "DataSet Trigger Output" is reset to 0.
- (7) The change from 0 to 1 in the parameter MSMstartReq activates the data set 1.

# 8.5.7 Operating mode Homing

The operating mode can only be used in fieldbus control mode and can only be executed via the fieldbus.

# **A WARNING**

#### **UNINTENDED OPERATION**

- Note that any changes to the values of these parameters are executed by the drive controller immediately on receipt of the data set.
- Verify that the system is free and ready for movement before changing these parameters.

Failure to follow these instructions can result in death, serious injury or equipment damage.

Overview of Homing

The operating mode Homing establishes an absolute position reference between the motor position and a defined axis position. Homing can be carried out by a means of a reference movement or by position setting.

A reference movement is a movement to a defined point, the reference point, on the axis; the objective is to establish the absolute position reference between the motor position and the axis position. The reference point also defines the zero point that is used for all subsequent absolute positioning movements as a reference point. It is possible to parameterize a shift of the zero point.

A reference movement must be completed for the new zero point to be valid. If the reference movement is interrupted, it must be started again. As opposed to the other operating modes, a reference movement must be completed before a new operating mode can be activated.

The signals required for the reference movement must be wired. Monitoring signals that are not used must be deactivated.

 Position setting lets you set the current motor position to a desired position value to which the subsequent position values will relate.

Types of reference movements

There are 4 standard types of reference movements:

- Movement to negative limit switch <u>LIMN</u>
- Movement to positive limit switch LIMP
- Movement to reference switch REF with negative direction of rotation
- Movement to reference switch REF with positive direction of rotation

Reference movements are possible with or without index pulse.

- Reference movement without index pulse
   Movement from the switching edge to a parameterizable distance from switching edge
- Reference movement with index pulse
   Movement from the switching edge to the physical index pulse of
   the motor.

For reference movements with index pulse a motor with encoder must be connected. The CTRLS\_MotEnc parameter must be set to "Motor encoder connected".

| Parameter name<br>HMI menu | Description                                                                                                    | Unit<br>Minimum value<br>Factory setting<br>Maximum value | Data type<br>R/W<br>Persistent<br>Expert | Parameter address via fieldbus |
|----------------------------|----------------------------------------------------------------------------------------------------|-----------------------------------------------------------|------------------------------------------|--------------------------------|
| CTRLS_MotEnc               | Processing of motor encoder position                                                                                                    | -                                                         | UINT16                                   | CANopen 3014:9 <sub>h</sub>    |
| DRC ENCM                   | 0 / undefined / nonE: Undefined (default)                                                                                                    | 0                                                         | UINT16<br>R/W                            | Modbus 5138                    |
| dr[En[f]                   | 1 / NoEncCon / ool o No motor encoder                                                                                                    | 3                                                         | per.<br>-                                |                                |
|                            | If you select "Motor encoder connected", temperature monitoring of the encoder is also activated.  If you select "No motor encoder connected", the reference values _p_refusr and _n_pref are output as motor position (_p_actusr) and motor speed (_n_act). |                                                           |                                          |                                |

Starting homing

Homing is triggered via bit 4=1 in parameter DCOMcontrol.

Status messages

The drive provides information concerning positioning via bits 10 and 12 to 15 in the parameter DCOMstatus.

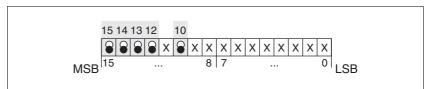

Figure 8.28 Status messages for the operating mode

| Parameter value         | Meaning                                                                                   |
|-------------------------|-------------------------------------------------------------------------------------------|
| Bit 10: Target reached  | 0: Homing not completed 1: Homing completed (also in the case of cancellation via "Halt") |
| Bit 12: Homing attained | 1: Homing successfully completed                                                          |
| Bit 13: x_err           | 1: Error                                                                                  |
| Bit 14: x_end           | 1: Homing completed, motor at standstill                                                  |
| Bit 15: ref_ok          | 1: Drive has valid reference point                                                        |

### Operating mode terminated

The operating mode is terminated after successful homing, a motor standstill by "Halt" or an error.

If a motor with an encoder is connected, the valid reference point remains valid even if the power stage is disabled.

# 8.5.7.1 Parameterization, general

Description

There are various methods of homing which can be selected via the parameter HMmethod.

| Parameter name<br>HMI menu | Description                                                                                                    | Unit<br>Minimum value<br>Factory setting<br>Maximum value | Data type<br>R/W<br>Persistent<br>Expert | Parameter address via fieldbus             |
|----------------------------|----------------------------------------------------------------------------------------------------|-----------------------------------------------------------|------------------------------------------|--------------------------------------------|
| HMmethod<br>-              | Homing method  1: LIMN with index pulse 2: LIMP with index pulse, inv., outside 8: REF+ with index pulse, inv., inside 9: REF+ with index pulse, not inv., inside 10: REF+ with index pulse, not inv., outside 11: REF- with index pulse, inv., outside 12: REF- with index pulse, inv., inside 13: REF- with index pulse, inv., inside 14: REF- with index pulse, not inv., inside 17: LIMN 18: LIMP 23: REF+, inv., outside 24: REF+, inv., inside 25: REF+, not inv., inside 25: REF+, not inv., outside 27: REF-, inv., outside 28: REF-, inv., inside 29: REF-, not inv., inside 30: REF-, not inv., outside 31: Index pulse neg. direction 34: Index pulse pos. direction 35: Position setting | -<br>1<br>18<br>35                                        | INT8<br>INT16<br>R/W<br>-                | CANopen 6098:0 <sub>h</sub><br>Modbus 6936 |
|                            | Abbreviations: REF+: Search movement in pos. direction REF-: Search movement in pos. direction inv.: Invert direction in switch not inv.: Direction not inverted in switch outside: Index pulse / distance outside switch inside: Index pulse / distance inside switch                                                                                                    |                                                           |                                          |                                            |

Use the parameter <code>IOsigREF</code> to set the evaluation of the reference switch  $\overline{\texttt{REF}}$  to active\_0 or active\_1. A release of the switch is not required.

Use the parameters  ${\tt IOsigLimN}$  and  ${\tt IOsigLimP}$  to set the evaluation to active\_0 or active\_1 and to enable the limit switches.

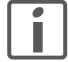

Use active 0 monitoring signals if possible, because they are failsafe.

0198441113700, V2.03, 07.2010

Stepper motor drive 173

| Parameter name<br>HMI menu | Description                                                                                                    | Unit<br>Minimum value<br>Factory setting<br>Maximum value | Data type<br>R/W<br>Persistent<br>Expert | Parameter address via fieldbus              |
|----------------------------|----------------------------------------------------------------------------------------------------|-----------------------------------------------------------|------------------------------------------|---------------------------------------------|
| IOsigRef                   | Signal evaluation REF                                                                                                    | -                                                         | UINT16                                   | CANopen 3006:E <sub>h</sub>                 |
| -                          | 1 / normally closed: Normally closed NC 2 / normally open: Normally open NO                                                  | 1<br>1<br>2                                               | UINT16<br>R/W<br>per.<br>-               | Modbus 1564                                 |
|                            | The reference switch is only activated (to REF) while homing is processed.                                                   |                                                           |                                          |                                             |
| IOsigLimN<br>-             | Signal evaluation LIMN  0 / inactive: Inactive  1 / normally closed: Normally closed NC  2 / normally open: Normally open NO | -<br>0<br>1<br>2                                          | UINT16<br>UINT16<br>R/W<br>per.          | CANopen 3006:F <sub>h</sub><br>Modbus 1566  |
| IOsigLimP<br>-             | Signal evaluation LIMP  0 / inactive: Inactive  1 / normally closed: Normally closed NC  2 / normally open: Normally open NO | -<br>0<br>1<br>2                                          | UINT16<br>UINT16<br>R/W<br>per.          | CANopen 3006:10 <sub>h</sub><br>Modbus 1568 |

The parameters  ${\tt HMn}$  and  ${\tt HMn\_out}$  are used to set the speeds for searching the switch and for moving away from the switch.

| Parameter name<br>HMI menu | Description                                                                                                    | Unit<br>Minimum value<br>Factory setting<br>Maximum value | Data type<br>R/W<br>Persistent<br>Expert | Parameter address via fieldbus              |
|----------------------------|----------------------------------------------------------------------------------------------------|-----------------------------------------------------------|------------------------------------------|---------------------------------------------|
| HMn<br>-<br>-              | Speed of rotation for search of switch The adjustable value is internally limited to the current parameter setting in RAMPn_max.         | min <sup>-1</sup><br>1<br>60<br>3000                      | UINT32<br>UINT16<br>R/W<br>per.          | CANopen 6099:1 <sub>h</sub><br>Modbus 10248 |
| HMn_out<br>-<br>-          | Speed of rotation for moving away from switch  The adjustable value is internally limited to the current parameter setting in RAMPn_max. | min <sup>-1</sup><br>1<br>6<br>3000                       | UINT32<br>UINT16<br>R/W<br>per.          | CANopen 6099:2 <sub>h</sub><br>Modbus 10250 |

The parameter HMp\_homeusr can be used to specify a desired position value, which is set at the reference point after a successful reference movement. This position value defines the current motor position at the reference point. This also defines the zero point.

| Parameter name<br>HMI menu | Description                                                                                       | Unit<br>Minimum value<br>Factory setting<br>Maximum value | Data type<br>R/W<br>Persistent<br>Expert | Parameter address via fieldbus |
|----------------------------|---------------------------------------------------------------------------------------------------|-----------------------------------------------------------|------------------------------------------|--------------------------------|
| HMp_homeusr                | Position at reference point                                                                       | usr                                                       | INT32                                    | CANopen 3028:B <sub>h</sub>    |
| ·<br>·                     | After a successful reference movement, this position is automatically set at the reference point. | -2147483648<br>0<br>2147483647                            | INT32<br>R/W<br>per.<br>-                | Modbus 10262                   |

The parameters HMoutdisusr and HMsrchdisusr can be used for activation of the monitoring of the switch function.

| Parameter name<br>HMI menu | Description                                                                                                    | Unit<br>Minimum value<br>Factory setting<br>Maximum value | Data type<br>R/W<br>Persistent<br>Expert | Parameter address via fieldbus              |
|----------------------------|----------------------------------------------------------------------------------------------------|-----------------------------------------------------------|------------------------------------------|---------------------------------------------|
| HMoutdisusr<br>-           | Maximum distance for search for switching edge  0: Monitoring of distance inactive >0: Maximum distance in user-defined units                                                                    | usr<br>0<br>0<br>2147483647                               | INT32<br>INT32<br>R/W<br>per.            | CANopen 3028:6 <sub>h</sub><br>Modbus 10252 |
|                            | After detection of the switch, the drive starts to search for the defined switching edge. If it is not found within the distance defined here, the reference movement is canceled with an error. |                                                           |                                          |                                             |
| HMsrchdisusr               | Max. search distance after overrun of switch                                                                                                    | usr                                                       | INT32                                    | CANopen 3028:D <sub>h</sub>                 |
| -<br>-                     | 0: Search distance processing disabled 0 0 2147483647                                                                                                    | INT32<br>R/W<br>per.                                      | Modbus 10266                             |                                             |
|                            | The switch must be activated again within this search distance, otherwise the reference movement is canceled.                                                                                    |                                                           | -                                        |                                             |

# Preferred method

The parameter <code>SaveHomeMethod</code> allows you to save a preferred homing method. The meaning of the values of the parameter <code>SaveHomeMethod</code> corresponds to the meaning of the values of the parameter <code>HMmethod</code>.

When the device is switched on, the value in the parameter HMmethod is overwritten by the value set in the parameter SaveHomeMethod.

The function is available as of software version 1.501 and higher.

| Parameter name<br>HMI menu | Description           | Unit<br>Minimum value<br>Factory setting<br>Maximum value | Data type<br>R/W<br>Persistent<br>Expert | Parameter address via fieldbus |
|----------------------------|-----------------------|-----------------------------------------------------------|------------------------------------------|--------------------------------|
| SaveHomeMethod             | Default homing method | -                                                         | INT16                                    | CANopen 301B:1C <sub>h</sub>   |
|                            |                       | 1                                                         | INT16                                    | Modbus 6968                    |
| -                          |                       | 18                                                        | R/W                                      |                                |
| -                          |                       | 35                                                        | per.                                     |                                |
|                            |                       |                                                           | -                                        |                                |

# 8.5.7.2 Reference movement without index pulse

Description

A reference movement without index pulse is set with the parameter HMmethod = 17 to 30, see page 173.

First, the product moves to the defined limit switch or reference switch. Then the product moves to a defined distance from the switching edge.

The distance from the switching edge can be specified with the parameter HMdisusr.

| Parameter name<br>HMI menu | Description                                                                                                    | Unit<br>Minimum value<br>Factory setting<br>Maximum value | Data type<br>R/W<br>Persistent<br>Expert | Parameter address via fieldbus              |
|----------------------------|----------------------------------------------------------------------------------------------------|-----------------------------------------------------------|------------------------------------------|---------------------------------------------|
| HMdisusr<br>-<br>-         | Distance from switching edge to reference point  After the drive 'leaves' the switch, it is positioned into the working area by a defined distance. This target point is defined as the reference point.  The parameter is only effective during reference movements without index pulse search. | usr<br>1<br>200<br>2147483647                             | INT32<br>INT32<br>R/W<br>per.            | CANopen 3028:7 <sub>h</sub><br>Modbus 10254 |

Reference movement to limit switch

The following illustration shows a reference movement to the negative limit switch with distance from the switching edge (HMmethod = 17).

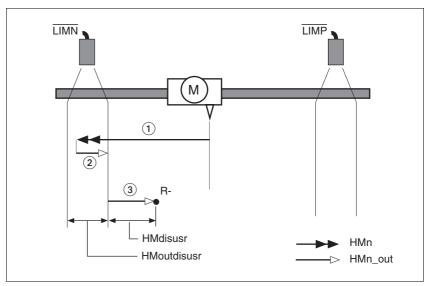

Figure 8.29 Reference movement to the negative limit switch

- (1) Movement to limit switch at search speed
- (2) Movement to switching edge at speed for moving away from
- (3) Movement to distance from switching edge at speed for moving away from switch

Reference movement to reference switch

The following illustration shows reference movements to the reference switch with distance from the switching edge (HMmethod = 27 to 30).

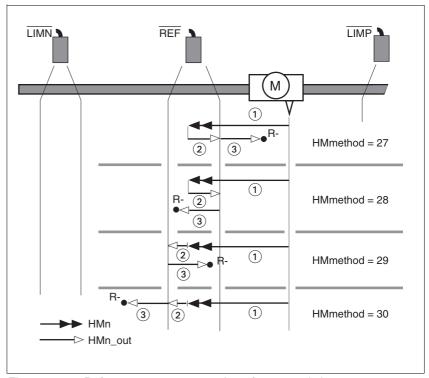

Figure 8.30 Reference movements to the reference switch

- (1) Movement to reference switch at search speed
- (2) Movement to switching edge at speed for moving away from switch
- (3) Movement to distance from switching edge at speed for moving away from switch

Examples

The following illustration shows reference movements to the reference switch with distance from the switching edge (HMmethod =27). You can see different responses at different search speeds and start positions.

- Movement to the reference switch with first movement in negative direction; the reference switch is once in front of the starting point (A1, A2), once behind it (B1, B2).
- Additional movement when the unit moves through the switch range (A2, B2).

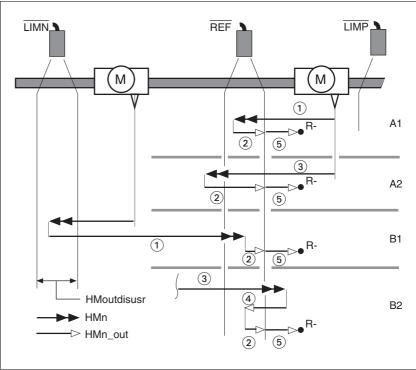

Figure 8.31 Reference movements to the reference switch

- (1) Movement to reference switch at search speed
- (2) Movement to switching edge at speed for moving away from switch
- (3) Excessively fast movement to reference switch at search speed
- (4) Return movement to switch range at speed for moving away from switch
- (5) Movement to distance from switching edge at speed for moving away from switch

# 8.5.7.3 Reference movement with index pulse

For reference movements with index pulse a motor with encoder must be connected. The CTRLS\_MotEnc parameter must be set to "Motor encoder connected".

| Parameter name<br>HMI menu | Description                                                                                                    | Unit<br>Minimum value<br>Factory setting<br>Maximum value | Data type<br>R/W<br>Persistent<br>Expert | Parameter address via fieldbus             |
|----------------------------|----------------------------------------------------------------------------------------------------|-----------------------------------------------------------|------------------------------------------|--------------------------------------------|
| CTRLS_MotEnc               | Processing of motor encoder position                                                                                                    | -                                                         | UINT16<br>UINT16<br>R/W<br>per.          | CANopen 3014:9 <sub>h</sub><br>Modbus 5138 |
| DRC ENCM                   | 0 / undefined / nonE: Undefined (default) 1 / NoEncCon / noEo: No motor encoder connected 2 / ShowEncPos / Pr nF: Motor encoder connected, rotation monitoring inactive, only position info 3 / RotMonOn / robfi: Motor encoder connected, rotation monitoring active | 0 0 3                                                     |                                          |                                            |
|                            | If you select "Motor encoder connected", temperature monitoring of the encoder is also activated.  If you select "No motor encoder connected", the reference values _p_refusr and _n_pref are output as motor position (_p_actusr) and motor speed (_n_act).          |                                                           |                                          |                                            |

Description A reference movement with index pulse is set with the parameter

HMmethod = 1 to 14, see page 173.

First, the product moves to the defined limit switch or reference switch.

Then the product moves to the nearest index pulse.

Parameterization

The position distance between the switching edge and index pulse can

be determined with the parameter  ${\tt HMdisREFtoIDX}.$ 

The value should be >0.05.

This way, the reference movement with index pulse is reproducible.

If the index pulse is too close to the switching edge, the limit switch or reference switch can be moved mechanically.

| Parameter name<br>HMI menu | Description                                                                                                    | Unit<br>Minimum value<br>Factory setting<br>Maximum value | Data type<br>R/W<br>Persistent<br>Expert | Parameter address via fieldbus              |
|----------------------------|----------------------------------------------------------------------------------------------------|-----------------------------------------------------------|------------------------------------------|---------------------------------------------|
| HMdisREFtoIDX<br>-<br>-    | Distance from switching edge to index pulse  This read value delivers the difference between the index pulse position and the position at the switching edge of the limit or reference switch. It allows to check the distance between the index pulse and the switching edge and serves as a criterion for determining whether the reference movement with index pulse processing can be reproduced. In increments of 1/10000 revolutions | revolution<br>-<br>0.0000<br>-                            | INT32<br>INT32<br>R/-<br>-               | CANopen 3028:C <sub>h</sub><br>Modbus 10264 |

0198441113700, V2.03, 07.2010

Stepper motor drive 179

Reference movement to limit switch

The following illustration shows a reference movement to the positive limit switch with movement to the first index pulse ( $\mathtt{HMmethod} = 2$ ).

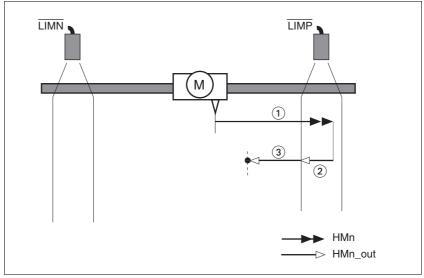

Figure 8.32 Reference movement to the positive limit switch

- (1) Movement to limit switch at search speed
- (2) Movement to switching edge at speed for moving away from switch
- (3) Movement to index pulse at speed for moving away from switch

Reference movement to reference switch

The following illustration shows reference movements to the reference switch with movement to the frist index pulse (HMmethod = 11 to 14).

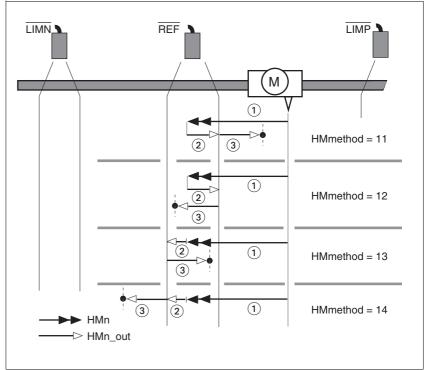

Figure 8.33 Reference movements to the reference switch

- (1) Movement to reference switch at search speed
- (2) Movement to switching edge at speed for moving away from switch
- (3) Movement to index pulse at speed for moving away from switch

Examples

The following illustration shows reference movements to the reference switch with movement to the first index pulse (HMmethod =11). Various responses at different search speeds and start positions are shown.

- Movement to the reference switch with first movement in negative direction; the reference switch is once in front of the starting point (A1, A2), once behind it (B1, B2).
- Additional movement when the unit moves through the switch range (A2, B2).

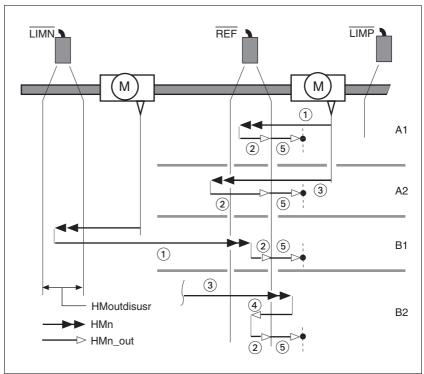

Figure 8.34 Reference movements to the reference switch

- (1) Movement to reference switch at search speed
- (2) Movement to switching edge at speed for moving away from switch
- (3) Excessively fast movement to reference switch at search speed
- (4) Return movement to switch range at speed for moving away from switch
- (5) Movement to index pulse at speed for moving away from switch

### 8.5.7.4 Reference movement to the index pulse

For reference movements with index pulse a motor with encoder must be connected. The CTRLS\_MotEnc parameter must be set to "Motor encoder connected".

Description A reference movement to the index pulse is set with the parameter

HMmethod = 33 and 34, see page 173.

Reference movement to index pulse 
The following illustration shows reference movements to the index pulse

(HMmethod = 33 and 34).

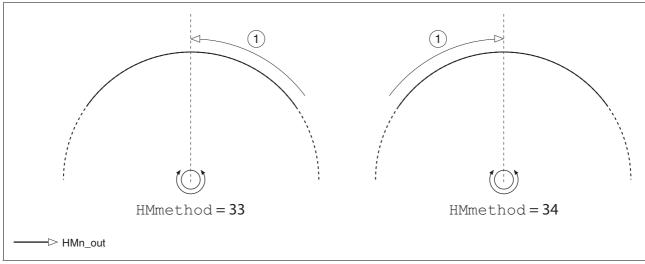

Figure 8.35 Reference movements to the index pulse

(1) Movement to index pulse at speed for moving away from switch

### 8.5.7.5 Homing by position setting

Description

Homing by position setting is set with the parameter  $\mathtt{HMmethod} = 35$ , see page 173.

By means of position setting, the current motor position is set to the position value in parameter HMp\_setpusr. This also defines the zero point.

Homing by position setting can only be carried out when the motor is at a standstill. Any active position deviation is retained and can still be compensated by the position controller after position setting.

| Parameter name<br>HMI menu | Description                                    | Unit<br>Minimum value<br>Factory setting<br>Maximum value | Data type<br>R/W<br>Persistent<br>Expert | Parameter address via fieldbus |
|----------------------------|------------------------------------------------|-----------------------------------------------------------|------------------------------------------|--------------------------------|
| HMp_setpusr                | Position for position setting                  | usr                                                       | INT32                                    | CANopen 301B:16 <sub>h</sub>   |
| -                          | Position setting position for homing method 35 | -<br>0<br>-                                               | INT32<br>R/W<br>-<br>-                   | Modbus 6956                    |

Example Position setting can be used to carry out a continuous motor movement without exceeding the positioning limits.

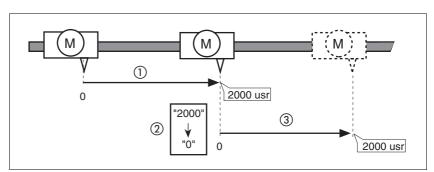

Figure 8.36 Positioning by 4000 usr units with position setting

- (1) The motor is positioned by 2000 usr.
- (2) By means of position setting to 0, the current motor position is set to position value 0 which, at the same time, defines a new zero point.
- When a new motion command by 2000 usr is triggered, the new target position is 2000 usr.

This method avoids overtravel of the absolute position limits during a positioning operation because the zero point is continuously adjusted.

The reference position is read by means of parameter \_p\_refusr.

| Parameter name<br>HMI menu | Description                      | Unit<br>Minimum value<br>Factory setting<br>Maximum value | Data type<br>R/W<br>Persistent<br>Expert | Parameter address via fieldbus |
|----------------------------|----------------------------------|-----------------------------------------------------------|------------------------------------------|--------------------------------|
| <br>_p_refusr              | Reference position in user units | usr                                                       | INT32                                    | CANopen 301E:C <sub>h</sub>    |
|                            |                                  | -                                                         | INT32                                    | Modbus 7704                    |
| -                          |                                  | 0                                                         | R/-                                      |                                |
| -                          |                                  | -                                                         | -                                        |                                |
|                            |                                  |                                                           | -                                        |                                |

# 8.5.8 Operating mode Cyclic Synchronous Position (DS402)

Availability This operating mode is available as of software version 1.201 and

higher.

Description The possible applications for this operating mode are described in the

Motion Controller manual.

Prerequisite The operating mode is only available in combination with the communi-

cation profile CANmotion.

The following steps are necessary before you can use this operating mode:

 Electrical connection with the fieldbus CANmotion of the Motion Controller

· Commissioning step "First Setup"

- Configuration as CANopen

- Setting of baud rate and address

After these steps, the Motion Controller carries out all further settings for operation.

# 8.6 Functions

# 8.6.1 Setting the motor phase current

The motor phase current (and, by implication, the torque) can be set to a value between 0% and 100% of the nominal motor current CTRLS\_I\_Nom. The value can be set separately for motor standstill with parameter CTRLS\_I\_Stand%, for acceleration and deceleration with parameter CTRLS\_I\_Ramp% and for constant movement with parameter CTRLS\_I\_Const%, depending on the system requirements.

| Parameter name<br>HMI menu              | Description                                                                                                    | Unit<br>Minimum value<br>Factory setting<br>Maximum value | Data type<br>R/W<br>Persistent<br>Expert | Parameter address<br>via fieldbus          |
|-----------------------------------------|----------------------------------------------------------------------------------------------------|-----------------------------------------------------------|------------------------------------------|--------------------------------------------|
| CTRLS_I_nom -                           | Used nominal current  Corresponds to the lower value of SM_I_nom and PA_I_nom.  The value is updated when a motor is selected or the motor type changed.  The value corresponds to the motor current at a setting of 100% in phase current percentage for the different movement states. | A <sub>rms</sub> - 0.00 -                                 | UINT16<br>UINT16<br>R/-<br>-             | CANopen 3014:1 <sub>h</sub><br>Modbus 5122 |
| CTRLS_I_Stand%<br>SET iStd<br>SEE , SEd | Percentage of phase current at standstill 100% correspond to the value in CTRLS_I_nom                                                                                                    | %<br>1<br>50<br>100                                       | UINT16<br>UINT16<br>R/W<br>per.          | CANopen 3014:A <sub>h</sub><br>Modbus 5140 |
| CTRLS_I_Ramp% SET irMP SEE , rnP        | Percentage of phase current during acceleration/deceleration  100% correspond to the value in  CTRLS_I_nom                                                                                                    | %<br>1<br>100<br>100                                      | UINT16<br>UINT16<br>R/W<br>per.          | CANopen 3014:B <sub>h</sub><br>Modbus 5142 |
| CTRLS_I_Const% SET icnS SEL , cn5       | Percentage of phase current during constant movement  100% correspond to the value in CTRLS_I_nom  The setting has no effect in the following operating modes (in these modes, 'CTRLS_I_Ramp%' is used): - Electronic gear - Oscillator                                                  | %<br>1<br>80<br>100                                       | UINT16<br>UINT16<br>R/W<br>per.          | CANopen 3014:C <sub>h</sub><br>Modbus 5144 |
| CTRLS_I_Const% SET icnS SEL , cn5       | Percentage of phase current during constant movement  100% correspond to the value in CTRLS_I_nom  The setting has no effect in the following operating modes (in these modes, 'CTRLS_I_Ramp%' is used): - Electronic gear - Oscillator                                                  | %<br>1<br>80<br>100                                       | UINT16<br>UINT16<br>R/W<br>per.          | CANopen 3014:C <sub>h</sub><br>Modbus 5144 |

0198441113700, V2.03, 07.2010

186 Stepper motor drive

### 8.6.2 Monitoring functions

#### 8.6.2.1 Status monitoring during operation

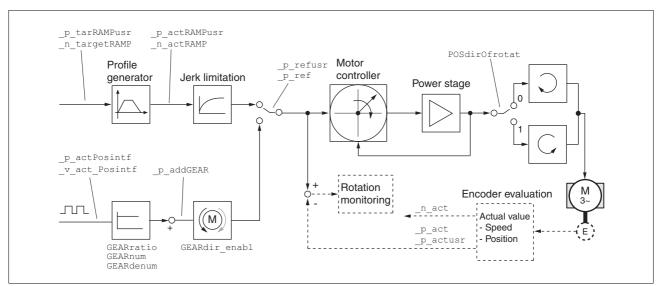

Figure 8.37 Status monitoring of the control loops

#### 8.6.2.2 Positioning range

Positioning range (only fieldbus)

The motor can be moved to any point on the axis within the axis positioning range by specifying an absolute positioning process.

The current position of the motor can be read out using the parameter \_p\_actusr.

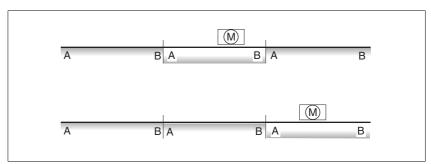

Figure 8.38 Positioning range

The positioning limits, with default scaling, are:

- (A) -268435456 usr
- (B) 268435455 usr

Overtraveling of the positioning limits is possible in all operating modes, except during absolute positioning in Profile Position operating mode.

If the motor overtravels the positioning limit, the reference point is lost.

In the case of relative positioning in the operating mode Profile Position, the unit checks whether the position limits will be overtraveled before the movement is started. If so, internal position setting to 0 is triggered when the movement is started. The reference point is lost (ref\_ok = 1 -> 0).

Software limit switches

The positioning range can be limited by software limit switches. This is possible as soon as the drive has a valid zero point (ref\_ok = 1). The position values are specified with reference to the zero point. The software limit switches are set via the parameters SPVswLimPusr and SPVswLimNusr are activated via SPV\_SW\_Limits. Bit 2 of parameter \_SigLatched signals the triggering of a software limit switch.

| Parameter name<br>HMI menu | Description                                                                                                    | Unit<br>Minimum value<br>Factory setting<br>Maximum value | Data type<br>R/W<br>Persistent<br>Expert | Parameter address via fieldbus             |
|----------------------------|----------------------------------------------------------------------------------------------------|-----------------------------------------------------------|------------------------------------------|--------------------------------------------|
| SPVswLimPusr -             | Positive position limit for software limit switch If a user value entered is outside of the permissible user range, the limit switch limits are automatically set to the max. user value.                                                                                                    | usr<br>-<br>2147483647<br>-                               | INT32<br>INT32<br>R/W<br>per.            | CANopen 607D:2 <sub>h</sub><br>Modbus 1544 |
| SPVswLimNusr<br>-          | Negative position limit for software limit switch  Refer to description 'SPVswLimPusr'                                                                                                    | usr<br>-<br>-2147483648<br>-                              | INT32<br>INT32<br>R/W<br>per.<br>-       | CANopen 607D:1 <sub>h</sub><br>Modbus 1546 |
| SPV_SW_Limits -            | Monitoring of software limit switches  0 / none: None (default)  1 / SWLIMP: Activation of software limit switches positive direction  2 / SWLIMN: Activation of software limit switches negative direction  3 / SWLIMP+SWLIMN: Activation of software limit switches both directions  Monitoring of software limit switches only works in case of successful homing (ref_ok = 1). | -<br>0<br>0<br>3                                          | UINT16<br>UINT16<br>R/W<br>per.          | CANopen 3006:3 <sub>h</sub><br>Modbus 1542 |

#### Limit switches

### **A WARNING**

#### LOSS OF CONTROL

The use of  $\overline{\texttt{LIMP}}$  and  $\overline{\texttt{LIMN}}$  can provide some protection against hazards (e.g. collision with mechanical stop caused by incorrect reference values).

- Use LIMP and LIMN where possible.
- Verify that the external sensors or switches are properly connected
- Verify the correct installation of the limit switches. The limit switches must be mounted in a position far enough away from the mechanical stop to allow for an adequate stopping distance.
- Before you can use <u>LIMP</u> and <u>LIMN</u>, you must enable them.

Failure to follow these instructions can result in death, serious injury or equipment damage.

During movements the two limit switches are monitored via the input signals  $\overline{\texttt{LIMP}}$  and  $\overline{\texttt{LIMN}}$ . If the drive hits a limit switch, the motor stops. Triggering of the limit switch is signaled.

The parameters IOsigLimP and IOsigLimN are used to release the input signals  $\overline{LIMP}$  and  $\overline{LIMN}$  and to set the evaluation to active 0 or active 1.

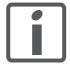

Use active 0 monitoring signals if possible, because they are failsafe.

| Parameter name<br>HMI menu | Description                                                                                                    | Unit<br>Minimum value<br>Factory setting<br>Maximum value | Data type<br>R/W<br>Persistent<br>Expert | Parameter address via fieldbus              |
|----------------------------|----------------------------------------------------------------------------------------------------|-----------------------------------------------------------|------------------------------------------|---------------------------------------------|
| IOsigLimN<br>-             | Signal evaluation LIMN  0 / inactive: Inactive  1 / normally closed: Normally closed NC  2 / normally open: Normally open NO                                                   | -<br>0<br>1<br>2                                          | UINT16<br>UINT16<br>R/W<br>per.          | CANopen 3006:F <sub>h</sub><br>Modbus 1566  |
| IOsigLimP<br>-             | Signal evaluation LIMP  0 / inactive: Inactive  1 / normally closed: Normally closed NC  2 / normally open: Normally open NO                                                   | 0<br>1<br>2                                               | UINT16<br>UINT16<br>R/W<br>per.          | CANopen 3006:10 <sub>h</sub><br>Modbus 1568 |
| IOsigRef<br>-              | Signal evaluation REF  1 / normally closed: Normally closed NC 2 / normally open: Normally open NO  The reference switch is only activated (to REF) while homing is processed. | 1<br>1<br>2                                               | UINT16<br>UINT16<br>R/W<br>per.<br>-     | CANopen 3006:E <sub>h</sub><br>Modbus 1564  |

Moving drive out

The drive can be moved away from the limit switch range to the movement range in the operating mode Jog.

#### 8.6.2.3 Monitoring internal signals

Motor temperature monitoring In the case of motors with encoder and if the parameter

> CTRLS MotEncUse is set to "Motor encoder connected", the motor temperature is also monitored. The temperature limit values are fixed. If the temperature exceeds the limit value, the power stage and controller

are switched off. The device signals a temperature error.

Power stage temperature monitoring Sensors monitor the temperature of the power stage. If the power stage temperature approaches the limit temperature PA\_T\_warn, a warning message is generated. If the temperature reaches the max. permissible temperature of the power stage, the power stage and controller are shut down. The device signals a temperature error.

| Parameter name<br>HMI menu | Description                                  | Unit<br>Minimum value<br>Factory setting<br>Maximum value | Data type<br>R/W<br>Persistent<br>Expert | Parameter address via fieldbus             |
|----------------------------|----------------------------------------------|-----------------------------------------------------------|------------------------------------------|--------------------------------------------|
| _Temp_act_DEV              | Device temperature                           | °C                                                        | INT16                                    | CANopen 301C:12 <sub>h</sub>               |
| STA TDEV                   |                                              | 0                                                         | INT16<br>R/-                             | Modbus 7204                                |
| SER EdEU                   |                                              | -                                                         | -                                        |                                            |
| _Temp_act_PA               | Power stage temperature                      | °C                                                        | INT16                                    | CANopen 301C:10 <sub>h</sub>               |
| STA TPA                    |                                              | -<br>0                                                    | INT16<br>R/-                             | Modbus 7200                                |
| SEREPR                     |                                              | -                                                         | -                                        |                                            |
| PA_T_max<br>-              | Maximum permissible power stage temperature  | °C<br>-<br>0<br>-                                         | INT16<br>INT16<br>R/-<br>per.            | CANopen 3010:7 <sub>h</sub><br>Modbus 4110 |
| PA_T_warn                  | Temperature warning threshold of power stage | °C - 0 -                                                  | INT16<br>INT16<br>R/-<br>per.            | CANopen 3010:6 <sub>h</sub><br>Modbus 4108 |

The device status and operating state can be monitored by means of Monitoring parameters various objects.

| Parameter name<br>HMI menu | Description                                        | Unit<br>Minimum value<br>Factory setting<br>Maximum value | Data type<br>R/W<br>Persistent<br>Expert | Parameter address via fieldbus |
|----------------------------|----------------------------------------------------|-----------------------------------------------------------|------------------------------------------|--------------------------------|
| _SigActive                 | Current status of monitoring signals               | -                                                         | UINT32                                   | CANopen 301C:7 <sub>h</sub>    |
| -                          | See _SigLatched for more details on the bit codes. | -<br>0<br>-                                               | UINT32<br>R/-<br>-                       | Modbus 7182                    |
| -                          | 35455.                                             | -                                                         | -                                        |                                |

190 Stepper motor drive

| Parameter name<br>HMI menu | Description                                                                                                    | Unit<br>Minimum value<br>Factory setting<br>Maximum value | Data type<br>R/W<br>Persistent<br>Expert | Parameter address via fieldbus |
|----------------------------|----------------------------------------------------------------------------------------------------|-----------------------------------------------------------|------------------------------------------|--------------------------------|
| _SigLatched                | Saved status of monitoring signals                                                                                                    | -                                                         | UINT32                                   | CANopen 301C:8 <sub>h</sub>    |
| STA SiGS<br>5ŁR 5, G5      | Signal status:<br>0: Not activated<br>1: Activated                                                                                                    | 0                                                         | UINT32<br>R/-<br>-                       | Modbus 7184                    |
|                            | Bit assignments: Bit 0: General fault Bit 1: Limit switches (LIMP/LIMN/REF) Bit 2: Out of range (SW limit switches, tuning) Bit 3: Quickstop via fieldbus Bit 4: Inputs STO are 0 Bit 5: Reserved Bit 6: RS485 fault Bit 7: CAN fault Bit 8: Ethernet fault Bit 9: Frequency of reference signal too high Bit 10: Fault current operating mode Bit 11: Reserved Bit 12: Profibus fault Bit 13: Reserved Bit 14: Undervoltage DC bus Bit 15: Overvoltage DC bus Bit 16: Mains phase missing Bit 17: Motor connection fault Bit 18: Motor overcurrent/short circuit Bit 19: Motor encoder fault Bit 20: Undervoltage 24VDC Bit 21: Overtemperature (power stage, motor) Bit 22: Tracking error Bit 23: Max. speed exceeded Bit 24: Inputs STO different Bit 25: Reserved Bit 26: Reserved Bit 27: Reserved Bit 27: Reserved Bit 29: EEPROM fault Bit 30: System booting (Hardware fault or parameter error) Bit 31: System error (e.g. watchdog) |                                                           |                                          |                                |
|                            | Monitoring functions are product-dependent.                                                                                                    |                                                           |                                          |                                |
| _WarnActive                | Active warnings, bit-coded                                                                                                    | -                                                         | UINT16                                   | CANopen 301C:B <sub>h</sub>    |
| -                          | See _WarnLatched for more details on the bit codes.                                                                                                    | 0                                                         | UINT16<br>R/-<br>-                       | Modbus 7190                    |

| Parameter name<br>HMI menu | Description                                                                                                    | Unit<br>Minimum value<br>Factory setting<br>Maximum value | Data type<br>R/W<br>Persistent<br>Expert | Parameter address via fieldbus |
|----------------------------|----------------------------------------------------------------------------------------------------|-----------------------------------------------------------|------------------------------------------|--------------------------------|
| _WarnLatched               | Saved warnings, bit-coded                                                                                                    | -                                                         | UINT16                                   | CANopen 301C:C <sub>h</sub>    |
| STA WRNS                   | Saved warning bits are deleted in the case of                                                                                                    | 0                                                         | UINT16<br>R/-                            | Modbus 7192                    |
| SERUrnS                    | a FaultReset. Bits 10, 11, 13 are deleted automatically.                                                                                                    | -                                                         | -                                        |                                |
|                            | Signal status: 0: Not activated 1: Activated                                                                                                    |                                                           |                                          |                                |
|                            | Bit assignments: Bit 0: General warning (see _LastWarning) Bit 1: Temperature of power stage high Bit 2: Temperature of motor high Bit 3: Reserved Bit 4: Power stage overload (I²t) Bit 5: Motor overload (I²t) Bit 6: Braking resistor overload (I²t) Bit 7: CAN warning Bit 8: Motor encoder warning Bit 9: RS485 protocol warning Bit 10: STO_A (PWRR_A) and/or STO_B (PWRR_B) Bit 11: DC bus undervoltage/missing mains phase Bit 12: Profibus warning Bit 13: Position not yet valid (position capture still running) Bit 14: Ethernet warning Bit 15: Reserved |                                                           |                                          |                                |
|                            | Monitoring functions are product-dependent.                                                                                                    |                                                           |                                          |                                |
| _actionStatus              | Action word                                                                                                    | -                                                         | UINT16                                   | CANopen 301C:4 <sub>h</sub>    |
| -                          | Signal status:                                                                                                    | 0                                                         | UINT16<br>R/-                            | Modbus 7176                    |
| -                          | 0: not activated<br>1: activated                                                                                                    | -                                                         | -                                        |                                |
|                            | Bit 0: Warning Bit 1: Error class 1 Bit 2: Error class 2 Bit 3: Error class 3 Bit 4: Error class 4 Bit 5: Reserved Bit 6: Drive is at standstill (<9 [1/min]) Bit 7: Drive rotates clockwise Bit 8: Drive rotates counter-clockwise Bit 9: Reserved Bit 10: Reserved Bit 11: Profile generator idle (reference speed is 0) Bit 12: Profile generator decelerates Bit 13: Profile generator accelerates Bit 14: Profile generator moves at constant speed Bit 15: Reserved                                                                                             |                                                           |                                          |                                |
| _StopFault                 | Error number of last stop fault                                                                                                    | -                                                         | UINT16                                   | CANopen 603F:0 <sub>h</sub>    |
| ELT CTDE                   |                                                                                                    | 0                                                         | UINT16<br>R/-                            | Modbus 7178                    |
| FLT STPF                   |                                                                                                    | U                                                         |                                          |                                |

# 8.6.2.4 Ground fault and short-circuit monitoring

Function principle

When the power stage is enabled, the device continuously monitors the motor phases for ground fault and short circuit. A ground fault or short circuit of one or more motor phases is detected. A ground fault of the DC bus is not detected.

### 8.6.3 Scaling

# **A WARNING**

#### **UNEXPECTED MOVEMENT CAUSED BY CHANGED SCALING**

Changing the scaling changes the effect of the values in user-defined units. The same motion commands can therefore cause different movements.

- Note that the scaling affects all relationships between the set values and the movements of the drive.
- Check the corresponding usr parameters and values of the system in user-defined units.

Failure to follow these instructions can result in death, serious injury or equipment damage.

Description

Scaling translates user units to internal units of the device, and vice versa. The device saves position values in user-defined units.

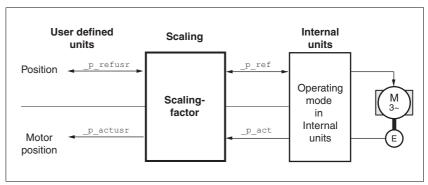

Figure 8.39 Scaling

Scaling factor

The scaling factor is the relationship between the number of motor revolutions and the required user-defined units [usr].

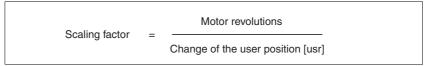

Figure 8.40 Representation of the scaling factor

The scaling factor is set using the parameters POSscaleNum and POSscaleDenom. A new scaling factor is activated when you specify the numerator value.

When specifying the scaling factor, note that numerator and denominator can only be integer values. A scaling factor less than 1/131072 will limit the working range. An error is signaled when the working range is exceeded.

The scaling factor can only be changed when the power stage is disabled. Values in user-defined units are converted to internal units when the power stage is enabled.

| Parameter name<br>HMI menu | Description                                                                    | Unit<br>Minimum value<br>Factory setting<br>Maximum value | Data type<br>R/W<br>Persistent<br>Expert | Parameter address via fieldbus |
|----------------------------|--------------------------------------------------------------------------------|-----------------------------------------------------------|------------------------------------------|--------------------------------|
| POSscaleNum                | Numerator of position scaling                                                  | revolution                                                | INT32                                    | CANopen 3006:8 <sub>h</sub>    |
| -                          | Specification of the scaling factor:                                           | 1                                                         | INT32<br>R/W                             | Modbus 1552                    |
| -                          | Motor revolutions [U]                                                          | 2147483647                                                | per.<br>-                                |                                |
|                            | Change of user position [usr]                                                  |                                                           |                                          |                                |
|                            | A new scaling is activated when the numerator value is supplied.               |                                                           |                                          |                                |
|                            | User limit values may be reduced due to the calculation of an internal factor. |                                                           |                                          |                                |
| POSscaleDenom              | Denominator of position scaling                                                | usr                                                       | INT32                                    | CANopen 3006:7 <sub>h</sub>    |
| -                          | Refer to numerator (POSscaleNum) for a description.                            | 1<br>16384<br>2147483647                                  | INT32<br>R/W<br>per.                     | Modbus 1550                    |
|                            | A new scaling is activated when the numerator value is supplied.               |                                                           | -                                        |                                |

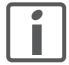

If an existing device is replaced by this device, and if the same positioning commands are to be used, the scaling must be set in accordance with the settings used previously.

Default scaling

A value of 16384 user-defined units per motor revolution is set as the default scaling.

#### Examples

3 situations can be distinguished as far as setting user-defined units is concerned.

- Scaling corresponds to default scaling
   1 motor revolution = 16384 user-defined units
  - => Every eighth motor position can be approached.
- Scaling corresponds to motor resolution (minimum scaling)
   1 motor revolution = 131072 user-defined units
  - => Every motor position can be approached.
- Scaling is less than the default scaling
   1 motor revolution = 4096 user-defined units
  - => every 32nd motor position can be approached.

The following persistent parameters must be adapted in addition to the user-defined values to obtain the same positioning movement of the motor after changing the scaling factor: HMoutdisusr, HMdisusr, HMp\_homeusr, HMsrchdisusr, JOGstepusr, SPVswLimPusr and SPVswLimNusr.

If the parameters are not adjusted, this may, for example, cause an incorrect reference movement since the distance to the switching edge of the limit switch or reference switch is no longer sufficient to leave the switching range.

Example 1 Positioning by 1111 user-defined units is to correspond to 3 motor revolutions. This results in

Scaling factor = 
$$\frac{3 \text{ rev}}{1111 \text{ usr}}$$

Figure 8.41 Calculation of the scaling factor, example 1

If you now start relative positioning by 900 user-defined units, the motor moves by 900 usr \* 3/1111 rev/usr = 2.4302 revolutions.

Example 2 Calculation of a scaling factor in length units: 1 motor revolution corresponds to a distance of 100 mm. Each user-defined unit [usr] is to correspond to one step of 0.01 mm.

This means: 1 usr = 0.01 mm \* 1 rev / 100 mm = 1/10000 revolutions.

Scaling factor = 
$$\frac{1 \text{ rev}}{10000 \text{ usr}}$$

Figure 8.42 Calculation of the scaling factor, example 2

Example 3 Setting positioning in 1/1000 rad  $1 \text{rad} = 1 \text{ rev}/(2^*\pi)$   $\pi = 3.1416 \text{ (rounded)}$ 

User value = 1 usr

Device value =  $1/(2*\pi*1000)$  U

Scaling factor = 
$$\frac{1 \text{ rev}}{2*3,1416*1000 \text{ usr}} = \frac{1 \text{ rev}}{6283,2 \text{ usr}} = \frac{10 \text{ rev}}{62832 \text{ usr}}$$

Figure 8.43 Calculation of the scaling factor, example 3

### 8.6.4 Motion profile

Profile generator

Target position and target speed of rotation are input values to be specified by the user. The profile generator uses these values to calculate a motion profile depending on the selected operating mode.

The values of the profile generator plus the values of a jerk limitation are transformed into a motor movement.

The acceleration and deceleration behavior of the motor can be described as a ramp function of the profile generator. The characteristic values of the ramp function are the ramp shape and the ramp steepness.

Ramp shape

A linear ramp and a motor-optimized ramp are available for the acceleration and deceleration phases. The profile settings are valid for both directions of movement of the motor.

The linear ramp shape is used for "Quick Stop".

The motor-optimized ramp is used to compensate for the typical torque drop of a stepper motor at increasing speeds by reducing the acceleration.

| Parameter name<br>HMI menu | Description                                                       | Unit<br>Minimum value<br>Factory setting<br>Maximum value | Data type<br>R/W<br>Persistent<br>Expert | Parameter address via fieldbus |
|----------------------------|-------------------------------------------------------------------|-----------------------------------------------------------|------------------------------------------|--------------------------------|
| RAMP_TypeSel               | Selection of ramp type                                            | -                                                         | INT16                                    | CANopen 3006:13 <sub>h</sub>   |
| -                          | -1 / motoroptimized: Motor-optimized ramp 0 / linear: Linear ramp | -<br>-<br>-                                               | INT16<br>R/W<br>per.<br>-                | Modbus 1574                    |

Start/stop speed

A special property of stepper motors is the very fast acceleration from standstill, adjustable as the start-stop speed.

Depending on the load, the start-stop speed can be set to up to 60 min<sup>-1</sup>. If the lower speed value is too low, the stepper motor may develop mechanical resonances with low external damping.

Too high a value for the start-stop speed can be detected by the fact that only reduced ramp values can be set for acceleration and deceleration.

| n value Expert        |                              |
|-----------------------|------------------------------|
| UINT16                | CANopen 3006:11 <sub>h</sub> |
| UINT16<br>R/W<br>per. | Modbus 1570                  |
|                       |                              |

0198441113700, V2.03, 07.2010

Stepper motor drive

### Ramp steepness

The steepness of the ramp determines the speed changes of the motor per time unit. The ramp steepness can be set for the acceleration ramp via the parameter RAMPacc and for the deceleration ramp via RAMPdecel.

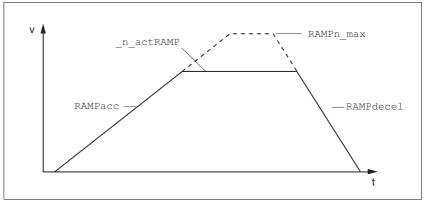

Figure 8.44 Acceleration and deceleration ramps

| Parameter name<br>HMI menu | Description                                                                                                    | Unit<br>Minimum value<br>Factory setting<br>Maximum value | Data type<br>R/W<br>Persistent<br>Expert | Parameter address via fieldbus             |  |
|----------------------------|----------------------------------------------------------------------------------------------------|-----------------------------------------------------------|------------------------------------------|--------------------------------------------|--|
| RAMPacc<br>-               | Acceleration of profile generator                                                                                                    | min <sup>-1</sup> /s<br>1<br>600<br>3000000               | UINT32<br>UINT32<br>R/W<br>per.          | CANopen 6083:0 <sub>h</sub><br>Modbus 1556 |  |
| RAMPdecel -                | Deceleration of profile generator                                                                                                    | min <sup>-1</sup> /s<br>200<br>750<br>3000000             | UINT32<br>UINT32<br>R/W<br>per.          | CANopen 6084:0 <sub>h</sub><br>Modbus 1558 |  |
| RAMPn_max -                | Limitation of ref. speed for op. modes with profile generation  The parameter is active in the following operating modes: - Profile position - Profile velocity - Homing - Jog - Oscillator | min <sup>-1</sup><br>60<br>3000<br>3000                   | UINT32<br>UINT16<br>R/W<br>per.          | CANopen 607F:0 <sub>h</sub><br>Modbus 1554 |  |
|                            | If a greater reference speed is set in one of these operating modes, it is automatically limited to RAMPn_max. This way, commissioning at limited speed is easy to perform.                 |                                                           |                                          |                                            |  |

0198441113700, V2.03, 07.2010

198 Stepper motor drive

### Jerk limitation

Jerk limitation removes sudden changes in the acceleration to obtain smooth, virtually jerk-free changes of the speed of rotation.

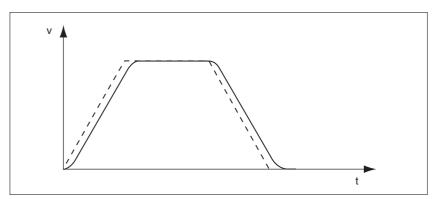

Figure 8.45 Speed curve with and without (dotted) jerk limitation

The jerk limitation is activated and adjusted via the parameter  ${\tt RAMP\_TAUjerk}.$ 

The end of the movement  $(x_end = 1)$  is not signaled until the target position at the end of the jerk limitation has been reached.

| Parameter name<br>HMI menu | Description                                                                                                    | Unit<br>Minimum value<br>Factory setting<br>Maximum value | Data type<br>R/W<br>Persistent<br>Expert | Parameter address via fieldbus             |  |
|----------------------------|----------------------------------------------------------------------------------------------------|-----------------------------------------------------------|------------------------------------------|--------------------------------------------|--|
| RAMP_TAUjerk               | Jerk limitation  0 / off: Off  1 / 1: 1 ms  2 / 2: 2 ms  4 / 4: 4 ms  8 / 8: 8 ms  16 / 16: 16 ms  32 / 32: 32 ms  64 / 64: 64 ms  128 / 128: 128 ms  Limits the acceleration change (jerk) of the reference position generation during the positioning transitions: Standstill - acceleration Acceleration - constant speed Constant speed - deceleration Deceleration - standstill  Processing in the following operating modes: - Profile velocity - Profile position - Jog - Homing  Adjustments can only be made if the operating mode is inactive (x end=1). |                                                           | UINT16<br>UINT16<br>R/W<br>per.          | CANopen 3006:D <sub>h</sub><br>Modbus 1562 |  |

### 8.6.5 Quick Stop

"Quick Stop" is a quick brake function which stops the motor as a result of an error of error classes 1 and 2 or as a result of a software stop.

In the event of an error response to an error of error class 1, the power stage remains enabled. In the case of error class 2, the power stage is disabled after the drive has come to a standstill.

"Quick Stop" ramp

The "Quick Stop" ramp must be set in such a way that the drive comes to a standstill with the desired deceleration when the function is triggered.

The drive absorbs excess braking energy during deceleration. If the DC bus voltage exceeds the permissible limit the power stage is disabled and the device signals "DC bus overvoltage". The motor coasts down without any braking force.

If the device frequently signals "DC Bus Overvoltage" during "Quick Stop", you must reduce the drive load.

| Parameter name<br>HMI menu | Description                                                                                               | Unit<br>Minimum value<br>Factory setting<br>Maximum value | Data type<br>R/W<br>Persistent<br>Expert | Parameter address via fieldbus |
|----------------------------|----------------------------------------------------------------------------------------------------|-----------------------------------------------------------|------------------------------------------|--------------------------------|
| RAMPquickstop              | Deceleration ramp for Quick Stop                                                                          | min <sup>-1</sup> /s                                      | UINT32                                   | CANopen 3006:12 <sub>h</sub>   |
| -                          | Deceleration of the drive when a software stop is triggered or if an error of error class 1 has occurred. |                                                           | UINT32 Modb<br>R/W<br>per.               | Modbus 1572                    |

"Quick Stop reset"

A "Quick Stop" must be reset by a "Fault Reset".

If a "Quick Stop" has been triggered by the positive or negative limit switch the drive can be moved back into the movement range via the jog operating mode.

### 8.6.6 Halt

The function "Halt" decelerates the motor with a torque ramp. The parameter LIM\_I\_maxHalt specifies the current for the torque ramp.

After the drive has come to a standstill, the position is determined internally, position control is activated and the motor is held with the power stage enabled.

When all "Halt" requests are cleared, the interrupted movement is resumed. If the  $\overline{\mathtt{HALT}}$  signal is already cleared during deceleration, the drive continues to decelerate until it comes to a standstill and then accelerates again.

"Halt" ramp

The "Halt" ramp must be set in such a way that the drive comes to a standstill with the desired deceleration after a "Halt" request.

The drive absorbs excess braking energy during deceleration. If the DC bus voltage exceeds the permissible limit the power stage is disabled and the device signals "DC bus overvoltage". The motor coasts down without any braking force.

| Parameter name<br>HMI menu | Description                       | Unit<br>Minimum value<br>Factory setting<br>Maximum value | Data type<br>R/W<br>Persistent<br>Expert | Parameter address via fieldbus             |
|----------------------------|-----------------------------------|-----------------------------------------------------------|------------------------------------------|--------------------------------------------|
| RAMPdecel<br>-             | Deceleration of profile generator | min <sup>-1</sup> /s<br>200<br>750<br>3000000             | UINT32<br>UINT32<br>R/W<br>per.          | CANopen 6084:0 <sub>h</sub><br>Modbus 1558 |

### 8.6.7 Fast position capture

The "Fast Position Capture" function captures the current motor position at the point in time a digital 24V signal is available at a capture input.

Settings

2 independent capture inputs are available for the "Fast Position Capture" function.

- ENABLE/LIMP/CAP1 (CAP1)
- FAULT RESET/LIMN/CAP2 (CAP2)

One of 2 possible functions for capture can be selected for each capture input:

One-time position capture

One-time capture means that the motor position is captured at the first edge.

Continuous position capture

Continuous capture means that the motor position is captured anew at every edge. The the previous captured value is lost.

The position can be captured when the edge at the capture input rises or falls.

- ▶ Set the type of edge with the parameter CaplConfig.
- ▶ Set the type of method with the parameter CaplActivate.

Continuous capture means that the motor position is captured anew at every defined edge; the previous captured value is lost.

Activating fast position capture

Activating one-time position capture

- For CAP1: Write value 1 to parameter Cap1Activate
- For CAP2: Write value 1 to parameter Cap2Activate

Activating continuous position capture

- For CAP1: Write value 2 to parameter CaplActivate
- For CAP2: Write value 2 to parameter Cap2Activate

Terminating position capture

In the case of one-time position capture, the "Fast Position Capture" function is terminated when the first signal edge is detected.

In the case continuous position capture or if no signal edge is detected, the capture can be stopped by writing the parameter CaplActivate, value 0 or Cap2Activate, value 0.

| Parameter name<br>HMI menu | Description                                                                                                    | Unit<br>Minimum value<br>Factory setting<br>Maximum value | Data type<br>R/W<br>Persistent<br>Expert | Parameter address via fieldbus |  |
|----------------------------|----------------------------------------------------------------------------------------------------|-----------------------------------------------------------|------------------------------------------|--------------------------------|--|
| Cap1Activate               | Capture unit 1 start/stop                                                                                                    | -                                                         | UINT16                                   | CANopen 300A:4 <sub>h</sub>    |  |
| -                          | 0 / Capture stop: Cancel capture function                                                                                                    | 0                                                         | UINT16<br>R/W                            | Modbus 2568                    |  |
| -                          | <ul><li>1 / Capture once: Start one-time capture</li><li>2 / Capture continuous: Start continuous capture</li></ul>                                                                 | 2                                                         | -                                        |                                |  |
|                            | In the case of one-time capture, the function is terminated when the first value is captured.  In the case of continuous capture, the functions are the case of continuous capture. |                                                           |                                          |                                |  |
|                            | tion continues to run.  Position capture can only be activated in "fieldbus control mode".                                                                                          |                                                           |                                          |                                |  |
| Cap1Config                 | Capture unit 1 configuration                                                                                                    | -                                                         | UINT16                                   | CANopen 300A:2 <sub>h</sub>    |  |
| -                          | 0 / 1->0: Position capture at 1->0 change                                                                                                    | 0                                                         | UINT16<br>R/W                            | Modbus 2564                    |  |
| -                          | 1 / 0->1: Position capture at 0->1 change                                                                                                    | 1                                                         | -<br>-                                   |                                |  |
| Cap1Count                  | Capture unit 1 event counter                                                                                                    | -                                                         | UINT16                                   | CANopen 300A:8 <sub>h</sub>    |  |
| -                          | Counts the capture events.                                                                                                    | 0                                                         | UINT16<br>R/-                            | Modbus 2576                    |  |
| -                          | The counter is reset when capture unit 1 is activated.                                                                                                    | -                                                         | -                                        |                                |  |
| Cap1Pos                    | Capture unit 1 captured position                                                                                                    | usr                                                       | INT32                                    | CANopen 300A:6 <sub>h</sub>    |  |
| -                          | Captured position at the time of the "capture                                                                                                    | 0                                                         | INT32<br>R/-                             | Modbus 2572                    |  |
| -                          | signal". The captured position is calculated again after "Position Setting" or "Homing".                                                                                            | -                                                         | -                                        |                                |  |
| Cap2Activate               | Capture unit 2 start/stop                                                                                                    | -                                                         | UINT16                                   | CANopen 300A:5 <sub>h</sub>    |  |
| -                          | 0 / Capture stop: Cancel capture function                                                                                                    | 0                                                         | UINT16<br>R/W                            | Modbus 2570                    |  |
| -                          | 1 / Capture once: Start one-time capture 2 / Capture continuous: Start continuous capture                                                                                           | 2                                                         | -                                        |                                |  |
|                            | In the case of one-time capture, the function is terminated when the first value is captured.                                                                                       |                                                           |                                          |                                |  |
|                            | In the case of continuous capture, the function continues to run.                                                                                                    |                                                           |                                          |                                |  |
|                            | Position capture can only be activated in "fieldbus control mode".                                                                                                    |                                                           |                                          |                                |  |
| Cap2Config                 | Capture unit 2 configuration                                                                                                    | -                                                         | UINT16                                   | CANopen 300A:3 <sub>h</sub>    |  |
| -<br>-                     | <b>0 / 1-&gt;0</b> : Position capture at 1->0 change <b>1 / 0-&gt;1</b> : Position capture at 0->1 change                                                                           | 0<br>0<br>1                                               | UINT16<br>R/W<br>-<br>-                  | Modbus 2566                    |  |
| Cap2Count                  | Capture unit 2 event counter                                                                                                    | -                                                         | UINT16                                   | CANopen 300A:9 <sub>h</sub>    |  |
| -                          | Counts the capture events. The counter is reset when capture unit 2 is activated.                                                                                                   | 0                                                         | UINT16<br>R/-<br>-<br>-                  | Modbus 2578                    |  |

| Parameter name<br>HMI menu | Description                                                                                                    | Unit<br>Minimum value<br>Factory setting<br>Maximum value | Data type<br>R/W<br>Persistent<br>Expert | Parameter address via fieldbus             |
|----------------------------|----------------------------------------------------------------------------------------------------|-----------------------------------------------------------|------------------------------------------|--------------------------------------------|
| Cap2Pos                    | Capture unit 2 captured position                                                                                                    | usr                                                       | INT32                                    | CANopen 300A:7 <sub>h</sub>                |
| -                          | Captured position at the time of the "capture signal".  The captured position is calculated again after "Position Setting" or "Homing".                                                        | 0                                                         | INT32<br>R/-<br>-<br>-                   | Modbus 2574                                |
| CapStatus -                | Status of the capture units  Read access: Bit 0: position capture via input CAP1 carried out Bit 1: position capture via input CAP2 carried out Bit 2: position capture via index pulse actual | -<br>-<br>0<br>-                                          | UINT16<br>UINT16<br>R/-<br>-             | CANopen 300A:1 <sub>h</sub><br>Modbus 2562 |

# 8.6.8 Speed window

The reference speed is considered to have been reached if the speed of the drive is within the speed window  ${\tt SPVn\_win}$  during the parameterized time  ${\tt SPVn\_winTime}$ .

The parameters  ${\tt SPVn\_win}$  and  ${\tt SPVn\_winTime}$  define the size of the window.

| Parameter name<br>HMI menu | Description                                                                                                    | Unit<br>Minimum value<br>Factory setting<br>Maximum value | Data type<br>R/W<br>Persistent<br>Expert | Parameter address via fieldbus             |  |
|----------------------------|----------------------------------------------------------------------------------------------------|-----------------------------------------------------------|------------------------------------------|--------------------------------------------|--|
| SPVn_win<br>-              | Speed window, permissible speed deviation                                                                       | min <sup>-1</sup><br>1<br>30<br>65535                     | UINT16<br>UINT16<br>R/W<br>per.          | CANopen 606D:0 <sub>h</sub><br>Modbus 1576 |  |
| SPVn_winTime               | Speed window, time  Value = 0: speed window monitoring deactivated                                              | ms<br>0<br>0<br>16383                                     | UINT16<br>UINT16<br>R/W<br>per.          | CANopen 606E:0 <sub>h</sub><br>Modbus 1578 |  |
|                            | Changing the value causes a restart of speed monitoring, feedback for reaching the reference speed is set to 0. |                                                           | -                                        |                                            |  |

#### 8.6.9 Brake function

Holding brake The motor holding brake has the task of blocking the motor shaft when

no current is supplied to the motor (for example, in the case of a vertical

axis). The holding brake is not a safety function.

Adjustable parameters It is possible to parameterize a time delay for releasing the holding brake (BRK\_trelease) and for applying the holding brake (BRK\_tclose).

Holding brake controller Instead of directly connecting a holding brake, you can also connect a holding brake controller.

The function "Brake Release" is used to control the holding brake controller. The function "Brake Release" function can also be assigned to a different signal output, see chapter 8.6.10 "Configurable inputs and out-

puts".

Releasing and applying the holding brake via the HMI

The holding brake can be manually released and applied via the HMI. This requires the power stage to be disabled. Note that the load may drop in the case of vertical axes (Z axes) when the holding brake is released!

Select the HMI menu 5-11- and the submenu br AH for releasing and applying the holding brake.

Time for releasing the holding brake

The parameter BRK\_trelease is used to specify the time the holding brake needs to be released. Enabling the power stage is delayed by the corresponding value.

The setting of the parameter BRK\_trelease depends on the motor type and can be found in the motor data sheet.

If the parameter CTRLS\_Toggle is activated, the stepper motor performs a small movement so that the stepper motor is not at an unstable position.

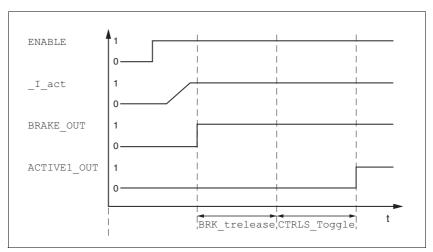

Figure 8.46 Releasing the holding brake

| Parameter name<br>HMI menu | Description                                            | Unit<br>Minimum value<br>Factory setting<br>Maximum value | Data type<br>R/W<br>Persistent<br>Expert | Parameter address via fieldbus |
|----------------------------|--------------------------------------------------------|-----------------------------------------------------------|------------------------------------------|--------------------------------|
| _l_act                     | Total motor current                                    | A <sub>rms</sub>                                          | INT16                                    | CANopen 301E:14 <sub>h</sub>   |
| STA iACT                   | In 0.01Arms                                            | 0.00                                                      | INT16<br>R/-                             | Modbus 7720                    |
| SER, RCE                   |                                                        | -                                                         | -                                        |                                |
| BRK_trelease               | Time delay during opening/releasing the                | ms                                                        | UINT16                                   | CANopen 3005:7 <sub>h</sub>    |
| DRC BTRE                   | holding brake                                          | 0<br>0                                                    | UINT16<br>R/W                            | Modbus 1294                    |
| dr[bbrE                    |                                                        | 1000                                                      | per.                                     |                                |
| CTRLS_toggle               | Toggle of motor when power stage is acti-              | -                                                         | UINT16                                   | CANopen 3014:8 <sub>h</sub>    |
| -                          | vated                                                  | -                                                         | UINT16<br>R/W                            | Modbus 5136                    |
| -                          | 0 / inactive: Inactive<br>1 / active: Active (default) | -                                                         | per.                                     |                                |

A motor with a released holding brake heats up. In the case of temperature-critical applications, a holding brake controller with voltage reduction can be used to reduce the heat build-up, see also motor manual. The holding brake controller integrated in the device has no voltage reduction.

The function "Brake Release" is used to control the holding brake controller. The function must be assigned to a signal output, see chapter 8.6.10 "Configurable inputs and outputs".

Delayed application

When the power stage is disabled, the holding brake is applied. However, current continues to be applied to the motor for the period of time defined with the parameter BRK\_tclose.

The setting of the parameter BRK\_tclose depends on the motor type and can be found in the motor data sheet.

The delay time is not effective if the power stage is disabled via the STO safety function. Especially in the case of vertical axes it is important to verify whether additional measures are required to avoid lowering of the load.

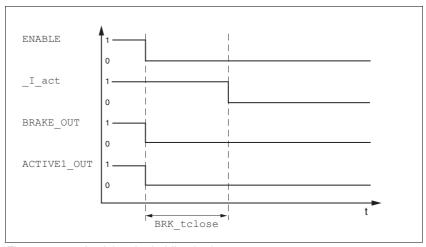

Figure 8.47 Applying the holding brake

| Parameter name<br>HMI menu | Description                                | Unit<br>Minimum value<br>Factory setting<br>Maximum value | Data type<br>R/W<br>Persistent<br>Expert | Parameter address via fieldbus |
|----------------------------|--------------------------------------------|-----------------------------------------------------------|------------------------------------------|--------------------------------|
| _l_act                     | Total motor current                        | A <sub>rms</sub>                                          | INT16                                    | CANopen 301E:14 <sub>h</sub>   |
| STA iACT                   | In 0.01Arms                                | 0.00                                                      | INT16<br>R/-                             | Modbus 7720                    |
| SER, RCE                   |                                            | -                                                         | -                                        |                                |
| BRK_tclose                 | Time delay during closing of holding brake | ms                                                        | UINT16                                   | CANopen 3005:8 <sub>h</sub>    |
| DRC BTCL                   |                                            | 0<br>100                                                  | UINT16<br>R/W                            | Modbus 1296                    |
| dr[bt[L                    |                                            | 1000                                                      | per.                                     |                                |

### 8.6.10 Configurable inputs and outputs

# **A WARNING**

#### **UNINTENDED BEHAVIOR OF INPUTS AND OUTPUTS**

The functions of the inputs and outputs depend on the selected startup operating mode and the settings of the corresponding parameters.

- Verify that the wiring is appropriate for the settings.
- Only start the system if there are no persons or obstructions in the hazardous area.
- When commissioning, carefully run tests for all operating states and potential fault situations.

Failure to follow these instructions can result in death, serious injury or equipment damage.

Availability

The function is available as of software version 1.201 and higher.

Description

Different functions can be assigned to the digital signal inputs and digital outputs.

The parameters <code>IOfunct\_LI1</code>, <code>IOfunct\_LI2</code>, <code>IOfunct\_LI4</code> and <code>IOfunct\_LI7</code> are available for signal inputs. The parameters <code>IOfunct\_LO1</code>, <code>IOfunct\_LO2</code>, <code>IOfunct\_LO3</code> and <code>IOfunct\_LO4</code> are available for signal outputs.

Depending on the start-up operating mode, functions are assigned to the digital signal inputs and signal outputs

The signal input  ${\tt ENABLE}$  is an exception. The function "Enable" is permanently assigned to this input, see chapter 8.3 "Operating states".

Current status

The parameters  $_{IO\_LI\_act}$  and  $_{IO\_LO\_act}$  can be used to indicate the status of the digital signal inputs and signal outputs.

| Parameter name<br>HMI menu | Description                                                                                | Unit<br>Minimum value<br>Factory setting<br>Maximum value | Data type<br>R/W<br>Persistent<br>Expert | Parameter address via fieldbus              |
|----------------------------|--------------------------------------------------------------------------------------------|-----------------------------------------------------------|------------------------------------------|---------------------------------------------|
| _IO_LI_act                 | Status of digital inputs  Coding of the individual signals: Bit 0: LI1 Bit 1: LI2          | -<br>-<br>0<br>-                                          | UINT16<br>UINT16<br>R/-<br>-             | CANopen 3008:F <sub>h</sub><br>Modbus 2078  |
|                            | Available as of software version V1.201.                                                   |                                                           |                                          |                                             |
| _IO_LO_act<br>-            | Status of digital outputs  Coding of the individual signals: Bit 0: LO1_OUT Bit 1: LO2_OUT | -<br>-<br>0<br>-                                          | UINT16<br>UINT16<br>R/-<br>-             | CANopen 3008:10 <sub>h</sub><br>Modbus 2080 |
|                            | Available as of software version V1.201.                                                   |                                                           |                                          |                                             |

0198441113700, V2.03, 07.2010

Stepper motor drive 209

Factory settings local control mode

The table below shows the factory settings for local control mode depending on the start-up operating mode.

| Pin<br>Signal     | Jog                  | Electronic Gear              | Oscillator                   | Motion sequence                |
|-------------------|----------------------|------------------------------|------------------------------|--------------------------------|
| CN1.33            | Jog negative         | No function / free available | No function / free available | Reference switch (REF)         |
| CN1.34            | Jog positive         | Fault reset                  | Fault reset                  | Negative limit switch (LIMN)   |
| CN1.35<br>ENABLE  | Enable <sup>1)</sup> | Enable <sup>1)</sup>         | Enable <sup>1)</sup>         | Enable <sup>1)</sup>           |
| CN1.36            | Jog fast/slow        | Halt                         | Halt                         | Start                          |
| CN5.3/8           | Enable2              | Enable2                      | Enable2                      | Enable2                        |
| CN1.31<br>LO1_OUT | No fault             | No fault                     | No fault                     | DataSet start acknowl-<br>edge |
| CN1.32<br>LO2_OUT | Active               | Active                       | Active                       | Active                         |
| CN5.4<br>LO3_OUT  | Active               | Active                       | Active                       | Active                         |
| CN3.40<br>LO4_OUT | Brake release        | Brake release                | Brake release                | Brake release                  |

<sup>1)</sup> Function cannot be changed.

When the start-up operating mode is changed and after switching the device off and on, the factory settings are assigned to the signal inputs and signal outputs.

Factory settings, fieldbus control mode

The table below shows the factory settings for fieldbus control mode.

| For all operating modes         |
|---------------------------------|
| Reference switch (REF)          |
| Negative limit switch (LIMN)    |
| Positive limit switch (LIMP) 1) |
| Halt                            |
| No function / free available    |
| No fault                        |
| Active                          |
| Active                          |
| Brake release                   |
|                                 |

<sup>1)</sup> Function cannot be changed.

#### 8.6.10.1 Description of functions for the signal inputs

No function / free available The function "No function / free available" has no device-internal func-

tionality. The signal input can be read as required via the parameter

\_IO\_LI\_act.

Fault reset An error message is reset with the function, see chapter An error mes-

sage is reset with the function, see chapter 8.3 "Operating states".

Enable The power stage is enabled with the function, see chapter 8.3 "Operat-

ing states".

Halt The function triggers a "Halt", see chapter 8.6.6 "Halt".

Start profile positioning The function sets the start signal for the operating mode Profile Position

(parameter DCOMcontrol, bit 4, new target position) via a digital input. When the position values are received, the start signal for positioning via the fieldbus in parameter DCOMcontrol must not be set. The positioning movement is then executed when the edge at the digital input rises.

A positioning movement can also be started via the parameter DCOMcontrol. In this case, there must be no start signal at the digital input.

If positioning is impossible, for example because the operating state is not yet "Operation enable", no error message is generated.

Enable positive motor move The function enables or disables positive reference values via a position

switch. When the switching edge of the positive position switch is overtraveled, the positive reference values are disabled and the motor is stopped. Only negative reference values are executed until the motor

has moved back over the switching edge.

The function is available in the operating modes Electronic Gear and Oscillator. It requires properly wired position switches, see chapter 7.3.9

"Testing the signals of the position switches".

Enable negative motor move The function works like the function "Enable positive motor move"; how-

ever, in this case, negative reference values are enabled or disabled via

a position switch.

Jog positive The function performs a jog movement with positive direction of rotation,

see chapter 8.5.1 "Operating mode Jog".

Jog negative The function performs a jog movement with negative direction of rota-

tion, see chapter 8.5.1 "Operating mode Jog".

Jog fast/slow The function switches between slow and fast jog, see chapter 8.5.1 "Op-

erating mode Jog".

Enable2 The power stage is enabled with the function, see chapter 8.3 "Operat-

ing states". This function is possible only if the parameter

IOposInterfac has the value "PDinput".

DataSet Start This function fulfils the global transition condition for the operating mode

Motion Sequence, see chapter 8.4.1 "Starting the operating mode".

DataSet Select A sequence can be restarted with this function. When a sequence waits

for a transition condition, data set 0 can be selected with the "DataSet Select" function. Data set 0 is started if the global transition condition is

fulfilled.

Reference switch (REF) The function defines the way the reference switch operates. See chapter

8.5.7 "Operating mode Homing".

0198441113700, V2.03, 07.2010

Stepper motor drive

211

Positiv limit switch (LIMP) The function defines the way the positive limit switch operates. See

chapter 8.5.7 "Operating mode Homing" and chapter 8.6.2.2 "Position-

ing range".

Negative limit switch (LIMN) The function defines the way the negative limit switch operates. See

chapter 8.5.7 "Operating mode Homing" and chapter 8.6.2.2 "Position-

ing range".

Inverting ANA1 The function lets you activate and internal inversion of the analog volt-

age at ANA1, see chapter 7.3.4 "Analog inputs".

### 8.6.10.2 Configuration of signal inputs

The parameters <code>IOfunct\_LI1</code>, <code>IOfunct\_LI2</code>, <code>IOfunct\_LI4</code> and <code>IOfunct\_LI7</code> are used to assign functions to the digital inputs.

The following table provides an overview of the functions in local control mode depending on the start-up operating mode.

| Function                     | Jog                | Electronic Gear    | Oscillator         | Motion sequence    |
|------------------------------|--------------------|--------------------|--------------------|--------------------|
| No function / free available | LI1, LI2, LI4, LI7 | LI1, LI2, LI4, LI7 | LI1, LI2, LI4, LI7 | LI1, LI2, LI4, LI7 |
| Fault reset                  | LI2                | LI2                | LI2                | LI1, LI2, LI4, LI7 |
| Enable                       | ENABLE 1)          | ENABLE 1)          | ENABLE 1)          | ENABLE 1)          |
| Halt                         | LI4                | LI4                | LI4                | LI1, LI2, LI4, LI7 |
| Enable positive motor move   |                    | LI1, LI2, LI4, LI7 | LI1, LI2, LI4, LI7 |                    |
| Enable negative motor move   |                    | LI1, LI2, LI4, LI7 | LI1, LI2, LI4, LI7 |                    |
| Jog positive                 | LI1, LI2, LI4, LI7 |                    |                    |                    |
| Jog negative                 | LI1, LI2, LI4, LI7 |                    |                    |                    |
| Jog fast/slow                | LI1, LI2, LI4, LI7 |                    |                    |                    |
| Enable2                      | LI7                | LI7                | LI7                | LI7                |
| DataSet Start                |                    |                    |                    | LI1, LI2, LI4, LI7 |
| DataSet Select               |                    |                    |                    | LI1, LI2, LI4, LI7 |
| Inverting ANA1               |                    |                    | LI1, LI2, LI4, LI7 |                    |

<sup>1)</sup> Signal input is not configurable.

The following table provides an overview of the functions in fieldbus control mode.

| Function                     | For all operating modes |
|------------------------------|-------------------------|
| No function / free available | LI1, LI2, LI4, LI7      |
| Halt                         | LI4                     |
| Start Profile Position       | LI1, LI2, LI4, LI7      |
| Reference switch (REF)       | LI1                     |
| Positive limit switch (LIMP) | LI3 1)                  |
| Negative limit switch (LIMN) | LI2                     |

<sup>1)</sup> Signal input is not configurable.

| Parameter name<br>HMI menu    | Description                                                                                                    | Unit<br>Minimum value<br>Factory setting<br>Maximum value | Data type<br>R/W<br>Persistent<br>Expert | Parameter address via fieldbus             |
|-------------------------------|----------------------------------------------------------------------------------------------------|-----------------------------------------------------------|------------------------------------------|--------------------------------------------|
| IOfunct_LI1 I-O Li1 , -a L, 1 | Function Input LI1  1 / Free available / nonE: Available as required  2 / Fault reset / FrE5: Reset fault (local control mode only)  4 / Halt / hRLE: Halt  5 / Start profile positioning / 5PEP: Start request for movement (fieldbus control mode only)  6 / Enable positive motor move / Po5R: Enable positive motor movement (local control mode only)  7 / Enable negative motor move / nEGR: Enable negative motor movement (local control mode only)  9 / Jog positive / JoGP: Jog positive  10 / Jog negative / JoGP: Jog negative  11 / Jog fast/slow / JoGF: Jog fast/slow  13 / DataSet Start / d5ER: Motion sequence: | Maximum value 0 -                                         |                                          | CANopen 3007:1 <sub>h</sub><br>Modbus 1794 |
|                               | start request 14 / DataSet Select / d5EL: Motion sequence: data set selection 20 / Reference switch (REF) / rEF: Reference switch (REF) 21 / Positive limit switch (LIMP) / L, FIP: Positive limit switch (LIMP) 22 / Negative limit switch (LIMN) 24 / Invert ANA1 / R I, IJ: Inversion of analog input ANA1 Available as of software version V1.201.                                                                                                    |                                                           |                                          |                                            |

| Parameter name<br>HMI menu | Description                                                                                                    | Unit<br>Minimum value<br>Factory setting<br>Maximum value | Data type<br>R/W<br>Persistent<br>Expert | Parameter address via fieldbus             |
|----------------------------|----------------------------------------------------------------------------------------------------|-----------------------------------------------------------|------------------------------------------|--------------------------------------------|
| IOfunct_LI2                | Function Input LI2                                                                                                    | -                                                         | UINT16                                   | CANopen 3007:2 <sub>h</sub>                |
| IOfunct_L12 I-O Li2 , L, 2 | 1 / Free available / nonE: Available as required 2 / Fault reset / FrE5: Reset fault (local control mode only) 4 / Halt / hRLE: Halt 5 / Start profile positioning / 5PEP: Start request for movement (fieldbus control mode only) 6 / Enable positive motor move / Po5R: Enable positive motor movement (local control mode only) 7 / Enable negative motor move / nEGR: Enable negative motor movement (local control mode only) 9 / Jog positive / JoGP: Jog positive 10 / Jog negative / JoGP: Jog negative 11 / Jog fast/slow / JoGF: Jog fast/slow 13 / DataSet Start / d5ER: Motion sequence: start request 14 / DataSet Select / d5EL: Motion sequence: data set selection 20 / Reference switch (REF) / rEF: Reference switch (REF) 21 / Positive limit switch (LIMP) / L, RP: Positive limit switch (LIMP) | -<br>0<br>-                                               | UINT16<br>UINT16<br>R/W<br>per.<br>-     | CANopen 3007:2 <sub>h</sub><br>Modbus 1796 |
|                            | 22 / Negative limit switch (LIMN) / L, fin:<br>Negative limit switch (LIMN)<br>24 / Invert ANA1 / Finus II: Inversion of analog<br>input ANA1<br>Available as of software version V1.201.                                                                                                    |                                                           |                                          |                                            |

| Parameter name<br>HMI menu    | Description                                                                                                    | Unit<br>Minimum value<br>Factory setting<br>Maximum value | Data type<br>R/W<br>Persistent<br>Expert | Parameter address via fieldbus             |
|-------------------------------|----------------------------------------------------------------------------------------------------|-----------------------------------------------------------|------------------------------------------|--------------------------------------------|
| IOfunct_LI4 I-O Li4 , -a L, 4 | Function Input LI4  1 / Free available / nonE: Available as required  2 / Fault reset / FrE5: Reset fault (local control mode only)  4 / Halt / hRLE: Halt  5 / Start profile positioning / 5PEP: Start request for movement (fieldbus control mode only)  6 / Enable positive motor move / PoSR: Enable positive motor movement (local control mode only)  7 / Enable negative motor move / rEGR: Enable positive motor move / recontrol mode only)                                                                                             | -<br>-<br>0<br>-                                          | um value Expert UINT16 CANop             | CANopen 3007:4 <sub>h</sub><br>Modbus 1800 |
|                               | Enable negative motor movement (local control mode only)  9 / Jog positive / JoūP: Jog positive  10 / Jog negative / JoūP: Jog negative  11 / Jog fast/slow / JoūF: Jog fast/slow  13 / DataSet Start / d5£R: Motion sequence: start request  14 / DataSet Select / d5£L: Motion sequence: data set selection  20 / Reference switch (REF) / r£F: Reference switch (REF)  21 / Positive limit switch (LIMP) / L, RP: Positive limit switch (LIMP)  22 / Negative limit switch (LIMN)  24 / Invert ANA1 / R I, II: Inversion of analog input ANA1 |                                                           |                                          |                                            |

| Parameter name<br>HMI menu | Description                                                                                                    | Unit<br>Minimum value<br>Factory setting<br>Maximum value | Data type<br>R/W<br>Persistent<br>Expert | Parameter address via fieldbus |
|----------------------------|----------------------------------------------------------------------------------------------------|-----------------------------------------------------------|------------------------------------------|--------------------------------|
| IOfunct_LI7                | Function Input LI7                                                                                                    | -                                                         | UINT16                                   | CANopen 3007:7 <sub>h</sub>    |
| I-O Li7                    | 1 / Free available / nonE: Available as required 2 / Fault reset / FrE5: Reset fault (local control mode only) 4 / Halt / hRLE: Halt 5 / Start profile positioning / 5PEP: Start request for movement (fieldbus control mode only) 6 / Enable positive motor move / Po5R: Enable positive motor movement (local control mode only) 7 / Enable negative motor move / nEGR: Enable negative motor movement (local control mode only) 9 / Jog positive / JoGP: Jog positive 10 / Jog negative / JoGP: Jog positive 11 / Jog fast/slow / JoGF: Jog fast/slow 12 / Enable2 / EnRE: Enable2 (local control mode only) 13 / DataSet Start / dSER: Motion sequence: start request 14 / DataSet Select / dSEL: Motion sequence: data set selection 24 / Invert ANA1 / R In ID: Inversion of analog input ANA1 Input function 'Enable2' is only active if DEVcmdinterf = IODevice AND IOposInterfac = Pdinput. | 0 -                                                       | UINT16<br>R/W<br>per.                    | Modbus 1806                    |
|                            | Available as of software version V1.201.                                                                                                    |                                                           |                                          |                                |

SD328A 8 Operation

#### 8.6.10.3 Description of functions for the signal outputs

No function / free available The function "No function / free available" lets you directly set an output

via parameter IO\_LO\_set.

No fault The function provides information on the error state, see chapter 8.3.2

"Indicating the operating states".

Active The function provides the "Operation enable" operating state signal, see

chapter 8.3.2 "Indicating the operating states".

Motor move disable The function indicates whether a reference value is supplied for move-

ment in a disabled direction. The function "Enable positive motor move"

or "Enable negative motor move" must be configured for this.

Halt acknowledge The function shows that the function "Halt" has been triggered and the

motor is at a standstill.

Brake release The function offers the option of using the signal as a control signal for

a holding brake, see chapter 8.6.9 "Brake function".

The holding brake can be directly connected to signal output LO4\_OUT. If the function is configured to the signal outputs LO1\_OUT, LO2\_OUT or

LO3\_OUT, a holding brake controller must also be used.

DataSet start acknowledge The processing status is returned with the function "DataSet Start Ac-

knowledge". This function is comparable to the x\_end bit of parameter DCOMstatus. See Figure 8.27 "Handshake with sequential processing

mode".

DataSet trigger output The corresponding signal output can be controlled directly by every data

set. The behavior of the signal output at the start and the end of each data set can be defined for each data set. This function can be used to trigger or switch external actuators. This way, special handshake requests can be implemented. See chapter 8.5.6.2 "Structure of a data

set".

This function is only available in the processing mode "Sequential Data

Set Selection".

Motor standstill The function "Motor standstill" provides information on whether the mo-

tor is at a standstill; it can be used, for example as a feedback for a PLC.

8 Operation SD328A

# 8.6.10.4 Configuration of the signal outputs

The parameters <code>IOfunct\_LO1</code>, <code>IOfunct\_LO2</code>, <code>IOfunct\_LO3</code> and <code>IOfunct\_LO4</code> are used to assign functions to the digital outputs.

The following table provides an overview of the functions in local control mode depending on the start-up operating mode.

| Function                     | Jog | Electronic Gear | Oscillator | Motion sequence |
|------------------------------|-----|-----------------|------------|-----------------|
| No function / free available | •   | •               | •          | •               |
| No fault                     | •   | •               | •          | •               |
| Active                       | •   | •               | •          | •               |
| Motor move disable           |     | •               | •          |                 |
| Halt acknowledge             | •   | •               | •          | •               |
| Brake release                | •   | •               | •          | •               |
| DataSet start acknowledge    |     |                 |            | •               |
| DataSet trigger output       |     |                 |            | •               |
| Motor standstill             | •   | •               | •          | •               |

The following table provides an overview of the functions in fieldbus control mode.

| Function                     | For all operating modes |  |
|------------------------------|-------------------------|--|
| No function / free available | •                       |  |
| No fault                     | •                       |  |
| Active                       | •                       |  |
| Halt acknowledge             | •                       |  |
| Brake release                | •                       |  |
| DataSet trigger output       | •                       |  |
| Motor standstill             | •                       |  |

<sup>&</sup>quot;•" means that the function is available at LO1\_OUT, LO2\_OUT, LO3\_OUT or LO4\_OUT.

SD328A 8 Operation

| Parameter name<br>HMI menu | Description                                                                                                    | Unit<br>Minimum value<br>Factory setting<br>Maximum value | Data type<br>R/W<br>Persistent<br>Expert | Parameter address via fieldbus             |
|----------------------------|----------------------------------------------------------------------------------------------------|-----------------------------------------------------------|------------------------------------------|--------------------------------------------|
| IOfunct_LO1                | Function Output LO1_OUT                                                                                                    | -                                                         | UINT16                                   | CANopen 3007:9 <sub>h</sub>                |
| I-O Lo1                    | 1 / Free available / nonE: Available as                                                                                                    | 0                                                         | UINT16<br>R/W                            | Modbus 1810                                |
| , -o Lo 1                  | required 2 / No fault / nFLE: No fault 3 / Active / RcL: Ready 4 / Motor move disable / Nd: 5: Direction of movement disabled 9 / Halt acknowledge / hRLE: Halt confirmation 10 / Brake release / brRH: Holding brake control 11 / DataSet start acknowledge / d5Rc: Motion sequence: acknowledgement of start request 12 / DataSet trigger output / ŁroŁ: Motion sequence: trigger output 13 / Motor standstill / N5Ld: Motor standstill                                          | -                                                         | per.<br>-                                |                                            |
|                            | Available as of software version V1.201.                                                                                                    |                                                           |                                          |                                            |
| IOfunct_LO2                | Function Output LO2_OUT                                                                                                    | -                                                         | UINT16<br>UINT16                         | CANopen 3007:A <sub>h</sub><br>Modbus 1812 |
| I-O Lo2                    | 1 / Free available / nonE: Available as required                                                                                                    | 0                                                         | R/W<br>per.                              |                                            |
| , -o Lo2                   | 2 / No fault / nFLE: No fault 3 / Active / RcL: Ready 4 / Motor move disable / Rd: 5: Direction of movement disabled 9 / Halt acknowledge / hRLE: Halt confirmation 10 / Brake release / brRH: Holding brake control 11 / DataSet start acknowledge / d5Rc: Motion sequence: acknowledgement of start request 12 / DataSet trigger output / LroL: Motion sequence: trigger output 13 / Motor standstill / R5Ld: Motor standstill Available as of software version V1.201.          |                                                           |                                          |                                            |
| IOfunct_LO3                | Function Output LO3_OUT                                                                                                    | -                                                         | UINT16                                   | CANopen 3007:B <sub>h</sub>                |
| I-O Lo3                    | 1 / Free available / nonE: Available as                                                                                                    | 0                                                         | UINT16<br>R/W                            | Modbus 1814                                |
| ,-oLo3                     | required 2 / No fault / nFLE: No fault 3 / Active / RcL: Ready 4 / Motor move disable / Rd: 5: Direction of movement disabled 9 / Halt acknowledge / hRLE: Halt confirmation 10 / Brake release / brRH: Holding brake control 11 / DataSet start acknowledge / dSRc: Motion sequence: acknowledgement of start request 12 / DataSet trigger output / EroE: Motion sequence: trigger output 13 / Motor standstill / RSEd: Motor standstill Available as of software version V1.201. | -                                                         | per.                                     |                                            |

8 Operation SD328A

| Parameter name<br>HMI menu | Description                                                                                                    | Unit<br>Minimum value<br>Factory setting<br>Maximum value | Data type<br>R/W<br>Persistent<br>Expert | Parameter address via fieldbus |
|----------------------------|----------------------------------------------------------------------------------------------------|-----------------------------------------------------------|------------------------------------------|--------------------------------|
| IOfunct_LO4                | Function Output LO4_OUT                                                                                                    | -                                                         | UINT16                                   | CANopen 3007:C <sub>h</sub>    |
| I-O Lo4<br>, -o Lo4        | 1 / Free available / nonE: Available as required 2 / No fault / nFLL: No fault 3 / Active / RcL: Ready 4 / Motor move disable / Nd: 5: Direction of movement disabled 9 / Halt acknowledge / hRLL: Halt confirmation 10 / Brake release / brRH: Holding brake control 11 / DataSet start acknowledge / d5Rc: Motion sequence: acknowledgement of start request 12 / DataSet trigger output / ŁroŁ: Motion sequence: trigger output 13 / Motor standstill / N5Ld: Motor standstill |                                                           | UINT16<br>R/W<br>per.                    | Modbus 1816                    |
|                            | Available as of software version V1.201.                                                                                                    |                                                           |                                          |                                |

SD328A 8 Operation

### 8.6.11 Reversal of direction of rotation

The parameter POSdirOfRotat can be used to reverse the direction of rotation of the motor. Note that changed settings do not become active until after the device is switched off and on again.

Connect the limit switch that limits the working range for positive direction of rotation to  $\overline{\texttt{LIMP}}$ . Connect the limit switch that limits the working range for negative direction of rotation to  $\overline{\texttt{LIMN}}$ .

| Parameter name<br>HMI menu | Description                                                                                                    | Unit<br>Minimum value<br>Factory setting<br>Maximum value | Data type<br>R/W<br>Persistent<br>Expert | Parameter address via fieldbus |
|----------------------------|----------------------------------------------------------------------------------------------------|-----------------------------------------------------------|------------------------------------------|--------------------------------|
| POSdirOfRotat              | Definition of direction of rotation                                                                                                    | -                                                         | UINT16                                   | CANopen 3006:C <sub>h</sub>    |
| DRC PRoT                   | 0 / clockwise / ELL: Clockwise                                                                                                    | 0                                                         | UINT16<br>R/W                            | Modbus 1560                    |
| dr[Prot                    | 1 / counter clockwise / EELL: Counter-<br>clockwise                                                                                                    |                                                           | per.                                     |                                |
|                            | Meaning:<br>At positive speeds, the drive rotates clockwise (looking at the motor shaft at the flange).                                                                                                    |                                                           |                                          |                                |
|                            | NOTE: If you use limit switches, you must interchange the limit switch connections after changing the settings. The limit switch which is reached with a jog movement in positive direction must be connected to the LIMP input and vice versa. |                                                           |                                          |                                |

If the direction of rotation of the motor must be reversed, all parameter values can be used unchanged.

Reversal of the direction of rotation changes the actual position \_p\_actusr determined by the device.

Set the same direction of rotation during commissioning that will be used for later operation of this motor. 8 Operation SD328A

## 8.6.12 Restoring default values

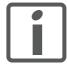

All parameter values set by the user are lost in this process. It is possible at any time to save all parameter values set for a device as a configuration using the commissioning software.

## 8.6.12.1 Restoring the "First Setup"

The parameter PARuserReset is used to restore the settings made with the "First Setup". All parameter values are reset to the default values with the exception of the communication parameters, the control mode and the logic type. The data in the memory is deleted, but not written to the EEPROM. Particularly in fieldbus mode, this allows for a defined start behavior that ignores any changes you may have made via the HMI.

| Parameter name<br>HMI menu | Description                                                                                                    | Unit<br>Minimum value<br>Factory setting<br>Maximum value | Data type<br>R/W<br>Persistent<br>Expert | Parameter address via fieldbus             |
|----------------------------|----------------------------------------------------------------------------------------------------|-----------------------------------------------------------|------------------------------------------|--------------------------------------------|
| PARuserReset               | Reset user parameters  Bit 0 = 1: Set persistent parameters to default values.  All parameters are reset with the exception of:  - Communication parameters  - Definition of the direction of rotation  - Signal selection position interface  - Device control  - Logic type  - Boot mode for operating mode 'Local Control'  - Motor type  - Processing of motor encoder position  NOTE: The new settings are not saved to the EEPROM! | -<br>0<br>-<br>7                                          | UINT16<br>UINT16<br>R/W<br>-             | CANopen 3004:8 <sub>h</sub><br>Modbus 1040 |

#### 8.6.12.2 Restoring the factory settings

The parameter PARfactorySet is used to restore the factory settings. All parameter values are reset to the default values.

Disconnect the product from the the fieldbus in order to avoid conflicts by simultaneous access.

SD328A 8 Operation

| Parameter name<br>HMI menu                                                                                                    | Description                                                                                                    | Unit<br>Minimum value<br>Factory setting<br>Maximum value | Data type<br>R/W<br>Persistent<br>Expert | Parameter address via fieldbus |
|----------------------------------------------------------------------------------------------------|----------------------------------------------------------------------------------------------------|-----------------------------------------------------------|------------------------------------------|--------------------------------|
| PARfactorySet                                                                                                    | Restore factory settings (default values)                                                                                           | -                                                         |                                          |                                |
| DRC FCS                                                                                                    | <b>0 / No / na</b> : No                                                                                                    | 0                                                         | R/W                                      |                                |
| D1101 00                                                                                                    | 1 / <b>Yes</b> / <b>4E5</b> : Yes                                                                                                   | -                                                         | -                                        |                                |
| dr[F[5                                                                                                    | 1 / 163 / JLJ. 163                                                                                                    | 3                                                         | -                                        |                                |
| All parameters are set to their default value these are saved to the EEPROM. Restoring the factory settings is possible the HMI or the commissioning software. | Restoring the factory settings is possible via<br>the HMI or the commissioning software.<br>The saving process is complete when the |                                                           |                                          |                                |
|                                                                                                    | NOTE: The default becomes active only when the unit is switched on the next time.                                                   |                                                           |                                          |                                |

#### Factory settings via HMI

► Select dr ⊆ and then F ⊆ 5 at the HMI and confirm the selection with y ∈ 5.

All parameter values are reset to the default values. See also "First Setup", page 101.

The new settings only become active until after the device is switched off and on again.

# Factory settings via commissioning software

The factory settings are loaded via the menu items Configuration => Factory Settings. All parameter values are reset to the default values. See also "First Setup", page See also First Setup, page 101..

The new settings only become active until after the device is switched off and on again.

### 8.6.12.3 Duplicating existing device settings

### CAUTION

#### DAMAGE TO THE PRODUCT CAUSED BY POWER OUTAGE

If the supply voltage becomes unavailable during an update, the product will be damaged and must be sent in for repair.

- Do not switch off the supply voltage during the update.
- Update the firmware only with a reliable supply voltage.

Failure to follow these instructions can result in equipment damage.

### Application and advantage

- Multiple devices are to have the same settings, for example, when devices are replaced.
- The "First Setup" does not have to be run via the HMI.

#### **Prerequisites**

Device type, motor type and device firmware must be identical. The tool to be used is the Windows-based commissioning software. The controller supply voltage must be switched on at the device.

0198441113700, V2.03, 07.2010

8 Operation SD328A

Device settings:Saving

The commissioning software can save the settings of a device in the form of a configuration file.

▶ Save the configuration of the device via "File - Save".

Device settings:Opening

You can copy a stored configuration to a device of the same type. Please note that the fieldbus address is copied along with this information.

▶ In the commissioning software, select "File - Open" and load the desired configuration.

SD328A 9 Examples

# 9 Examples

# 9.1 Wiring local control mode

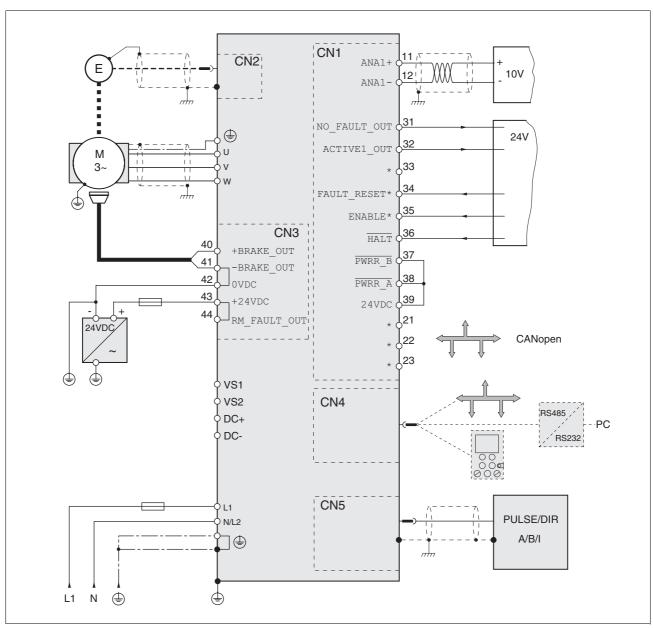

Figure 9.1 Wiring example

9 Examples SD328A

# 9.2 Wiring fieldbus control mode

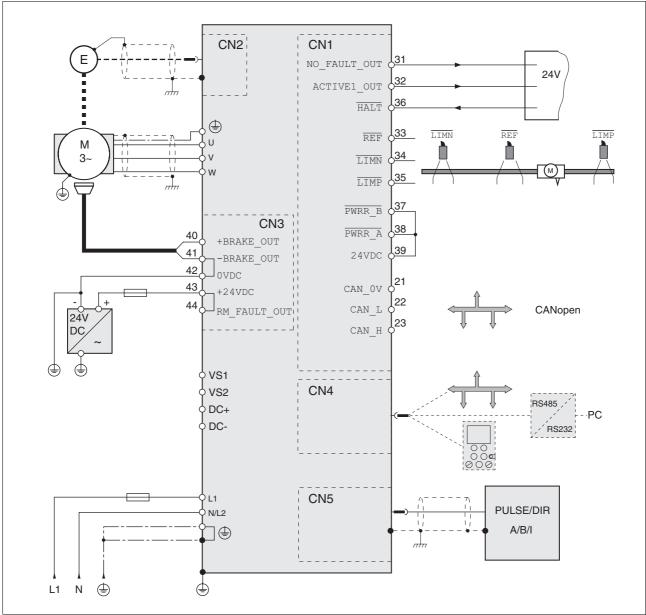

Figure 9.2 Wiring example

SD328A 9 Examples

# 9.3 Wiring STO

Using the safety functions integrated in this product requires careful planning. For more information see chapter 5.3 "Safety function STO ("Safe Torque Off")" on page 38.

## 9.4 Parameterization local control mode

The following examples show settings for the operating modes Oscillator and Electronic Gear. The control is local (I/O mode), the reference values are supplied via the analog inputs.

The following examples show parameterization via the HMI.

#### Prerequisites:

- The motor shaft must not yet be coupled to the mechanical system.
- · The analog inputs have already been wired.
- The "First Setup" has been performed and the settings for the basic parameters and limit values have been made during commissioning.
- The power stage is ready to switch on, i.e the display of the HMI shows rdy.

#### Example A: Operating mode Oscillator

- Set the default operating mode to Oscillator. To do so, select dr ξ / ρ Π and the entry ρ5Ε .
- The reference speed for the motor of 1500 min<sup>-1</sup> at 10V is to be supplied via ANA1+. To do so, select 5EŁ-/R in5 and the value 1500
- ► Check the ramp setting for acceleration RAMPacc and deceleration RAMPdecel before starting the motor.
  - Start the motor (input signal  $\overline{\mathtt{ENABLE}}$ ). To do so, slowly increase ANA1+ from 0V to maximum.
- Verify the current speed. To do so, check the value 5ER- / nRCE.

#### Example B: Electronic Gear

- ► Set the default operating mode to Electronic Gear. To do so, select dr[-/, a-П] and the entry GERr.
- ► The gear ratio is to be selected from a list of presets; it is to be 2000. To do so, select 5EŁ / GFRC and the value 2000.
- ► Verify the current speed. To do so, start the motor (input signal ENABLE). Check the value 5₺Я- / nЯध₺.

227

0198441113700, V2.03, 07.2010

9 Examples

0198441113700, V2.03, 07.2010

**SD328A** 

# 10 Diagnostics and troubleshooting

## 10.1 Service

If you cannot resolve an error yourself please contact your sales office. Have the following details available:

- Nameplate (type, identification number, serial number, DOM, ...)
- Type of error (such as LED flash code or error number)
- Previous and concomitant circumstances
- · Your own assumptions concerning the cause of the error

Also include this information if you return the product for inspection or repair.

# 10.2 Error responses and error classes

Error class

The product triggers an error response if it switches to the operating state Fault as a result of an error. Depending upon the severity of the fault, the device responds in accordance with one of the following error classes:

| Error class | Response                        | Meaning                                                                                                    |
|-------------|---------------------------------|----------------------------------------------------------------------------------------------------|
| 0           | Warning                         | Message only, no interruption                                                                                                    |
| 1           | "Quick Stop"                    | Motor stops with "Quick Stop", power stage and controller remain switched on and enabled.                                                             |
| 2           | "Quick Stop"<br>with switch-off | Motor stops with "Quick Stop", power stage and controller are disabled after standstill has been achieved.                                            |
| 3           | Fatal error                     | Power stage and controller switch off immediately without stopping the motor first.                                                                   |
| 4           | Uncontrolled operation          | Power stage and controller switch off immediately without stopping the motor first. The error response can only be reset by switching the device off. |

The device signals the occurrence of an event in the following way:

| Event                                    | State             | HMI display | Cause of last stop (_StopFault) | Entry in error memory |
|------------------------------------------|-------------------|-------------|---------------------------------|-----------------------|
| Halt                                     | Operation Enabled | hALE        | -                               | -                     |
| Software stop                            | Quick Stop active | StoP 8306   | E A306                          | -                     |
| Hardware limit switch (for example LIMP) | Quick Stop active | 56oP R302   | E A302                          | E A302                |
| Error of error class 1                   | Quick Stop active | StoP 8320   | E A320                          | E A320                |
| Error of error class>1                   | Fault             | FLE 8320    | E A320                          | E A320                |

### 10.3 Error indication

The last cause of stop and the last 10 error messages are stored. The HMI allows you to display the last cause of stop; the commissioning software and the fieldbus let you display the last 10 error messages in addition to the last cause of stop. For a description of all error numbers, see page 239.

## 10.3.1 State diagram

After switching on and when an operating mode is started, the product goes through a number of operating states.

The state diagram (state machine) shows the relationships between the operating states and the state transitions.

The operating states are monitored and influenced by internal monitoring functions and system functions such as temperature monitoring or current monitoring.

Graphical representation

The state diagram is represented as a flow chart.

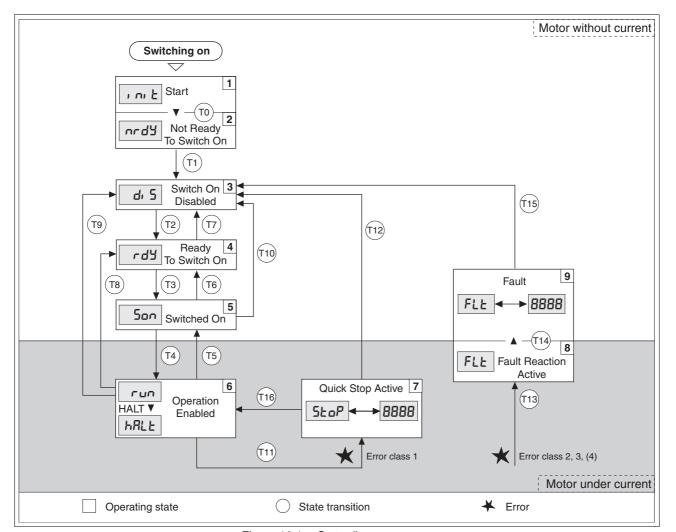

Figure 10.1 State diagram

# Operating states

The operating states are displayed by default by the HMI and the commissioning software.

| Display    | Operating state          | Description of operating state                                                        |
|------------|--------------------------|---------------------------------------------------------------------------------------|
| ı nı E     | 1 Start                  | Controller supply voltage on, electronics are being initialized                       |
| urdä       | 2 Not ready to switch on | The power stage is not ready to switch on                                             |
| d: 5       | 3 Switch on disabled     | Enabling of power stage locked                                                        |
| rdy        | 4 Ready to switch on     | The power stage is ready to switch on                                                 |
| Son        | 5 Switched on            | Motor not supplied with current<br>Power stage ready<br>No operating mode active      |
| run<br>Lun | 6 Operation enable       | run: Selected operating mode is active hRLE: Motor is stopped, power stage is enabled |
| StoP       | 7 Quick Stop active      | "Quick Stop" is being executed                                                        |
| FLE        | 8 Fault Reaction active  | An error has been detected, error response activated                                  |
| FLE        | 9 Fault                  | Operating state "Fault"                                                               |

#### State transitions

State transitions are triggered by an input signal, a fieldbus command or as a response to a monitoring signal.

231

| Transi-<br>tion | Operating state | Condition / event 1) 2)                                                                                                    | Response                                                                                   |
|-----------------|-----------------|----------------------------------------------------------------------------------------------------|--------------------------------------------------------------------------------------------|
| T0              | 1-> 2           | Device electronics successfully initialized                                                                                                    |                                                                                            |
| T1              | 2-> 3           | Parameter successfully initialized                                                                                                    |                                                                                            |
| T2              | 3 -> 4          | No undervoltage                                                                                                    |                                                                                            |
|                 |                 | Encoder successfully checked                                                                                                    |                                                                                            |
|                 |                 | Actual speed: <1000 min <sup>-1</sup>                                                                                                    |                                                                                            |
|                 |                 | $\overline{\text{STO}}_{A}$ (PWRR_A) and $\overline{\text{STO}}_{B}$ (PWRR_B) = +24V                                                                                                    |                                                                                            |
|                 |                 | Fieldbus command: Shutdown <sup>3)</sup>                                                                                                    |                                                                                            |
| T3              | 4 -> 5          | Request for enabling the power stage                                                                                                    |                                                                                            |
|                 |                 | Fieldbus command: Switch On                                                                                                    |                                                                                            |
| T4              | 5 -> 6          | Automatic transition                                                                                                    | Power stage is enabled User-defined parameters are checked                                 |
|                 |                 | <ul> <li>Fieldbus command: Enable Operation<br/>(only if T3 via fieldbus command Switch On)</li> </ul>                                                                                           | Holding brake is released (if available)                                                   |
| T5              | 6 -> 5          | Fieldbus command: Disable Operation                                                                                                    | Motion command is canceled with "Halt"<br>Holding brake is applied<br>Power stage disabled |
| T6              | 5 -> 4          | Fieldbus command: Shutdown                                                                                                    |                                                                                            |
| T7              | 4 -> 3          | Undervoltage                                                                                                    | -                                                                                          |
|                 |                 | • $\overline{\text{STO}}\overline{\text{A}}$ ( $\overline{\text{PWRR}}\overline{\text{A}}$ ) and $\overline{\text{STO}}\overline{\text{B}}$ ( $\overline{\text{PWRR}}\overline{\text{B}}$ ) = 0V |                                                                                            |
|                 |                 | <ul> <li>Actual speed: &gt;1000 min<sup>-1</sup><br/>(for example by external driving force)</li> </ul>                                                                                          |                                                                                            |
|                 |                 | Fieldbus command: Disable Voltage                                                                                                    |                                                                                            |
| T8              | 6 -> 4          | Fieldbus command: Shutdown                                                                                                    | Power stage is immediately disabled.                                                       |
| T9              | 6 -> 3          | Request for disabling the power stage                                                                                                    | Power stage is immediately disabled.                                                       |
|                 |                 | Fieldbus command: Disable Voltage                                                                                                    |                                                                                            |

0198441113700, V2.03, 07.2010

| Transi-<br>tion | Operating state | Condition / event 1) 2)                            | Response                                                                   |
|-----------------|-----------------|----------------------------------------------------|----------------------------------------------------------------------------|
| T10             | 5 -> 3          | Request for disabling the power stage              |                                                                            |
|                 |                 | Fieldbus command: Disable Voltage                  |                                                                            |
| T11             | 6 -> 7          | Class 1 error                                      | Motion command is canceled with "Quick Stop".                              |
|                 |                 | Fieldbus command: Quick Stop                       | •                                                                          |
| T12             | 7 -> 3          | Request for disabling the power stage              | Power stage is disabled immediately, even if "Quick Stop" is still active. |
|                 |                 | Fieldbus command: Disable Voltage                  | •                                                                          |
| T13             | x -> 8          | Error of classes 2, 3 or 4                         | Error response is carried out, see "Error Response"                        |
| T14             | 8 -> 9          | Error response terminated (error of class 2)       |                                                                            |
|                 |                 | Error of classes 3 or 4                            |                                                                            |
| T15             | 9-> 3           | Function: "Fault Reset"                            | Error is reset (cause of error must be corrected).                         |
| T16             | 7 -> 6          | Function: "Fault reset"                            |                                                                            |
|                 |                 | • Fieldbus command: Enable Operation <sup>4)</sup> |                                                                            |

<sup>1)</sup> In order to initiate a state transition it is sufficient if one condition is met

#### 10.3.2 Error indication at the HMI

State indication שלם לים

The display shows at at (WDOG) during initialization. The controller supply voltage is too low.

► Check controller supply voltage.

State indication and y

The product remains in the state and (NRDY).

- ▶ After the "First Setup", you must switch the device off and on again.
- ► Finally, verify proper installation.

If the installation is correct, then there is an internal error. To diagnose the error, read out the error memory using the commissioning software.

If you cannot resolve the error yourself please contact your sales office.

<sup>2)</sup> Fieldbus commands only with fieldbus control mode

<sup>3)</sup> Only required with fieldbus control mode, fieldbus CANopen and parameter DCOMcompatib= 1

<sup>4)</sup> Possible only if operating state was triggered via the fieldbus

## State indication & 5

If the product remains in the state  $d_1$  5 (DIS), there is no DC bus voltage or the safety function STO is active.

- ► Check the following:
- · Is the safety function STO active?
- Verify correct installation of the signal connections. Pay particular attention to the minimum assignment, see page 6.3.14 "Connecting the digital inputs/outputs (CN1)".
- Is the mains voltage to the power stage on and does the voltage correspond to the specifications in the technical data?

Special case - devices with fieldbus CANopen: Check the setting of the parameter DCOMcompatib of devices operated in fieldbus control mode and CANopen. Depending on the setting of this parameter, the device remains in the state d<sub>1</sub> 5 after it is switched on.

#### State indication FLE

The display alternately shows FLE (FLT) and a 4-digit error number. The error number can also be found in the list of the error memory. See chapter 10.5 "Table of error numbers" for the meaning of the error number.

#### State indication 5& P

The HMI displays 5½ pP (STOP) when a "Quick Stop" has been triggered. This can be caused by a software stop, a hardware limit switch or by an error of error class 1.

Fix the cause of the error and acknowledge the error.

#### State indication ปฮอบี

The display shows ๒๘๑๘ (WDOG) during initialization. Internal monitoring has detected an error (watchdog).

- ► Contact technical support. Inform the support of the conditions under which the error occurred (operating mode, application).
- ▶ The error can be reset by switching the device off and on again.

#### Cause of last stop

- Press the ENT key on the HMI to acknowledge the current error message.
- ▶ Display the FLŁ menu. The last cause of stop (parameter \_StopFault) is displayed in the form of an error number, see chapter 10.5 "Table of error numbers".

0198441113700, V2.03, 07.2010

## 10.3.3 Error indication using the commissioning software

- You need a PC with the commissioning software and a working connection to the product, see chapter 6.3.15 "Connecting a PC or a remote terminal (CN4)", page 84.
- ► Select "Diagnostics Error memory". A dialog box which shows the error messages is displayed.

The commissioning software shows a 4 digit error number in the list of the error memory with a prefixed "E".

The error messages are displayed along with the status, error class, time when the error occurred and a short description. The "Additional information" lets you verify the exact conditions when the error occurred.

Correct the error and reset the error message. In the case of errors of class 4, you must switch off the controller supply voltage and switch it on again.

#### 10.3.4 Error indication via the fieldbus

Error indication via status word

Errors are first indicated via the parameter DCOMstatus. The operating state changes and the error bit 13 x\_err is set.

Cause of last stop

The parameter \_StopFault allows you to read out of the error number and the last cause of stop. If there is no error, the value of the parameter is 0. If an error occurs, the error is written to the error memory along with other status information. In the case of subsequent errors, only the triggering cause of error is stored.

Error memory

The error memory is an error history of the last 10 errors; it is not cleared even if the device is switched off. The following parameters allow you to manage the error memory:

| Description                                                               | Unit<br>Minimum value<br>Factory setting<br>Maximum value                                                                                                    | Data type<br>R/W<br>Persistent<br>Expert                                                                                                    | Parameter address via fieldbus                                                                                                    |
|---------------------------------------------------------------------------|----------------------------------------------------------------------------------------------------|----------------------------------------------------------------------------------------------------|----------------------------------------------------------------------------------------------------|
| Clear error memory                                                        | -                                                                                                    | UINT16                                                                                                    | CANopen 303B:4 <sub>h</sub>                                                                                                    |
| 1: Delete all entries in the error memory                                 | 0 -                                                                                                    | UIN I 16<br>R/W                                                                                                    | Modbus 15112                                                                                                    |
| The clearing process is completed if a 0 is returned after a read access. | 1                                                                                                    | -                                                                                                    |                                                                                                    |
| Reset error memory read pointer                                           | -                                                                                                    | UINT16                                                                                                    | CANopen 303B:5 <sub>h</sub>                                                                                                    |
| 1: Set error memory read pointer to oldest                                | 0                                                                                                    | •                                                                                                    | Modbus 15114                                                                                                    |
| error entry.                                                              | 1                                                                                                    | -                                                                                                    |                                                                                                    |
|                                                                           | Clear error memory  1: Delete all entries in the error memory  The clearing process is completed if a 0 is returned after a read access.  Reset error memory read pointer  1: Set error memory read pointer to oldest | Clear error memory  1: Delete all entries in the error memory  The clearing process is completed if a 0 is returned after a read access.  Reset error memory read pointer  1: Set error memory read pointer to oldest | Clear error memory  1: Delete all entries in the error memory  The clearing process is completed if a 0 is returned after a read access.  Reset error memory read pointer  1: Set error memory read pointer to oldest  1: Set error memory read pointer to oldest  Think minimum value Provide R/W  Persistent  Expert  UINT16  UINT16  UINT16  UINT16  UINT16 |

The error memory can only be read sequentially. The parameter FLT\_MemReset must be used to reset the read pointer. Then the first error entry can be read. The read pointer is automatically set to the next entry; a read access delivers the next error entry. If the error number 0 is returned there is no error entry.

| Position of the entry | Meaning                                                                                           |
|-----------------------|---------------------------------------------------------------------------------------------------|
| 1                     | 1st error entry, oldest message                                                                   |
| 2                     | 2nd error entry, later message, if present                                                        |
|                       |                                                                                                   |
| 10                    | 10th error entry. In the case of 10 error entries, the most recent error value is contained here. |

An individual error entry consists of several pieces of information which are read out using various parameters. When you read out an error entry, the error number must be read out first with the parameter FLT\_err\_num.

| Parameter name<br>HMI menu | Description                                                                                                    | Unit<br>Minimum value<br>Factory setting<br>Maximum value | Data type<br>R/W<br>Persistent<br>Expert                          | Parameter address via fieldbus                                                             |
|----------------------------|----------------------------------------------------------------------------------------------------|-----------------------------------------------------------|-------------------------------------------------------------------|--------------------------------------------------------------------------------------------|
| FLT_err_num -              | Error number  Reading this parameter copies the entire error entry (error class, time of occurrence of error,) to an intermediate memory from which all elements of the error can then be read.  In addition, the read pointer of the error memory is automatically set to the next error entry. | -<br>0<br>-<br>65535                                      | UINT16<br>UINT16<br>R/-<br>-                                      | CANopen 303C:1 <sub>h</sub><br>Modbus 15362                                                |
| FLT_class -                | Error class  0: Warning (no response) 1: Error (Quick Stop -> state 7) 2: Error (Quick Stop -> state 8, 9) 3: Fatal error (state 9, can be acknowledged) 4: Fatal error (state 9, cannot be acknowledged)                                                                                        | -<br>0<br>-<br>4                                          | UINT16<br>UINT16<br>R/-<br>-                                      | CANopen 303C:2 <sub>h</sub><br>Modbus 15364                                                |
| FLT_Time FLT_Qual -        | Error time With reference to operating hours counter  Error additional information This entry contains additional information on the error, depending on the error number. Example: a parameter address                                                                                          | s<br>0<br>-<br>536870911<br>-<br>0<br>-<br>65535          | UINT32<br>UINT32<br>R/-<br>-<br>-<br>UINT16<br>UINT16<br>R/-<br>- | CANopen 303C:3 <sub>h</sub><br>Modbus 15366<br>CANopen 303C:4 <sub>h</sub><br>Modbus 15368 |

0198441113700, V2.03, 07.2010

# 10.4 Troubleshooting

# 10.4.1 Troubleshooting problems

| Problem                                                              | Cause                                                                                                | Troubleshooting                                                                                                    |
|----------------------------------------------------------------------|----------------------------------------------------------------------------------------------------|----------------------------------------------------------------------------------------------------|
| Motor does not rotate                                                | Motor blocked by holding brake                                                                       | Release holding brake, check wiring.                                                                                                    |
| Motor phase inter-<br>rupted                                         | Check motor cable and connection. One or more motor phases are not connected.                        |                                                                                                    |
| No torque                                                            | Set parameter for current to a value greater than zero.                                              |                                                                                                    |
| Incorrect operat-<br>ing mode selected                               | Set the input signal and parameters for the desired operating mode.                                  |                                                                                                    |
| Drive system switched off                                            | Switch on drive system, generate enable signal.                                                      |                                                                                                    |
| Analog reference value is missing                                    | Check PLC program and wiring                                                                         |                                                                                                    |
| Motor mechani-<br>cally blocked                                      | Check coupled components.                                                                            |                                                                                                    |
| Motor rotates in the wrong direction                                 | Motor phases reversed                                                                                | Check motor cable and connection: Connect motor phases U, V and W in the same way at the motor and device ends.                                                       |
| Motor tempera-<br>ture too high                                      | incorrect motor type set                                                                             | Select the correct motor type; reduce the maximum motor current; use holding brake controller with voltage reduction for motors with holding brake, see motor manual. |
| Short motor<br>movement with<br>shutdown by rota-<br>tion monitoring | Motor phases reversed                                                                                | Check motor cable and connection: Connect motor phases U, V and W in the same way at the motor and device ends.                                                       |
| Encoder problem                                                      | Check encoder cable.                                                                                 |                                                                                                    |
| Reference potential of analog signal missing                         | Connect reference potential of analog signal to the reference value source.                          |                                                                                                    |
| Error message communication error                                    | Drive system switched off                                                                            | Switch on the drive system.                                                                                                    |
| Wiring error                                                         | Verify proper wiring.                                                                                |                                                                                                    |
| Wrong PC inter-<br>face selected                                     | Select correct interface.                                                                            |                                                                                                    |
| Error message temperature                                            | Poor or no air circulation,<br>Fan (SD32••U68 only) defective, blocked or<br>not connected, overload | Check air circulation, replace or connect fan of SD32••U68, reduce runtime for peak current, load or peak torque,                                                     |

· | 0198441113700, V2.03, 07.2010

# 10.4.2 Troubleshooting of errors sorted by error bit

To facilitate troubleshooting, all error numbers are categorized by socalled error bits. The error bits can be read using the parameter \_SigLatched. Signal status "1" indicates an error or warning message.

| Error bit | Meaning                                                                  | Error<br>class | Cause                                                                                                    | Troubleshooting                                                                                                    |
|-----------|--------------------------------------------------------------------------|----------------|----------------------------------------------------------------------------------------------------|----------------------------------------------------------------------------------------------------|
| 0         | General error                                                            | 0              |                                                                                                    |                                                                                                    |
| 1         | Limit switch (LIMP/LIMN/<br>REF)                                         | 1              | Limit switch is or was activated, line interrupted                                                                                                    | Move drive into movement range, match positioning data to axis range, special message in error memory                          |
| 2         | Range of travel exceeded (software limit switch)                         | 1              | Motor not in range of travel                                                                                                    | Check range of travel, home the drive again                                                                                    |
| 3         | "Quick Stop" via fieldbus                                                | 1              | Fieldbus command                                                                                                    |                                                                                                    |
| 4         | Inputs STO_A (PWRR_A) and STO_B (PWRR_B) are "0"                         | 3              | STO safety function was triggered                                                                                                    | Check guard door, cabling                                                                                                    |
| 5         | Reserved                                                                 |                |                                                                                                    |                                                                                                    |
| 6         | RS485 fieldbus error, Mod-<br>bus                                        |                | Interruption of fieldbus<br>communication, RS485<br>only, for example Modbus                                                                              | Check the communication cables, check<br>the fieldbus, check the communication<br>parameters, see also fieldbus manual         |
| 7         | CANopen fieldbus error                                                   |                | Interruption of fieldbus communication, CANopen only                                                                                                    | Check the communication cables, check the fieldbus, check the communication parameters, see also fieldbus manual               |
| 8         | Reserved                                                                 |                |                                                                                                    |                                                                                                    |
| 9         | Incorrect reference signals (frequency too high)                         |                | Frequency too high, inter-<br>ference                                                                                                    | EMC measures, do not exceed maximum frequency (technical data)                                                                 |
| 10        | Error in processing of the current operating mode                        | 2              | Processing error in operating modes Electronic Gear, Homing or Jog.                                                                                       | For detailed information see additional information in the error memory                                                        |
| 11        | Reserved                                                                 |                |                                                                                                    |                                                                                                    |
| 13        | Reserved                                                                 |                |                                                                                                    |                                                                                                    |
| 14        | DC bus undervoltage                                                      | 3              | DC bus voltage below<br>threshold value for "Quick<br>Stop"<br>DC bus voltage below                                                                       | Check or increase mains voltage  Check for power outage                                                                        |
|           |                                                                          |                | threshold value for switch-<br>ing off the drive                                                                                                    |                                                                                                    |
| 15        | DC bus overvoltage                                                       | 3              |                                                                                                    | Extend the deceleration phase                                                                                                  |
| 17        | Connection to motor (motor phase interrupted, ground fault, commutation) | 3              | Short circuit or ground fault in motor phase or encoder cable.  Motor problem. External torque exceeds the motor motor torque (selected motor current too | Check connections, replace motor cable or encoder cable.  Replace motor. Reduce external torque or increase the motor current. |
| 18        | Motor overload (phase current too high)                                  | 3              | low).  I <sup>2</sup> t monitoring for motor                                                                                                    | Reduce load, use a motor with a greater nominal power                                                                          |

0198441113700, V2.03, 07.2010

| Error bit | Meaning                                                | Error<br>class | Cause                                                              | Troubleshooting                                                                                                    |
|-----------|--------------------------------------------------------|----------------|--------------------------------------------------------------------|----------------------------------------------------------------------------------------------------|
| 20        | Undervoltage controller supply voltage                 |                | Controller supply voltage has fallen below the minimum value       | Check controller supply voltage. Check for short-term voltage dips during load changes                                                                                                    |
| 21        | Temperature too high (power stage or motor)            | 3              | Power stage overheated                                             | Fan defective or blocked, reduce runtime for peak current, load or peak torque                                                                                                    |
|           |                                                        |                | Motor overheated<br>Temperature sensor not<br>connected            | Allow motor to cool down, reduce load, use motor with greater nominal power, temperature sensor defective, check/ replace motor encoder cables; use holding brake controller with voltage reduction for motors with holding brake, see motor manual. |
| 22        | Rotation monitoring error                              | 3              | Rotation monitoring error                                          | Reduce external load or acceleration                                                                                                    |
| 24        | Inputs STO_A (PWRR_A) and STO_B (PWRR_B) are different | 4              | Interruption of the signal wires                                   | Check signal cable and signal connection, check signal source, replace                                                                                                    |
| 25 28     | Reserved                                               |                |                                                                    |                                                                                                    |
| 29        | EEPROM error                                           | 3-4            | Checksum in EEPROM incorrect                                       | Run a "First Setup", save the user-defined parameters to the EEPROM, contact your local sales office                                                                                                    |
| 30        | System start-up error (hardware or parameter error)    | 3-4            | Cause of error as indicated                                        | Resolution depends on indicated cause of error                                                                                                    |
| 31        | Internal system error                                  | 4              | Internal system error                                              | Switch device off and on, replace device                                                                                                    |
|           | (for example Watchdog)                                 |                | System error, e.g. division by 0 or timeout checks, inadequate EMC | Comply with EMC measures, switch device off and on, contact your local sales office                                                                                                    |

# 10.5 Table of error numbers

The cause of error for each error message is coded as an error number and stored in the parameter <code>FLT\_err\_num</code>. The following table shows all the error numbers and their meaning. If "par." is shown with the error class, the error class is parameterizable.

Error number categories:

| Error number | range             |
|--------------|-------------------|
| E 1xxx       | General           |
| E 2xxx       | Overcurrent       |
| E 3xxx       | Voltage           |
| E 4xxx       | Temperature       |
| E 5xxx       | Hardware          |
| E 6xxx       | Software          |
| E 7xxx       | Interface, wiring |
| E 8xxx       | Fieldbus          |
| E Axxx       | Motor movement    |
| E Bxxx       | Communication     |

Information on error bits and troubleshooting can be found on page 237.

| Error number | Class | Bit | Description, cause and correctives                                                                                                    |
|--------------|-------|-----|----------------------------------------------------------------------------------------------------|
| E 1100       | -     | -   | Parameter out of permissible range                                                                                                    |
| E 1101       | -     | -   | Parameter does not exist                                                                                                    |
|              |       |     | Fault signaled by parameter management: parameter (index) does not exist.                                                                   |
| E 1102       | -     | -   | Parameter does not exist                                                                                                    |
|              |       |     | Fault signaled by parameter management: parameter (subindex) does not exist.                                                                |
| E 1103       | -     | -   | Parameter write not permissible (READ only)                                                                                                 |
|              |       |     | Write access to read only parameter.                                                                                                    |
| E 1104       | -     | -   | Write access denied (no access authorization)                                                                                               |
|              |       |     | Parameter only accessible at expert level.                                                                                                  |
|              |       |     | The write access level expert is required.                                                                                                  |
| E 1106       | -     | -   | Command not allowed while power stage is active                                                                                             |
|              |       |     | Command not allowed while the power stage is enabled (state "OperationEnable" or "QuickStopActive").                                        |
|              |       |     | Disable the power stage and repeat the command.                                                                                             |
| E 1107       | -     | -   | Access via other interface blocked                                                                                                    |
|              |       |     | Access occupied by another channel (e.g.: commissioning software is active and fieldbus access was tried at the same time).                 |
|              |       |     | Check the channel that blocks the access.                                                                                                   |
| E 110B       | 3     | 30  | Initialization error (additional info=Modbus register address)                                                                              |
|              |       |     | Error detected at power enable parameter check e.g. reference speed value for profile position is greater than max. allowed speed of drive. |
|              |       |     | Value in additional error info shows the Modbus register address of the parameter where the initialization error was detected.              |

0198441113700, V2.03, 07.2010

| Error number | Class | Bit | Description, cause and correctives                                                                                                    |
|--------------|-------|-----|----------------------------------------------------------------------------------------------------|
| E 110C       | -     | -   | Write access only allowed for a motor specified by the user                                                                                                    |
| E 110D       | 1     | 0   | Basic configuration of controller required after factory setting                                                                                                    |
|              |       |     | The "First Setup" (FSU) was not run at all or not completed.                                                                                                    |
| E 110E       | -     | -   | Parameter changed that requires a restart of the drive                                                                                                    |
|              |       |     | Only displayed by the commissioning software. A parameter modification requires the drive to be switched off and on.                                                                                              |
|              |       |     | Restart the drive to activate the parameter functionality.  Check the parameter chapter for the parameter that required a restart of the drive.                                                                   |
| E 1300       | 3     | 4   | Safety function STO activated                                                                                                    |
|              |       |     | The safety function STO was activated in "Operation enable" state.                                                                                                    |
|              |       |     | Reset the fault; check the wiring of the STO inputs.                                                                                                    |
| E 1301       | 4     | 24  | STO_A (PWRR_A) and STO_B (PWRR_B) different level                                                                                                    |
|              |       |     | The levels of the inputs STO_A (PWRR_A) and STO_B (PWRR_B) were different for more than 1 second.                                                                                                    |
|              |       |     | The drive has to be switched off and the reason fixed (e.g.: check emergency stop active) before it is switched on.                                                                                               |
| E 1310       | 3     | 9   | Reference signal frequency too high                                                                                                    |
|              |       |     | The frequency of the pulse signal (A/B, Pulse/Direction, CW/CCW) is higher than the allowed value.                                                                                                    |
|              |       |     | Adapt the output pulse frequency of the controller to fit the input specification of the drive. Take care to also adapt the electronic gear ratio for the application requirements (position accuracy and speed). |
| E 1311       | -     | -   | The selected input or output function cannot be configured                                                                                                    |
|              |       |     | The function configured for an Input or Output cannot be used in the selected mode (e.g. enable positive movement input function cannot be configured in jog mode) .                                              |
| E 1312       | -     | -   | Limit or reference switch signal in I/O functions not defined                                                                                                    |
|              |       |     | Reference movements require limit switches. These limit switches are not assigned to inputs.                                                                                                    |
|              |       |     | Assign the LIMP, LIMN and REF functions to the inputs.                                                                                                    |
| E 2300       | 3     | 18  | Power stage overcurrent                                                                                                    |
|              |       |     | Motor short circuit and deactivation of the power stage.                                                                                                    |
|              |       |     | Check the motor power connection.                                                                                                    |
| E 3200       | 3     | 15  | DC bus overvoltage                                                                                                    |
|              |       |     | Excessive regeneration during braking.                                                                                                    |
|              |       |     | Check deceleration ramp, check dimensioning of drive and braking resistor.                                                                                                    |
| E 3201       | 3     | 14  | DC bus undervoltage (switch-off threshold)                                                                                                    |
|              |       |     | Power supply loss, poor power supply.                                                                                                    |
| E 3202       | 2     | 14  | DC bus undervoltage (Quick Stop threshold)                                                                                                    |
|              |       |     | Power supply loss, poor power supply.                                                                                                    |
| E 3206       | 0     | 11  | DC bus undervoltage, no mains phase (warning)                                                                                                    |
|              |       |     | Power supply loss, poor power supply.                                                                                                    |

| Error number | Class | Bit | Description, cause and correctives                                                                    |
|--------------|-------|-----|----------------------------------------------------------------------------------------------------|
| E 4100       | 3     | 21  | Power stage overtemperature                                                                           |
|              |       |     | Transistors overtemperature: ambient temperature is too high, fan is inoperative, dust.               |
|              |       |     | Improve the heat dissipation.                                                                         |
| E 4101       | 0     | 1   | Warning power stage overtemperature                                                                   |
|              |       |     | Transistors overtemperature: ambient temperature is too high, fan is inoperative, dust.               |
|              |       |     | Improve the heat dissipation.                                                                         |
| E 4102       | 0     | 4   | Power stage overload (I2t) warning                                                                    |
|              |       |     | The current has exceeded the nominal value for an extended period of time.                            |
|              |       |     | Check dimensioning, reduce cycle time.                                                                |
| E 4200       | 3     | 21  | Device overtemperature                                                                                |
|              |       |     | Board overtemperature: ambient temperature is too high.                                               |
| E 4300       | 3     | 21  | Motor overtemperature                                                                                 |
|              |       |     | Resistance of thermal sensor is too high; overload, ambient temp (see I2t); faulty encoder cable.     |
|              |       |     | Check motor installation: the heat must be dissipated via the mounting surface. Check encoder cable.  |
| E 4302       | 0     | 5   | Motor overload (I2t) warning                                                                          |
|              |       |     | The current has exceeded the nominal value for an extended period of time.                            |
| E 4303       | 3     | 21  | Motor overtemperature or motor encoder not connected                                                  |
| E 5600       | 3     | 17  | Motor connection phase fault                                                                          |
|              |       |     | Motor phase(s) are not connected.                                                                     |
|              |       |     | Check connection of motor phases.                                                                     |
| E 610D       | -     | -   | Error in selection parameter                                                                          |
|              |       |     | Wrong parameter value selected.                                                                       |
|              |       |     | Check the value to be written.                                                                        |
| E 7100       | 4     | 30  | System error: invalid power stage data                                                                |
|              |       |     | Power stage data stored in device is corrupt (wrong CRC), error in internal memory data.              |
|              |       |     | Contact technical support or replace the device.                                                      |
| E 7122       | 4     | 30  | Invalid motor data                                                                                    |
|              |       |     | Motor data stored in motor encoder is corrupt, error in internal memory data.                         |
|              |       |     | Contact technical support or replace the motor.                                                       |
| E 7123       | 4     | 30  | Motor current offset outside permissible range                                                        |
|              |       |     | Motor current measurement circuit is defective.                                                       |
|              |       |     | Contact technical support or replace the device.                                                      |
| E 7338       | 0     | 13  | No valid motor absolute position                                                                      |
|              |       |     | Warning to inform you that absolute position has not yet been determined.                             |
|              |       |     | Depending on application, fix the absolute position.  Device still usable and all functions are OKAY. |

| Error number | Class | Bit | Description, cause and correctives                                                                  |
|--------------|-------|-----|----------------------------------------------------------------------------------------------------|
| E 7500       | 0     | 9   | RS485/Modbus: overrun error                                                                         |
|              |       |     | EMC; cabling problem.                                                                               |
|              |       |     | Check cables.                                                                                       |
| E 7501       | 0     | 9   | RS485/Modbus: framing error                                                                         |
|              |       |     | EMC; cabling problem.                                                                               |
|              |       |     | Check cables.                                                                                       |
| E 7502       | 0     | 9   | RS485/Modbus: parity error                                                                          |
|              |       |     | EMC; cabling problem.                                                                               |
|              |       |     | Check cables.                                                                                       |
| E 7503       | 0     | 9   | RS485/Modbus: receive error                                                                         |
|              |       |     | EMC; cabling problem.                                                                               |
|              |       |     | Check cables.                                                                                       |
| E 8120       | 0     | 7   | CANopen: CAN Controller in Error Passive                                                            |
|              |       |     | Too many error frames have been detected.                                                           |
|              |       |     | Check CAN bus installation.                                                                         |
| E 8130       | 2     | 7   | CANopen: Heartbeat or Life Guard error                                                              |
|              |       |     | The bus cycle time of the CANopen master is higher than the programmed heartbeat or nodeguard time. |
|              |       |     | Check CANopen configuration, increase heartbeat or nodeguard time.                                  |
| E 8140       | -     | -   | CANopen: CAN controller was in Busoff, communication is possible again                              |
| E 8141       | 2     | 7   | CANopen: CAN Controller in Busoff                                                                   |
|              |       |     | Too many error frames have been detected, CAN devices with different baudrates.                     |
|              |       |     | Check CAN bus installation.                                                                         |
| E 8201       | 0     | 7   | CANopen: RxPDO1 could not be processed                                                              |
|              |       |     | Error while processing Receive PDO1: PDO1 contains invalid value.                                   |
|              |       |     | Check RxPDO1 content (application).                                                                 |
| E 8202       | 0     | 7   | CANopen: RxPDO2 could not be processed                                                              |
|              |       |     | Error while processing Receive PDO2: PDO2 contains invalid value.                                   |
|              |       |     | Check RxPDO2 content (application).                                                                 |
| E 8203       | 0     | 7   | CANopen: RxPDO3 could not be processed                                                              |
|              |       |     | Error while processing Receive PDO3: PDO3 contains invalid value.                                   |
|              |       |     | Check RxPDO3 content (application).                                                                 |
| E 8204       | 0     | 7   | CANopen: RxPDO4 could not be processed                                                              |
|              |       |     | Error while processing Receive PDO4: PDO4 contains invalid value.                                   |
|              |       |     | Check RxPDO4 content (application)                                                                  |
| E A060       | 2     | 10  | Calculated speed in electronic gear/pulse control too high                                          |
|              |       |     | Gear ratio or speed reference value too high                                                        |
|              |       |     | Reduce the gear ratio or speed reference value.                                                     |

| Error number | Class | Bit | Description, cause and correctives                                                                                                    |
|--------------|-------|-----|----------------------------------------------------------------------------------------------------|
| E A061       | 2     | 10  | Position change in reference value with electronic gear/pulse control too high                                                                                                    |
|              |       |     | Position reference change is too high. Reference value input signal disturbance.                                                                                                    |
|              |       |     | Reduce the resolution of the master. Check reference value input signal.                                                                                                    |
| E A062       | 2     | 10  | Position offset between Topac filter input position and output position too great                                                                                                    |
| E A063       | 2     | 10  | Reference speed at Topac filter input too great                                                                                                    |
| E A064       | 2     | 10  | Speed of rotation difference (reference pulse frequency - current motor speed) at Topac filter too great                                                                                                    |
| E A067       | 3     | 0   | Invalid entry in data set table (additional info = set number)                                                                                                    |
| E A300       | -     | -   | Braking procedure after HALT request still active                                                                                                    |
|              |       |     | HALT was removed too soon.<br>New command was sent before motor standstill was reached after a HALT request.                                                                                                    |
|              |       |     | Wait for complete stop before removing HALT signal. Wait until motor has come to a complete standstill.                                                                                                    |
| E A301       | -     | -   | Drive in state 'Quick Stop active'                                                                                                    |
|              |       |     | Error with error class 1 occurred. Drive stopped with Quick Stop command.                                                                                                    |
| E A302       | 1     | 1   | Interruption by LIMP                                                                                                    |
|              |       |     | LIMP was activated because working range was exceeded, misoperation of limit switch or signal disturbance.                                                                                                    |
|              |       |     | Check application. Check limit switch function and connection.                                                                                                    |
| E A303       | 1     | 1   | Interruption by LIMN                                                                                                    |
|              |       |     | LIMN was activated because working range was exceeded, misoperation of limit switch or signal disturbance.                                                                                                    |
|              |       |     | Check application. Check limit switch function and connection.                                                                                                    |
| E A305       | -     | -   | Power stage cannot be activated in the current operating state (state diagram)                                                                                                    |
|              |       |     | Fieldbus: trying to enable the power stage in operating state "Not ready to switch on".                                                                                                    |
|              |       |     | Refer to the state diagram in the operation chapter of the manual.                                                                                                    |
| E A306       | 1     | 3   | Interruption by user-initiated software stop                                                                                                    |
|              |       |     | Drive is in state "Quick Stop active" due to a software stop request. The activation of a new operating mode is not possible, the error code is sent as the response to the activation command.                            |
|              |       |     | Clear break condition with command Fault Reset.                                                                                                    |
| E A307       | -     | -   | Interruption by internal software stop                                                                                                    |
|              |       |     | In homing and jog modes, the movement is internally interrupted using an internal software stop. The activation of a new operating mode is not possible, the error code is sent as the response to the activation command. |
|              |       |     | Clear break condition with command Fault Reset.                                                                                                    |
| E A308       | -     | -   | Drive in state 'Fault'                                                                                                    |
|              |       |     | Error with error class 2 or higher occurred.                                                                                                    |
|              |       |     | Check error code (HMI or commissioning tool), remove error condition and clear error state with command Fault Reset.                                                                                                    |

| Error number | Class | Bit | Description, cause and correctives                                                                                                    |  |  |
|--------------|-------|-----|----------------------------------------------------------------------------------------------------|--|--|
| E A309       | -     | -   | Drive not in state 'Operation Enable'                                                                                                    |  |  |
|              |       |     | A command which requires the state "Operation enable" was sent (e.g.: opmode change).                                                                                                    |  |  |
|              |       |     | Set drive to state "OperationEnable" and repeat the command.                                                                                                    |  |  |
| E A310       | -     | -   | Power stage not active                                                                                                    |  |  |
|              |       |     | Command is not possible because the power stage is not enabled (state "Operation Enabled" or "Quick Stop").                                                                                                  |  |  |
|              |       |     | Set drive to a state with the power stage enabled, refer to the state diagram in the operation chapter of the manual.                                                                                        |  |  |
| E A313       | -     | -   | Position overrun, reference point is therefore no longer defined (ref_ok=0)                                                                                                    |  |  |
|              |       |     | The position range limits were exceeded which resulted in a loss of the reference point. An absolute movement cannot be made until the definition of a new reference point.                                  |  |  |
|              |       |     | Define a new reference point by means of homing mode.                                                                                                    |  |  |
| E A314       | -     | -   | No reference position                                                                                                    |  |  |
|              |       |     | Command needs a defined reference point (ref_ok=1).                                                                                                    |  |  |
|              |       |     | Define a new reference point by means of homing mode.                                                                                                    |  |  |
| E A315       | -     | -   | Homing active                                                                                                    |  |  |
|              |       |     | Command not possible if homing is active.                                                                                                    |  |  |
|              |       |     | Wait until homing movement is finished.                                                                                                    |  |  |
| E A317       | -     | -   | Drive is not at standstill                                                                                                    |  |  |
|              |       |     | Command sent which is not allowed when the motor is not at a standstill e.g change of software limit switches - change of handling of monitoring signals - setting of reference point - teach in of data set |  |  |
|              |       |     | Wait until motor has come to a standstill (x_end = 1).                                                                                                    |  |  |
| E A318       | -     | -   | Operating mode active (x_end=0)                                                                                                    |  |  |
|              |       |     | Activation of a new operating mode is not possible while the current operating mode is still active.                                                                                                    |  |  |
|              |       |     | Wait until the command in the operating mode has finished (x_end=1) or terminate current operating mode with HALT command.                                                                                   |  |  |
| E A31B       | -     | -   | HALT requested                                                                                                    |  |  |
|              |       |     | Command not allowed while a HALT is requested.                                                                                                    |  |  |
|              |       |     | Clear HALT request and repeat command.                                                                                                    |  |  |
| E A31C       | -     | -   | Invalid position setting with software limit switch                                                                                                    |  |  |
|              |       |     | Value for negative (positive) software limit switch is greater (less) than value for positive (negative) software limit switch.  Homing position value is set outside the range of the software limits.      |  |  |
|              |       |     | Set correct position values.                                                                                                    |  |  |
| E A31D       | -     | -   | Speed range overflow ('CTRL_n_max')                                                                                                    |  |  |
|              |       |     | The reference speed value was set to a value greater than the max. speed defined in 'CTRL_n_max'.                                                                                                    |  |  |
|              |       |     | Increase the value of 'CTRL_n_max' or reduce the reference speed value.                                                                                                    |  |  |

| Error number | Class | Bit | Description, cause and correctives                                                                                              |  |  |
|--------------|-------|-----|----------------------------------------------------------------------------------------------------|--|--|
| E A31E       | 1     | 2   | Interruption by positive software limit switch                                                                                  |  |  |
|              |       |     | Command not possible because of overtravel of positive software limit switch.                                                   |  |  |
|              |       |     | Jog back to software limit range.                                                                                               |  |  |
| E A31F       | 1     | 2   | Interruption by negative software limit switch                                                                                  |  |  |
|              |       |     | Command not possible because of overrun of negative software limit switch.                                                      |  |  |
|              |       |     | Jog back to software limit range.                                                                                               |  |  |
| E A320       | par.  | 22  | Tracking error too high                                                                                                    |  |  |
|              |       |     | External load or acceleration are too high.                                                                                     |  |  |
|              |       |     | Reduce external load or acceleration, error response is adjustable via 'Flt_pDiff'.                                             |  |  |
| E A321       | -     | -   | RS422 position interface is not defined as input signal                                                                         |  |  |
|              |       |     | RS422 interface is defined as output (e.g. ESIM) at start of electronic gear mode.                                              |  |  |
|              |       |     | Define RS422 interface as input via 'IOposInterfac' parameter.                                                                  |  |  |
| E A324       | 1     | 10  | Error during homing (additional info = detailed error number)                                                                   |  |  |
|              |       |     | Homing movement was stopped by an error, the detailed reason is indicated by the additional info in the error buffer.           |  |  |
|              |       |     | Possible sub error codes: EA325 EA326 EA327 EA328 EA329                                                                         |  |  |
| E A325       | 1     | 10  | Limit switch to be approached not enabled                                                                                       |  |  |
|              |       |     | Homing to LIMP or LIMN and limit switches are disabled.                                                                         |  |  |
|              |       |     | Enable limit switch via 'IOsigLimP' or 'IOsigLimN'.                                                                             |  |  |
| E A326       | 1     | 10  | REF switch not found between LIMP and LIMN                                                                                      |  |  |
|              |       |     | REF input switch defective or not correctly connected.                                                                          |  |  |
|              |       |     | Check the function and wiring of the REF switch.                                                                                |  |  |
| E A327       | 1     | 10  | Reference movement to REF without direction reversal, improper enabling of limit switch LIM                                     |  |  |
|              |       |     | Search of REF without direction reversal in positive (negative) direction with LIMP (LIMN) activated.                           |  |  |
|              |       |     | Check the function and wiring of the LIMP (LIMN) switch.                                                                        |  |  |
| E A328       | 1     | 10  | Reference movement to REF without direction reversal, overrun of LIM or REF not permissible $$                                  |  |  |
|              |       |     | Search of REF without direction reversal and REF or LIM overtravel.                                                             |  |  |
|              |       |     | Reduce homing speed ('HMn') or increase deceleration ('RAMPdecel'). Check the function and wiring of LIMP, LIMN and REF switch. |  |  |
| E A329       | 1     | 10  | More than one signal LIMP/LIMN/REF active                                                                                       |  |  |
|              |       |     | REF or LIM not connected correctly or supply voltage for switches too low.                                                      |  |  |
|              |       |     | Check the wiring and 24VDC supply voltage.                                                                                      |  |  |

| Error number | Class | Bit | Description, cause and correctives                                                                                                    |  |  |
|--------------|-------|-----|----------------------------------------------------------------------------------------------------|--|--|
| E A32A       | 1     | 10  | Ext. monitoring signal LIMP with neg. direction of rotation                                                                                                    |  |  |
|              |       |     | Start reference movement with neg. direction of rotation (e.g. reference movement to LIMN) and activate the LIMP switch (switch in opposite direction of movement).                             |  |  |
|              |       |     | Check correct connection and function of limit switch.  Activate a jog movement with negative direction of rotation (target limit switch must be connected to the inputs LIMN).                 |  |  |
| E A32B       | 1     | 10  | Ext. monitoring signal LIMN with pos. direction of rotation                                                                                                    |  |  |
|              |       |     | Start reference movement with pos. direction of rotation (e.g. reference movement to LIMP) and activate the LIMN switch (switch in opposite direction of movement).                             |  |  |
|              |       |     | Check correct connection and function of limit switch. Activate a jog movement with positive direction of rotation (target limit switch must be connected to the inputs LIMP).                  |  |  |
| E A32C       | 1     | 10  | REF error (switch signal briefly enabled or switch overtraveled)                                                                                                    |  |  |
|              |       |     | Switch signal disturbance.<br>Motor subjected to vibration or shock when stopped after activation of the switch signal.                                                                         |  |  |
|              |       |     | Check supply voltage, cabling and function of switch. Check motor reaction after stopping and optimize controller settings.                                                                     |  |  |
| E A32D       | 1     | 10  | LIMP error (switch signal briefly enabled or switch overtraveled)                                                                                                    |  |  |
|              |       |     | Switch signal disturbance.<br>Motor subjected to vibration or shock when stopped after activation of the switch signal.                                                                         |  |  |
|              |       |     | Check supply voltage, cabling and function of switch. Check motor reaction after stopping and optimize controller settings.                                                                     |  |  |
| E A32E       | 1     | 10  | LIMN error (switch signal briefly enabled or switch overtraveled)                                                                                                    |  |  |
|              |       |     | Switch signal disturbance.<br>Motor subjected to vibration or shock when stopped after activation of the switch signal.                                                                         |  |  |
|              |       |     | Check supply voltage, cabling and function of switch. Check motor reaction after stopping and optimize controller settings.                                                                     |  |  |
| E A330       | -     | -   | Reference movement to index pulse cannot be reproduced. Index pulse is too close to the switch                                                                                                  |  |  |
|              |       |     | The position difference between the change of the switch signal and the occurrence of the index pulse is too low.                                                                               |  |  |
|              |       |     | Change mounting point of limit switch (the optimum is a position one half of a motor revolution away from the current mechanical position, direction towards the outside of the working range). |  |  |
| E A332       | 1     | 10  | Jog error (additional info = detailed error number)                                                                                                    |  |  |
|              |       |     | Jog movement was stopped by error.                                                                                                    |  |  |
|              |       |     | For additional info, check the detailed error number in the error buffer.                                                                                                    |  |  |
| E A334       | 2     | 0   | Timeout at Standstill window monitor                                                                                                    |  |  |
|              |       |     | Position deviation after movement finished greater than standstill window, e.g. caused by an external load.                                                                                     |  |  |
|              |       |     | Check load. Check settings for standstill window ('STANDp_win', 'STANDpwinTime' and 'STANDpwinTout'). Optimize controller settings.                                                             |  |  |

| Error number | Class | Bit | Description, cause and correctives                                                                                                    |  |
|--------------|-------|-----|----------------------------------------------------------------------------------------------------|--|
| E A335       | 1     | 10  | Processing only possible in fieldbus control mode                                                                                                    |  |
|              |       |     | Reference movement started in local control mode (homing not possible if 'DEVcmdinterf' is not set to a fieldbus device, no limit switches).                                                                               |  |
|              |       |     | DEVcmdinterf' must be set to a fieldbus device.                                                                                                    |  |
| E A337       | 0     | 10  | Operating mode cannot be continued                                                                                                    |  |
|              |       |     | Continuation of interrupted movement in profile position mode is not possible because another mode had been active in the meantime. In Motion Sequence mode, continuation is impossible if a motion blend was interrupted. |  |
| E A339       | -     | -   | No processing of motor encoder selected or fast position detection motor index pulse active                                                                                                    |  |
| E A33A       | -     | -   | Reference point is not defined (ref_ok=0)                                                                                                    |  |
|              |       |     | No homing done and no motor with absolute encoder connected. Homing position lost because the working position range was left.                                                                                             |  |
|              |       |     | Start homing. Use motor with multiturn encoder if no homing is to be done.                                                                                                    |  |
| E A33C       | -     | -   | Function not available in current operating mode                                                                                                    |  |
|              |       |     | Activation of a function which is not available in the current operating mode.                                                                                                    |  |
| E A33D       | -     | -   | Motion blend is already active                                                                                                    |  |
|              |       |     | Change of motion blend during the current motion blend (end position of motion blend not yet reached)                                                                                                    |  |
|              |       |     | Wait for the motion blend to complete before setting the next position.                                                                                                    |  |
| E A33E       | -     | -   | No movement activated                                                                                                    |  |
|              |       |     | Activation of a motion blend without movement.                                                                                                    |  |
|              |       |     | Start a movement before the motion blend is activated.                                                                                                    |  |
| E A33F       | -     | -   | Position of motion blend movement not in the range of the active movement                                                                                                    |  |
|              |       |     | The position of the motion blend is outside of the current movement range.                                                                                                    |  |
|              |       |     | Check the position of the motion blend and the current movement range.                                                                                                    |  |
| E A340       | 1     | 10  | Error in motion sequence mode (additional info = detailed error number)                                                                                                    |  |
|              |       |     | The operating mode motion sequence was stopped by an error. Check the error buffer for details on the error.                                                                                                    |  |
|              |       |     | Verify the error by checking the additional error information.                                                                                                    |  |
| E A341       | -     | -   | Position of motion blend has already been passed                                                                                                    |  |
|              |       |     | The current movement has passed beyond the position of the motion blend.                                                                                                    |  |
| E A342       | 1     | 0   | Reference speed was not reached at switch point of motion blend                                                                                                    |  |
|              |       |     | The position of the motion blend was overtraveled, the reference speed was not reached.                                                                                                    |  |
|              |       |     | Reduce the ramp speed so that the reference speed is reached at the position of the motion blend.                                                                                                    |  |
| E A343       | -     | -   | Processing only possible with linear ramp                                                                                                    |  |
|              |       |     | Motion blend position was set with a non-linear ramp.                                                                                                    |  |
|              |       |     | Set a linear ramp type.                                                                                                    |  |

| Error number | Class | Bit | Description, cause and correctives                                                                                                    |  |
|--------------|-------|-----|----------------------------------------------------------------------------------------------------|--|
| E B100       | 0     | 9   | RS485/Modbus: unknown service                                                                                                    |  |
|              |       |     | Unsupported Modbus service was received.                                                                                                    |  |
|              |       |     | Check application on the Modbus master.                                                                                                    |  |
| E B200       | 0     | 9   | RS485/Modbus: Protocol error                                                                                                    |  |
|              |       |     | Logical protocol error: wrong length or unsupported subfunction.                                                                                                    |  |
|              |       |     | Check application on the Modbus master.                                                                                                    |  |
| E B201       | 2     | 6   | RS485/Modbus: Nodeguard error                                                                                                    |  |
|              |       |     | Modbus is defined as command interface ('DEVcmdinterf'=Modbus): connection monitoring parameter ('MBnode_guard') is <>0ms and a nodeguard event was detected.       |  |
|              |       |     | Check application on the Modbus master or change value (set to 0ms or increase the parameter 'MBnode_guard' monitoring time).                                       |  |
| E B202       | 0     | 9   | RS485/Modbus: Nodeguard warning                                                                                                    |  |
|              |       |     | Modbus is not defined as command interface ('DEVcmdinterf '<>Modbus): connection monitoring parameter ('MBnode_guard') is <>0ms and a nodeguard event was detected. |  |
|              |       |     | Check application on the Modbus master or change (set to 0ms or increase the parameter 'MBnode_guard' monitoring time).                                             |  |
| E B400       | 2     | 7   | CANopen: NMT reset with power stage active                                                                                                    |  |
|              |       |     | CANopen is defined as command interface ('DEVcmdinterf'=CANopen): NMT Reset command is received while drive is in state "Enable".                                   |  |
|              |       |     | Always disable the drive before sending a NMT reset command.                                                                                                    |  |
| E B401       | 2     | 7   | CANopen: NMT reset with power stage active                                                                                                    |  |
|              |       |     | CANopen is defined as command interface ('DEVcmdinterf'=CANopen): NMT Stop command is received while drive is in state "Enable".                                    |  |
|              |       |     | Always disable the drive before sending a NMT Stop command.                                                                                                    |  |
| E B402       | -     | -   | CAN PLL active                                                                                                    |  |
|              |       |     | It was tried to start the synchronization mechanism although it was already active.                                                                                 |  |
|              |       |     | Deactivate the synchronization mechanism.                                                                                                    |  |
| E B403       | 2     | 7   | Excessive Sync period deviation from ideal value                                                                                                    |  |
|              |       |     | The period time of the SYNC signals is not stable. The deviation is more than 100usec.                                                                              |  |
|              |       |     | The SYNC signals of the motion controller must be more accurate.                                                                                                    |  |
| E B404       | 2     | 7   | Sync signal failed                                                                                                    |  |
|              |       |     | SYNC signal was missing too often (more than twice).                                                                                                    |  |
|              |       |     | Check CAN connection, check motion controller.                                                                                                    |  |
| E B405       | 2     | 7   | Drive could not be adapted to master cycle                                                                                                    |  |
|              |       |     | The jitter of the SYNC object is too big or the motion bus requirements are disregarded.                                                                            |  |
|              |       |     | Check the timing requirements regarding interpolation time period and number of participants.                                                                       |  |
| E B406       | -     | -   | Baud rate is not supported.                                                                                                    |  |
|              |       |     | The configured baud rate is not supported.                                                                                                    |  |
|              |       |     | Choose one of the following baud rates: 250kB, 500kB, 1000kB.                                                                                                    |  |

| Error number | Class | Bit | Description, cause and correctives                                                                    |
|--------------|-------|-----|----------------------------------------------------------------------------------------------------|
| E B407       | -     | -   | Drive is not synchronous with master cycle                                                            |
|              |       |     | The 'Cyclic Synchronous Mode' mode cannot be activated as long as the drive is not synchronized.      |
|              |       |     | Check motion controller. To be synchronized, the motion controller must cyclically send SYNC signals. |
| E B408       | -     | -   | Incorrect scaling factors                                                                             |
|              |       |     | The defined scaling factor is not supported.                                                          |
|              |       |     | Choose a scaling factor of 1 to 131072.                                                               |

SD328A 11 Parameters

# 11 Parameters

This chapter provides an overview of the parameters which can be used for operating the product.

In addition, special parameters for communication via the fieldbus are described in the corresponding fieldbus manual.

## **A** WARNING

#### **UNINTENDED BEHAVIOR CAUSED BY PARAMETERS**

The behavior of the drive system is governed by numerous parameters. Unsuitable parameter values can trigger unintended movements or signals or deactivate monitoring functions.

- Never change a parameter unless you understand its meaning.
- Only start the system if there are no persons or obstructions in the hazardous area.
- When commissioning, carefully run tests for all operating states and potential fault situations.

Failure to follow these instructions can result in death, serious injury or equipment damage.

# 11.1 Representation of the parameters

When parameters are explained, this contains, on the one hand, information which is needed for unique identification of a parameter. On the other hand, the parameter explanations can also provide information on settings, defaults and parameter properties.

Entering values

Please note that parameter values are entered via the fieldbus without a decimal point. All decimal places must be entered.

Input examples:

| Value | Commissioning software | Fieldbus |
|-------|------------------------|----------|
| 20    | 20                     | 20       |
| 5.0   | 5.0                    | 50       |
| 23.57 | 23.57                  | 2357     |
| 1.000 | 1.000                  | 1000     |

11 Parameters SD328A

## 11.1.1 Explanation of the parameter representation

A parameter explanation has the following features:

| Parameter name<br>HMI menu | Description                                                                                               | Unit<br>Minimum value<br>Factory setting<br>Maximum value | Data type<br>R/W<br>Persistent<br>Expert | Parameter address via fieldbus |
|----------------------------|----------------------------------------------------------------------------------------------------|-----------------------------------------------------------|------------------------------------------|--------------------------------|
| Example_Name               | Brief description (cross-reference)                                                                       | A <sub>pk</sub><br>0.00                                   | UINT32                                   | fieldbus 1234:5 <sub>h</sub>   |
| INF DEVC                   | Selection values  1 / Selection value1 / RbL I: Explanation 1  2 / Selection value2 / RbL2: Explanation 2 | 3.00<br>300.00                                            | R/W<br>per.                              |                                |
| , nF dEUC                  |                                                                                                    |                                                           | -                                        |                                |
|                            | Further description and details                                                                           |                                                           |                                          |                                |

Parameter Name The parameter name clearly identifies a parameter.

HMI menu The HMI menu shows the sequence of menus and commands by which

the parameter is called up via the HMI.

Description Brief description (cross-reference)

The brief description contains some information on the parameter and a cross-reference to the page that describes the function of the parameter.

Selection values

In the case of parameters which offer a selection of settings, the value to be entered via the fieldbus and the designation of the value for input via the commissioning software and the HMI are specified.

1 = Value via fieldbus

Selection value1 = Selection value via commissioning software

ጸьር ! = Selection value via HMI

Further description and details

Provides further information on the parameter.

Unit The unit of the value.

Minimum value The minimum value which can be entered.

Factory setting The factory setting.

Maximum value The maximum value which can be entered.

Data type If the minimum and the maximum values are not explicitly indicated, the valid range of values is determined by the data type.

| Data type | Byte            | Minumum value | Maximum value |
|-----------|-----------------|---------------|---------------|
| INT8      | 1 Byte / 8 Bit  | -128          | 127           |
| UINT8     | 1 Byte / 8 Bit  | 0             | 255           |
| INT16     | 2 Byte / 16 Bit | -32768        | 32767         |
| UINT16    | 2 Byte / 16 Bit | 0             | 65535         |
| INT32     | 4 Byte / 32 Bit | -2147483648   | 2147483647    |
| UINT32    | 4 Byte / 32 Bit | 0             | 4294967295    |

R/W Indicates read and/or write values

"R/" values can only be read

"R/W" values can be read and written.

Persistent "per." indicates whether the value of the parameter is persistent, i.e.

whether it remains in the memory after the device is switched off . When changing a value via commissioning software or fieldbus, the user must

explicitly store the changed value in the persistent memory.

dress is used to access the parameter via the fieldbus.

0198441113700, V2.03, 07.2010

## 11.2 List of all parameters

| Parameter name<br>HMI menu | Description                                                                                                    | Unit<br>Minimum value<br>Factory setting<br>Maximum value | Data type<br>R/W<br>Persistent<br>Expert | Parameter address via fieldbus             |
|----------------------------|----------------------------------------------------------------------------------------------------|-----------------------------------------------------------|------------------------------------------|--------------------------------------------|
| _acc_pref                  | Acceleration of reference value generation                                                                                                    | min <sup>-1</sup> /s                                      | INT32                                    | CANopen 301F:9 <sub>h</sub>                |
| -                          | Sign according to the changed speed value:                                                                                                    | 0                                                         | INT32<br>R/-                             | Modbus 7954                                |
| -                          | Increased speed: pos. sign<br>Reduced speed: neg. sign                                                                                                    | -                                                         | -                                        |                                            |
| _AccessInfo                | Current access channel for action objects                                                                                                    | -                                                         | UINT16<br>UINT16                         | CANopen 3001:C <sub>h</sub><br>Modbus 280  |
| -                          | Low byte: 0: Used by channel in high byte 1: Exclusively used by channel in high byte                                                                                                    | 0 -                                                       | R/-<br>-                                 | Woodbus 200                                |
|                            | High byte: Current assignment of access channel 0: reserved 1: IO 2: HMI 3: Modbus RS485 4: CANopen 5: CANopen via seconds SDO channel 6: Profibus 7: DeviceNet 8: reserved 9: Ethernet 1015: Modbus TCP                                                                                                    |                                                           |                                          |                                            |
| _actionStatus              | Action word                                                                                                    | -                                                         | UINT16                                   | CANopen 301C:4 <sub>h</sub><br>Modbus 7176 |
| -                          | Signal status: 0: not activated 1: activated                                                                                                    | 0                                                         | UINT16<br>R/-<br>-                       | Modbus 7176                                |
|                            | Bit 0: Warning Bit 1: Error class 1 Bit 2: Error class 2 Bit 3: Error class 3 Bit 4: Error class 4 Bit 5: Reserved Bit 6: Drive is at standstill (<9 [1/min]) Bit 7: Drive rotates clockwise Bit 8: Drive rotates counter-clockwise Bit 9: Reserved Bit 10: Reserved Bit 11: Profile generator idle (reference speed is 0) Bit 12: Profile generator decelerates Bit 13: Profile generator accelerates Bit 14: Profile generator moves at constant speed Bit 15: Reserved |                                                           |                                          |                                            |
| _DCOMopmd_act              | Active operating mode                                                                                                    | -                                                         | INT8                                     | CANopen 6061:0 <sub>h</sub>                |
| -                          | See DCOMopmode for coding                                                                                                    | -6<br>-                                                   | INT16<br>R/-                             | Modbus 6920                                |
| -                          |                                                                                                    | 6                                                         | -                                        |                                            |

| Parameter name<br>HMI menu | Description                                                                                                    | Unit<br>Minimum value<br>Factory setting<br>Maximum value | Data type<br>R/W<br>Persistent<br>Expert | Parameter address via fieldbus |
|----------------------------|----------------------------------------------------------------------------------------------------|-----------------------------------------------------------|------------------------------------------|--------------------------------|
| _I_act                     | Total motor current                                                                                                    | A <sub>rms</sub>                                          | INT16                                    | CANopen 301E:14 <sub>h</sub>   |
| STA iACT                   | In 0.01Arms                                                                                                    | 0.00                                                      | INT16<br>R/-                             | Modbus 7720                    |
| 5ER, RCE                   |                                                                                                    | -                                                         | -                                        |                                |
|                            | Physical status of the digital inputs and out-                                                                                                    | -                                                         | UINT16                                   | CANopen 3008:1 <sub>h</sub>    |
| STA ioAC                   | puts                                                                                                    | 0                                                         | UINT16<br>R/-                            | Modbus 2050                    |
| SER, ORC                   | Assignment of the 24 V inputs: (local control mode) Bit 0: - Bit 1: FAULT_RESET Bit 2: ENABLE Bit 3: HALT Bit 4: STO_B (PWRR_B) Bit 5: STO_A (PWRR_A) Bit 6: ENABLE2 | -                                                         | -                                        |                                |
|                            | Bit 6 only represents ENABLE if:: DEVcmdinterf = IODevice and IOposInterfac = Pdinput                                                                                |                                                           |                                          |                                |
|                            | (fieldbus control mode) Bit 0: REF Bit 1: LIMN,CAP2 Bit 2: LIMP,CAP1 Bit 3: HALT Bit 4: STO_B (PWRR_B) Bit 5: STO_A (PWRR_A) Bit 6: - Bit 7: reserved                |                                                           |                                          |                                |
|                            | Assignment of the 24 V outputs: Bit 8: NO_FAULT_OUT Bit 9: ACTIVE1_OUT Bit10: ACTIVE2_OUT Bit11: BRAKE_OUT                                                           |                                                           |                                          |                                |
| _IO_LI_act                 | Status of digital inputs                                                                                                    | -                                                         | UINT16                                   | CANopen 3008:F <sub>h</sub>    |
| -                          | Coding of the individual signals:<br>Bit 0: LI1<br>Bit 1: LI2                                                                                                    | -<br>0<br>-                                               | UINT16<br>R/-<br>-<br>-                  | Modbus 2078                    |
|                            | Available as of software version V1.201.                                                                                                    |                                                           |                                          |                                |
| <br>_IO_LO_act             | Status of digital outputs                                                                                                    |                                                           | UINT16                                   | CANopen 3008:10 <sub>h</sub>   |
| -                          | Coding of the individual signals: Bit 0: LO1_OUT Bit 1: LO2_OUT                                                                                                    | 0                                                         | UINT16<br>R/-<br>-                       | Modbus 2080                    |
|                            | Available as of software version V1.201.                                                                                                    |                                                           |                                          |                                |

0198441113700, V2.03, 07.2010

| Parameter name<br>HMI menu | Description                                                                                                    | Unit<br>Minimum value<br>Factory setting<br>Maximum value | Data type<br>R/W<br>Persistent<br>Expert | Parameter address via fieldbus              |
|----------------------------|----------------------------------------------------------------------------------------------------|-----------------------------------------------------------|------------------------------------------|---------------------------------------------|
| _LastWarning               | Last warning as number                                                                                                    | -                                                         | UINT16                                   | CANopen 301C:9 <sub>h</sub>                 |
| -                          | Number of the most recent warning. If the warning becomes inactive again, the number is memorized until the next fault reset. Value 0: No warning occurred | 0 -                                                       | UINT16<br>R/-<br>-                       | Modbus 7186                                 |
| _n_act                     | Actual motor speed                                                                                                    | min <sup>-1</sup>                                         | INT32                                    | CANopen 606C:0 <sub>h</sub>                 |
| STA NACT                   |                                                                                                    | 0                                                         | INT16<br>R/-                             | Modbus 7696                                 |
| SER nRCE                   |                                                                                                    | -                                                         | -                                        |                                             |
| _n_actRAMP                 | Actual speed of motion profile generator                                                                                                    | min <sup>-1</sup>                                         | INT32<br>INT32                           | CANopen 606B:0 <sub>h</sub><br>Modbus 7948  |
| -                          |                                                                                                    | 0                                                         | R/-<br>-<br>-                            |                                             |
| _n_l_act                   | Optimized read access to actual speed values and current values                                                                                            | -                                                         | INT32<br>INT32                           | CANopen 301E:17 <sub>h</sub><br>Modbus 7726 |
| -                          | High word: Actual speed _n_act [min <sup>-1</sup> ]<br>Low word: Actual current [A <sub>pk</sub> ]                                                         | 0                                                         | R/-<br>-<br>-                            |                                             |
| _n_pref<br>-<br>-          | Speed of reference value generation                                                                                                    | min <sup>-1</sup><br>-<br>0<br>-                          | INT32<br>INT32<br>R/-<br>-               | CANopen 301F:7 <sub>h</sub><br>Modbus 7950  |
| _n_targetRAMP<br>-         | Reference speed of motion profile generator                                                                                                    | min <sup>-1</sup><br>-<br>0<br>-                          | INT32<br>INT32<br>R/-<br>-               | CANopen 301F:5 <sub>h</sub><br>Modbus 7946  |
| _OpHours                   | Operating hours counter                                                                                                    | s                                                         | UINT32                                   | CANopen 301C:A <sub>h</sub>                 |
| STA oPh<br>5ŁЯ oPh         |                                                                                                    | 0                                                         | UINT32<br>R/-<br>-                       | Modbus 7188                                 |
| _p_act<br>-                | Actual position of motor in internal units                                                                                                    | Inc<br>-<br>0<br>-                                        | INT32<br>INT32<br>R/-<br>-               | CANopen 6063:0 <sub>h</sub><br>Modbus 7700  |
| _p_actPosintf              | Actual position at position interface                                                                                                    | Inc                                                       | INT32                                    | CANopen 3008:5 <sub>h</sub>                 |
| -                          | Counted position increments at RS 422 signal interface CN5 if signal direction is defined as input (see parameter IOposInterface)                          | -2147483648<br>-<br>2147483647                            | INT32<br>R/-<br>-<br>-                   | Modbus 2058                                 |
| _p_actRAMPusr              | Actual position of motion profile generator                                                                                                    | usr                                                       | INT32                                    | CANopen 301F:2 <sub>h</sub>                 |
| -                          | In user units                                                                                                    | 0                                                         | INT32<br>R/-<br>-                        | Modbus 7940                                 |
| _                          |                                                                                                    |                                                           | -                                        |                                             |

| Parameter name<br>HMI menu | Description                                                                                                    | Unit<br>Minimum value<br>Factory setting<br>Maximum value | Data type<br>R/W<br>Persistent<br>Expert | Parameter address via fieldbus              |
|----------------------------|----------------------------------------------------------------------------------------------------|-----------------------------------------------------------|------------------------------------------|---------------------------------------------|
| _p_actusr                  | Actual motor position in user units                                                                                                    | usr                                                       | INT32<br>INT32                           | CANopen 6064:0 <sub>h</sub><br>Modbus 7706  |
| STA PACu                   |                                                                                                    | 0                                                         | R/-                                      | Modbus 7700                                 |
| SERPRCu                    |                                                                                                    | -                                                         | -                                        |                                             |
| <br>_p_addGEAR             | Initial position electronic gear                                                                                                    | Inc                                                       | INT32                                    | CANopen 301F:3 <sub>h</sub>                 |
| -                          | When electronic gear is inactive, the reference position for the position controller can be determined here. This position is set when electronic gear is activated with the selection of 'Synchronization with compensation movement'.                                   | 0 -                                                       | INT32<br>R/-<br>-<br>-                   | Modbus 7942                                 |
| _p_dif<br>STA PDiF         | Current deviation between reference and actual position                                                                                                    | revolution<br>-214748.3648                                | INT32<br>INT32                           | CANopen 60F4:0 <sub>h</sub><br>Modbus 7716  |
| SER Pdi F                  | Corresponds to the current deviation between reference and actual motor position.                                                                                                    | -<br>214748.3647                                          | R/-<br>-<br>-                            |                                             |
| _p_difGear<br>-            | Position difference in electronic gear caused by limitation                                                                                                    | Inc<br>-2147483648                                        | INT32<br>INT32                           | CANopen 301E:16 <sub>h</sub><br>Modbus 7724 |
| -                          | If speed and acceleration limitation was set in 'Electronic Gear' mode (see parameter GEARcontrol) and the limits are reached during processing, the drive no longer follows the reference value. This parameter allows you to read out the resulting position deviation. | 2147483647                                                | R/-<br>-<br>-                            |                                             |
| p_ref                      | Reference position in internal units                                                                                                    | Inc                                                       | INT32<br>INT32                           | CANopen 301E:9 <sub>h</sub><br>Modbus 7698  |
| -                          |                                                                                                    | 0 -                                                       | R/-<br>-<br>-                            |                                             |
| _p_refusr                  | Reference position in user units                                                                                                    | usr                                                       | INT32                                    | CANopen 301E:C <sub>h</sub><br>Modbus 7704  |
| -                          |                                                                                                    | 0                                                         | INT32<br>R/-<br>-                        | Wodbus 7704                                 |
| <br>_p_tarRAMPusr          | Target position of motion profile generator                                                                                                    | usr                                                       | INT32                                    | CANopen 301F:1 <sub>h</sub>                 |
| -                          | Absolute position value of the profile generator, calculated on the basis of the relative and absolute position values received.                                                                                                    | -<br>0<br>-                                               | INT32<br>R/-<br>-                        | Modbus 7938                                 |
|                            | In user units                                                                                                    |                                                           |                                          |                                             |
| _prgNoDEV                  | Firmware program number                                                                                                    | -                                                         | UINT16                                   | CANopen 3001:1 <sub>h</sub>                 |
| INFPNR                     | Example: PR840.1                                                                                                    | 0.0                                                       | UINT16<br>R/-                            | Modbus 258                                  |
| ı nF <u>-</u> Pnr          | The value is entered as a decimal value: 8401                                                                                                    | -                                                         | -                                        |                                             |
| _prgVerDEV                 | Firmware version number                                                                                                    | -                                                         | UINT16                                   | CANopen 3001:2 <sub>h</sub>                 |
| INFPVR                     | Example: V4.201                                                                                                    | 0.000                                                     | UINT16<br>R/-                            | Modbus 260                                  |
| ı nFPUr                    | The value is entered as a decimal value: 4201                                                                                                    | -                                                         | -                                        |                                             |

0198441113700, V2.03, 07.2010

| Parameter name<br>HMI menu | Description                                                                                                    | Unit<br>Minimum value<br>Factory setting<br>Maximum value | Data type<br>R/W<br>Persistent<br>Expert | Parameter address via fieldbus             |
|----------------------------|----------------------------------------------------------------------------------------------------|-----------------------------------------------------------|------------------------------------------|--------------------------------------------|
| _serialNoDEV               | Device serial number                                                                                                    | -                                                         | UINT32                                   | CANopen 3001:17 <sub>h</sub>               |
| -                          | Serial number: unique number for identification of the product                                                                                                    | 0<br>-<br>4294967295                                      | UINT32<br>R/-<br>per.<br>-               | Modbus 302                                 |
| SigActive                  | Current status of monitoring signals                                                                                                    | -                                                         | UINT32                                   | CANopen 301C:7 <sub>h</sub>                |
| -<br>-                     | See _SigLatched for more details on the bit codes.                                                                                                    | 0                                                         | UINT32<br>R/-<br>-                       | Modbus 7182                                |
|                            | Saved status of monitoring signals                                                                                                    | -                                                         | UINT32                                   | CANopen 301C:8 <sub>h</sub>                |
| STA SiGS                   | Signal status:                                                                                                    | -                                                         | UINT32                                   | Modbus 7184                                |
| SER Si GS                  | 0: Not activated<br>1: Activated                                                                                                    | 0                                                         | R/-<br>-<br>-                            |                                            |
|                            | Bit assignments: Bit 0: General fault Bit 1: Limit switches (LIMP/LIMN/REF) Bit 2: Out of range (SW limit switches, tuning) Bit 3: Quickstop via fieldbus Bit 4: Inputs STO are 0 Bit 5: Reserved Bit 6: RS485 fault Bit 7: CAN fault Bit 8: Ethernet fault Bit 9: Frequency of reference signal too high Bit 10: Fault current operating mode Bit 11: Reserved Bit 12: Profibus fault Bit 13: Reserved Bit 14: Undervoltage DC bus Bit 15: Overvoltage DC bus Bit 16: Mains phase missing Bit 17: Motor connection fault Bit 18: Motor overcurrent/short circuit Bit 19: Motor encoder fault Bit 20: Undervoltage 24VDC Bit 21: Overtemperature (power stage, motor) Bit 22: Tracking error Bit 23: Max. speed exceeded Bit 24: Inputs STO different Bit 25: Reserved Bit 27: Reserved Bit 27: Reserved Bit 29: EEPROM fault Bit 30: System booting (Hardware fault or parameter error) Bit 31: System error (e.g. watchdog) Monitoring functions are product-dependent. |                                                           |                                          |                                            |
|                            |                                                                                                    |                                                           | UINT16                                   | CANonon 602E:0                             |
| StopFault                  | Error number of last stop fault                                                                                                    | -                                                         | UINTIO                                   | CANODEH BUSE.UL                            |
| _StopFault FLT STPF        | Error number of last stop fault                                                                                                    | -<br>-<br>0                                               | UINT16<br>R/-                            | CANopen 603F:0 <sub>h</sub><br>Modbus 7178 |

| Parameter name<br>HMI menu         | Description                                                                                                    | Unit<br>Minimum value<br>Factory setting<br>Maximum value | Data type<br>R/W<br>Persistent<br>Expert | Parameter address via fieldbus              |
|------------------------------------|----------------------------------------------------------------------------------------------------|-----------------------------------------------------------|------------------------------------------|---------------------------------------------|
| _Temp_act_DEV<br>STA TDEV          | Device temperature                                                                                                    | °C<br>-<br>0                                              | INT16<br>INT16<br>R/-                    | CANopen 301C:12 <sub>h</sub><br>Modbus 7204 |
| SEREdEU                            |                                                                                                    | -                                                         | -                                        |                                             |
| _Temp_act_PA<br>STA TPA<br>SŁR ŁPR | Power stage temperature                                                                                                    | °C - 0 -                                                  | INT16<br>INT16<br>R/-<br>-               | CANopen 301C:10 <sub>h</sub><br>Modbus 7200 |
| _U_ref<br>-                        | Total motor voltage In increments of 0.1V                                                                                                    | V<br>-<br>0.0                                             | INT16<br>INT16<br>R/-<br>-               | CANopen 301E:15 <sub>h</sub><br>Modbus 7722 |
| _UDC_act<br>STA uDCA<br>5ŁR udER   | Voltage at DC bus DC bus voltage in increments of 0.1 V                                                                                                    | V<br>-<br>0.0                                             | UINT16<br>UINT16<br>R/-<br>-             | CANopen 301C:F <sub>h</sub><br>Modbus 7198  |
| _v_act_Posintf<br>-                | Actual speed at position interface  Determined pulse frequency at RS 422 signal interface CN5 if signal direction is defined as input (see parameter IOposInterface) | Inc/s<br>-2147483648<br>-<br>2147483647                   | INT32<br>INT32<br>R/-<br>-               | CANopen 3008:6 <sub>h</sub><br>Modbus 2060  |
| _WarnActive                        | Active warnings, bit-coded  See _WarnLatched for more details on the bit codes.                                                                                      | -<br>-<br>0<br>-                                          | UINT16<br>UINT16<br>R/-<br>-             | CANopen 301C:B <sub>h</sub><br>Modbus 7190  |

| Parameter name<br>HMI menu | Description                                                                                                    | Unit<br>Minimum value<br>Factory setting<br>Maximum value | Data type<br>R/W<br>Persistent<br>Expert | Parameter address via fieldbus |
|----------------------------|----------------------------------------------------------------------------------------------------|-----------------------------------------------------------|------------------------------------------|--------------------------------|
| _WarnLatched               | Saved warnings, bit-coded                                                                                                    | -                                                         | UINT16                                   | CANopen 301C:C <sub>h</sub>    |
| STA WRNS                   | Saved warning bits are deleted in the case of                                                                                                    | 0                                                         | UINT16<br>R/-                            | Modbus 7192                    |
| 5ER brn5                   | a FaultReset.<br>Bits 10, 11, 13 are deleted automatically.                                                                                                    | -                                                         | -<br>-                                   |                                |
|                            | Signal status:<br>0: Not activated<br>1: Activated                                                                                                    |                                                           |                                          |                                |
|                            | Bit assignments: Bit 0: General warning (see _LastWarning) Bit 1: Temperature of power stage high Bit 2: Temperature of motor high Bit 3: Reserved Bit 4: Power stage overload (I²t) Bit 5: Motor overload (I²t) Bit 6: Braking resistor overload (I²t) Bit 7: CAN warning Bit 8: Motor encoder warning Bit 9: RS485 protocol warning Bit 10: STO_A (PWRR_A) and/or STO_B (PWRR_B) Bit 11: DC bus undervoltage/missing mains phase Bit 12: Profibus warning Bit 13: Position not yet valid (position capture still running) Bit 14: Ethernet warning Bit 15: Reserved |                                                           |                                          |                                |
|                            | Monitoring functions are product-dependent.                                                                                                    |                                                           |                                          |                                |
| AbsHomeRequest             | Absolute positioning only after homing                                                                                                    | -                                                         | UINT16                                   | CANopen 3006:16 <sub>h</sub>   |
| -                          | <b>0 / no</b> : No<br><b>1 / yes</b> : Yes                                                                                                    | 0 UINT16<br>0 R/W<br>1 per.                               |                                          | Modbus 1580                    |
|                            | Available as of software version V1.201.                                                                                                    |                                                           | -                                        |                                |
| AccessLock                 | Locking other access channels                                                                                                    | -                                                         | UINT16                                   | CANopen 3001:1E <sub>h</sub>   |
| -                          | Release other access channels     Lock other access channels                                                                                                    | 0<br>-<br>1                                               | UINT16<br>R/W<br>-                       | Modbus 316                     |
|                            | The fieldbus can lock active access to the device via the following access channels with this parameter: - Commissioning software - HMI - A second fieldbus                                                                                                    |                                                           | -                                        |                                |
|                            | Processing of the input signals (such as HALT) cannot be locked.                                                                                                    |                                                           |                                          |                                |
| ANA1_act                   | Voltage value analog input ANA1                                                                                                    | mV                                                        | INT16                                    | CANopen 3009:1 <sub>h</sub>    |
| STA A1AC                   |                                                                                                    | -10000<br>-                                               | INT16<br>R/-                             | Modbus 2306                    |
| 5ER R IRC                  |                                                                                                    | 10000                                                     | -                                        |                                |

| Parameter name<br>HMI menu           | Description                                                                                                    | Unit<br>Minimum value<br>Factory setting<br>Maximum value | Data type<br>R/W<br>Persistent<br>Expert | Parameter address via fieldbus             |
|--------------------------------------|----------------------------------------------------------------------------------------------------|-----------------------------------------------------------|------------------------------------------|--------------------------------------------|
| ANA1_n_scale                         | Scaling ANA1 for reference speed at +10V                                                                                                    | min <sup>-1</sup>                                         | INT16                                    | CANopen 302A:3 <sub>h</sub>                |
| SET A1NS<br>5EE R In5                | Reference value of the operating mode if the reference value is supplied via the analog input. The speed is internally limited to the current parameter setting in RAMPn_max. By using a negative sign, you can invert the evaluation of the analog signal. | -30000<br>3000<br>30000                                   | INT16<br>R/W<br>per.<br>-                | Modbus 10758                               |
| ANA1_offset<br>SET A10F<br>SEŁ R IoF | Offset at analog input ANA1  The analog input ANA1 is corrected/offset by the offset value. If you have defined a zero voltage window, this window is effective in the zero pass range of the corrected analog input ANA1.                                  | mV<br>-5000<br>0<br>5000                                  | INT16<br>INT16<br>R/W<br>per.            | CANopen 3009:B <sub>h</sub><br>Modbus 2326 |
| ANA1_Tau<br>-<br>-                   | Analog1: filter time constant First-order low pass (PT1) filter time constant. Filter affects analog input ANA1.                                                                                                    | ms<br>0.00<br>0.00<br>327.67                              | UINT16<br>UINT16<br>R/W<br>per.          | CANopen 3009:2 <sub>h</sub><br>Modbus 2308 |
| ANA1_win                             | Zero voltage window at analog input ANA1                                                                                                    | mV                                                        | UINT16                                   | CANopen 3009:9 <sub>h</sub>                |
| SET A1WN<br>5EŁ A Ibn                | Threshold value up to which an input voltage value is treated as 0 V.  Example: Value is set to 20mV  -> range from -20 +20mV is treated as 0mV                                                                                                    | 0<br>0<br>1000                                            | UINT16<br>R/W<br>per.<br>-               | Modbus 2322                                |
| BRK_tclose  DRCBTCL  dr[bb[L         | Time delay during closing of holding brake                                                                                                    | ms<br>0<br>100<br>1000                                    | UINT16<br>UINT16<br>R/W<br>per.<br>-     | CANopen 3005:8 <sub>h</sub><br>Modbus 1296 |
| BRK_trelease DRC BTRE drE bbrE       | Time delay during opening/releasing the holding brake                                                                                                    | ms<br>0<br>0<br>1000                                      | UINT16<br>UINT16<br>R/W<br>per.          | CANopen 3005:7 <sub>h</sub><br>Modbus 1294 |
| CANadr                               | CANopen address (node number)                                                                                                    | -                                                         | UINT16                                   | CANopen 3017:2 <sub>h</sub>                |
| COM CoAD                             | Valid addresses (node numbers): 1 to 127                                                                                                    | 1<br>127                                                  | UINT16<br>R/W                            | Modbus 5892                                |
| CoN CoAd                             | NOTE: Changed settings do not become active until the unit is switched on the next time or until after an NMT reset.                                                                                                    | 127                                                       | per.<br>-                                |                                            |
| CANbaud                              | CANopen Baud rate                                                                                                    | -                                                         | UINT16                                   | CANopen 3017:3 <sub>h</sub>                |
| COM CoBD<br>Coff Cobd                | 50 / 50KB / 50: 50 Kbaud<br>125 / 125KB / 125: 125 Kbaud<br>250 / 250KB / 250: 250 Kbaud<br>500 / 500KB / 500: 500 Kbaud<br>1000 / 1MB / 1000: 1 Mbaud                                                                                                    | 50<br>125<br>1000                                         | UINT16<br>R/W<br>per.<br>-               | Modbus 5894                                |
|                                      | NOTE: Changed settings do not become active until the unit is switched on the next time                                                                                                    |                                                           |                                          |                                            |

| Parameter name<br>HMI menu | Description                                                                                                    | Unit<br>Minimum value<br>Factory setting<br>Maximum value | Data type<br>R/W<br>Persistent<br>Expert | Parameter address via fieldbus |
|----------------------------|----------------------------------------------------------------------------------------------------|-----------------------------------------------------------|------------------------------------------|--------------------------------|
| CanDiag                    | CANopen diagnosis word                                                                                                    | -                                                         | UINT16                                   | CANopen 3017:6 <sub>h</sub>    |
| -                          | 0x0001 pms read error for TxPdo 0x0002 pms write error for RxPdo1 0x0004 pms write error for RxPdo2 0x0008 pms write error for RxPdo3 0x0010 pms write error for RxPdo4 0x0020 heartbeat or lifeguard error (timer expired) 0x0040 heartbeat msg with wrong state received 0x0080 CAN warning level set 0x0100 CAN message lost 0x0200 CAN in busoff 0x0400 software queue rx/tx overrun 0x0800 CPD error indication from stop fault | 0 -                                                       | UINT16<br>R/-<br>-                       | Modbus 5900                    |
| CANpdo4Event               | PDO4 event mask                                                                                                    | -                                                         | UINT16                                   | CANopen 3017:5 <sub>h</sub>    |
| -                          | Changes of values in the object trigger an                                                                                                    | 0<br>15                                                   | UINT16<br>R/W                            | Modbus 5898                    |
| -                          | event: Bit 0 = 1: first PDO4 object Bit 1 = 1: second PDO4 object Bit 2 = 1: third PDO4 object Bit 3 = 1: fourth PDO4 object Bit 415: reserved                                                                                                    | 15                                                        | -                                        |                                |
| CANrestore                 | CANopen Restore                                                                                                    | -                                                         | UINT16                                   | CANopen 3017:8 <sub>h</sub>    |
| COM CoRS                   | 0 / on / on: CANopen Restore Default                                                                                                    | 0                                                         | UINT16<br>R/W                            | Modbus 5904                    |
| CoNCorS                    | Parameter supported  1 / off / oFF: CANopen Restore Default Parameter not supported                                                                                                    | 1                                                         | per.                                     |                                |
|                            | Defines the behavior of the CANopen object 1011 (Restore Default parameter). This value must be set to 'Off' for Telemecanique PLCs 'Twido' and 'Mirano'.                                                                                                    |                                                           |                                          |                                |
| Cap1Activate               | Capture unit 1 start/stop                                                                                                    | -                                                         | UINT16                                   | CANopen 300A:4 <sub>h</sub>    |
| -                          | 0 / Capture stop: Cancel capture function                                                                                                    | 0                                                         | UINT16<br>R/W                            | Modbus 2568                    |
| -                          | <ul><li>1 / Capture once: Start one-time capture</li><li>2 / Capture continuous: Start continuous</li><li>capture</li></ul>                                                                                                    | 2                                                         | -                                        |                                |
|                            | In the case of one-time capture, the function is terminated when the first value is captured. In the case of continuous capture, the function continues to run.                                                                                                    |                                                           |                                          |                                |
|                            | Position capture can only be activated in "fieldbus control mode".                                                                                                    |                                                           |                                          |                                |
| Cap1Config                 | Capture unit 1 configuration                                                                                                    | -                                                         | UINT16                                   | CANopen 300A:2 <sub>h</sub>    |
| -                          | 0 / 1->0: Position capture at 1->0 change                                                                                                    | 0                                                         | UINT16<br>R/W                            | Modbus 2564                    |
| -                          | 1 / 0->1: Position capture at 0->1 change                                                                                                    | 1                                                         | -                                        |                                |
| Cap1Count                  | Capture unit 1 event counter                                                                                                    | -                                                         | -<br>UINT16                              | CANopen 300A:8 <sub>h</sub>    |
|                            | Counts the capture events.                                                                                                    | -                                                         | UINT16                                   | Modbus 2576                    |
| _                          | The counter is reset when capture unit 1 is                                                                                                    | 0                                                         | R/-<br>-                                 |                                |
| -                          | activated.                                                                                                    | _                                                         | -                                        |                                |

| Parameter name<br>HMI menu | Description                                                                                                    | Unit<br>Minimum value<br>Factory setting<br>Maximum value | Data type<br>R/W<br>Persistent<br>Expert | Parameter address<br>via fieldbus          |
|----------------------------|----------------------------------------------------------------------------------------------------|-----------------------------------------------------------|------------------------------------------|--------------------------------------------|
| Cap1Pos                    | Capture unit 1 captured position                                                                                                    | usr                                                       | INT32                                    | CANopen 300A:6 <sub>h</sub>                |
| -                          | Captured position at the time of the "capture signal".                                                                                                    | 0                                                         | INT32<br>R/-                             | Modbus 2572                                |
| -                          | The captured position is calculated again after "Position Setting" or "Homing".                                                                                           | -                                                         | -                                        |                                            |
| Cap2Activate               | Capture unit 2 start/stop                                                                                                    | -                                                         | UINT16                                   | CANopen 300A:5 <sub>h</sub>                |
| -                          | <ul> <li>0 / Capture stop: Cancel capture function</li> <li>1 / Capture once: Start one-time capture</li> <li>2 / Capture continuous: Start continuous capture</li> </ul> | 0<br>-<br>2                                               | UINT16<br>R/W<br>-<br>-                  | Modbus 2570                                |
|                            | In the case of one-time capture, the function is terminated when the first value is captured. In the case of continuous capture, the function continues to run.           |                                                           |                                          |                                            |
|                            | Position capture can only be activated in "fieldbus control mode".                                                                                                    |                                                           |                                          |                                            |
| Cap2Config                 | Capture unit 2 configuration                                                                                                    | -                                                         | UINT16                                   | CANopen 300A:3 <sub>h</sub>                |
| -                          | 0 / 1->0: Position capture at 1->0 change                                                                                                    | 0                                                         | UINT16<br>R/W                            | Modbus 2566                                |
| -                          | 1 / 0->1: Position capture at 0->1 change                                                                                                    | 1                                                         | -                                        |                                            |
| Cap2Count                  | Capture unit 2 event counter                                                                                                    | -                                                         | UINT16<br>UINT16                         | CANopen 300A:9 <sub>h</sub><br>Modbus 2578 |
| -                          | Counts the capture events.  The counter is reset when capture unit 2 is activated.                                                                                        | 0 -                                                       | R/-<br>-                                 | Wodbus 2370                                |
| Cap2Pos                    | Capture unit 2 captured position                                                                                                    | usr                                                       | INT32                                    | CANopen 300A:7 <sub>h</sub>                |
| -                          | Captured position at the time of the "capture signal".                                                                                                    | 0                                                         | INT32<br>R/-                             | Modbus 2574                                |
| -                          | The captured position is calculated again after "Position Setting" or "Homing".                                                                                           | -                                                         | -                                        |                                            |
| CapStatus                  | Status of the capture units                                                                                                    | -                                                         | UINT16                                   | CANopen 300A:1 <sub>h</sub>                |
| -                          | Read access:<br>Bit 0: position capture via input CAP1 carried                                                                                                    | 0                                                         | UINT16<br>R/-<br>-                       | Modbus 2562                                |
|                            | out Bit 1: position capture via input CAP2 carried out Bit 2: position capture via index pulse actual position encoder carried out (used internally)                      |                                                           | -                                        |                                            |
| CTRLS_I_Const% SET icnS    | Percentage of phase current during constant movement                                                                                                    | 1                                                         | UINT16<br>UINT16                         | CANopen 3014:C <sub>h</sub><br>Modbus 5144 |
| 5Et1013                    | 100% correspond to the value in CTRLS_I_nom                                                                                                    | 80<br>100                                                 | R/W<br>per.<br>-                         |                                            |
|                            | The setting has no effect in the following operating modes (in these modes, 'CTRLS_I_Ramp%' is used): - Electronic gear - Oscillator                                      |                                                           |                                          |                                            |

0198441113700, V2.03, 07.2010

| Parameter name<br>HMI menu | Description                                                                                                    | Unit<br>Minimum value<br>Factory setting<br>Maximum value | Data type<br>R/W<br>Persistent<br>Expert | Parameter address via fieldbus             |
|----------------------------|----------------------------------------------------------------------------------------------------|-----------------------------------------------------------|------------------------------------------|--------------------------------------------|
| CTRLS_I_nom                | Used nominal current  Corresponds to the lower value of                                                                                                    | A <sub>rms</sub> - 0.00                                   | UINT16<br>UINT16<br>R/-                  | CANopen 3014:1 <sub>h</sub><br>Modbus 5122 |
| -                          | SM_I_nom and PA_I_nom. The value is updated when a motor is selected or the motor type changed. The value corresponds to the motor current at a setting of 100% in phase current percentage for the different movement states.                                        | -                                                         | -                                        |                                            |
| CTRLS_I_Ramp% SET irMP     | Percentage of phase current during acceleration/deceleration                                                                                                    | 1                                                         | UINT16<br>UINT16                         | CANopen 3014:B <sub>h</sub><br>Modbus 5142 |
| SEE                        | 100% correspond to the value in CTRLS_I_nom                                                                                                    | 100<br>100                                                | R/W<br>per.<br>-                         |                                            |
| CTRLS_I_Stand% SET iStd    | Percentage of phase current at standstill                                                                                                    | %<br>1                                                    | UINT16<br>UINT16                         | CANopen 3014:A <sub>h</sub><br>Modbus 5140 |
| SEL, SEd                   | 100% correspond to the value in CTRLS_I_nom                                                                                                    | 50<br>100                                                 | R/W<br>per.<br>-                         |                                            |
| CTRLS_KPi_nHigh            | Current controller P-term at high speed The value is calculated on the basis of motor                                                                                                    | V/A<br>0.5                                                | UINT16<br>UINT16                         | CANopen 3014:4 <sub>h</sub><br>Modbus 5128 |
| -                          | parameters.                                                                                                    | 2000.0                                                    | R/W<br>per.<br>expert                    |                                            |
|                            | In increments of 0.1V/A                                                                                                    |                                                           | OAPO! (                                  |                                            |
| CTRLS_KPi_nLow             | Current controller P-term at low speed                                                                                                    | V/A<br>0.5                                                | UINT16<br>UINT16                         | CANopen 3014:2 <sub>h</sub><br>Modbus 5124 |
| -                          | The value is calculated on the basis of motor parameters.                                                                                                    | 2000.0                                                    | R/W<br>per.                              |                                            |
|                            | In increments of 0.1V/A                                                                                                    |                                                           | expert                                   |                                            |
| CTRLS_MotEnc               | Processing of motor encoder position                                                                                                    | - 0                                                       | UINT16<br>UINT16                         | CANopen 3014:9 <sub>h</sub><br>Modbus 5138 |
| DRC ENCM                   | 0 / undefined / nonE: Undefined (default) 1 / NoEncCon / noEo: No motor encoder connected 2 / ShowEncPos / Pr nF: Motor encoder connected, rotation monitoring inactive, only position info 3 / RotMonOn / rotal: Motor encoder connected, rotation monitoring active | 0 3                                                       | R/W<br>per.                              | Moduus 3136                                |
|                            | If you select "Motor encoder connected", temperature monitoring of the encoder is also activated.  If you select "No motor encoder connected", the reference values _p_refusr and _n_pref are output as motor position (_p_actusr) and motor speed (_n_act).          |                                                           |                                          |                                            |
| CTRLS_nHigh                | Speed for CTRLS_KPi_nHigh                                                                                                    | min <sup>-1</sup><br>1                                    | UINT16<br>UINT16                         | CANopen 3014:6 <sub>h</sub><br>Modbus 5132 |
| -                          | High speed for current controller P term CTRLS_KPi_nHigh. The value is calculated on the basis of motor parameters.                                                                                                    | 360<br>3000                                               | R/W<br>per.<br>expert                    | INIOUDUS J 132                             |

| Parameter name<br>HMI menu | Description                                                                                                    | Unit<br>Minimum value<br>Factory setting<br>Maximum value | Data type<br>R/W<br>Persistent<br>Expert  | Parameter address<br>via fieldbus           |
|----------------------------|----------------------------------------------------------------------------------------------------|-----------------------------------------------------------|-------------------------------------------|---------------------------------------------|
| CTRLS_nLow -               | Speed for CTRLS_KPi_nLow  Low speed for current controller P term CTRLS_KPi_nLow. The value is calculated on the basis of motor parameters.                                                                                                    | min <sup>-1</sup><br>0<br>30<br>3000                      | UINT16<br>UINT16<br>R/W<br>per.<br>expert | CANopen 3014:5 <sub>h</sub><br>Modbus 5130  |
| CTRLS_TNi -                | Current controller setting time  The value is calculated on the basis of motor parameters.  The value is speed-independent.  327.67ms is interpreted as infinite and thus completely switches off the I term.                                                                                                    | ms<br>0.26<br>-<br>327.67                                 | UINT16<br>UINT16<br>R/W<br>per.<br>expert | CANopen 3014:3 <sub>h</sub><br>Modbus 5126  |
| CTRLS_toggle -             | Toggle of motor when power stage is activated  0 / inactive: Inactive  1 / active: Active (default)                                                                                                    | -<br>-<br>-                                               | UINT16<br>UINT16<br>R/W<br>per.           | CANopen 3014:8 <sub>h</sub><br>Modbus 5136  |
| DCOMcompatib               | DriveCom state machine: state transition from 3 to 4  0 / Automatic: Automatic (state transition is performed automatically) 1 / Drivecom-conform: Standard-compliant (state transition must be controlled via the fieldbus)  Determines the state transition between the states SwitchOnDisabled (3) and Ready-ToSwitchOn (4) for CANopen devices.  If the device is not CANopen, this value is ignored! | -<br>0<br>0<br>1                                          | UINT16<br>UINT16<br>R/W<br>per.           | CANopen 301B:13 <sub>h</sub><br>Modbus 6950 |
| DCOMcontrol -              | Drivecom control word  Refer to chapter Operation, Operating States, for bit coding information.  Bit 0: Switch on Bit 1: Enable Voltage Bit 2: Quick Stop Bit 3: Enable Operation Bit 46: Operating mode specific Bit 7: Fault Reset Bit 8: Halt Bit 915: Reserved (must be 0)                                                                                                    | -<br>-<br>0<br>-                                          | UINT16<br>UINT16<br>R/W<br>-              | CANopen 6040:0 <sub>h</sub><br>Modbus 6914  |
| DCOMopmode<br>-            | Operating mode  DS402 operating modes: 1: Profile position 3: Profile velocity 6: Homing 8: Cyclic synchronous position                                                                                                    | -<br>-8<br>-<br>6                                         | INT8<br>INT16<br>R/W<br>-                 | CANopen 6060:0 <sub>h</sub><br>Modbus 6918  |

0198441113700, V2.03, 07.2010

| Parameter name<br>HMI menu | Description                                                                                                    | Unit<br>Minimum value<br>Factory setting<br>Maximum value | Data type<br>R/W<br>Persistent<br>Expert | Parameter address via fieldbus              |
|----------------------------|----------------------------------------------------------------------------------------------------|-----------------------------------------------------------|------------------------------------------|---------------------------------------------|
| DCOMstatus<br>-            | Drivecom status word  Refer to chapter Operation, State Machine for bit coding information. Bit 0-3,5,6: Status bits Bit 4: Voltage enabled Bit 7: Warning Bit 8: HALT request active Bit 9: Remote Bit 10: Target reached Bit 11: Reserved Bit 12: Operating mode specific Bit 13: x_err | -<br>-<br>0<br>-                                          | UINT16<br>UINT16<br>R/-<br>-             | CANopen 6041:0 <sub>h</sub><br>Modbus 6916  |
| DEVcmdinterf DEVC dEUE     | Bit 14: x_end Bit 15: ref_ok  Specification of the control mode  0 / none / nonE: Undefined  1 / IODevice / , o: Local control mode                                                                                                    | -<br>0<br>0<br>3                                          | UINT16<br>UINT16<br>R/W<br>per.          | CANopen 3005:1 <sub>h</sub><br>Modbus 1282  |
|                            | 2 / CANopenDevice / Efno: CANopen 3 / ModbusDevice / Nodb: Modbus  NOTE: Changed settings do not become active until the unit is switched on the next time (exception: change of value 0, for Initial settings").                                                                         |                                                           | -                                        |                                             |
| FLT_class -                | Error class  0: Warning (no response) 1: Error (Quick Stop -> state 7) 2: Error (Quick Stop -> state 8, 9) 3: Fatal error (state 9, can be acknowledged) 4: Fatal error (state 9, cannot be acknowledged)                                                                                 | -<br>0<br>-<br>4                                          | UINT16<br>UINT16<br>R/-<br>-             | CANopen 303C:2 <sub>h</sub><br>Modbus 15364 |
| FLT_del_err                | Clear error memory  1: Delete all entries in the error memory  The clearing process is completed if a 0 is returned after a read access.                                                                                                    | -<br>0<br>-<br>1                                          | UINT16<br>UINT16<br>R/W<br>-             | CANopen 303B:4 <sub>h</sub><br>Modbus 15112 |
| FLT_err_num -              | Error number  Reading this parameter copies the entire error entry (error class, time of occurrence of error,) to an intermediate memory from which all elements of the error can then be read.                                                                                           | -<br>0<br>-<br>65535                                      | UINT16<br>UINT16<br>R/-<br>-             | CANopen 303C:1 <sub>h</sub><br>Modbus 15362 |
| FLT_ldq<br>-               | In addition, the read pointer of the error memory is automatically set to the next error entry.  Motor current at error time In increments of 10mA                                                                                                    | A<br>-<br>0.00                                            | UINT16<br>UINT16<br>R/-                  | CANopen 303C:9 <sub>h</sub><br>Modbus 15378 |

| Parameter name<br>HMI menu | Description                                                                    | Unit<br>Minimum value<br>Factory setting<br>Maximum value | Data type<br>R/W<br>Persistent<br>Expert | Parameter address via fieldbus              |
|----------------------------|--------------------------------------------------------------------------------|-----------------------------------------------------------|------------------------------------------|---------------------------------------------|
| FLT_MemReset               | Reset error memory read pointer                                                | -                                                         | UINT16                                   | CANopen 303B:5 <sub>h</sub>                 |
| -                          | 1: Set error memory read pointer to oldest                                     | 0                                                         | UINT16<br>R/W                            | Modbus 15114                                |
| -                          | error entry.                                                                   | 1                                                         | -                                        |                                             |
| FLT_n                      | Speed at error time                                                            | min <sup>-1</sup>                                         | INT16                                    | CANopen 303C:8 <sub>h</sub>                 |
| -                          | ·                                                                              | - 0                                                       | INT16<br>R/-                             | Modbus 15376                                |
| _                          |                                                                                | -                                                         | ∩/-<br>-                                 |                                             |
|                            |                                                                                |                                                           | -                                        |                                             |
| FLT_powerOn                | Number of power on cycles                                                      | 0                                                         | UINT32<br>UINT32                         | CANopen 303B:2 <sub>h</sub><br>Modbus 15108 |
| INF PoWo                   |                                                                                | -                                                         | R/-                                      | Wiodbas 13100                               |
| , nF Pobo                  |                                                                                | 4294967295                                                | -                                        |                                             |
| FLT_Qual                   | Error additional information                                                   | -                                                         | UINT16                                   | CANopen 303C:4 <sub>h</sub>                 |
| -                          | This entry contains additional information on                                  | 0                                                         | UINT16<br>R/-                            | Modbus 15368                                |
| -                          | the error, depending on the error number.<br>Example: a parameter address      | 65535                                                     | -                                        |                                             |
| FLT_Temp_DEV               | Temperature of device at error time                                            | °C                                                        | INT16                                    | CANopen 303C:B <sub>h</sub>                 |
| -                          |                                                                                | 0                                                         | INT16<br>R/-                             | Modbus 15382                                |
| -                          |                                                                                | -                                                         | -                                        |                                             |
| FLT_Temp_PA                | Temperature of power stage at error time                                       | °C                                                        | INT16<br>INT16                           | CANopen 303C:A <sub>h</sub><br>Modbus 15380 |
| -                          |                                                                                | 0                                                         | R/-                                      | Modbus 15560                                |
| -                          |                                                                                | -                                                         | -                                        |                                             |
| FLT_Time                   | Error time                                                                     | s                                                         | UINT32                                   | CANopen 303C:3 <sub>h</sub>                 |
| -                          | With reference to operating hours counter                                      | 0                                                         | UINT32<br>R/-                            | Modbus 15366                                |
| -                          |                                                                                | 536870911                                                 | -                                        |                                             |
| FLT_UDC                    | DC bus voltage at error time                                                   | V                                                         | UINT16                                   | CANopen 303C:7 <sub>h</sub>                 |
| -                          | In increments of 100mV                                                         | 0.0                                                       | UINT16<br>R/-                            | Modbus 15374                                |
| -                          |                                                                                | -                                                         | -                                        |                                             |
| FLTAmpOnCyc                | ENABLE cycles up to the time of error                                          | -                                                         | UINT16                                   | CANopen 303C:5 <sub>h</sub>                 |
| -                          | Number of power on cycles from the time the                                    | 0                                                         | UINT16<br>R/-                            | Modbus 15370                                |
| -                          | power supply (control voltage) was switched on to the time the error occurred. | -                                                         | -                                        |                                             |
| FLTAmpOnTime               | Time of error after ENABLE                                                     | s                                                         | UINT16                                   | CANopen 303C:6 <sub>h</sub>                 |
| -                          |                                                                                | 0                                                         | UINT16<br>R/-                            | Modbus 15372                                |
| -                          |                                                                                | -                                                         | -                                        |                                             |
| GEAR_n_max                 | Maximum speed in gearing                                                       | min <sup>-1</sup>                                         | UINT16                                   | CANopen 3026:9 <sub>h</sub>                 |
|                            | This function is only available if the limitation                              | 1                                                         | UINT16                                   | Modbus 9746                                 |
| -                          | via GEARcontrol is active.                                                     | 3000                                                      | R/W                                      |                                             |

| Parameter name<br>HMI menu | Description                                                                                                    | Unit<br>Minimum value<br>Factory setting<br>Maximum value | Data type<br>R/W<br>Persistent<br>Expert | Parameter address via fieldbus             |
|----------------------------|----------------------------------------------------------------------------------------------------|-----------------------------------------------------------|------------------------------------------|--------------------------------------------|
| GEARcontrol                | Activate speed and acceleration limitations  0 / off: Inactive 1 / on: Active                                                                                                    | -<br>0<br>0                                               | UINT16<br>UINT16<br>R/W<br>per.          | CANopen 3026:8 <sub>h</sub><br>Modbus 9744 |
|                            | If GEARcontrol is active, the reference value for acceleration/deceleration is limited to the value of parameter GEARramp and the reference speed value to the value of parameter GEAR_n_max. This helps to keep the motor from stalling.  If the limitation is activated, this causes a deviation of the calculated reference position and the internally effective reference position which is compensated for.  The maximum deviation is limited to 400 revolutions. If this value is exceeded, the unit cancels with a fault. |                                                           | <u> </u>                                 |                                            |
| GEARdenom                  | Denominator of gear ratio See description GEARnum                                                                                                    | -<br>1<br>1                                               | INT32<br>INT32<br>R/W                    | CANopen 3026:3 <sub>h</sub><br>Modbus 9734 |
| -                          |                                                                                                    | 2147483647                                                | per.<br>-                                |                                            |
| GEARdir_enabl              | Enabled movement direction of gear processing                                                                                                    | - 1                                                       | UINT16<br>UINT16                         | CANopen 3026:5 <sub>h</sub><br>Modbus 9738 |
| -                          | <ul><li>1 / positive: Pos. direction</li><li>2 / negative: Neg. direction</li><li>3 / both: Both directions</li></ul>                                                                                                    | 3                                                         | R/W<br>per.<br>-                         |                                            |
|                            | This allows you to activate a return movement lock function.                                                                                                    |                                                           |                                          |                                            |
| GEARnum                    | Numerator of gear ratio GEARnum                                                                                                    | -2147483648                                               | INT32<br>INT32                           | CANopen 3026:4 <sub>h</sub><br>Modbus 9736 |
| -                          | = Gear ratio<br>GEARdenom                                                                                                    | 1<br>2147483647                                           | R/W<br>per.<br>-                         |                                            |
| _                          | The new gear ratio is applied when the numerator value is supplied.                                                                                                    |                                                           |                                          |                                            |
| GEARposChgMode             | Consideration of position changes with inactive power stage                                                                                                    | -<br>0<br>0                                               | UINT16<br>UINT16<br>R/W                  | CANopen 3026:B <sub>h</sub><br>Modbus 9750 |
| -                          | <ul><li>0 / off: Position changes in states with inactive power stage are discarded.</li><li>1 / on: Position changes in states with inactive power stage are considered.</li></ul>                                                                                                    | 1                                                         | per.                                     |                                            |
|                            | This setting has an effect only if gear processing is started in the mode 'Synchronization with compensation movement'.                                                                                                    |                                                           |                                          |                                            |
| GEARramp                   | Maximum acceleration in gearing                                                                                                    | min <sup>-1</sup> /s                                      | UINT32                                   | CANopen 3026:A <sub>h</sub>                |
| -                          | This function is only available if the limitation via GEARcontrol is active. This value is effective both in the acceleration and the deceleration phase. The system uses a linear ramp. The start/stop speed has no effect.                                                                                                    | 30<br>600<br>3000000                                      | UINT32<br>R/W<br>per.<br>-               | Modbus 9748                                |

| Parameter name<br>HMI menu        | Description                                                                                                    | Unit<br>Minimum value<br>Factory setting<br>Maximum value | Data type<br>R/W<br>Persistent<br>Expert | Parameter address via fieldbus              |
|-----------------------------------|----------------------------------------------------------------------------------------------------|-----------------------------------------------------------|------------------------------------------|---------------------------------------------|
| GEARratio<br>SET GFAC<br>SEL GFAC | Selection of special gear ratios  0 / GearFactor / FRLŁ: Usage of gear ratio adjusted with GEARnum/GEARdenom  1 / 200 / 200: 200  2 / 400 / 400: 400  3 / 500 / 500: 500  4 / 1000 / 1000: 1000  5 / 2000 / 2000: 2000  6 / 4000 / 4000: 4000  7 / 5000 / 5000: 5000  8 / 10000 / 1000: 10000  9 / 4096 / 4095: 4096  10 / 8192 / 8 192: 8192  11 / 16384 / 1638: 16384  A change of the reference value by the specified value causes one motor revolution. | -<br>0<br>0<br>11                                         | UINT16<br>UINT16<br>R/W<br>per.          | CANopen 3026:6 <sub>h</sub><br>Modbus 9740  |
| GEARreference<br>-                | Gear synchronization type in fieldbus control mode  0 / inactive: Deactivated 1 / immediate gear: Immediate synchronization 2 / compensated gear: Synchronization with compensation movement                                                                                                    | -<br>0<br>0<br>2                                          | UINT16<br>UINT16<br>R/W<br>-             | CANopen 301B:12 <sub>h</sub><br>Modbus 6948 |
| HMdisREFtoIDX                     | Distance from switching edge to index pulse This read value delivers the difference between the index pulse position and the position at the switching edge of the limit or reference switch. It allows to check the distance between the index pulse and the switching edge and serves as a criterion for determining whether the reference movement with index pulse processing can be reproduced. In increments of 1/10000 revolutions                    | -<br>0.0000<br>-                                          | INT32<br>INT32<br>R/-<br>-               | CANopen 3028:C <sub>h</sub><br>Modbus 10264 |
| HMdisusr<br>-<br>-                | Distance from switching edge to reference point  After the drive 'leaves' the switch, it is positioned into the working area by a defined distance. This target point is defined as the reference point.  The parameter is only effective during reference movements without index pulse search.                                                                                                    | usr<br>1<br>200<br>2147483647                             | INT32<br>INT32<br>R/W<br>per.            | CANopen 3028:7 <sub>h</sub><br>Modbus 10254 |
| HMIDispPara  DRC SuPV  dr [ SuPU  | HMI display when motor rotates  0 / DeviceStatus / 5£R£: Device status (default)  1 / n_act / nRE£: Current speed (n_act)  2 / I_act / nRE£: Current motor current                                                                                                    | -<br>0<br>0<br>2                                          | UINT16<br>UINT16<br>R/W<br>per.          | CANopen 303A:2 <sub>h</sub><br>Modbus 14852 |

0198441113700, V2.03, 07.2010

| Parameter name<br>HMI menu | Description                                                                                                    | Unit<br>Minimum value<br>Factory setting<br>Maximum value | Data type<br>R/W<br>Persistent<br>Expert | Parameter address via fieldbus              |
|----------------------------|----------------------------------------------------------------------------------------------------|-----------------------------------------------------------|------------------------------------------|---------------------------------------------|
| HMllocked<br>-             | Lock HMI  0 / not locked: HMI not locked  1 / locked: HMI locked  The following functions can no longer be started when the HMI is locked: - Parameter change - Jog - Fault reset                                                                                                    | -<br>0<br>0<br>1                                          | UINT16<br>UINT16<br>R/W<br>per.          | CANopen 303A:1 <sub>h</sub><br>Modbus 14850 |
| HMmethod<br>-              | Homing method  1: LIMN with index pulse 2: LIMP with index pulse, inv., outside 8: REF+ with index pulse, inv., inside 9: REF+ with index pulse, not inv., inside 10: REF+ with index pulse, not inv., outside 11: REF- with index pulse, inv., outside 12: REF- with index pulse, inv., inside 13: REF- with index pulse, inv., inside 14: REF- with index pulse, not inv., inside 14: REF- with index pulse, not inv., outside 17: LIMN 18: LIMP 23: REF+, inv., outside 24: REF+, inv., inside 25: REF+, not inv., inside | -<br>1<br>18<br>35                                        | INT8<br>INT16<br>R/W<br>-                | CANopen 6098:0 <sub>h</sub><br>Modbus 6936  |
|                            | 26: REF+, not inv., inside 26: REF+, not inv., outside 27: REF-, inv., outside 28: REF-, inv., inside 29: REF-, not inv., inside 30: REF-, not inv., outside 33: Index pulse neg. direction 34: Index pulse pos. direction 35: Position setting  Abbreviations: REF+: Search movement in pos. direction REF-: Search movement in pos. direction inv.: Invert direction in switch not inv.: Direction not inverted in switch outside: Index pulse / distance outside switch                                                   |                                                           |                                          |                                             |
| HMn_out<br>-               | inside: Index pulse / distance inside switch  Speed of rotation for moving away from switch  The adjustable value is internally limited to the current parameter setting in RAMPn_max.                                                                                                    | min <sup>-1</sup><br>1<br>6<br>3000                       | UINT32<br>UINT16<br>R/W<br>per.          | CANopen 6099:2 <sub>h</sub><br>Modbus 10250 |
| HMn<br>-                   | Speed of rotation for search of switch The adjustable value is internally limited to the current parameter setting in RAMPn_max.                                                                                                    | min <sup>-1</sup><br>1<br>60<br>3000                      | UINT32<br>UINT16<br>R/W<br>per.          | CANopen 6099:1 <sub>h</sub><br>Modbus 10248 |

| Parameter name<br>HMI menu             | Description                                                                                                    | Unit<br>Minimum value<br>Factory setting<br>Maximum value | Data type<br>R/W<br>Persistent<br>Expert | Parameter address via fieldbus              |
|----------------------------------------|----------------------------------------------------------------------------------------------------|-----------------------------------------------------------|------------------------------------------|---------------------------------------------|
| HMoutdisusr<br>-                       | Maximum distance for search for switching edge  0: Monitoring of distance inactive >0: Maximum distance in user-defined units  After detection of the switch, the drive starts to search for the defined switching edge. If it is not found within the distance defined here, the reference movement is canceled with an error. | usr<br>0<br>0<br>2147483647                               | INT32<br>INT32<br>R/W<br>per.            | CANopen 3028:6 <sub>h</sub><br>Modbus 10252 |
| HMp_homeusr -                          | Position at reference point  After a successful reference movement, this position is automatically set at the reference point.                                                                                                    | usr<br>-2147483648<br>0<br>2147483647                     | INT32<br>INT32<br>R/W<br>per.            | CANopen 3028:B <sub>h</sub><br>Modbus 10262 |
| HMp_setpusr<br>-                       | Position for position setting  Position setting position for homing method 35                                                                                                    | usr<br>-<br>0<br>-                                        | INT32<br>INT32<br>R/W<br>-               | CANopen 301B:16 <sub>h</sub><br>Modbus 6956 |
| HMsrchdisusr<br>-                      | Max. search distance after overrun of switch  0: Search distance processing disabled >0: Search distance in user units  The switch must be activated again within this search distance, otherwise the reference movement is canceled.                                                                                           | usr<br>0<br>0<br>2147483647                               | INT32<br>INT32<br>R/W<br>per.            | CANopen 3028:D <sub>h</sub><br>Modbus 10266 |
| IO_AutoEnable<br>DRC ioAE<br>drE , aRE | Processing of power stage activation at PowerOn  0 / off / oFF: Active Enable during power on does not activate the power stage.  1 / on / on: Active Enable during power on activates the power stage.  2 / AutoOn / Ruko: Power stage is automatically activated at power on.                                                 | 0<br>0<br>2                                               | UINT16<br>UINT16<br>R/W<br>per.          | CANopen 3005:6 <sub>h</sub><br>Modbus 1292  |
| IO_GearMode<br>DRC ioGM<br>dr E , aEff | Gear synchronization type in local control mode  1 / immediate gear / r£59: Immediate synchronization 2 / compensated gear / conpensation with compensation movement  Available as of software version V1.211.                                                                                                    | -<br>1<br>1<br>2                                          | UINT16<br>UINT16<br>R/W<br>per.          | CANopen 3005:17 <sub>h</sub><br>Modbus 1326 |
| IO_LO_set                              | Setting the digital outputs directly  Write access to output bits is only active if the signal pin is available as an output and if the function of the output was set to 'Available as required'.  Coding of the individual signals: Bit 0: LO1_OUT Bit 1: LO2_OUT                                                             | -<br>-<br>0<br>-                                          | UINT16<br>UINT16<br>R/W<br>-             | CANopen 3008:11 <sub>h</sub><br>Modbus 2082 |

0198441113700, V2.03, 07.2010

| Parameter name<br>HMI menu                 | Description                                                                                                    | Unit<br>Minimum value<br>Factory setting<br>Maximum value | Data type<br>R/W<br>Persistent<br>Expert | Parameter address via fieldbus             |
|--------------------------------------------|----------------------------------------------------------------------------------------------------|-----------------------------------------------------------|------------------------------------------|--------------------------------------------|
| IOdefaultMode<br>DRC io-M<br>dr E , a - fi | Start-up operating mode for 'Local control mode'  0 / none / nanE: None 3 / Electronic Gear / GERr: Electronic gear 4 / Oscillator / a5L: Oscillator mode (reference value from ANA1) 5 / Jog / JaG: Jog 6 / MotionSequence / Flat5: Motion sequence  NOTE: The operating mode is automatically activated as soon as the drive switches to the operating state 'OperationEnable' and 'IODevice / IO' is set in DEVcmdinterf.                                                                                                    | -<br>0<br>0<br>6                                          | UINT16<br>UINT16<br>R/W<br>per.          | CANopen 3005:3 <sub>h</sub><br>Modbus 1286 |
| IODirPosintf -                             | Direction of counting at position interface  0 / clockwise: Clockwise  1 / counter clockwise: Counter-clockwise                                                                                                    | -<br>0<br>0<br>1                                          | UINT16<br>UINT16<br>R/W<br>per.          | CANopen 3008:7 <sub>h</sub><br>Modbus 2062 |
| IOfunct_LI1<br>I-O Li1<br>, -a L, 1        | Function Input LI1  1 / Free available / nonE: Available as required  2 / Fault reset / FrE5: Reset fault (local control mode only)  4 / Halt / hRLE: Halt  5 / Start profile positioning / 5PEP: Start request for movement (fieldbus control mode only)  6 / Enable positive motor move / Po5R: Enable positive motor movement (local control mode only)  7 / Enable negative motor move / nEGR: Enable negative motor movement (local control mode only)  9 / Jog positive / JoGP: Jog positive  10 / Jog negative / JoGP: Jog positive  10 / Jog negative / JoGP: Jog fast/slow  13 / DataSet Start / d5ER: Motion sequence: start request  14 / DataSet Select / d5EL: Motion sequence: data set selection  20 / Reference switch (REF) / rEF: Reference switch (REF)  21 / Positive limit switch (LIMP) / L, RP: Positive limit switch (LIMP)  22 / Negative limit switch (LIMN) / L, Rn: Negative limit switch (LIMN)  24 / Invert ANA1 / R I, IJ: Inversion of analog input ANA1  Available as of software version V1.201. |                                                           | UINT16<br>UINT16<br>R/W<br>per.          | CANopen 3007:1 <sub>h</sub><br>Modbus 1794 |

| Parameter name<br>HMI menu    | Description                                                                                                    | Unit<br>Minimum value<br>Factory setting<br>Maximum value | Data type<br>R/W<br>Persistent<br>Expert | Parameter address via fieldbus             |
|-------------------------------|----------------------------------------------------------------------------------------------------|-----------------------------------------------------------|------------------------------------------|--------------------------------------------|
| IOfunct_L12 I-O Li2 , -a L, 2 | Function Input LI2  1 / Free available / nonE: Available as required  2 / Fault reset / FrE5: Reset fault (local control mode only)  4 / Halt / hRLL: Halt  5 / Start profile positioning / 5PLP: Start request for movement (fieldbus control mode only)  6 / Enable positive motor move / Po5R: Enable positive motor movement (local control mode only)  7 / Enable negative motor move / nELR: Enable negative motor movement (local control mode only)  9 / Jog positive / JoLP: Jog positive  10 / Jog negative / JoLP: Jog negative  11 / Jog fast/slow / JoLF: Jog fast/slow  13 / DataSet Start / d5LR: Motion sequence: start request  14 / DataSet Select / d5EL: Motion sequence: data set selection  20 / Reference switch (REF) / rEF: Reference switch (REF)  21 / Positive limit switch (LIMP) / L. RP: Positive limit switch (LIMP)  22 / Negative limit switch (LIMN)  24 / Invert ANA1 / R I. LI: Inversion of analog input ANA1 | -<br>-<br>0<br>-                                          | UINT16<br>UINT16<br>R/W<br>per.          | CANopen 3007:2 <sub>h</sub><br>Modbus 1796 |
|                               | Available as of software version V1.201.                                                                                                    |                                                           |                                          |                                            |

0198441113700, V2.03, 07.2010

273

| Parameter name<br>HMI menu    | Description                                                                                                    | Unit<br>Minimum value<br>Factory setting<br>Maximum value | Data type<br>R/W<br>Persistent<br>Expert | Parameter address via fieldbus             |
|-------------------------------|----------------------------------------------------------------------------------------------------|-----------------------------------------------------------|------------------------------------------|--------------------------------------------|
| IOfunct_L14 I-O Li4 , -o L, 4 | Function Input LI4  1 / Free available / nonE: Available as required  2 / Fault reset / FrE5: Reset fault (local control mode only)  4 / Halt / hRLL: Halt  5 / Start profile positioning / 5PLP: Start request for movement (fieldbus control mode only)  6 / Enable positive motor move / PoSR: Enable positive motor movement (local control mode only)  7 / Enable negative motor move / nEGR: Enable negative motor movement (local control mode only)  9 / Jog positive / JoGP: Jog positive  10 / Jog negative / JoGP: Jog negative  11 / Jog fast/slow / JoGF: Jog fast/slow  13 / DataSet Start / dSER: Motion sequence: start request  14 / DataSet Select / dSEL: Motion | Factory setting Maximum value  0 -                        |                                          | CANopen 3007:4 <sub>h</sub><br>Modbus 1800 |
|                               | sequence: data set selection 20 / Reference switch (REF) / rEF: Reference switch (REF) 21 / Positive limit switch (LIMP) / L, RP: Positive limit switch (LIMP) 22 / Negative limit switch (LIMN) / L, Rn: Negative limit switch (LIMN) 24 / Invert ANA1 / R I, II: Inversion of analog input ANA1 Available as of software version V1.201.                                                                                                    |                                                           |                                          |                                            |

| Parameter name<br>HMI menu | Description                                                                                                    | Unit<br>Minimum value<br>Factory setting<br>Maximum value | Data type<br>R/W<br>Persistent<br>Expert | Parameter address via fieldbus |
|----------------------------|----------------------------------------------------------------------------------------------------|-----------------------------------------------------------|------------------------------------------|--------------------------------|
| IOfunct_LI7                | Function Input LI7                                                                                                    | -                                                         | UINT16                                   | CANopen 3007:7 <sub>h</sub>    |
| I-O Li7                    | 1 / Free available / nonE: Available as required                                                                                                    | 0                                                         | UINT16<br>R/W                            | Modbus 1806                    |
| , -oL, 7                   | 2 / Fault reset / FrE5: Reset fault (local control mode only) 4 / Halt / hRLL: Halt 5 / Start profile positioning / 5PLP: Start request for movement (fieldbus control mode only) 6 / Enable positive motor move / PoSR: Enable positive motor movement (local control mode only) 7 / Enable negative motor move / nEGR: Enable negative motor movement (local control mode only) 9 / Jog positive / JoGP: Jog positive 10 / Jog negative / JoGP: Jog negative 11 / Jog fast/slow / JoGF: Jog fast/slow 12 / Enable2 / EnR2: Enable2 (local control mode only) 13 / DataSet Start / d5LR: Motion sequence: start request 14 / DataSet Select / d5EL: Motion sequence: data set selection 24 / Invert ANA1 / R Is Is: Inversion of analog input ANA1 |                                                           | per.                                     |                                |
|                            | Input function 'Enable2' is only active if DEVcmdinterf = IODevice AND IOposInterfac = Pdinput.                                                                                                    |                                                           |                                          |                                |
|                            | Available as of software version V1.201.                                                                                                    |                                                           |                                          |                                |
| Ofunct_LO1                 | Function Output LO1_OUT                                                                                                    | -                                                         | UINT16                                   | CANopen 3007:9 <sub>h</sub>    |
| I-O Lo1                    | 1 / Free available / nonE: Available as                                                                                                    | 0                                                         | UINT16<br>R/W                            | Modbus 1810                    |
| , -o Lo I                  | required 2 / No fault / nFLE: No fault 3 / Active / RcL: Ready 4 / Motor move disable / Rd: 5: Direction of movement disabled 9 / Halt acknowledge / hRLE: Halt confirmation 10 / Brake release / brRH: Holding brake control 11 / DataSet start acknowledge / d5Rc: Motion sequence: acknowledgement of start request 12 / DataSet trigger output / EroE: Motion sequence: trigger output 13 / Motor standstill / R5Ed: Motor standstill                                                                                                    | -                                                         | per.                                     |                                |

Stepper motor drive

275

| Parameter name<br>HMI menu | Description                                                                                                    | Unit<br>Minimum value<br>Factory setting<br>Maximum value | Data type<br>R/W<br>Persistent<br>Expert | Parameter address via fieldbus |
|----------------------------|----------------------------------------------------------------------------------------------------|-----------------------------------------------------------|------------------------------------------|--------------------------------|
| IOfunct_LO2                | Function Output LO2_OUT                                                                                                    | -                                                         | UINT16                                   | CANopen 3007:A <sub>h</sub>    |
| I-O Lo2                    | 1 / Free available / nonE: Available as                                                                                                    | 0                                                         | UINT16<br>R/W                            | Modbus 1812                    |
| , -o Lo2                   | required 2 / No fault / nFLE: No fault 3 / Active / RcL: Ready 4 / Motor move disable / Rd: 5: Direction of movement disabled 9 / Halt acknowledge / hRLE: Halt confirmation 10 / Brake release / brRH: Holding brake control 11 / DataSet start acknowledge / d5Rc: Motion sequence: acknowledgement of start request 12 / DataSet trigger output / brok: Motion sequence: trigger output                                                                                                 | -                                                         | per.                                     |                                |
|                            | 13 / Motor standstill / N5Ld: Motor standstill                                                                                                    |                                                           |                                          |                                |
| IOfunct_LO3                | Available as of software version V1.201.  Function Output LO3_OUT                                                                                                    | -                                                         | UINT16                                   | CANopen 3007:B <sub>h</sub>    |
| I-O Lo3                    | 1 / Free available / nonE: Available as                                                                                                    | -                                                         | UINT16                                   | Modbus 1814                    |
| I-O Lo3                    | required  2 / No fault / nFLE: No fault  3 / Active / RcL: Ready  4 / Motor move disable / Rd: 5: Direction of movement disabled  9 / Halt acknowledge / hRLE: Halt confirmation  10 / Brake release / brRH: Holding brake control  11 / DataSet start acknowledge / d5Rc: Motion sequence: acknowledgement of start request  12 / DataSet trigger output / EroE: Motion sequence: trigger output  13 / Motor standstill / R5Ed: Motor standstill Available as of software version V1.201. | 0 -                                                       | R/W<br>per.                              |                                |
| IOfunct_LO4                | Function Output LO4_OUT                                                                                                    | -                                                         | UINT16                                   | CANopen 3007:C <sub>h</sub>    |
| I-O Lo4                    | 1 / Free available / nonE: Available as                                                                                                    | -<br>0                                                    | UINT16<br>R/W                            | Modbus 1816                    |
| , -o Lo4                   | required 2 / No fault / nFLE: No fault 3 / Active / RcL: Ready 4 / Motor move disable / Rd: 5: Direction of movement disabled 9 / Halt acknowledge / hRLE: Halt confirmation 10 / Brake release / brRH: Holding brake control 11 / DataSet start acknowledge / d5Rc: Motion sequence: acknowledgement of start request 12 / DataSet trigger output / ŁroŁ: Motion sequence: trigger output 13 / Motor standstill / R5Ld: Motor standstill                                                  |                                                           | per.                                     |                                |
|                            | 12 / DataSet trigger output / <code>brob</code> : Motion sequence: trigger output                                                                                                    |                                                           |                                          |                                |

| Parameter name<br>HMI menu | Description                                                                                                    | Unit<br>Minimum value<br>Factory setting<br>Maximum value | Data type<br>R/W<br>Persistent<br>Expert | Parameter address via fieldbus             |
|----------------------------|----------------------------------------------------------------------------------------------------|-----------------------------------------------------------|------------------------------------------|--------------------------------------------|
| IOLogicType                | Logic type of digital inputs/outputs                                                                                                    |                                                           | UINT16                                   | CANopen 3005:4 <sub>h</sub><br>Modbus 1288 |
| DRC ioLT                   | 0 / source / שמב: For outputs supplying cur-                                                                                               | 0                                                         | UINT16<br>R/W                            |                                            |
| dr[,oLE                    | nent  1 / sink / 5, n: For outputs with current sinking logic                                                                              | 1                                                         | per.                                     |                                            |
|                            | NOTE: Changed settings do not become active until the unit is switched on the next time.                                                   |                                                           |                                          |                                            |
| IOposInterfac              | Signal selection position interface                                                                                                    | -                                                         | UINT16                                   | CANopen 3005:2 <sub>h</sub>                |
| DRC ioPi<br>dr [ , aP,     | <b>0 / ABinput / Rb</b> : Input ENC_A, ENC_B, ENC_I (index pulse) quadruple evaluation <b>1 / PDinput / Pd</b> : Input PULSE, DIR, ENABLE2 | 0<br>0<br>1                                               | UINT16<br>R/W<br>per.<br>-               | Modbus 1284                                |
|                            | RS422 I/O interface (Pos)                                                                                                    |                                                           |                                          |                                            |
|                            | NOTE: Changed settings do not become active until the unit is switched on the next time.                                                   |                                                           |                                          |                                            |
| IOsigLimFreeMode           | Special clearance travel away from limit switches                                                                                          | - 0                                                       | UINT16<br>UINT16                         | CANopen 3006:6 <sub>h</sub><br>Modbus 1548 |
| -                          | <b>0 / off</b> : Off<br><b>1 / on</b> : On                                                                                                 | 0                                                         | R/W<br>per.<br>-                         |                                            |
|                            | Special processing is only possible with the CANopen Motionbus communication profile.                                                      |                                                           |                                          |                                            |
| IOsigLimN                  | Signal evaluation LIMN                                                                                                    | -                                                         | UINT16                                   | CANopen 3006:F <sub>h</sub>                |
| -                          | 0 / inactive: Inactive 1 / normally closed: Normally closed NC 2 / normally open: Normally open NO                                         | 0<br>1<br>2                                               | UINT16<br>R/W<br>per.<br>-               | Modbus 1566                                |
| IOsigLimP                  | Signal evaluation LIMP                                                                                                    | -                                                         | UINT16                                   | CANopen 3006:10 <sub>h</sub>               |
| -                          | 0 / inactive: Inactive                                                                                                    | 0                                                         | UINT16                                   | Modbus 1568                                |
| -                          | 1 / normally closed: Normally closed NC<br>2 / normally open: Normally open NO                                                             | 1 2                                                       | R/W<br>per.<br>-                         |                                            |
| IOsigRef                   | Signal evaluation REF                                                                                                    |                                                           | UINT16                                   | CANopen 3006:E <sub>h</sub>                |
| -<br>-                     | 1 / normally closed: Normally closed NC 2 / normally open: Normally open NO                                                                | 1<br>1<br>2                                               | UINT16<br>R/W<br>per.                    | Modbus 1564                                |
|                            | The reference switch is only activated (to REF) while homing is processed.                                                                 |                                                           | -                                        |                                            |
| JOGactivate                | Activation of jog                                                                                                    | -                                                         | UINT16                                   | CANopen 301B:9 <sub>h</sub>                |
| -                          | Bit 0: positive direction of rotation<br>Bit 1: negative direction of rotation<br>Bit 2: 0=slow 1=fast                                     | 0<br>0<br>7                                               | UINT16<br>R/W<br>-<br>-                  | Modbus 6930                                |
| JOGn_fast                  | Speed for fast jog                                                                                                    | min <sup>-1</sup>                                         | UINT16                                   | CANopen 3029:5 <sub>h</sub>                |
| JOG NFST<br>JoG nF5E       | The adjustable value is internally limited to the current parameter setting in RAMPn_max.                                                  | 1<br>180<br>3000                                          | UINT16<br>R/W<br>per.                    | Modbus 10506                               |

| Parameter name<br>HMI menu | Description                                                                                                    | Unit<br>Minimum value<br>Factory setting<br>Maximum value | Data type<br>R/W<br>Persistent<br>Expert | Parameter address via fieldbus             |
|----------------------------|----------------------------------------------------------------------------------------------------|-----------------------------------------------------------|------------------------------------------|--------------------------------------------|
| JOGn_slow                  | Speed for slow jog                                                                                                    | min <sup>-1</sup>                                         | UINT16                                   | CANopen 3029:4 <sub>h</sub>                |
| JOG NSLW                   | The adjustable value is internally limited to                                                                                       | 1<br>60                                                   | UINT16 Mo<br>R/W                         | Modbus 10504                               |
| JoGn5Lb                    | the current parameter setting in RAMPn_max.                                                                                         | 3000                                                      | per.<br>-                                |                                            |
| JOGstepusr                 | Jog distance prior to continuous run                                                                                                | usr                                                       | INT32                                    | CANopen 3029:7 <sub>h</sub>                |
| -                          | Direct activation of continuous run     So: Positioning distance per jog cycle                                                      | 0<br>20<br>2147483647                                     | INT32<br>R/W<br>per.<br>-                | Modbus 10510                               |
| JOGtime                    | Wait time prior to continuous run                                                                                                   | ms                                                        | UINT16                                   | CANopen 3029:8 <sub>h</sub>                |
| -                          | This time is only effective if you have set a jog distance not equal to 0, otherwise the drive immediately starts a continuous run. | 1<br>500<br>32767                                         | UINT16<br>R/W<br>per.<br>-               | Modbus 10512                               |
| MBadr                      | Modbus address                                                                                                    | -                                                         | UINT16                                   | CANopen 3016:4 <sub>h</sub>                |
| COM MBAD                   | Valid addresses: 1 to 247                                                                                                    | 1<br>1                                                    | UINT16<br>R/W                            | Modbus 5640                                |
| CoN N6Rd                   |                                                                                                    | 247                                                       | per.<br>-                                |                                            |
| MBbaud                     | Modbus Baud rate                                                                                                    | -                                                         | UINT16                                   | CANopen 3016:3 <sub>h</sub>                |
| COM MBBD                   | 9600 / 9.6KB / 95: 9600 Baud                                                                                                    | 9600<br>19200                                             | UINT16<br>R/W                            | Modbus 5638                                |
| СоП ПЬЬА                   | <b>19200 / 19.2KB / ₹92</b> : 19200 Baud <b>38400 / 38.4KB / ₹9.</b> 4: 38400 Baud                                                  | 38400                                                     | per.<br>-                                |                                            |
|                            | NOTE: Changed settings do not become active until the unit is switched on the next time                                             |                                                           |                                          |                                            |
| MBdword_order              | Modbus word sequence for double words (32 bit values)                                                                               | -<br>0                                                    | UINT16<br>UINT16                         | CANopen 3016:7 <sub>h</sub><br>Modbus 5646 |
| COM MBWo<br>[aft fibba     | 0 / <b>HighLow / Ի</b> , <b>La</b> : HighWord-LowWord<br><b>1 / LowHigh / Lah</b> , : LowWord-HighWord                              | 0                                                         | R/W<br>per.<br>-                         |                                            |
|                            | High word first or low word first                                                                                                   |                                                           |                                          |                                            |
|                            | High word first -> Modicon Quantum<br>Low word first -> Premium, HMI (Telemeca-<br>nique)                                           |                                                           |                                          |                                            |
| MBformat                   | Modbus data format                                                                                                    | -                                                         | UINT16                                   | CANopen 3016:5 <sub>h</sub>                |
| COM MBFo                   | 1 / 8Bit NoParity 1Stop / Bn I: 8 bits, no par-                                                                                     | 1<br>2                                                    | UINT16<br>R/W                            | Modbus 5642                                |
| СоП− - ПЬFо                | ity bit, 1 stop bit 2/8Bit EvenParity 1Stop/BE I: 8 bits, even                                                                      | 4                                                         | per.                                     |                                            |
|                            | parity bit, 1 stop bit 3 / 8Bit OddParity 1Stop / 8o 1: 8 bits, odd                                                                 |                                                           | -                                        |                                            |
|                            | parity bit, 1 stop bit  4 / 8Bit NoParity 2Stop / 8n2: 8 bits, no parity bit, 2 stop bits                                           |                                                           |                                          |                                            |
|                            | NOTE: Changed settings do not become active until the unit is switched on the next time                                             |                                                           |                                          |                                            |
| MBnode_guard               | Modbus node guard                                                                                                    | ms                                                        | UINT16                                   | CANopen 3016:6 <sub>h</sub>                |
| -                          | Node guard                                                                                                    | 0                                                         | UINT16<br>R/W                            | Modbus 5644                                |
| -                          | 0: Inactive (default)<br>>0: Monitoring time                                                                                        | 10000                                                     | -                                        |                                            |

| Parameter name<br>HMI menu | Description                                                                                                    | Unit<br>Minimum value<br>Factory setting<br>Maximum value | Data type<br>R/W<br>Persistent<br>Expert | Parameter address via fieldbus               |
|----------------------------|----------------------------------------------------------------------------------------------------|-----------------------------------------------------------|------------------------------------------|----------------------------------------------|
| MSMactNum<br>-             | Current data set number -1: Operating mode inactive or no data set triggered yet >0: Number of the currently started data set                                                                                                    | -<br>-1<br>-1<br>15                                       | INT16<br>INT16<br>R/-<br>-               | CANopen 302D:4 <sub>h</sub><br>Modbus 11528  |
| MSMavailCnt<br>-           | Number of available data sets  Number of data sets that are available.                                                                                                    | -<br>16<br>16<br>16                                       | UINT16<br>UINT16<br>R/-<br>-             | CANopen 302D:F <sub>h</sub><br>Modbus 11550  |
| MSMcurNextCond             | Current transition condition  0 / rising edge: Rising edge  1 / falling edge: Falling edge  2 / 1-level: 1 level  3 / 0-level: 0 level  4 / global next condition: Global transition condition (see MSMglobalCond)  5 / auto: Auto  6 / blended move typ A: Blended movement a  7 / blended move typ B: Blended movement b  Shows the transition condition which must be met for the next data set to be triggered. Coding corresponds to the definition in the parameter 'MSMdataNextCond' | -<br>0<br>4<br>7                                          | UINT16<br>UINT16<br>R/-<br>-             | CANopen 302D:9 <sub>h</sub><br>Modbus 11538  |
| MSMdataAcc<br>-            | Acceleration  0: Use of current acceleration, no change >0: Special acceleration value, see parameter RAMPacc for adjustment range                                                                                                    | min <sup>-1</sup> /s<br>0<br>0<br>3000000                 | UINT32<br>UINT32<br>R/W<br>per.          | CANopen 302D:14 <sub>h</sub><br>Modbus 11560 |
| MSMdataDec<br>-            | Deceleration  0: Use of current deceleration, no change >0: Special deceleration value, see parameter RAMPdecel for adjustment range                                                                                                    | min <sup>-1</sup> /s<br>0<br>0<br>3000000                 | UINT32<br>UINT32<br>R/W<br>per.          | CANopen 302D:15 <sub>h</sub><br>Modbus 11562 |
| MSMdataDelay<br>-          | Wait time  Additional wait time in ms after termination of the movement.  This setting is only effective in the processing mode 'sequential selection'.                                                                                                    | ms<br>0<br>0<br>30000                                     | UINT16<br>UINT16<br>R/W<br>per.          | CANopen 302D:16 <sub>h</sub><br>Modbus 11564 |
| MSMdataNext<br>-           | Number of subsequent data set  This setting is only effective in the processing mode 'sequential selection'.                                                                                                    | -<br>0<br>0<br>15                                         | UINT16<br>UINT16<br>R/W<br>per.          | CANopen 302D:18 <sub>h</sub><br>Modbus 11568 |

0198441113700, V2.03, 07.2010

| Parameter name<br>HMI menu | Description                                                                                                    | Unit<br>Minimum value<br>Factory setting<br>Maximum value | Data type<br>R/W<br>Persistent<br>Expert | Parameter address via fieldbus               |
|----------------------------|----------------------------------------------------------------------------------------------------|-----------------------------------------------------------|------------------------------------------|----------------------------------------------|
| MSMdataNextCond -          | Transition condition  0 / rising edge: Rising edge  1 / falling edge: Falling edge  2 / 1-level: 1 level  3 / 0-level: 0 level  4 / global next condition: Global transition condition (see MSMglobalCond)  5 / auto: Auto  6 / blended move typ A: Blended movement a  7 / blended move typ B: Blended movement b  This setting is only effective in the procession metals and all acceptable all actions. | -<br>0<br>4<br>7                                          | UINT16<br>UINT16<br>R/W<br>per.          | CANopen 302D:17 <sub>h</sub><br>Modbus 11566 |
| MSMdataOutEnd<br>-         | ing mode 'sequential selection'.  Output processing when processing of a data set is finished  0 / unchanged level: Unchanged level 1 / 1-level: 1 level 2 / 0-level: 0 level 3 / inverted level: Inverted level                                                                                                    | -<br>0<br>0<br>3                                          | UINT16<br>UINT16<br>R/W<br>per.          | CANopen 302D:1A <sub>h</sub><br>Modbus 11572 |
| MSMdataOutStrt<br>-        | This setting is only effective in the processing mode 'sequential selection'.  Output processing when a data set is started  O / unchanged level: Unchanged level  1 / 1-level: 1 level  2 / 0-level: 0 level  3 / inverted level: Inverted level  This setting is only effective in the processing mode leaguestical explantion!                                                                           | -<br>0<br>0<br>3                                          | UINT16<br>UINT16<br>R/W<br>per.          | CANopen 302D:19 <sub>h</sub><br>Modbus 11570 |
| MSMdataSpeed -             | ing mode 'sequential selection'.  Speed  In the case of relative or absolute movements, this value corresponds to the reference speed, in the case of homing to the search speed.                                                                                                    | min <sup>-1</sup><br>0<br>0<br>13200                      | UINT16<br>UINT16<br>R/W<br>per.          | CANopen 302D:13 <sub>h</sub><br>Modbus 11558 |
| MSMdataTarget -            | Target value of movement type  The value depends on the selected processing type (see MSMdataType for settings):  None: no meaning  Absolute positioning: absolute position in usr  Relative positioning: relative distance in usr  Reference movement: type of reference movement (see HMmethod)  Position setting: position setting position in usr                                                       | 2147483647                                                | INT32<br>INT32<br>R/W<br>per.            | CANopen 302D:12 <sub>h</sub><br>Modbus 11556 |

| Parameter name<br>HMI menu | Description                                                                                                    | Unit<br>Minimum value<br>Factory setting<br>Maximum value | Data type<br>R/W<br>Persistent<br>Expert | Parameter address via fieldbus               |
|----------------------------|----------------------------------------------------------------------------------------------------|-----------------------------------------------------------|------------------------------------------|----------------------------------------------|
| MSMdataType                | Selection of movement type  0 / None: None  1 / absolute positioning: Absolute positioning  2 / relative positioning: Relative positioning  3 / homing: Homing  4 / set position: Position setting                                                                                                    | 7                                                         | UINT16<br>UINT16<br>R/W<br>per.<br>-     | CANopen 302D:11 <sub>h</sub><br>Modbus 11554 |
|                            | Sequential selection: Processing of wait time and transition condition only. Direct selection: Triggering of a data set without movement, but compliance with handshake mechanism.                                                                                                    |                                                           |                                          |                                              |
| MSMfeature<br>-            | Value 1: Only sequential selection: No automatic transition. When a data set is started, this value is used. The subsequent data set is triggered by a rising edge. If the movement is of type "Blended Movement", the complete blended movement is processed. After processing of the data set or in the case of a fault, the value is reset to 0.                                           | -<br>0<br>0<br>1                                          | UINT16<br>UINT16<br>R/W<br>-             | CANopen 302D:B <sub>h</sub><br>Modbus 11542  |
| MSMglobalCond              | O / rising edge: Rising edge 1 / falling edge: Falling edge 2 / 1-level: 1 level 3 / 0-level: 0 level  The global transition condition defines the way the start request is to be processed. This setting is used for the first start after activation of the operating mode. In addition, this setting can be used as transition condition in the individual data sets (default assignment). | -<br>0<br>0<br>3                                          | UINT16<br>UINT16<br>R/W<br>per.          | CANopen 302D:8 <sub>h</sub><br>Modbus 11536  |
| MSMnextNum<br>-<br>-       | Next data set to be triggered  -1: Operating mode inactive or no data set selected yet >0: Number of the next data set to be triggered                                                                                                    | -<br>-1<br>-1<br>15                                       | INT16<br>INT16<br>R/-<br>-               | CANopen 302D:5 <sub>h</sub><br>Modbus 11530  |
| MSMprocMode<br>-           | Processing mode  0 / direct: Direct selection  1 / sequential: Sequential selection                                                                                                    | -<br>0<br>1<br>1                                          | UINT16<br>UINT16<br>R/W<br>per.          | CANopen 302D:7 <sub>h</sub><br>Modbus 11534  |
| MSMselEntry -              | Selection of data set number in data set table  Before an entry in the data set table can be read or written, the corresponding data set number must be selected.                                                                                                    | -<br>0<br>0<br>15                                         | UINT16<br>UINT16<br>R/W<br>-             | CANopen 302D:10 <sub>h</sub><br>Modbus 11552 |

0198441113700, V2.03, 07.2010

Stepper motor drive

281

| Parameter name<br>HMI menu | Description                                                                                                    | Unit<br>Minimum value<br>Factory setting<br>Maximum value | Data type<br>R/W<br>Persistent<br>Expert | Parameter address via fieldbus              |
|----------------------------|----------------------------------------------------------------------------------------------------|-----------------------------------------------------------|------------------------------------------|---------------------------------------------|
| MSMsetNum<br>-             | Selection of a data set to be started  Number of the next data set to be triggered.  This setting can only be made if no data set is active and if processing of the current data set is complete (x_end = 1).  A write access changes MSNnextNum.  Special case for read access to parameter:  -1: Operating mode inactive or no data set has yet been set via this parameter                                                                                                    |                                                           | INT16<br>INT16<br>R/W<br>-               | CANopen 302D:6 <sub>h</sub><br>Modbus 11532 |
| MSMstartReq -              | Start request for processing of a data set Direct selection: The data set is triggered by a rising edge. The number of the data set to be triggered must first adjusted via MSMsetNum. Sequential selection: Triggering of a data set with start or transition condition. The start condition is defined with MSMglobalCond. The transition condition can be specially adjusted for each data set.                                                                                                    | -<br>0<br>0<br>1                                          | UINT16<br>UINT16<br>R/W<br>-             | CANopen 302D:3 <sub>h</sub><br>Modbus 11526 |
| MSMstartType -             | Activation of operating mode motion sequence  0 / Deactivate: Deactivate  1 / Activate: Activate  2 / Continue halted movement: Continue a movement interrupted with HALT                                                                                                    | -<br>0<br>0<br>2                                          | UINT16<br>UINT16<br>R/W<br>-             | CANopen 301B:1A <sub>h</sub><br>Modbus 6964 |
| MSMteachIn<br>-            | Take over current user position (TeachIn) Writes the current user position to the data set table. The parameter specifies the row in the table into which the position is to be written. TeachIn is only allowed at standstill and if the drive is referenced (ref_ok=1). In addition, the data set type 'Absolute Positioning' must be entered in the selected table row. In the operating state 'OperationEnable', the parameter '_p_refusr' is used as position value. Otherwise, '_p_actusr' is used. | -<br>0<br>0<br>15                                         | UINT16<br>UINT16<br>R/W<br>-             | CANopen 302D:A <sub>h</sub><br>Modbus 11540 |
| OSCL_n_target -            | Reference speed in operating mode oscillator  Reference value of the operating mode if the reference value is supplied via parameter.  The speed is internally limited to the current parameter setting in RAMPn_max.                                                                                                    | 3000                                                      | INT16<br>INT16<br>R/W<br>-               | CANopen 302A:4 <sub>h</sub><br>Modbus 10760 |
| OSCLreference -            | Selection of ref. value source for operating mode oscillator  0 / none: None  1 / Analog Input: Reference value via +/- 10V interface ANA1  2 / Parameter 'OSCL_n_target': Reference value via parameter OSCL_n_target                                                                                                    | 0<br>0<br>2                                               | UINT16<br>UINT16<br>R/W<br>-             | CANopen 301B:A <sub>h</sub><br>Modbus 6932  |

| Parameter name<br>HMI menu | Description                                                                                                    | Unit<br>Minimum value<br>Factory setting<br>Maximum value | Data type<br>R/W<br>Persistent<br>Expert | Parameter address via fieldbus             |
|----------------------------|----------------------------------------------------------------------------------------------------|-----------------------------------------------------------|------------------------------------------|--------------------------------------------|
| PA_I_nom                   | Nominal current of power stage                                                                                                    | A <sub>rms</sub>                                          | UINT16                                   | CANopen 3010:B <sub>h</sub>                |
| INF PiNo                   | Current in increments of 10mA                                                                                                    | 0.00                                                      | UINT16<br>R/-                            | Modbus 4118                                |
| inFPina                    |                                                                                                    | -                                                         | per.<br>-                                |                                            |
| PA_T_max                   | Maximum permissible power stage tempera-                                                                                                    | °C                                                        | INT16                                    | CANopen 3010:7 <sub>h</sub>                |
| _                          | ture                                                                                                    | 0                                                         | INT16<br>R/-                             | Modbus 4110                                |
| -                          |                                                                                                    | -                                                         | per.                                     |                                            |
|                            |                                                                                                    |                                                           | <u>-</u>                                 |                                            |
| PA_T_warn                  | Temperature warning threshold of power                                                                                                    | °C                                                        | INT16                                    | CANopen 3010:6 <sub>h</sub>                |
| -                          | stage                                                                                                    | 0                                                         | INT16<br>R/-                             | Modbus 4108                                |
| -                          |                                                                                                    | -                                                         | per.                                     |                                            |
| PA_U_maxDC                 | Maximum permissible DC bus voltage                                                                                                    | V                                                         | UINT16                                   | CANopen 3010:3 <sub>h</sub>                |
|                            | Voltage in increments of 100mV                                                                                                    | -                                                         | UINT16                                   | Modbus 4102                                |
| -                          | voltage in molecule of 100mV                                                                                                    | -                                                         | R/-<br>per.                              |                                            |
| PA_U_minDC                 | DC bus voltage low threshold for switching                                                                                                    | V                                                         | UINT16                                   | CANopen 3010:4 <sub>h</sub><br>Modbus 4104 |
| _                          | off the drive                                                                                                    | -                                                         | UINT16                                   |                                            |
| -                          | Voltage in increments of 100mV                                                                                                    | -                                                         | R/-<br>per.                              |                                            |
| PA_U_minStopDC             | DC bus voltage low threshold for Quick Stop                                                                                                    | V                                                         | UINT16                                   | CANopen 3010:A <sub>h</sub>                |
| -                          | If this threshold is reached, the drive per-                                                                                                    | -                                                         | UINT16 Modbus 411<br>R/-<br>per.         | Modbus 4116                                |
| -                          | forms a Quick Stop.                                                                                                    | -                                                         |                                          |                                            |
|                            | Voltage in increments of 100mV                                                                                                    |                                                           | -                                        |                                            |
| PAReeprSave                | Save parameter values to EEPROM                                                                                                    | -                                                         | UINT16                                   | CANopen 3004:1 <sub>h</sub>                |
| -                          | Bit 0 = 1: Save all persistent parameters                                                                                                    | -                                                         | UINT16<br>R/W                            | Modbus 1026                                |
| -                          | The currently set parameters are saved to                                                                                                    | -                                                         | -                                        |                                            |
|                            | the non-volatile memory (EEPROM).                                                                                                    |                                                           | -                                        |                                            |
|                            | The saving process is complete when the parameter is read and 0 is returned.                                                                                                    |                                                           |                                          |                                            |
| PARfactorySet              | Restore factory settings (default values)                                                                                                    | -                                                         |                                          |                                            |
| DRC FCS                    | <b>0 / No / na</b> : No                                                                                                    | 0                                                         | R/W<br>-                                 |                                            |
| dr[F[5                     | 1 / <b>Yes</b> / <b>YE5</b> : Yes                                                                                                    | 3                                                         | -                                        |                                            |
|                            | All parameters are set to their default values, these are saved to the EEPROM. Restoring the factory settings is possible via the HMI or the commissioning software. The saving process is complete when the parameter is read and 0 is returned. |                                                           |                                          |                                            |
|                            | NOTE: The default becomes active only when the unit is switched on the next time.                                                                                                    |                                                           |                                          |                                            |

0198441113700, V2.03, 07.2010

| Parameter name<br>HMI menu             | Description                                                                                                    | Unit<br>Minimum value<br>Factory setting<br>Maximum value | Data type<br>R/W<br>Persistent<br>Expert | Parameter address via fieldbus             |
|----------------------------------------|----------------------------------------------------------------------------------------------------|-----------------------------------------------------------|------------------------------------------|--------------------------------------------|
| PARuserReset                           | Reset user parameters  Bit 0 = 1: Set persistent parameters to default values.  All parameters are reset with the exception of:  - Communication parameters  - Definition of the direction of rotation  - Signal selection position interface  - Device control  - Logic type  - Boot mode for operating mode 'Local Control'  - Motor type  - Processing of motor encoder position  NOTE: The new settings are not saved to the EEPROM!                                       | -<br>0<br>-<br>7                                          | UINT16<br>UINT16<br>R/W<br>-             | CANopen 3004:8 <sub>h</sub><br>Modbus 1040 |
| POSdirOfRotat<br>DRC PRoT<br>dr E Prot | Definition of direction of rotation  0 / clockwise / £L£: Clockwise  1 / counter clockwise / ££££: Counter- clockwise  Meaning: At positive speeds, the drive rotates clock- wise (looking at the motor shaft at the flange).  NOTE: If you use limit switches, you must interchange the limit switch connections after changing the settings. The limit switch which is reached with a jog movement in positive direction must be connected to the LIMP input and vice versa. | -<br>0<br>0<br>1                                          | UINT16<br>UINT16<br>R/W<br>per.          | CANopen 3006:C <sub>h</sub><br>Modbus 1560 |
| POSscaleDenom -                        | Denominator of position scaling  Refer to numerator (POSscaleNum) for a description.  A new scaling is activated when the numerator value is supplied.                                                                                                    | usr<br>1<br>16384<br>2147483647                           | INT32<br>INT32<br>R/W<br>per.            | CANopen 3006:7 <sub>h</sub><br>Modbus 1550 |
| POSscaleNum<br>-                       | Numerator of position scaling Specification of the scaling factor:  Motor revolutions [U]                                                                                                    | revolution<br>1<br>1<br>2147483647                        | INT32<br>INT32<br>R/W<br>per.            | CANopen 3006:8 <sub>h</sub><br>Modbus 1552 |
| PPn_target -                           | Reference speed in operating mode profile position  The adjusted value is internally limited to the current parameter value in RAMPn_max.                                                                                                    | min <sup>-1</sup><br>1<br>60<br>-                         | UINT32<br>UINT32<br>R/W<br>-             | CANopen 6081:0 <sub>h</sub><br>Modbus 6942 |

| Parameter name<br>HMI menu | Description                                                                                                    | Unit<br>Minimum value<br>Factory setting<br>Maximum value | Data type<br>R/W<br>Persistent<br>Expert | Parameter address via fieldbus             |
|----------------------------|----------------------------------------------------------------------------------------------------|-----------------------------------------------------------|------------------------------------------|--------------------------------------------|
| PPoption                   | Options for operating mode profile position                                                                                                    | -                                                         |                                          | CANopen 60F2:0 <sub>h</sub>                |
| -                          | Determines the reference position for relative positioning:  0: Relative with reference to the previous target position of the motion profile generator  1: Not supported  2: Relative with reference to the actual position of the motor | 0<br>0<br>2                                               | UINT16<br>R/W<br>-<br>-                  | Modbus 6960                                |
| PPp_targetusr              | Target position in operating mode profile position                                                                                                    | usr<br>-                                                  | INT32<br>INT32                           | CANopen 607A:0 <sub>h</sub><br>Modbus 6940 |
| -                          | Min./max values depend on: - Scaling factor - Software limit switches (if they are activated)                                                                                                    | 0 -                                                       | R/W<br>-<br>-                            |                                            |
| ProfileType -              | Motion profile  1 : Linear -1: Motor-optimized ramp                                                                                                    | -<br>-1<br>0<br>0                                         | INT16<br>INT16<br>R/W<br>-               | CANopen 6086:0 <sub>h</sub><br>Modbus 6954 |
| PVn_target                 | Reference speed in operating mode profile velocity  The adjusted value is internally limited to the current parameter value in RAMPn_max.                                                                                                 | min <sup>-1</sup><br>-<br>0                               | INT32<br>INT32<br>R/W                    | CANopen 60FF:0 <sub>h</sub><br>Modbus 6938 |
| RAMP_TAUjerk               | Jerk limitation                                                                                                    | ms                                                        | UINT16                                   | CANopen 3006:D <sub>h</sub>                |
| -                          | 0 / off: Off<br>1 / 1: 1 ms<br>2 / 2: 2 ms<br>4 / 4: 4 ms<br>8 / 8: 8 ms<br>16 / 16: 16 ms<br>32 / 32: 32 ms<br>64 / 64: 64 ms<br>128 / 128: 128 ms                                                                                       | 0<br>0<br>128                                             | UINT16<br>R/W<br>per.<br>-               | Modbus 1562                                |
|                            | Limits the acceleration change (jerk) of the reference position generation during the positioning transitions:  Standstill - acceleration Acceleration - constant speed Constant speed - deceleration Deceleration - standstill           |                                                           |                                          |                                            |
|                            | Processing in the following operating modes: - Profile velocity - Profile position - Jog - Homing                                                                                                    |                                                           |                                          |                                            |
|                            | Adjustments can only be made if the operating mode is inactive (x_end=1).                                                                                                    |                                                           |                                          |                                            |
| RAMP_TypeSel               | Selection of ramp type                                                                                                    | -                                                         | INT16                                    | CANopen 3006:13 <sub>h</sub>               |
| -                          | <ul><li>-1 / motoroptimized: Motor-optimized ramp</li><li>0 / linear: Linear ramp</li></ul>                                                                                                    | -<br>-<br>-                                               | INT16<br>R/W<br>per.                     | Modbus 1574                                |

0198441113700, V2.03, 07.2010

285

| Parameter name<br>HMI menu | Description                                                                                                    | Unit<br>Minimum value<br>Factory setting<br>Maximum value | Data type<br>R/W<br>Persistent<br>Expert | Parameter address via fieldbus              |
|----------------------------|----------------------------------------------------------------------------------------------------|-----------------------------------------------------------|------------------------------------------|---------------------------------------------|
| RAMPacc<br>-               | Acceleration of profile generator                                                                                                    | min <sup>-1</sup> /s<br>1<br>600<br>3000000               | UINT32<br>UINT32<br>R/W<br>per.          | CANopen 6083:0 <sub>h</sub><br>Modbus 1556  |
| RAMPdecel -                | Deceleration of profile generator                                                                                                    | min <sup>-1</sup> /s<br>200<br>750<br>3000000             | UINT32<br>UINT32<br>R/W<br>per.          | CANopen 6084:0 <sub>h</sub><br>Modbus 1558  |
| RAMPn_max                  | Limitation of ref. speed for op. modes with profile generation  The parameter is active in the following operating modes: - Profile position - Profile velocity - Homing - Jog - Oscillator  If a greater reference speed is set in one of these operating modes, it is automatically limited to RAMPn_max. This way, commissioning at limited speed is easy to perform.                                                         | min <sup>-1</sup><br>60<br>3000<br>3000                   | UINT32<br>UINT16<br>R/W<br>per.          | CANopen 607F:0 <sub>h</sub><br>Modbus 1554  |
| RAMPnstart0 -              | Start/stop speed Start and end speed of profile                                                                                                    | min <sup>-1</sup><br>-<br>-                               | UINT16<br>UINT16<br>R/W<br>per.          | CANopen 3006:11 <sub>h</sub><br>Modbus 1570 |
| RAMPquickstop -            | Deceleration ramp for Quick Stop  Deceleration of the drive when a software stop is triggered or if an error of error class 1 has occurred.                                                                                                    | min <sup>-1</sup> /s<br>200<br>6000<br>3000000            | UINT32<br>UINT32<br>R/W<br>per.          | CANopen 3006:12 <sub>h</sub><br>Modbus 1572 |
| RAMPsym<br>-<br>-          | Symmetrical ramp  Acceleration and deceleration of the profile generator (16 bit value) in 10 (1/min)/s  Write access changes the values under RAMPacc and RAMPdecel. The limit values are checked on the basis of the values indicated for these parameters.  Read access returns the greater value from RAMPacc/RAMPdecel. If the currently set value cannot be represented as 16 bit value, the max, UINT16 value is written. | usr<br>-<br>0<br>-                                        | UINT16<br>UINT16<br>R/W<br>-             | CANopen 3006:1 <sub>h</sub><br>Modbus 1538  |
| SaveHomeMethod -           | Default homing method                                                                                                    | -<br>1<br>18<br>35                                        | INT16<br>INT16<br>R/W<br>per.<br>-       | CANopen 301B:1C <sub>h</sub><br>Modbus 6968 |

| Parameter name<br>HMI menu | Description                                                                                                    | Unit<br>Minimum value<br>Factory setting<br>Maximum value | Data type<br>R/W<br>Persistent<br>Expert  | Parameter address via fieldbus             |
|----------------------------|----------------------------------------------------------------------------------------------------|-----------------------------------------------------------|-------------------------------------------|--------------------------------------------|
| SM_I_nom                   | Nominal motor current                                                                                                    | A <sub>rms</sub>                                          | UINT16                                    | CANopen 300E:6 <sub>h</sub>                |
| INF MiNo                   | Current in increments of 10mA                                                                                                    | -                                                         | UINT16<br>R/W<br>per.<br>expert           | Modbus 3596                                |
| SM_L_UV<br>-               | Motor inductance Inductance terminal-terminal                                                                                                    | mH<br>-<br>-<br>-                                         | UINT16<br>UINT16<br>R/W<br>per.<br>expert | CANopen 300E:8 <sub>h</sub><br>Modbus 3600 |
| SM_n_20%<br>-              | Speed at which 20% of the standstill torque is still available  This value is automatically set if you select a defined motor. In this case, the value is only available as a read-only value.  If you select a "user-defined" motor, you can set and change the value. | min <sup>-1</sup><br>-<br>-<br>-                          | UINT16<br>UINT16<br>R/W<br>per.<br>expert | CANopen 300E:C <sub>h</sub><br>Modbus 3608 |
| SM_n_50%<br>-<br>-         | Speed at which 50% of the standstill torque is still available  This value is automatically set if you select a defined motor. In this case, the value is only available as a read-only value.  If you select a "user-defined" motor, you can set and change the value. | min <sup>-1</sup><br>-<br>-<br>-                          | UINT16<br>UINT16<br>R/W<br>per.<br>expert | CANopen 300E:B <sub>h</sub><br>Modbus 3606 |
| SM_n_90%<br>-<br>-         | Speed at which 90% of the standstill torque is still available  This value is automatically set if you select a defined motor. In this case, the value is only available as a read-only value.  If you select a "user-defined" motor, you can set and change the value. | min <sup>-1</sup><br>-<br>-<br>-                          | UINT16<br>UINT16<br>R/W<br>per.<br>expert | CANopen 300E:A <sub>h</sub><br>Modbus 3604 |
| SM_Polepair                | Number of pole pairs of motor                                                                                                    | -<br>-<br>-<br>-                                          | UINT16<br>UINT16<br>R/W<br>per.<br>expert | CANopen 300E:7 <sub>h</sub><br>Modbus 3598 |
| SM_R_UV<br>-               | Motor resistance Resistance terminal-terminal                                                                                                    | Ω<br>-<br>-<br>-                                          | UINT16<br>UINT16<br>R/W<br>per.<br>expert | CANopen 300E:9 <sub>h</sub><br>Modbus 3602 |

| Parameter name<br>HMI menu | Description                                                                                                    | Unit<br>Minimum value<br>Factory setting<br>Maximum value | Data type<br>R/W<br>Persistent<br>Expert | Parameter address via fieldbus             |
|----------------------------|----------------------------------------------------------------------------------------------------|-----------------------------------------------------------|------------------------------------------|--------------------------------------------|
| SM_Type DRC MTYP dr [ NEYP | Motor type  0 / none / nonE: No motor selected (default) 368 / VRDM368/50LW / 368: VRDM368/ 50LW 397 / VRDM397/50LW / 397: VRDM397/ 50LW 3910 / VRDM3910/50LW / 39 ID: VRDM3910/50LW 3913 / VRDM3913/50LW / 39 I3: VRDM3913/50LW 5368 / BRS 368W / b368: BRS 368W 5397 / BRS 397W / b397: BRS 397W 31117 / VRDM31117/50LW / I I I7: VRDM3117/50LW 31122 / VRDM31122/50LW / I I I I7: VRDM3117/50LW 43910 / ATEX ExRDM3910/50 / E9 ID: ATEX ExRDM3910/50 43913 / ATEX ExRDM3913/50 / E9 I3: ATEX ExRDM3913/50 51117 / BRS 3ACW / b3RE: BRS 3ACW 51122 / BRS 3ADW / b3RE: BRS 39AW 53910 / BRS 39AW / b39R: BRS 39BW 53913 / BRS 39BW / b39B: BRS 39BW 54910 / ATEX BRS 39AA / E39R: ATEX BRS 39AA 54913 / ATEX BRS 39BA / E39B: ATEX BRS 39BA 99999999 / user defined motor / u5Er: User-defined After selection of a motor type from the list, the motor-specific parameters are automatically set. When you select 'user-defined', you must set the motor-specific parameters via the com- |                                                           | UINT32<br>UINT32<br>R/W<br>per.          | CANopen 300E:2 <sub>h</sub> Modbus 3588    |
| SPV_SW_Limits              | missioning software or the fieldbus.  Monitoring of software limit switches  O / none: None (default)  1 / SWLIMP: Activation of software limit switches positive direction  2 / SWLIMN: Activation of software limit switches negative direction  3 / SWLIMP+SWLIMN: Activation of software limit switches both directions  Monitoring of software limit switches only works in case of successful homing (ref_ok = 1).                                                                                                    | -<br>0<br>0<br>3                                          | UINT16<br>UINT16<br>R/W<br>per.          | CANopen 3006:3 <sub>h</sub><br>Modbus 1542 |
| SPVn_win -                 | Speed window, permissible speed deviation                                                                                                    | min <sup>-1</sup><br>1<br>30<br>65535                     | UINT16<br>UINT16<br>R/W<br>per.          | CANopen 606D:0 <sub>h</sub><br>Modbus 1576 |

SD328A 11 Parameters

| Parameter name<br>HMI menu | Description                                                                                                    | Unit<br>Minimum value<br>Factory setting<br>Maximum value | Data type<br>R/W<br>Persistent<br>Expert | Parameter address via fieldbus             |
|----------------------------|----------------------------------------------------------------------------------------------------|-----------------------------------------------------------|------------------------------------------|--------------------------------------------|
| SPVn_winTime -             | Speed window, time  Value = 0: speed window monitoring deactivated                                                                                                    | ms<br>0<br>0<br>16383                                     | UINT16<br>UINT16<br>R/W<br>per.          | CANopen 606E:0 <sub>h</sub><br>Modbus 1578 |
|                            | Changing the value causes a restart of speed monitoring, feedback for reaching the reference speed is set to 0.                                                                                                    |                                                           |                                          |                                            |
| SPVswLimNusr               | Negative position limit for software limit switch                                                                                                    | usr<br>-                                                  | INT32<br>INT32                           | CANopen 607D:1 <sub>h</sub><br>Modbus 1546 |
| -                          | Refer to description 'SPVswLimPusr'                                                                                                    | -2147483648<br>-                                          | R/W<br>per.<br>-                         |                                            |
| SPVswLimPusr               | Positive position limit for software limit switch                                                                                                    | usr                                                       | INT32                                    | CANopen 607D:2 <sub>h</sub><br>Modbus 1544 |
| -                          | If a user value entered is outside of the permissible user range, the limit switch limits are automatically set to the max. user value.                                                                                                    | -<br>2147483647<br>-                                      | INT32<br>R/W<br>per.<br>-                |                                            |
| SuppDriveModes             | Supported operating modes as per DSP402  Coding: Bit 0: Profile position Bit 2: Profile velocity Bit 5: Homing  Bit 16: Jog Bit 17: Electronic gear Bit 18: Current control Bit 19: Speed control Bit 20: Position control Bit 21: Manual tuning Bit 22: Oscillator mode  The availability of the individual bits is prod- | -<br>-<br>0<br>-                                          | UINT32<br>UINT32<br>R/-<br>-             | CANopen 6502:0 <sub>h</sub><br>Modbus 6952 |
|                            | Bit 21: Manual tuning<br>Bit 22: Oscillator mode                                                                                                    |                                                           |                                          |                                            |

11 Parameters SD328A

# 12 Accessories and spare parts

# 12.1 Optional accessories

| Designation                                                                                                    | Order no. |
|----------------------------------------------------------------------------------------------------|-----------|
| Remote terminal (HMI)                                                                                                    | VW3A31101 |
| PC connection kit, bidirectional converter RS232 to RS485                                                                                           | VW3A8106  |
| USIC (Universal Signal Interface Converter), for signal adaptation to RS422 standard                                                                | VW3M3102  |
| Reference Value Adapter RVA for distribution of A/B signals or pulse/direction signals to 5 devices 24VDC power supply unit for 5VDC encoder supply | VW3M3101  |
| Fan kit 24 VDC                                                                                                    | VW3S3101  |

## 12.2 Motor cables

| Designation                                                                                                    | Order no.    |
|----------------------------------------------------------------------------------------------------|--------------|
| Motor cable for stepper motor 4x1.5, shielded, 6-pin circular plug at the motor end; other cable end = open; length= 3m       | VW3S5101R30  |
| Motor cable for stepper motor 4x1.5, shielded, 6-pin circular plug at the motor end; other cable end = open; length= 5m       | VW3S5101R50  |
| Motor cable for stepper motor $4x1.5$ , shielded, 6-pin circular plug at the motor end; other cable end = open; length= $10m$ | VW3S5101R100 |
| Motor cable for stepper motor $4x1.5$ , shielded, 6-pin circular plug at the motor end; other cable end = open; length= $15m$ | VW3S5101R150 |
| Motor cable for stepper motor 4x1.5, shielded, 6-pin circular plug at the motor end; other cable end = open; length= 20m      | VW3S5101R200 |
| Motor cable for stepper motor 4x1.5 shielded, both cable ends = open; length= 3m                                              | VW3S5102R30  |
| Motor cable for stepper motor 4x1.5 shielded, both cable ends = open; length= 5m                                              | VW3S5102R50  |
| Motor cable for stepper motor 4x1.5 shielded, both cable ends = open; length= 10m                                             | VW3S5102R100 |
| Motor cable for stepper motor 4x1.5 shielded, both cable ends = open; length= 15m                                             | VW3S5102R150 |
| Motor cable for stepper motor 4x1.5 shielded, both cable ends = open; length= 20m                                             | VW3S5102R200 |

## 12.3 Encoder cables

| Designation                                                                                                    | Order no.    |
|----------------------------------------------------------------------------------------------------|--------------|
| Encoder cable for stepper motor, shielded, motor end with 12 pole round connector; other cable end 12-pin Molex connector; Length = 3m  | VW3S8101R30  |
| Encoder cable for stepper motor; shielded; motor end with 12 pole round connector; other cable end 12-pin Molex connector; Length = 5m  | VW3S8101R50  |
| Encoder cable for stepper motor; shielded; motor end with 12 pole round connector; other cable end 12-pin Molex connector; Length = 10m | VW3S8101R100 |
| Encoder cable for stepper motor; shielded; motor end with 12 pole round connector; other cable end 12-pin Molex connector; Length = 15m | VW3S8101R150 |
| Encoder cable for stepper motor; shielded; motor end with 12 pole round connector; other cable end 12-pin Molex connector; Length = 20m | VW3S8101R200 |
| Connector set, Molex connector 12 pole, with crimp contacts, 5 pieces                                                                   | VW3M8213     |

## 12.4 RS422: Pulse/direction and A/B

| Designation                                                                           | Order no.   |
|---------------------------------------------------------------------------------------|-------------|
| Cable pulse/direction, ESIM, A/B, device end 10-pin connector, other end open, 0.5m   | VW3M8201R05 |
| Cable pulse/direction, ESIM, A/B, device end 10-pin connector, other end open, 1.5m   | VW3M8201R15 |
| Cable pulse/direction, ESIM, A/B, device end 10-pin connector, other end open, 3m     | VW3M8201R30 |
| Cable pulse/direction, ESIM, A/B, device end 10-pin connector, other end open, 5m     | VW3M8201R50 |
| Cable pulse/direction, ESIM, AB to Premium CFY, 10-pin connector, + 15-pin SubD, 0.5m | VW3M8204R05 |
| Cable pulse/direction, ESIM, AB to Premium CFY, 10-pin connector, + 15-pin SubD, 1.5m | VW3M8204R15 |
| Cable pulse/direction, ESIM, AB to Premium CFY, 10-pin connector, + 15-pin SubD, 3m   | VW3M8204R30 |
| Cable pulse/direction, ESIM, AB to Premium CFY, 10-pin connector, + 15-pin SubD, 5m   | VW3M8204R50 |
| Cable pulse/direction, ESIM, AB to Siemens S5 IP247, 10-pin connector, 3m             | VW3M8205R30 |
| Cable pulse/direction, ESIM, AB to Siemens S5 IP267, 10-pin connector, 3m             | VW3M8206R30 |
| Cable pulse/direction, ESIM, AB to Siemens S7-300 FM353, 10-pin connector, 3m         | VW3M8207R30 |
| Cable pulse/direction, ESIM, AB to RVA, USIC or WP/WPM311, 0.5m                       | VW3M8209R05 |
| Cable pulse/direction, ESIM, AB to RVA, USIC or WP/WPM311, 1.5m                       | VW3M8209R15 |
| Cable pulse/direction, ESIM, AB to RVA, USIC or WP/WPM311, 3m                         | VW3M8209R30 |
| Cable pulse/direction, ESIM, AB to RVA, USIC or WP/WPM311, 5m                         | VW3M8209R50 |
| Cable pulse/direction, USIC, 15-pin SubD, other end open, 0.5m                        | VW3M8210R05 |
| Cable pulse/direction, USIC, 15-pin SubD, other end open, 1.5m                        | VW3M8210R15 |
| Cable pulse/direction, USIC, 15-pin SubD, other end open, 3m                          | VW3M8210R30 |
| Cable pulse/direction, USIC, 15-pin SubD, other end open, 5m                          | VW3M8210R50 |
| Cascading cable for RVA, 0.5m                                                         | VW3M8211R05 |
| Connector kit with 5 Molex connectors 10-pin with crimp contacts                      | VW3M8212    |

## 12.5 Mains filter

| Designation                                 | Order no. |
|---------------------------------------------|-----------|
| Mains filter 1~; 9A; 115/230V <sub>ac</sub> | VW3A31401 |

## 12.6 Mains reactors

| Designation                               | Order no.   |
|-------------------------------------------|-------------|
| Mains reactor 1~; 50-60Hz; 7A; 5mH; IP00  | VZ1L007UM50 |
| Mains reactor 1~; 50-60Hz; 18A; 2mH; IP00 | VZ1L018UM20 |

\_\_

# 12.7 CANopen

| Designation                               | Order no.    |
|-------------------------------------------|--------------|
| CAN junction box                          | VW3CANTAP2   |
| CAN cable, both ends RJ45 connector, 0.3m | VW3CANCARR03 |
| CAN cable, both ends RJ45 connector, 1m   | VW3CANCARR1  |

## 12.8 Modbus

| Designation                                                                                                    | Order no.    |
|----------------------------------------------------------------------------------------------------|--------------|
| Modbus junction box, 3*screwed terminal bar, RC bus termination. Connect with cable VW3A8306D30.                                   | TSXSCA50     |
| Modbus 2-way junction box, 2*female connector SubD 15-pin, 2*screwed terminal bar, RC bus termination. Connect with cable W3A8306. | TSXSCA62     |
| Modbus connection module, 10*RJ45 connector and 1*screwed terminal bar                                                             | LU9GC3       |
| Modbus bus termination for RJ45 connector, 120 Ohm, 1nF                                                                            | VW3A8306RC   |
| Modbus termination for RJ45 connector, 150 Ohm                                                                                     | VW3A8306R    |
| Modbus bus termination for screwed terminal bar, 120 Ohm, 1nF                                                                      | VW3A8306DRC  |
| Modbus bus termination for screwed terminal bar, 150 Ohm                                                                           | VW3A8306DR   |
| Modbus T junction module with integrated cable 0.3m                                                                                | VW3A8306TF03 |
| Modbus T junction module with integrated cable 1m                                                                                  | VW3A8306TF10 |
| Modbus cable, 1*connector RJ45, other end stripped, 3m                                                                             | VW3A8306D30  |
| Modbus cable, 1*connector RJ45, 1*connector SubD15 pole, for TSXSCA62, 3m                                                          | VW3A8306     |
| Modbus cable, both ends RJ45 connector, 0.3m                                                                                       | VW3A8306R03  |
| Modbus cable, both ends RJ45 connector, 1m                                                                                         | VW3A8306R10  |
| Modbus cable, both ends RJ45 connector, 3m                                                                                         | VW3A8306R30  |
| Modbus cable, 4 wires, shielded and twisted, 100m                                                                                  | TSXCSA100    |
| Modbus cable, 4 wires, shielded and twisted, 200m                                                                                  | TSXCSA200    |
| Modbus cable, 4 wires, shielded and twisted, 500m                                                                                  | TSXCSA500    |

# 12.9 Mounting material

| Designation                                       | Order no. |
|---------------------------------------------------|-----------|
| Adapter plate for DIN rail mounting, width 77.5mm | VW3A11851 |

0198441113700, V2.03, 07.2010

## 13 Service, maintenance and disposal

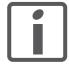

The product may only be repaired by a Schneider Electric customer service center. No warranty or liability is accepted for repairs made by unauthorized persons.

### 13.1 Service address

If you cannot resolve an error yourself please contact your sales office. Have the following details available:

- Nameplate (type, identification number, serial number, DOM, ...)
- Type of error (such as LED flash code or error number)
- · Previous and concomitant circumstances
- Your own assumptions concerning the cause of the error

Also include this information if you return the product for inspection or repair.

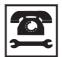

If you have any questions please contact your sales office. Your sales office staff will be happy to give you the name of a customer service office in your area.

http://www.schneider-electric.com

#### 13.2 Maintenance

Check the product for pollution or damage at regular intervals.

## 13.2.1 Lifetime STO safety function

The STO safety function is designed for a lifetime of 20 years. After this period, the data of the safety function are no longer valid. The expiry date is determined by adding 20 years to the DOM shown on the name-plate of the product.

► This date must be included in the maintenance plan of the system.

Do not use the safety function after this date.

### Example

The DOM on the nameplate of the product is shown in the format DD.MM.YY, for example 31.12.08. (31 December 2008). This means: Do not use the safety function after December 31, 2028.

## 13.3 Replacing devices

## **A WARNING**

#### **UNINTENDED BEHAVIOR**

The behavior of the drive system is governed by numerous stored data or settings. Unsuitable settings or data may trigger unexpected movements or responses to signals and disable monitoring functions.

- Do NOT operate the drive system with unknown settings or data.
- · Verify that the stored data and settings are correct.
- When commissioning, carefully run tests for all operating states and potential fault situations.
- Verify the functions after replacing the product and also after making changes to the settings or data.
- Only start the system if there are no persons or obstructions in the hazardous area.

Failure to follow these instructions can result in death, serious injury or equipment damage.

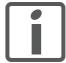

Prepare a list with the parameters required for the functions used.

Observe the following procedure when replacing devices.

- Save all parameter settings to your PC using the commissioning software, see chapter 8.6.12.3 "Duplicating existing device settings", page 223.
- ► Switch off all supply voltages. Verify that no voltages are present (safety instructions).
- ▶ Label all connections and uninstall the product.
- ▶ Note the identification number and the serial number shown on the product nameplate for later identification.
- Install the new product as per chapter 6 "Installation".
- Commission the product as per chapter 7 "Commissioning".
- ▶ If the product to be installed has previously been used in a different system or application, you must restore the factory settings before commissioning the product. See chapter 8.6.12.2 "Restoring the factory settings", page 222.
- ► Commission the product as per chapter 7 "Commissioning". Note that the position of the virtual index pulse changes when you replace a device. The motor shaft position associated with the motor position must be redefined, see parameter ENC\_pabsusr.

## 13.4 Changing the motor

- ► Switch off all supply voltages. Verify that no voltages are present (safety instructions).
- ▶ Label all connections and uninstall the product.
- ▶ Note the identification number and the serial number shown on the product nameplate for later identification.
- ▶ Install the new product as per chapter 6 "Installation".
- Commission the product as per chapter 7 "Commissioning".

## 13.5 Shipping, storage, disposal

Note the ambient conditions on page 25.

Shipping The product must be protected against shocks during transportation. If possible, use the original packaging for shipping.

Storage The product may only be stored in spaces where the specified permissible ambient conditions for room temperature and humidity are met. Protect the product from dust and dirt.

Disposal The product consists of various materials that can be recycled and must be disposed of separately. Dispose of the product in accordance with local regulations.

0198441113700, V2.03, 07.2010

SD328A 14 Extract

### 14 Extract

## **A** DANGER

#### **UNEXPECTED HAZARDS**

This chapter Extract does not replace the product manual. Unexpected hazards occur during installation, commissioning and maintenance.

- You may only perform install, commission and maintain the product if you are a qualified and trained technician.
- Carefully read and understand the complete product manual.

Failure to follow these instructions will result in death or serious injury.

### 14.1 Extract for installation

Minimum connection assignment in local control mode:

| Pin | Signal         | Description                                                        | I/O                         |
|-----|----------------|--------------------------------------------------------------------|-----------------------------|
| 35  | ENABLE         | Enable power stage                                                 | I digital 24V               |
| 36  | HALT           | Function HALT, interruption of movement / continue without error   | I digital 24V <sup>1)</sup> |
| 37  | STO_A (PWRR_A) | Safety function channel A, see product manual for more information | I digital 24V <sup>2)</sup> |
| 38  | STO_B (PWRR_B) | Safety function channel B, see product manual for more information | l digital 24V <sup>2)</sup> |

<sup>1)</sup> If the signal is not required, the input must be wired according to the logic type.

Minimum connection assignment in fieldbus control mode:

| Pin | Signal         | Description                                                        | I/O                         |
|-----|----------------|--------------------------------------------------------------------|-----------------------------|
| 36  | HALT           | Function HALT, interruption of movement / continue without error   | I digital 24V               |
| 37  | STO_A (PWRR_A) | Safety function channel A, see product manual for more information | I digital 24V <sup>1)</sup> |
| 38  | STO_B (PWRR_B) | Safety function channel B, see product manual for more information | I digital 24V <sup>1)</sup> |

<sup>1)</sup> If the safety function is not required, these inputs must be wired with +24V.

#### Connecting the safety function

## **▲ WARNING**

#### LOSS OF SAFETY FUNCTION

Incorrect usage may cause a hazard due to the loss of the safety function.

Observe the requirements for using the safety function.

Failure to follow these instructions can result in death or serious injury.

<sup>2)</sup> If the safety function is not required, these inputs must be wired with +24V.

14 Extract SD328A

For more information, see chapters "Basics" and "Engineering".

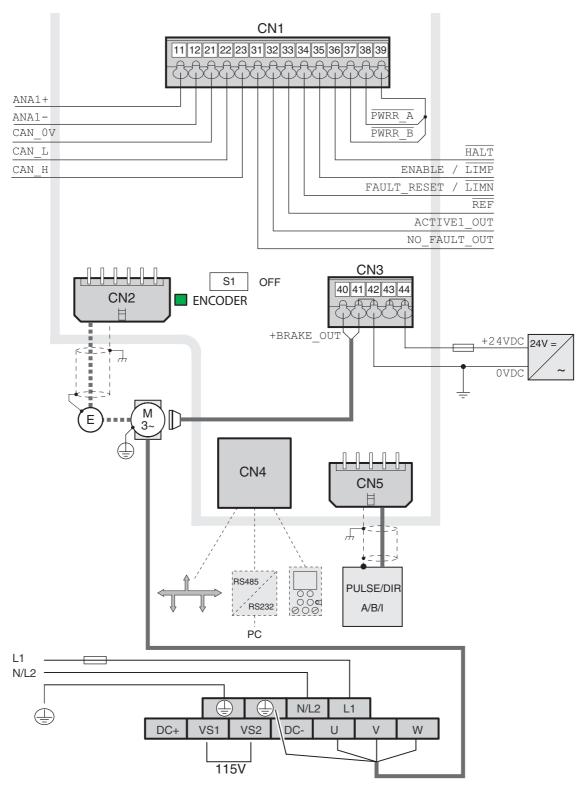

Figure 14.1 Wiring overview

SD328A 14 Extract

## 14.2 Extract for commissioning

### **A WARNING**

#### **UNEXPECTED MOVEMENT**

When the drive is operated for the first time, there is a risk of unexpected movements caused by possible wiring errors or unsuitable parameters.

- Perform the first test run without coupled loads.
- Verify that a functioning button for EMERGENCY STOP is within reach.
- Anticipate movements in the incorrect direction or oscillation of the drive.
- Only start the system if there are no persons or obstructions in the hazardous area.

Failure to follow these instructions can result in death, serious injury or equipment damage.

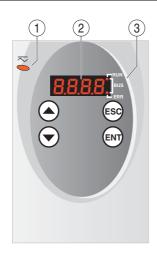

- (1) Red LED on: Voltage present at DC bus
- (2) Status indication
- (3) LEDs for fieldbus

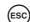

- Close a menu or parameter
- Return from displayed value to last saved value
- (ENT)
  - Display a menu or parameter
  - Save displayed value to the EEPROM

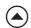

- Return to previous menu or parameter
- Increase the displayed value

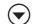

- Go to next menu or parameter
- Decrease the displayed value

14 Extract SD328A

#### 14.2.1 HMI menu structure

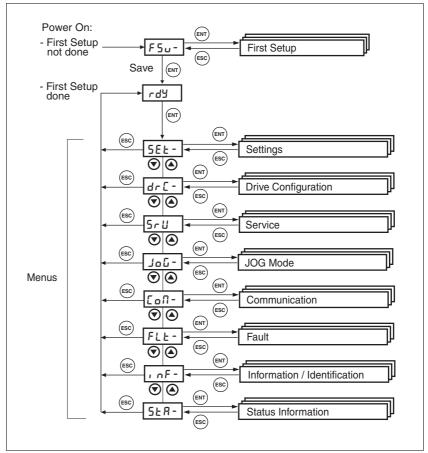

Figure 14.2 HMI menu structure

#### HMI, example of setting a parameter

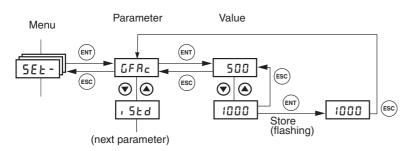

The figure to the left shows an example of displaying a parameter (second level) and entering or selecting a parameter value (third level).

Press ENT to confirm the selected value. The display flashes once for confirmation. The modified value is immediately written to the EEPROM.

SD328A 14 Extract

## 14.2.2 "First Setup" (FSU) via HMI

the selections corresponding to your application. FSu-For more information, see chapter "Commissioning". (ENT (ENT dEUE: Set the control mode nonE **JU3**b (ESC , 0  $\odot$ Local control mode , 0 [Rno [Rno Fieldbus control mode, see product manual Nodb  $\bigcirc$   $\bigcirc$ Nodb Fieldbus control mode, see product manual (ENT) חצשף: Select the connected motor type nonE 368 (only the last 4 digits are displayed) 397 368, 397, 39 (0, 39 (3, 1117, 1122 or user-specific motor user-39 10 NEAL 39 13  $\odot$ EnEff: Select the rotation monitoring settings 1117 1122 noEo No rotation monitoring connected uSEr

P. nF

roEN

\( \alpha P\_i\): Select interface mode for operating mode Electronic Gear (CN5):

Rotation monitoring connected, position information only

For the "First Setup" via the HMI, perform the following steps and make

A/B signals (Pb) or pulse/direction signals (Pd)

Rotation monitoring activated

■ Local control mode onlydEUC - , o

▶ , a-fl: Select operating mode

GERr Electronic Gear

ο5c Operating mode Oscillator

- Fieldbus control mode only [Roa or Rodb
- ► Select fieldbus node address [aRd or ∏bRd
- ▶ Select fieldbus baud rate Lobd or ∏bbd
- Local control mode and fieldbus control mode:
- αLt: Select logic type (see chapter "Engineering"):
   Source (5αα) or sink (5, α)
- Save the settings.

Save the settings to the device.

- The device saves all set values to the EEPROM and displays the status מרלש, רלש or לי 5 on the HMI.
- Switch the controller supply voltage off and on again.

(1) (1)  $\odot$ (ENT)  $E \cap E \Pi$ nonE noEo  $\bigcirc$  $P_1 \cap F$ FSu-(ENT) nonE (ENT) 368 397 (ENT 39 10 NEYP 39 13 • 1117 1122 (1) uSEr  $\odot$ (ENT) nonE noEo • PINF roEN (1)  $\odot$ (ENT (ENT) 0 م ЯЬ РВ  $\bigcirc$ (ENT) 126 **(**  $\odot$ SRUE (ENT

0198441113700, V2.03, 07.2010

14 Extract SD328A

Restoring the factory setting via the HMI

Proceed as follows to restore the factory settings:

► Select dr ⊆ and then F ⊆ 5 at the HMI and confirm the selection with Y ∈ 5.

The new settings only become active until after the device is switched off and on again.

### 14.2.3 Jog

For simple initial commissioning the motor should not be connected to the system. If the motor is connected to the system, all limiting parameters must be verified and an EMERGENCY STOP button must be within reach before the first motor movement, see product manual.

If the inertia ratio of Jext/Jmotor > 10 (external load to motor), the initial setting of the control loop parameters may result in an unstable controller.

► Start the operating mode Jog. (HMI: Joū\_ / 5₺-₺)

 Start a movement with positive direction of rotation (1). (HMI: "Up Arrow")

The motor rotates with positive direction of rotation. The HMI displays Jū⁻.

 Start a movement with negative direction of rotation (2). (HMI: "Down Arrow")

The motor rotates with negative direction of rotation. The HMI displays - J□.

Press the ENT key and an arrow key simultaneously to switch from slow to fast movement.

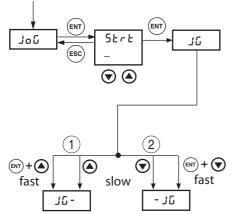

If the motor does not rotate:

- Did you switch on the controller supply voltage?
- Did you switch on the power stage supply voltage?
- Is the device in state rdy?
- Did you run a "First Setup" or import device settings? Did you switch off and on the controller supply voltage after that?
- Did you wire the safety function correctly? Was the safety function triggered?
- Did you wire the limit switches correctly or was a limit switch triggered?

SD328A 14 Extract

### 14.2.4 Duplicating existing device settings

Application and advantage

- Multiple devices should have the same settings, e.g. when devices are replaced.
- "First setup" does not need to be carried out using the HMI.

Requirements

Device type, motor type and device firmware must be identical. The tool is the Windows-based commissioning software. The controller supply voltage must be switched on at the device.

Export device settings

The commissioning software installed on a PC can apply the settings of a device as configuration.

- ► Load the configuration of the device into the commissioning software with "Action Transfer".
- ▶ Highlight the configuration and select "File Export".

Import device settings

A stored configuration can be imported into a device of the same type. Please note that the fieldbus address is also copied with this information.

▶ In the commissioning software select the menu item "File - Import" and load the desired configuration.

305

▶ Highlight the configuration and select "Action - Configure".

14 Extract SD328A

SD328A 15 Glossary

# 15 Glossary

## 15.1 Units and conversion tables

The value in the specified unit (left column) is calculated for the desired unit (top row) with the formula (in the field).

Example: conversion of 5 meters [m] to yards [yd] 5 m / 0.9144 = 5.468 yd

## 15.1.1 Length

|    | in       | ft        | yd       | m         | cm       | mm       |
|----|----------|-----------|----------|-----------|----------|----------|
| in | -        | / 12      | / 36     | * 0.0254  | * 2.54   | * 25.4   |
| ft | * 12     | -         | / 3      | * 0.30479 | * 30.479 | * 304.79 |
| yd | * 36     | * 3       | -        | * 0.9144  | * 91.44  | * 914.4  |
| m  | / 0.0254 | / 0.30479 | / 0.9144 | -         | * 100    | * 1000   |
| cm | / 2.54   | / 30.479  | / 91.44  | / 100     | -        | * 10     |
| mm | / 25.4   | / 304.79  | / 914.4  | / 1000    | / 10     | -        |
|    |          |           |          |           |          |          |

### 15.1.2 Mass

|      | lb           | oz                          | slug                        | kg           | g          |
|------|--------------|-----------------------------|-----------------------------|--------------|------------|
| lb   | -            | * 16                        | * 0.03108095                | * 0.4535924  | * 453.5924 |
| oz   | / 16         | -                           | * 1.942559*10 <sup>-3</sup> | * 0.02834952 | * 28.34952 |
| slug | / 0.03108095 | / 1.942559*10 <sup>-3</sup> | -                           | * 14.5939    | * 14593.9  |
| kg   | / 0.45359237 | / 0.02834952                | / 14.5939                   | -            | * 1000     |
| g    | / 453.59237  | / 28.34952                  | / 14593.9                   | / 1000       | -          |

## 15.1.3 Force

|      | lb          | oz          | р                        | dyne                  | N                        |
|------|-------------|-------------|--------------------------|-----------------------|--------------------------|
| lb   | -           | * 16        | * 453.55358              | * 444822.2            | * 4.448222               |
| oz   | / 16        | -           | * 28.349524              | * 27801               | * 0.27801                |
| р    | / 453.55358 | / 28.349524 | -                        | * 980.7               | * 9.807*10 <sup>-3</sup> |
| dyne | / 444822.2  | / 27801     | / 980.7                  | -                     | / 100*10 <sup>3</sup>    |
| N    | / 4.448222  | / 0.27801   | / 9.807*10 <sup>-3</sup> | * 100*10 <sup>3</sup> | -                        |

### 15.1.4 Power

|    | HP    | W     |
|----|-------|-------|
| HP | -     | * 746 |
| W  | / 746 | -     |

307

0198441113700, V2.03, 07.2010

15 Glossary SD328A

## 15.1.5 Rotation

|                       | min <sup>-1</sup> (RPM) | rad/s    | deg./s   |  |
|-----------------------|-------------------------|----------|----------|--|
| min <sup>-1</sup> (RP | PM) -                   | * π / 30 | * 6      |  |
| rad/s                 | * 30 / π                | -        | * 57.295 |  |
| deg./s                | / 6                     | / 57.295 | -        |  |

## 15.1.6 Torque

|         | lb∙in                   | lb·ft                    | oz∙in                     | Nm                        | kp⋅m                      | kp⋅cm                     | dyne∙cm                  |
|---------|-------------------------|--------------------------|---------------------------|---------------------------|---------------------------|---------------------------|--------------------------|
| lb∙in   | -                       | / 12                     | * 16                      | * 0.112985                | * 0.011521                | * 1.1521                  | * 1.129*10 <sup>6</sup>  |
| lb·ft   | * 12                    | -                        | * 192                     | * 1.355822                | * 0.138255                | * 13.8255                 | * 13.558*10 <sup>6</sup> |
| oz∙in   | / 16                    | / 192                    | -                         | * 7.0616*10 <sup>-3</sup> | * 720.07*10 <sup>-6</sup> | * 72.007*10 <sup>-3</sup> | * 70615.5                |
| Nm      | / 0.112985              | / 1.355822               | / 7.0616*10 <sup>-3</sup> | -                         | * 0.101972                | * 10.1972                 | * 10*10 <sup>6</sup>     |
| kp⋅m    | / 0.011521              | / 0.138255               | / 720.07*10 <sup>-6</sup> | / 0.101972                | -                         | * 100                     | * 98.066*10 <sup>6</sup> |
| kp⋅cm   | / 1.1521                | / 13.8255                | / 72.007*10 <sup>-3</sup> | / 10.1972                 | / 100                     | -                         | * 0.9806*10 <sup>6</sup> |
| dyne⋅cm | / 1.129*10 <sup>6</sup> | / 13.558*10 <sup>6</sup> | / 70615.5                 | / 10*10 <sup>6</sup>      | / 98.066*10 <sup>6</sup>  | / 0.9806*10 <sup>6</sup>  | -                        |

## 15.1.7 Moment of inertia

|                      | lb⋅in <sup>2</sup> | lb⋅ft²     | kg⋅m²                | kg⋅cm²               | kp⋅cm⋅s²   | oz∙in²    |
|----------------------|--------------------|------------|----------------------|----------------------|------------|-----------|
| lb⋅in <sup>2</sup>   | -                  | / 144      | / 3417.16            | / 0.341716           | / 335.109  | * 16      |
| lb⋅ft <sup>2</sup>   | * 144              | -          | * 0.04214            | * 421.4              | * 0.429711 | * 2304    |
| kg⋅m²                | * 3417.16          | / 0.04214  | -                    | * 10*10 <sup>3</sup> | * 10.1972  | * 54674   |
| kg⋅cm²               | * 0.341716         | / 421.4    | / 10*10 <sup>3</sup> | -                    | / 980.665  | * 5.46    |
| kp⋅cm⋅s <sup>2</sup> | * 335.109          | / 0.429711 | / 10.1972            | * 980.665            | -          | * 5361.74 |
| oz∙in²               | / 16               | / 2304     | / 54674              | / 5.46               | / 5361.74  | -         |

## 15.1.8 Temperature

|    | °F                      | °C              | К                        |
|----|-------------------------|-----------------|--------------------------|
| °F | -                       | (°F - 32) * 5/9 | (°F - 32) * 5/9 + 273.15 |
| °C | °C * 9/5 + 32           | -               | °C + 273.15              |
| K  | (K - 273.15) * 9/5 + 32 | K - 273.15      | -                        |

### 15.1.9 Conductor cross section

| AWG             | 1    | 2    | 3    | 4    | 5    | 6    | 7    | 8    | 9    | 10   | 11   | 12   | 13   |
|-----------------|------|------|------|------|------|------|------|------|------|------|------|------|------|
| mm <sup>2</sup> | 42.4 | 33.6 | 26.7 | 21.2 | 16.8 | 13.3 | 10.5 | 8.4  | 6.6  | 5.3  | 4.2  | 3.3  | 2.6  |
|                 |      |      |      |      |      |      |      |      |      |      |      |      |      |
| AWG             | 14   | 15   | 16   | 17   | 18   | 19   | 20   | 21   | 22   | 23   | 24   | 25   | 26   |
| mm <sup>2</sup> | 2.1  | 1.7  | 1.3  | 1.0  | 0.82 | 0.65 | 0.52 | 0.41 | 0.33 | 0.26 | 0.20 | 0.16 | 0.13 |

SD328A 15 Glossary

### 15.2 Terms and Abbreviations

See chapter 2.7 "Standards and terminology" for information on the pertinent standards on which many terms are based. Some terms and abbreviations may have specific meanings with regard to the standards.

AC Alternating current

Actual position 
Current position of moving components in the drive system.

CAN (Controller Area Network), standardized open fieldbus as per ISO 11898, allows drives and other devices from different manufacturers to

communicate.

*Drive system* System consisting of controller, power stage and motor.

DC Direct current

Default value Factory setting.

Direction of rotation Rotation of the motor shaft in a positive or negative direction of rotation.

Positive direction of rotation is when the motor shaft rotates clockwise as

you look at the end of the protruding motor shaft.

Degree of protection The degree of protection is a standardized specification for electrical

equipment that describes the protection against the ingress of foreign

objects and water (for example: IP 20).

DOM The Date of manufacturing on the nameplate of the device is shown in

the format DD.MM.YY,

for example 31.12.06 (December 31, 2006).

Electronic gear Calculation of a new output speed for the motor movement based on the

input speed and the values of an adjustable gear ratio; calculated by the

drive system.

EMC Electromagnetic compatibility

Encoder Sensor for detection of the angular position of a rotating component. In-

stalled in a motor, the encoder shows the angular position of the rotor.

Limit switch Switches that signal overtravel of the permissible range of travel.

Error Discrepancy between a computed, observed or measured value or con-

dition and the specified or theoretically correct value or condition.

Error class Classification of errors into groups. The different error classes allow for

specific responses to faults, for example by severity.

Fatal error In the case of fatal error, the product is no longer able to control the mo-

tor so that the power stage must be immediately disabled.

Fault Operating state of the drive caused as a result of a discrepancy between

a detected (computed, measured or signaled) value or condition and the

specified or theoretically correct value or condition.

Fault reset A function used to restore the drive to an operational state after a de-

tected error is cleared by removing the cause of the error so that the error is no longer active (transition from operating state "Fault" to state

"Operation Enable").

Holding brake The motor holding brake has the task of blocking the motor shaft when

no current is supplied to the motor (for example, in the case of a vertical

axis). The holding brake is not a safety function.

0198441113700, V2.03, 07.2010

Stepper motor drive

309

15 Glossary SD328A

I<sup>2</sup>t monitoring Anticipatory temperature monitoring. The expected temperature rise of components is calculated in advance on the basis of the motor current.
 If a limit value is exceeded, the drive reduces the motor current.
 I/O Inputs/outputs

Inc Increments

Power stage

Warning

Watchdog

Index pulse Signal of an encoder to reference the rotor position in the motor. The encoder returns one index pulse per revolution.

Internal units Resolution of the power stage at which the motor can be positioned. Internal units are specified in increments.

IT mains Mains in which all active components are isolated from ground or are grounded by a high impedance. IT: isolé terre (French), isolated ground. Opposite: Grounded mains, see TT/TN mains

NMT Network Management (NMT), part of the CANopen communication profile; tasks include initialization of the network and devices, starting, stopping and monitoring of devices

Node guarding Monitoring of the connection to the slave at an interface for cyclic data traffic.

Parameter Device data and values that can be set by the user.

PELV Protective Extra Low Voltage, low voltage with isolation. For more information: IEC 60364-4-41

Persistent Indicates whether the value of the parameter remains in the memory after the device is switched off.

The power stage controls the motor. The power stage generates current for controlling the motor on the basis of the positioning signals from the controller.

PTC Resistor with positive temperature coefficient. Resistance value increases as the temperature rises.

Pulse/direction signals Digital signals with variable pulse frequencies which signal changes in position and direction of rotation via separate signal wires.

Quick Stop Function which can be used for fast deceleration of the motor via a command or in the event of an error.

RCD Residual Current Device

rms Root Mean Square value of a voltage (V<sub>rms</sub>) or a current (A<sub>rms</sub>)

Scaling factor This factor is the ratio between an internal unit and a user-defined unit.

PLC Programmable logic controller

TT mains, TN mains Grounded mains, differ in terms of the ground connection (PE conductor connection). Opposite: Ungrounded mains, see IT mains.

User-defined unit Unit whose reference to motor rotation can be determined by the user via parameters.

If the term is used outside the context of safety instructions, a warning alerts to a potential problem that was detected by a monitoring function. A warning is not an error and does not cause a transition of the operating state.

Unit that monitors cyclic basic functions in the product. The power stage is disabled and the outputs are switched off in the event of errors.

·

SD328A 16 Index

## 16 Index

## Α Abbreviations 309 Absolute positioning in Profile Positioning operating mode 150 Access control 122 Accessories and spare parts 291 ACTIVE2\_OUT 73 Address setting With parameters 78 Air humidity 25 Ambient conditions 25 Air humidity operation 25 Operation 25 Relative air humidity operation 25 Transportation and storage 25 Analog inputs Connection 79 Analog inputs, testing 112 Analog module Analog input 112, 140 Approved motors 28, 58 Assembling cables Mains supply 62 Motor phases 59 В Baud rate Fieldbus 78 Baud rate setting With parameters 78 Before you begin Safety information 19 Brake function 206 Braking ramp, see deceleration ramp C Cable specifications Analog inputs 79 Digital signals 80 Encoder signal A, B, I 70 ESIM 74 Modbus 78 PC 84 Protected cable installation 40 Remote terminal 84

0198441113700, V2.03, 07.2010

Stepper motor drive

311

Cable specifications and terminal

Connection 77

Cables 34 CAN

Motor phase connections 58

**SD328A** 

## D Deceleration ramp, setting 198 Declaration of conformity 17 Default values Restoring 222 Definition **STO 38** Device Mounting 49, 50 Device overview 11 Diagnostics 229 Diagram A/B signals 70 Digital inputs and outputs Display and modify 114 Digital inputs/outputs Connection 81 dimensional drawing, see dimensions Dimensions 27 Direction of movement, test 118 Direction of rotation -> Direction of movement 118 Direction reversal 221 Disposal 295, 297 Documentation and literature references 16 Electrical installation 53 Electronic Gear Parameterization example 227 Electronic gear 143 EMC 43 Cable installation 44 Improvement 45 Motor cable and encoder cable 45 Power supply 44 Scope of supply and accessories 43 Shielding 44 ENABLE 73 Encoder 64 Connection 70 ConnectionMotor encoder Connection 66 Encoder cable EMC requirements 45 **EPLAN Macros** 16 Equipotential bonding conductors 45 Error Current 233 Error class 125, 229 Error indication 230 Commissioning software 234 Fieldbus 234 HMI 232 Error indication HMI 232 Error response 126, 229

16 Index SD328A

Meaning 125, 229 Errors 236 Examples 225 F Fast position capture 202 Fieldbus CAN 75 Error indication 234 First Setup Preparation 101 Via HMI 101 **Function** Encoder signals A, B, I 70 Motor phase current, setting 186 P/D, Pulse/Direction 72 Functional safety 24, 35 Functions 186 Brake function 206 direction reversal 221 Fast position capture 202 Halt 201 monitoring functions 187 Quick Stop 200 Restoring default values 222 scaling 194 travel profile 197 G Gear ratio 146 Glossary 307 Н Halt 201 Hazard categories 20 HMI Control panel 95 Error indication 232 First Setup 101 function 95 Menu structure 96, 97 Homing 171 Homing by position setting Position setting 184 Humidity 25 Improvement of EMC 45 Installation electrical 53 mechanical 48 Intended use 19 Interface signal FAULT\_RESET 200

0198441113700, V2.03, 07.2010

16 Index SD328A

jog 136 Oscillator 139 Profile Position 150 Profile Velocity 154 Start 134 Operating mode Motion Sequence 156 Operating mode terminated Profile Velocity 140, 154 Operating modes 136 Operating state 109 Operating states 124 Operation 121 Operation ambient temperature 25 Oscillator 139 Overview 93, 94 All connections 56 Procedure for electrical installation 55 P Parameter Display via HMI 97 representation 251 Parameters 251 PC Connection 84 PELV power supply UL 34 Pollution degree 25 Position Current 153 Target 153 Position setting 184 Position switches, testing 119 Positioning Finished 152 Triggering 151 Positioning limits 187 Power connections Overview 56 Prerequisites For setting the operating mode 133 For starting Profile Position 150, 154 Profile generator 197 Profile Position 150 Profile Velocity 154 Protected cable installation 40 PULSE/DIR Connection 74 Pulse/Direction P/D Function 72 Q

Qualification of personnel 19

Quick Stop 200

```
R
Ramp
     Shape 197
     Steepness 198
REF, see reference switch
Reference movement with index pulse 179
Reference movement without index pulse 176
Reference speed 155
Reference switch
     Reference movement with index pulse 181
     Reference movement without index pulse 177
Reference value signals 79
Reference values
     Analog inputs 79
Relative air humidity 25
Relative positioning in Profile Position operating mode 150
Release of direction 149
Remote terminal
     Function 84
S
Safe Torque Off 38
     Definition 38
Safety disconnect moment 38
Safety function 38
     Application examples 41
     Category 0 stop 38
     Category 1 stop 38
     Definition 38
     Definitions 38
     Requirements 39
Safety function STO, test 117
Scaling 194
Scope of supply 13
Service 295
Service address 295
Shielding - EMC requirements 44
Shipping 297
Signal connections
     Overview 57
Signal inputs
     Circuit diagram 73
Software limit switches 188
Source
     Commissioning software 100
     EPLAN Macros 16
     Manuals 16
Speed control
     Parameterization example 227
Start
     Operating mode 134
Start-up operating mode 105
State diagram 124
State indication
     DIS 233
```

16 Index SD328A

FLT 233 NRDY 232 **ULOW 232 WDOG 233** State machine 109, 232 State transitions 126, 231 Status monitoring during operation 187 **STO 38** Application examples 41 Definitions 38 Requirements 39 Storage 297 Ambient conditions 25 Т Target position 153 Technical data 25 Temperature during operation 25 Temperature monitoring 190 Terminal Connection 84 Terminal, remote Function 84 Terminating resistors CANopen 76 Terms 309 Time chart Pulse/direction signal 73 Tools for commissioning 94 Transportation Ambient conditions 25 Travel profile 197 Troubleshooting 229, 236 Errors 236 Errors by bit class 237 TÜV certificate for functional safety 18 Type code 15 U UL PELV power supply 34 Wiring 34 Units and conversion tables 307 V Ventilation 49 W Wiring diagram 24V supply 68 Analog inputs 79 CANopen 76 Encoder A, B, I 71 Modbus 78

SD328A 16 Index

Motor encoder 66
Motor phases 60
PC 85
Power stage supply voltage 62
PULSE/DIR 74
Terminal 85
Wiring UL 34

0198441113700, V2.03, 07.2010

319

16 Index SD328A